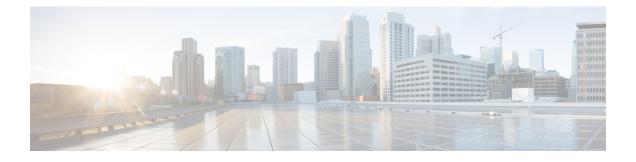

# **GEN\_PROXY** through IPV4\_FORWARDING

- GEN\_PROXY through HFSLIB, on page 1
- HL\_MGR through HW\_API, on page 54
- HW\_FLOWDB through IF, on page 68
- IFDAMP through INFRA, on page 82
- INSTALL through IOSXE\_ETHERCHAN, on page 110
- IOSXE\_EZMENU through IOSXE\_FMANRP\_URPF, on page 127
- IOSXE\_FMANRP\_ZONES through IOSXE\_RP\_CFG\_NOT, on page 139
- IOSXE\_RP\_DPIDB through IOSXE\_TIMESTAMP\_ENGINE, on page 174
- IOSXE\_UPGRADE\_ROMMON through IPACCESS, on page 224
- IPC through IPV4\_FORWARDING, on page 243

## **GEN\_PROXY** through HFSLIB

- GEN\_PROXY
- GLBP
- GRIP
- HA
- HAL\_GENMEM
- HAL\_PACKET
- HA\_EM
- HA\_PROXY
- HDLC
- HFSLIB

## GEN\_PROXY

## %GEN\_PROXY-3-IPC\_UNHANDLED : failure

**Explanation** An unknown message type: %d was received by the Generic Client Proxy.

## %GEN\_PROXY-3-IPC\_UNHANDLED : failure

Recommended LOG\_STD\_ACTION Action

#### %GEN\_PROXY-3-REPLY\_MSG : wrong version [dec]

**Explanation** An incorrect SBS message was received by the Generic Client Proxy.

Recommended LOG\_STD\_ACTION Action

## %GEN\_PROXY-3-STACK\_ALLOC\_FAILED : Stack allocation for reply failed reply\_size [hex]

**Explanation** Stack space could not be allocated for reply.

Recommended LOG\_STD\_ACTION Action

#### %GEN\_PROXY-3-GPM\_ALLOC\_FAILED : GPM allocation for reply failed pak\_size [hex] reply\_size [hex]

**Explanation** GPM could not be allocated for reply.

Recommended LOG\_STD\_ACTION Action

| %GEN_PROXY-3-IPC_SEND_FAILED : IPC send reply failed [chars] |                                               |  |
|--------------------------------------------------------------|-----------------------------------------------|--|
| Explanation                                                  | GEN proxy failed to send of reply to IPC msg. |  |
| Recommended<br>Action                                        | LOG_STD_ACTION                                |  |

#### GLBP

| %GLBP-4-BADAUTH : Bad authentication received from [chars], group [dec] |                                                                                                    |  |
|-------------------------------------------------------------------------|----------------------------------------------------------------------------------------------------|--|
| Explanation                                                             | Two routers participating in a Gateway Load Balancing Protocol group disagree on the valid authentication string.                                              |  |
| Recommended<br>Action                                                   | Use the glbp authentication interface command to repair the GLBP authentication discrepancy between the local system and the one whose IP address is reported. |  |

| Explanation           | A software or hardware error occurred.                                                                                                    |
|-----------------------|----------------------------------------------------------------------------------------------------|
| Recommended<br>Action | Copy the error message exactly as it appears on the console or in the system log.<br>Perform a search of the Bug Toolkit (https://bst.cloudapps.cisco.com/bugsearch/).<br>Issue the show tech-support command to gather data that may help identify the nature<br>of the error. If you still require assistance, open a case with the Technical Assistance<br>Center via the Internet (https://mycase.cloudapps.cisco.com/case), or contact your<br>Cisco technical support representative and provide the representative with the gathered<br>information. |

## %GLBP-3-MISCONFIG : Cannot add MAC address [enet] to interface [chars] - not supported

## %GLBP-6-STATECHANGE : [chars] Grp [int] state [chars] -> [chars]

| Explanation           | The GLBP gateway has changed state |
|-----------------------|------------------------------------|
| Recommended<br>Action | No action is required.             |

| %GLBP-6-FWDSTATECHANGE | [chars] | l Gro | [int] Fwd | [int] state | [chars] -> | [chars] |
|------------------------|---------|-------|-----------|-------------|------------|---------|
|                        |         |       |           |             |            |         |

| Explanation | The GLBP forwarder has changed state |
|-------------|--------------------------------------|
| Recommended | No action is required.               |
| Action      |                                      |

| %GLBP-4-DUPADDR : Duplicate address [chars] on [chars], sourced by [enet] |                                                                                                    |  |
|---------------------------------------------------------------------------|----------------------------------------------------------------------------------------------------|--|
| Explanation                                                               | The IP address in a GLBP message received on the interface is the same as the router's own IP address. This may be because of misconfiugration, or because of a malfunctioning switch |  |
| Recommended<br>Action                                                     | Check the configurations on all the GLBP routers, and make sure that any switches you have are functioning properly.                                                                  |  |

| %GLBP-4-DUPVIP1 : [chars] Grp [dec] address [chars] is already assigned to [chars] group [dec] |                                                                                                    |  |
|------------------------------------------------------------------------------------------------|----------------------------------------------------------------------------------------------------|--|
| Explanation                                                                                    | The GLBP virtual IP address contained in the Hello message cannot be learnt as it is already assigned to a different GLBP group. |  |
| Recommended<br>Action                                                                          | Check the configuration on all GLBP routers.                                                                                     |  |

## %GLBP-4-DUPVIP2 : [chars] Grp [dec] address [chars] is already assigned on this interface

**Explanation** The GLBP virtual IP address contained in the Hello message cannot be learnt as it is already assigned to this interface.

## %GLBP-4-DUPVIP2 : [chars] Grp [dec] address [chars] is already assigned on this interface

**Recommended** Check the configuration on all GLBP routers. **Action** 

# %GLBP-4-DUPVIP3 : [chars] Grp [dec] address [chars] is already assigned to, or overlaps with, an address on another interface or application

| Explanation           | The GLBP virtual IP address contained in the Hello message cannot be learnt as it is already assigned to, or overlaps with, an address on another interface or application. |
|-----------------------|----------------------------------------------------------------------------------------------------|
| Recommended<br>Action | Check the configuration on all GLBP routers.                                                                                                    |

| %GLBP-4-BADVIP : [chars] Grp [dec] address [chars] is in the wrong subnet for this interface |                                                                                                    |  |
|----------------------------------------------------------------------------------------------|----------------------------------------------------------------------------------------------------|--|
| Explanation                                                                                  | The GLBP virtual IP address contained in the Hello message cannot be learnt as it is not within a subnet configured on the interface. |  |
| Recommended<br>Action                                                                        | Check the configuration on all GLBP routers and ensure that the virtual IP address is within a configured subnet.                     |  |

# %GLBP-4-DIFFVIP1 : [chars] Grp [dec] active routers virtual IP address [chars] is different to the locally configured address [chars]

| Explanation           | The GLBP virtual IP address contained in the Hello message from the Active router is different to that configured locally. |
|-----------------------|----------------------------------------------------------------------------------------------------|
| Recommended<br>Action | Check the configuration on all GLBP routers.                                                                               |

## GRIP

| %GRIP-3-BADPATHS : Invalid number of paths ([dec]) for %q |                                                                                                    |  |
|-----------------------------------------------------------|----------------------------------------------------------------------------------------------------|--|
| Explanation                                               | An internal inconsistency was detected in the XNS routing table structure.                                      |  |
| Recommended<br>Action                                     | Note the parameters associated with this message and call your technical support representative for assistance. |  |

| %GRIP-2-BADROUTE : Error [chars] route - null table |                                                                                                    |
|-----------------------------------------------------|----------------------------------------------------------------------------------------------------|
| Explanation                                         | A hardware or software error occurred.                                                                |
| Recommended<br>Action                               | Copy the error message exactly as it appears, and report it to your technical support representative. |

## HA

| %HA-6-TOOBIG : Running config too big, config sync failed |                                             |
|-----------------------------------------------------------|---------------------------------------------|
| Explanation                                               | The running config was too big to be synced |
| Recommended<br>Action                                     | No action is required.                      |

| Explanation           | This RP switched to become the active RP |
|-----------------------|------------------------------------------|
| Recommended<br>Action | No action is required.                   |

## HAL\_GENMEM

| %HAL_GENMEM-3-HAL_MISMATCHED_GENMEM : VADDR:[int] LINE: [dec] |                    |
|---------------------------------------------------------------|--------------------|
| Explanation                                                   | Mismatched genmem. |
| Recommended<br>Action                                         | LOG_STD_ACTION     |

## HAL\_PACKET

| Explanation           | Packet Hardware Transmit Error |
|-----------------------|--------------------------------|
| Recommended<br>Action | LOG_STD_ACTION                 |

## HA\_EM

## %HA\_EM-7-FMCMN\_PTHREAD\_MUTEX\_LOCK : [chars]: Error locking mutex [chars]; [chars]

| Explanation           | The pthread_mutex_lock function reported an error while attempting to lock the specified mutex. |
|-----------------------|-------------------------------------------------------------------------------------------------|
| Recommended<br>Action | Copy the message exactly as it appears, and report it your technical support representative.    |

| %HA_EM-7-FMCMN_PTHREAD_MUTEX_UNLOCK : [chars]: Error unlocking mutex [chars]; [chars] |                                                                                                    |
|---------------------------------------------------------------------------------------|----------------------------------------------------------------------------------------------------|
| Explanation                                                                           | The pthread_mutex_unlock function reported an error while attempting to unlock the specified mutex. |
| Recommended<br>Action                                                                 | Copy the message exactly as it appears, and report it your technical support representative.        |

## %HA\_EM-7-FMFDCMN\_DM\_CREATE : [chars]: could not create dispatch manager: [chars]

| Explanation           | The event detector has failed to create an dispatch manager.                                 |  |
|-----------------------|----------------------------------------------------------------------------------------------|--|
| Recommended<br>Action | Copy the message exactly as it appears, and report it your technical support representative. |  |

## %HA\_EM-7-FMFDCMN\_EA\_ATTACH : [chars]: could not register for asynchronous message events: [chars]

| Explanation           | The event detector has failed to attach an event handler for asynchronous messages.          |
|-----------------------|----------------------------------------------------------------------------------------------|
| Recommended<br>Action | Copy the message exactly as it appears, and report it your technical support representative. |

| %HA_EM-7-FMFDCMN_INV_TM : [chars]: invalid timer: type=[dec], timer=[IPV6 | address] |
|---------------------------------------------------------------------------|----------|
|---------------------------------------------------------------------------|----------|

| Explanation           | Internal error. The timer value is invalid or not as expected.                               |
|-----------------------|----------------------------------------------------------------------------------------------|
| Recommended<br>Action | Copy the message exactly as it appears, and report it your technical support representative. |

## %HA\_EM-7-FMFDCMN\_INV\_TM\_TYPE : [chars]: invalid timer type: [dec]

| Explanation           | Internal error. The timer type is invalid or not supported.                                  |
|-----------------------|----------------------------------------------------------------------------------------------|
| Recommended<br>Action | Copy the message exactly as it appears, and report it your technical support representative. |

## %HA\_EM-7-FMFDCMN\_MSGSEND\_EVT : [chars]: error returned from event\_send\_pulse; [chars]

| Explanation           | The event detector has failed to send a pulse to itself to notify of a pending message send event. |
|-----------------------|----------------------------------------------------------------------------------------------------|
| Recommended<br>Action | Copy the message exactly as it appears, and report it your technical support representative.       |

## %HA\_EM-7-FMFDCMN\_PUB\_RBLD : [chars]: [chars]

| Explanation           | Internal error. The event detector has failed to rebuild the publish list from the checkpointed records. |
|-----------------------|----------------------------------------------------------------------------------------------------|
| Recommended<br>Action | Copy the message exactly as it appears, and report it your technical support representative.             |

## %HA\_EM-7-FMFDCMN\_XDM\_DISPATCH\_FAIL : [chars]: XOS Dispatch Manager dispatch error: [dec]

| Explanation           | XOS Dispatch Manager reports an error when dispatching an event.                             |
|-----------------------|----------------------------------------------------------------------------------------------|
| Recommended<br>Action | Copy the message exactly as it appears, and report it your technical support representative. |

## %HA\_EM-7-FMFDCMN\_XDM\_WAIT\_FAIL : [chars]: XOS Dispatch Manager wait error: [dec]

| Explanation           | XOS Dispatch Manager reports an error when waiting for an event.                             |
|-----------------------|----------------------------------------------------------------------------------------------|
| Recommended<br>Action | Copy the message exactly as it appears, and report it your technical support representative. |

|  | %HA EM-7-FMFD A | ADD PARSER | : [chars]: Unable to add | [chars] event detector command; |
|--|-----------------|------------|--------------------------|---------------------------------|
|--|-----------------|------------|--------------------------|---------------------------------|

| Explanation           | The Event detector failed to add command.                                                    |
|-----------------------|----------------------------------------------------------------------------------------------|
| Recommended<br>Action | Copy the message exactly as it appears, and report it your technical support representative. |

## %HA\_EM-7-FMFD\_CHKPT\_INIT : [chars]: [chars]

| Explanation           | Internal error. The event detector has failed to initialize with the checkpointing server.   |
|-----------------------|----------------------------------------------------------------------------------------------|
| Recommended<br>Action | Copy the message exactly as it appears, and report it your technical support representative. |

## %HA\_EM-7-FMFD\_CHKPT\_TBL\_ADD : [chars]: [chars]

| Explanation           | Internal error. The event detector has failed to add a record to the checkpointing table.    |
|-----------------------|----------------------------------------------------------------------------------------------|
| Recommended<br>Action | Copy the message exactly as it appears, and report it your technical support representative. |

| %HA_EM-7-FMFD_CHKPT_TBL_INIT : [chars]: [chars] |                                                                                                    |
|-------------------------------------------------|----------------------------------------------------------------------------------------------------|
| Explanation                                     | Internal error. The event detector has failed to initialize a table with the checkpointing server. |
| Recommended<br>Action                           | Copy the message exactly as it appears, and report it your technical support representative.       |

## %HA\_EM-7-FMFD\_CHKPT\_TBL\_ITERATE : [chars]: [chars]

| Explanation           | Internal error. The event detector has failed to iterate the checkpointing table.            |
|-----------------------|----------------------------------------------------------------------------------------------|
| Recommended<br>Action | Copy the message exactly as it appears, and report it your technical support representative. |

## %HA\_EM-7-FMFD\_CHKPT\_TBL\_REMOVE : [chars]: [chars]

| Explanation           | Internal error. The event detector has failed to remove a record from the checkpointing table. |
|-----------------------|------------------------------------------------------------------------------------------------|
| Recommended<br>Action | Copy the message exactly as it appears, and report it your technical support representative.   |

| %HA_EM-7-FMFD_COND_WAIT : [chars]: conditional wait error: [chars] |                                                                                              |  |
|--------------------------------------------------------------------|----------------------------------------------------------------------------------------------|--|
| Explanation                                                        | Internal error. The event detector has failed to do pthread conditional wait.                |  |
| Recommended<br>Action                                              | Copy the message exactly as it appears, and report it your technical support representative. |  |

## %HA\_EM-7-FMFD\_CONNECTION\_FAIL : Could not connect to [chars] : [chars]

| Explanation           | Could not connect to event detector on the remote node. Node may be invalid or not available or the process may not be available to accept the connection. |
|-----------------------|----------------------------------------------------------------------------------------------------|
| Recommended<br>Action | Copy the message exactly as it appears, and report it your technical support representative.                                                               |

| %HA_EM-7-FMFD_DE_FETCH : [chars]: [chars][[dec]] |                                                                                                    |
|--------------------------------------------------|----------------------------------------------------------------------------------------------------|
| Explanation                                      | Internal error. The event detector has failed to fetch a data elementfrom the statistics data engine. |
| Recommended<br>Action                            | Copy the message exactly as it appears, and report it your technical support representative.          |

## %HA\_EM-7-FMFD\_DE\_INIT : [chars]: [chars]

| Explanation           | Internal error. The event detector has failed to initialize the statistics data engine.      |
|-----------------------|----------------------------------------------------------------------------------------------|
| Recommended<br>Action | Copy the message exactly as it appears, and report it your technical support representative. |

## %HA\_EM-7-FMFD\_DM\_CREATE : [chars]: could not create dispatch manager: [chars]

| Explanation           | The event detector has failed to create an dispatch manager.                                 |
|-----------------------|----------------------------------------------------------------------------------------------|
| Recommended<br>Action | Copy the message exactly as it appears, and report it your technical support representative. |

## %HA\_EM-7-FMFD\_EA\_ATTACH : [chars]: could not register for asynchronous message events: [chars]

| Explanation           | The event detector has failed to attach an event handler for asynchronous messages.          |
|-----------------------|----------------------------------------------------------------------------------------------|
| Recommended<br>Action | Copy the message exactly as it appears, and report it your technical support representative. |

## %HA\_EM-3-FMFD\_EMPTY\_QUEUE : [chars]: The [chars] event detector I/O queue empty.

| Explanation           | The I/O queue is empty at this point, and should not be.                                     |
|-----------------------|----------------------------------------------------------------------------------------------|
| Recommended<br>Action | Copy the message exactly as it appears, and report it your technical support representative. |

| %HA EM-7-FMFD ENQUEUE FAIL : [chars]: Unable to enqueue [chars]; | %HA | EM-7-FMFD | ENQUEUE | FAIL : | [chars] | : Unable to | enqueue | [chars]; |
|------------------------------------------------------------------|-----|-----------|---------|--------|---------|-------------|---------|----------|
|------------------------------------------------------------------|-----|-----------|---------|--------|---------|-------------|---------|----------|

| Explanation           | The enqueue function reported an error.                                                      |
|-----------------------|----------------------------------------------------------------------------------------------|
| Recommended<br>Action | Copy the message exactly as it appears, and report it your technical support representative. |

## %HA\_EM-7-FMFD\_EV\_BLOCK : [chars]: [chars]

| Explanation           | The event_block function reported an error.                                                  |
|-----------------------|----------------------------------------------------------------------------------------------|
| Recommended<br>Action | Copy the message exactly as it appears, and report it your technical support representative. |

## %HA\_EM-7-FMFD\_EVM\_CREATE : Could not create event manager: [chars]

**Explanation** The event detector has failed to create an Event Manager.

## %HA\_EM-7-FMFD\_EVM\_CREATE : Could not create event manager: [chars]

| Recommended | Copy the message exactly as it appears, and report it your technical support |
|-------------|------------------------------------------------------------------------------|
| Action      | representative.                                                              |

## %HA\_EM-7-FMFD\_HIST\_QERR : [chars]

| Explanation           | Internal error. The event detector has failed to get a free history listentry.               |
|-----------------------|----------------------------------------------------------------------------------------------|
| Recommended<br>Action | Copy the message exactly as it appears, and report it your technical support representative. |

| %HA_EM-7-FMFD_HIST_RBLD : [chars]: [chars] |                                                                                                    |  |
|--------------------------------------------|----------------------------------------------------------------------------------------------------|--|
| Explanation                                | Internal error. The event detector has failed to rebuild the history list from the checkpointed records. |  |
| Recommended<br>Action                      | Copy the message exactly as it appears, and report it your technical support representative.             |  |

| %HA_EM-7-FMFD_INV_COMPARE_OP : [chars]: invalid comparison operator: [dec] |                                                                                              |  |  |
|----------------------------------------------------------------------------|----------------------------------------------------------------------------------------------|--|--|
| Explanation                                                                | Internal error. The value comparison operator is invalid or notsupported.                    |  |  |
| Recommended<br>Action                                                      | Copy the message exactly as it appears, and report it your technical support representative. |  |  |

| Explanation           | Internal error. The statistics data type is invalid or not supported.                        |
|-----------------------|----------------------------------------------------------------------------------------------|
| Recommended<br>Action | Copy the message exactly as it appears, and report it your technical support representative. |

| %HA_EM-7-FMFD_INV_TM : [chars]: invalid timer: type=[dec], timer=[IPV6 address] |                                                                                              |  |  |
|---------------------------------------------------------------------------------|----------------------------------------------------------------------------------------------|--|--|
| Explanation                                                                     | Internal error. The timer value is invalid or not as expected.                               |  |  |
| Recommended<br>Action                                                           | Copy the message exactly as it appears, and report it your technical support representative. |  |  |

## %HA\_EM-7-FMFD\_INV\_TM\_TYPE : [chars]: invalid timer type: [dec]

**Explanation** Internal error. The timer type is invalid or not supported.

## %HA\_EM-7-FMFD\_INV\_TM\_TYPE : [chars]: invalid timer type: [dec]

| Recommended | Copy the message exactly as it appears, and report it your technical support |
|-------------|------------------------------------------------------------------------------|
| Action      | representative.                                                              |

## %HA\_EM-7-FMFD\_LOCAL\_NODEID : Could not get local nodeid: [chars]

| Explanation           | Could not get local node identifier.                                                         |
|-----------------------|----------------------------------------------------------------------------------------------|
| Recommended<br>Action | Copy the message exactly as it appears, and report it your technical support representative. |

| %HA_EM-7-FMFD_MALLOC : [chars]: Unable to allocate [chars]; [chars] |
|---------------------------------------------------------------------|
|---------------------------------------------------------------------|

| Explanation           | The malloc function reported an error.                                                       |
|-----------------------|----------------------------------------------------------------------------------------------|
| Recommended<br>Action | Copy the message exactly as it appears, and report it your technical support representative. |

|  | %HA_EM-7-FMFD | MET | ENQUEUE : | chars | : could not er | nqueue metric | data: [chars] |
|--|---------------|-----|-----------|-------|----------------|---------------|---------------|
|--|---------------|-----|-----------|-------|----------------|---------------|---------------|

| Explanation           | Internal error. The system manager event detector has failed to add a metric data entry to the list. |
|-----------------------|----------------------------------------------------------------------------------------------------|
| Recommended<br>Action | Copy the message exactly as it appears, and report it your technical support representative.         |

| %HA_EM-7-FMFD_MET_RBLD : [chars]: [chars] |                                                                                                    |
|-------------------------------------------|----------------------------------------------------------------------------------------------------|
| Explanation                               | Internal error. The event detector has failed to rebuild the metriclist from the checkpointed records. |
| Recommended<br>Action                     | Copy the message exactly as it appears, and report it your technical support representative.           |

| %HA_EM-7-FMFD_MISC_ERR : [chars]: [chars] |                                                                                              |
|-------------------------------------------|----------------------------------------------------------------------------------------------|
| Explanation                               | An unexpected error occurred.                                                                |
| Recommended<br>Action                     | Copy the message exactly as it appears, and report it your technical support representative. |

| %HA_EM-7-FMFD_MSGSEND_EVT : [chars]: error returned from event_send_pulse; [chars] |                                                                                                    |  |
|------------------------------------------------------------------------------------|----------------------------------------------------------------------------------------------------|--|
| Explanation                                                                        | The event detector has failed to send a pulse to itself to notify of a pending message send event. |  |
| Recommended<br>Action                                                              | Copy the message exactly as it appears, and report it your technical support representative.       |  |

| %HA_EM-7-FMFD | _MSGSEND | _RETRY_ | _ERR : | [chars]: | [dec] |
|---------------|----------|---------|--------|----------|-------|
|---------------|----------|---------|--------|----------|-------|

| Explanation           | The event detector has exceeded its maximum number of retries to send apulse to the embedded event manager to notify of an event publish. |
|-----------------------|----------------------------------------------------------------------------------------------------|
| Recommended<br>Action | Copy the message exactly as it appears, and report it your technical support representative.                                              |

| %HA_EM-7-FMFD_NO_CLOCK : [chars]: unable to read clock using clock_gettime: [chars] |                                                                                              |  |
|-------------------------------------------------------------------------------------|----------------------------------------------------------------------------------------------|--|
| Explanation                                                                         | The clock_gettime function reported an error.                                                |  |
| Recommended<br>Action                                                               | Copy the message exactly as it appears, and report it your technical support representative. |  |

| %HA_EM-7-FMFD_NO_MEM : [chars]: not enough memory: [chars] |                                                                                              |  |
|------------------------------------------------------------|----------------------------------------------------------------------------------------------|--|
| Explanation                                                | Allocating memory failed due to a low-memory condition.                                      |  |
| Recommended<br>Action                                      | Copy the message exactly as it appears, and report it your technical support representative. |  |

| Explanation           | Internal error. The event detector has failed to create an entry for thematched occurrence list. |
|-----------------------|--------------------------------------------------------------------------------------------------|
| Recommended<br>Action | Copy the message exactly as it appears, and report it your technical support representative.     |

| %HA_EM-7-FMFD_OE_REMOVE : [chars]: could not remove an occurrence entry |                                                                                                  |  |
|-------------------------------------------------------------------------|--------------------------------------------------------------------------------------------------|--|
| Explanation                                                             | Internal error. The event detector has failed to remove an entry for thematched occurrence list. |  |
| Recommended<br>Action                                                   | Copy the message exactly as it appears, and report it your technical support representative.     |  |

## %HA\_EM-3-FMFD\_OID\_UNAVAIL : [chars]: The following oid has become unavailable: [chars]

| Explanation           | The registered oid is no longer available in the system.                                     |
|-----------------------|----------------------------------------------------------------------------------------------|
| Recommended<br>Action | Copy the message exactly as it appears, and report it your technical support representative. |

## %HA\_EM-7-FMFD\_OPEN\_CONF : [chars]: could not open event detector config file: [chars]

| Explanation           | The event detector has failed to open the config file for event detector type information.   |
|-----------------------|----------------------------------------------------------------------------------------------|
| Recommended<br>Action | Copy the message exactly as it appears, and report it your technical support representative. |

## %HA\_EM-7-FMFD\_PTHRD\_CREATE : [chars]: could not create a Posix thread

| Explanation           | The pthread_create function reported an error.                                               |
|-----------------------|----------------------------------------------------------------------------------------------|
| Recommended<br>Action | Copy the message exactly as it appears, and report it your technical support representative. |

## %HA\_EM-7-FMFD\_PUB\_RBLD : [chars]: [chars]

| Explanation           | Internal error. The event detector has failed to rebuild the publish list from the checkpointed records. |
|-----------------------|----------------------------------------------------------------------------------------------------|
| Recommended<br>Action | Copy the message exactly as it appears, and report it your technical support representative.             |

## %HA\_EM-7-FMFD\_PUB\_TM\_ALLOC : [chars]: Unable to allocate memory for event publish timer block

| Explanation           | Internal error. The event detector has failed to allocate memoryfor the event publish timer block. |
|-----------------------|----------------------------------------------------------------------------------------------------|
| Recommended<br>Action | Copy the message exactly as it appears, and report it your technical support representative.       |

## %HA\_EM-3-FMFD\_QUEUE\_INIT : [chars]: Unable to initialize queue;

| Explanation           | The queue initialization function reported an error.                                         |
|-----------------------|----------------------------------------------------------------------------------------------|
| Recommended<br>Action | Copy the message exactly as it appears, and report it your technical support representative. |

| return code = [dec]   |                                                                                                   |  |
|-----------------------|---------------------------------------------------------------------------------------------------|--|
| Explanation           | The resource_monitor_register function reported an error trying toregister for RMI notifications. |  |
| Recommended<br>Action | Copy the message exactly as it appears, and report it your technical support representative.      |  |

# %HA FM-7-FMFD RESOURCE MONITOR REGISTER FAIL : [chars]: resource monitor register failed:

## %HA\_EM-7-FMFD\_RM\_ATTACH : [chars]: could not attach resource manager funtions to event manager: [chars]

| Explanation           | The event detector has failed to attach a Resource Manager to an Event Manager.              |
|-----------------------|----------------------------------------------------------------------------------------------|
| Recommended<br>Action | Copy the message exactly as it appears, and report it your technical support representative. |

| %HA_EM-7-FMFD_SM_PROC_EXIT : [chars]: [chars] |                                                                                              |  |
|-----------------------------------------------|----------------------------------------------------------------------------------------------|--|
| Explanation                                   | The system manager failed to execute the default action of the terminated process.           |  |
| Recommended<br>Action                         | Copy the message exactly as it appears, and report it your technical support representative. |  |

| % <b>HA_EM</b> - | -FMFD_SNMP | _ADDR_ | _ILLEGAL : [chars]: Illegal SNMP address type |
|------------------|------------|--------|-----------------------------------------------|
|------------------|------------|--------|-----------------------------------------------|

| Explanation           | The SNMP address is illegal.                                                                 |
|-----------------------|----------------------------------------------------------------------------------------------|
| Recommended<br>Action | Copy the message exactly as it appears, and report it your technical support representative. |

## %HA\_EM-7-FMFD\_SNMP\_ADDR\_IPV6 : [chars]: SNMP IPV6 address is not supported

| Explanation           | The IPV6 address is not supported.                                                           |
|-----------------------|----------------------------------------------------------------------------------------------|
| Recommended<br>Action | Copy the message exactly as it appears, and report it your technical support representative. |

## %HA\_EM-7-FMFD\_SNMP\_BUILD\_PDU\_FAILED : [chars]: SNMP build pdu failed

| Explanation           | The SNMP pdu build has failed.                                                               |
|-----------------------|----------------------------------------------------------------------------------------------|
| Recommended<br>Action | Copy the message exactly as it appears, and report it your technical support representative. |

## %HA\_EM-7-FMFD\_SNMP\_COMM\_FAIL : [chars]: Unable to create SNMP octet community string; string = [chars]

| Explanation           | The community string was not able to build into a SNMP octet string                          |
|-----------------------|----------------------------------------------------------------------------------------------|
| Recommended<br>Action | Copy the message exactly as it appears, and report it your technical support representative. |

## %HA\_EM-7-FMFD\_SNMP\_COMMUNICATE\_FAIL : [chars]: [chars] [chars]

| Explanation           | Unable to communicate with SNMPD process         |
|-----------------------|--------------------------------------------------|
| Recommended<br>Action | Check whether SNMP is configured on this Router. |

## %HA\_EM-7-FMFD\_SNMP\_ERRCODE : [chars]: [chars]

| Explanation           | The SNMP error code.                                                                         |
|-----------------------|----------------------------------------------------------------------------------------------|
| Recommended<br>Action | Copy the message exactly as it appears, and report it your technical support representative. |

## %HA\_EM-7-FMFD\_SNMP\_MAKE\_PDU\_FAILED : [chars]: SNMP make pdu failed

| Explanation           | The SNMP pdu make has failed.                                                                |
|-----------------------|----------------------------------------------------------------------------------------------|
| Recommended<br>Action | Copy the message exactly as it appears, and report it your technical support representative. |

#### %HA\_EM-3-FMFD\_SNMP\_MIB\_0BJ\_REP\_FAIL : [chars]: SNMP MIB object info replace failed [dec]

| Explanation           | The SNMP MIB object info replace function has failed.                                        |
|-----------------------|----------------------------------------------------------------------------------------------|
| Recommended<br>Action | Copy the message exactly as it appears, and report it your technical support representative. |

#### %HA\_EM-7-FMFD\_SNMP\_MSG\_FAIL : [chars]: Unable to create a SNMP message; community = [chars]

| Explanation           | The SNMP message failed to be created                                                        |
|-----------------------|----------------------------------------------------------------------------------------------|
| Recommended<br>Action | Copy the message exactly as it appears, and report it your technical support representative. |

#### %HA\_EM-4-FMFD\_SNMP\_N0\_OBJECT\_VALUE : [chars]: SNMP MIB object value not provided

Explanation The SNMP MIB object value is not provided for substitution.

## %HA\_EM-4-FMFD\_SNMP\_NO\_OBJECT\_VALUE : [chars]: SNMP MIB object value not provided

Recommended Copy the message exactly as it appears, and report it your technical support Action representative.

## %HA\_EM-3-FMFD\_SNMP\_OBJECT\_UNKNOWN\_RESPONSE\_CODE : [chars]: Unknown SNMP object response code [dec]

| Explanation           | The SNMP MIB object response code is unknown.                                                |
|-----------------------|----------------------------------------------------------------------------------------------|
| Recommended<br>Action | Copy the message exactly as it appears, and report it your technical support representative. |

| % <b>HA</b> | EM-7-FMFD | SNMP OID | INVALID | : [chars]: Invalid | SNMP oid length [dec] |  |
|-------------|-----------|----------|---------|--------------------|-----------------------|--|
|             |           |          |         |                    |                       |  |

| Explanation           | The SNMP oid has invalid length                                                              |
|-----------------------|----------------------------------------------------------------------------------------------|
| Recommended<br>Action | Copy the message exactly as it appears, and report it your technical support representative. |

#### %HA\_EM-7-FMFD\_SNMP\_OID\_MAKE\_FAIL : [chars]: Unable to build an oid string into a SNMP oid; oid = [chars]

| Explanation           | The oid string was not able to build into a SNMP oid                                         |
|-----------------------|----------------------------------------------------------------------------------------------|
| Recommended<br>Action | Copy the message exactly as it appears, and report it your technical support representative. |

| %HA_EM-7-FMFD_SNMP_RE | D_FAILED : [chars]: SNMP request failed |
|-----------------------|-----------------------------------------|
|-----------------------|-----------------------------------------|

| Explanation           | The SNMP request has failed.                                                                 |
|-----------------------|----------------------------------------------------------------------------------------------|
| Recommended<br>Action | Copy the message exactly as it appears, and report it your technical support representative. |

#### %HA\_EM-7-FMFD\_SNMP\_RESP\_CANCEL : [chars]: SNMP response cancelled

| Explanation           | The SNMP response has been cancelled.                                                        |
|-----------------------|----------------------------------------------------------------------------------------------|
| Recommended<br>Action | Copy the message exactly as it appears, and report it your technical support representative. |

## %HA\_EM-7-FMFD\_SNMP\_RESP\_ERROR : [chars]: SNMP response error; error\_status = [dec]

Explanation The SNMP response has error.

## %HA\_EM-7-FMFD\_SNMP\_RESP\_ERROR : [chars]: SNMP response error; error\_status = [dec]

RecommendedCopy the message exactly as it appears, and report it your technical supportActionrepresentative.

#### %HA\_EM-7-FMFD\_SNMP\_RESP\_Q\_EMPTY : [chars]: SNMP proxy exec got event, but queue is empty

| Explanation           | The SNMP proxy got event but the queue is empty.                                             |
|-----------------------|----------------------------------------------------------------------------------------------|
| Recommended<br>Action | Copy the message exactly as it appears, and report it your technical support representative. |

#### %HA\_EM-7-FMFD\_SNMP\_RESP\_TIMEOUT : [chars]: SNMP response has timed out

| Explanation           | The SNMP response has timed out.                                                             |
|-----------------------|----------------------------------------------------------------------------------------------|
| Recommended<br>Action | Copy the message exactly as it appears, and report it your technical support representative. |

## %HA\_EM-7-FMFD\_SNMP\_UNKNOWN\_TYPE : [chars]: Unknown SNMP operation or response type [dec]

| Explanation           | The operation or response type is unknown.                                                   |
|-----------------------|----------------------------------------------------------------------------------------------|
| Recommended<br>Action | Copy the message exactly as it appears, and report it your technical support representative. |

#### %HA\_EM-7-FMFD\_SNMP\_VARBIND\_FAIL : [chars]: Unable to create a SNMP varbind

| Explanation           | The oid failed to make into a SNMP varbind                                                   |
|-----------------------|----------------------------------------------------------------------------------------------|
| Recommended<br>Action | Copy the message exactly as it appears, and report it your technical support representative. |

#### %HA\_EM-7-FMFD\_STATS\_VAL\_GET\_ERR : [chars]: [chars]

| Explanation           | Internal error. The event detector has failed retrieving a valid statistics value.           |
|-----------------------|----------------------------------------------------------------------------------------------|
| Recommended<br>Action | Copy the message exactly as it appears, and report it your technical support representative. |

| %HA_EM-7-FMFD_SYSDB_BIND : [chars]: [chars] |                                                                                              |
|---------------------------------------------|----------------------------------------------------------------------------------------------|
| Explanation                                 | Failed to bind to SysDB.                                                                     |
| Recommended<br>Action                       | Copy the message exactly as it appears, and report it your technical support representative. |

| %HA_EM-7-FMFD_SYSDB_GET : [chars]: [chars] |                                                                                              |  |
|--------------------------------------------|----------------------------------------------------------------------------------------------|--|
| Explanation                                | Failed to retrieve an item from SysDB.                                                       |  |
| Recommended<br>Action                      | Copy the message exactly as it appears, and report it your technical support representative. |  |

| %HA_EM-7-FMFD_SYSDB_REG_NOTIFY : [chars]: [chars] |                                                                                              |  |
|---------------------------------------------------|----------------------------------------------------------------------------------------------|--|
| Explanation                                       | Failed to register for notification of a set of items in SysDB.                              |  |
| Recommended<br>Action                             | Copy the message exactly as it appears, and report it your technical support representative. |  |

## %HA\_EM-7-FMFD\_TM\_CRTICK\_INIT : [chars]: [chars]

| Explanation           | Internal error. The initialization of the cron-tick function has failed.                     |
|-----------------------|----------------------------------------------------------------------------------------------|
| Recommended<br>Action | Copy the message exactly as it appears, and report it your technical support representative. |

|  | %HA | EM-7-FMFD | TM LEAF | · NEW : [cha | ars]: could no | t create a leaf timer |
|--|-----|-----------|---------|--------------|----------------|-----------------------|
|--|-----|-----------|---------|--------------|----------------|-----------------------|

| Explanation           | Internal error. The event detector has failed to create a managedleaf timer.                 |
|-----------------------|----------------------------------------------------------------------------------------------|
| Recommended<br>Action | Copy the message exactly as it appears, and report it your technical support representative. |

## %HA\_EM-3-FMFD\_TTY\_NUM : [chars]: Error occurred while fetching TTY number.

| Explanation           | The Embedded Event Manager failed to fetch a TTY number.                                     |
|-----------------------|----------------------------------------------------------------------------------------------|
| Recommended<br>Action | Copy the message exactly as it appears, and report it your technical support representative. |

| %HA_EM-7-FMFD_XDM | DISPATCH FAIL | : [chars]: XOS Dis | patch Manager dis | spatch error: [dec] |
|-------------------|---------------|--------------------|-------------------|---------------------|
|                   |               |                    |                   |                     |

| Explanation           | XOS Dispatch Manager reports an error when dispatching an event.                             |
|-----------------------|----------------------------------------------------------------------------------------------|
| Recommended<br>Action | Copy the message exactly as it appears, and report it your technical support representative. |

## %HA\_EM-7-FMFD\_XDM\_WAIT\_FAIL : [chars]: XOS Dispatch Manager wait error: [dec]

| Explanation           | XOS Dispatch Manager reports an error when waiting for an event.                             |
|-----------------------|----------------------------------------------------------------------------------------------|
| Recommended<br>Action | Copy the message exactly as it appears, and report it your technical support representative. |

# %HA\_EM-7-FMC\_APPL\_CBH\_PULSE : [chars]: Unable to locate application publish callback entry for pulse code [dec]

| Explanation           | The application publish callback handler was unable to validate the pulse code received.     |
|-----------------------|----------------------------------------------------------------------------------------------|
| Recommended<br>Action | Copy the message exactly as it appears, and report it your technical support representative. |

# %HA\_EM-7-FMC\_APPL\_CBH\_SEND : [chars]: Unable to send response for FH\_MSG\_CALLBACK\_DONE [chars]

| Explanation           | The registration callback handler was unable to send the FH_MSG_CALLBACK_DONE message to the Embedded Event Manager Server. |
|-----------------------|----------------------------------------------------------------------------------------------------|
| Recommended<br>Action | Copy the message exactly as it appears, and report it your technical support representative.                                |

| %HA_EM-7-FMC_CB_0 | CLOSE : [chars]: fl | h close failed | [chars] |
|-------------------|---------------------|----------------|---------|
|-------------------|---------------------|----------------|---------|

| Explanation           | The fh_close function reported an error trying to initialize the internal callback connection. |
|-----------------------|------------------------------------------------------------------------------------------------|
| Recommended<br>Action | Copy the message exactly as it appears, and report it your technical support representative.   |

| %HA_EM-7-FMC_CB_EV_CREATE : [chars]: event_manager_create failed [chars] |  |
|--------------------------------------------------------------------------|--|
|--------------------------------------------------------------------------|--|

| Explanation           | The event_manager_create function reported an error.                                         |
|-----------------------|----------------------------------------------------------------------------------------------|
| Recommended<br>Action | Copy the message exactly as it appears, and report it your technical support representative. |

## %HA\_EM-3-FMC\_CBH\_PROCESS\_CREATE : [chars]: callback handler process create failed for eid: [dec]

| Explanation           | The process_create function reported an error trying to create the callback handler process. |
|-----------------------|----------------------------------------------------------------------------------------------|
| Recommended<br>Action | Copy the message exactly as it appears, and report it your technical support representative. |

| %HA_EM-7-FMC_CB_INIT : [chars]:[dec] (thread:[dec]) fh_init failed [chars] |                                                                                               |  |
|----------------------------------------------------------------------------|-----------------------------------------------------------------------------------------------|--|
| Explanation                                                                | The fh_init function reported an error trying to initialize the internal callback connection. |  |
| Recommended<br>Action                                                      | Copy the message exactly as it appears, and report it your technical support representative.  |  |

| %HA_EM-7-FMC_CBS_PT_CREATE : [chars]: pthread_create failed [chars] |                                                                                              |  |
|---------------------------------------------------------------------|----------------------------------------------------------------------------------------------|--|
| Explanation                                                         | The pthread_create function reported an error.                                               |  |
| Recommended<br>Action                                               | Copy the message exactly as it appears, and report it your technical support representative. |  |

| %HA_EM-7-FMC_ | ENQUEUE_ | _FAIL : [chars]: | Unable to end | jueue [chars]; |
|---------------|----------|------------------|---------------|----------------|
|---------------|----------|------------------|---------------|----------------|

| Explanation           | The enqueue function reported an error.                                                      |
|-----------------------|----------------------------------------------------------------------------------------------|
| Recommended<br>Action | Copy the message exactly as it appears, and report it your technical support representative. |

| %HA EM-3-FMC FH INIT : [cha | rs]: fh_init failed : [dec] |
|-----------------------------|-----------------------------|
|-----------------------------|-----------------------------|

| Explanation           | The fh_init function reported an error trying to initialize EEM for acallback process.       |
|-----------------------|----------------------------------------------------------------------------------------------|
| Recommended<br>Action | Copy the message exactly as it appears, and report it your technical support representative. |

## %HA\_EM-7-FMC\_INV\_REPLY : [chars]: Application client library unable to handle message receive.

| Explanation           | The API received a msg reply when it was not in a state to acceptsuch messages.              |
|-----------------------|----------------------------------------------------------------------------------------------|
| Recommended<br>Action | Copy the message exactly as it appears, and report it your technical support representative. |

| %HA_EM-7-FMC_MALLOC : [chars]: Unable to allocate [chars]; |                                                                                              |
|------------------------------------------------------------|----------------------------------------------------------------------------------------------|
| Explanation                                                | The malloc function reported an error.                                                       |
| Recommended<br>Action                                      | Copy the message exactly as it appears, and report it your technical support representative. |

## %HA\_EM-7-FMC\_REG\_CBH\_PULSE : [chars]: Unable to locate reg callback entry for pulse code [dec]

| Explanation           | The registration callback handler was unable to validate the pulse codereceived. |
|-----------------------|----------------------------------------------------------------------------------|
| Recommended<br>Action | The pthread_create function reported an error.                                   |

# %HA\_EM-7-FMC\_REG\_CBH\_SEND : [chars]: Unable to send response for FH\_MSG\_CALLBACK\_DONE [chars] [dec]

| Explanation           | The registration callback handler was unable to send the FH_MSG_CALLBACK_DONE message to the Embedded Event Manager Server. |
|-----------------------|----------------------------------------------------------------------------------------------------|
| Recommended<br>Action | The pthread_create function reported an error.                                                                              |

| %HA_EM-7-FMC_XDM_DISPATCH_FAIL : [chars]: XOS Dispatch Manager dispatch error: [dec] |                                                                                              |  |
|--------------------------------------------------------------------------------------|----------------------------------------------------------------------------------------------|--|
| Explanation                                                                          | XOS Dispatch Manager reports an error when dispatching an event.                             |  |
| Recommended<br>Action                                                                | Copy the message exactly as it appears, and report it your technical support representative. |  |

| %HA_EM-7-FMC_XDM_WAIT_FAIL : [chars]: XOS Dispatch Manager wait error: [dec] |                                                                                              |
|------------------------------------------------------------------------------|----------------------------------------------------------------------------------------------|
| Explanation                                                                  | XOS Dispatch Manager reports an error when waiting for an event.                             |
| Recommended<br>Action                                                        | Copy the message exactly as it appears, and report it your technical support representative. |

| Explanation           | The Embedded Event Manager Policy Director failed to perform anaction for the registered event. |
|-----------------------|-------------------------------------------------------------------------------------------------|
| Recommended<br>Action | Copy the message exactly as it appears, and report it your technical support representative.    |

| %HA_EM-3-FMPD_ACTION_INFO : [chars]: Error occurred while fetching action information: [dec]. |                                                                                                    |
|-----------------------------------------------------------------------------------------------|----------------------------------------------------------------------------------------------------|
| Explanation                                                                                   | The Embedded Event Manager Policy Director failed to gather actioninformation registered for the event. |
| Recommended<br>Action                                                                         | Copy the message exactly as it appears, and report it your technical support representative.            |

| does not exist or is not a stub-object. |                                                                                                    |
|-----------------------------------------|----------------------------------------------------------------------------------------------------|
| Explanation                             | The Embedded Event Manager applet attempted to set the state of a tracking object that does not exist.                                                                                                    |
| Recommended<br>Action                   | Only set the state of tracking objects that have already been configured in the system.<br>If the message continues to occur, copy the message exactly as it appears, and report<br>it your technical support representative. |

%HA\_EM-3-FMPD\_ACTION\_NOTRACK : [chars]: unable to set state for tracking object number [int]; object

| %HA_EM-3-FMPD_CHECKSUM_MISMATCH : [chars]: file checksum mismatch |                                                                                                    |
|-------------------------------------------------------------------|----------------------------------------------------------------------------------------------------|
| Explanation                                                       | The checksum value of an installed policy does not match the valueprovided by the installation manager. |
| Recommended<br>Action                                             | Copy the message exactly as it appears, and report it your technical support representative.            |

| %HA_EM-3-FMPD_CHKPT_INIT : [chars]: could not register the application with the checkpointing server:<br>[chars] |                                                                              |
|----------------------------------------------------------------------------------------------------|------------------------------------------------------------------------------|
| Explanation                                                                                                    | Failed to register an application with the checkpointing server.             |
| Recommended                                                                                                    | Copy the message exactly as it appears, and report it your technical support |

| %HA_EM-7-FMPD_CHKPT_ITERATE_END : [chars]: call to chkpt_iterate_end returned unexpected failure. |                                                                                              |
|---------------------------------------------------------------------------------------------------|----------------------------------------------------------------------------------------------|
| Explanation                                                                                       | Failed to register an application with the checkpointing server.                             |
| Recommended<br>Action                                                                             | Copy the message exactly as it appears, and report it your technical support representative. |

| %HA_EM-7-FMPD_CHKPT_NULL_PTR : [chars]: Got a null [chars] but non-null value was expected |                                                                                                |
|--------------------------------------------------------------------------------------------|------------------------------------------------------------------------------------------------|
| Explanation                                                                                | Failed to do further processing because we got a null data when a non-null value was expected. |
| Recommended<br>Action                                                                      | Copy the message exactly as it appears, and report it your technical support representative.   |

| %HA_EM-7-FMPD_CHKPT_TBL_ADD : [chars]: could not save a record into a checkpointing table: [chars] |                                                                                              |
|----------------------------------------------------------------------------------------------------|----------------------------------------------------------------------------------------------|
| Explanation                                                                                        | Failed to save a record into the given checkpointing table.                                  |
| Recommended<br>Action                                                                              | Copy the message exactly as it appears, and report it your technical support representative. |

Action

representative.

## %HA\_EM-3-FMPD\_CHKPT\_TBL\_INFO\_READ : [chars]: could not read the existing table information: [chars]

| Explanation           | Failed to read the existing table information using checkpointing API.                       |
|-----------------------|----------------------------------------------------------------------------------------------|
| Recommended<br>Action | Copy the message exactly as it appears, and report it your technical support representative. |

#### %HA\_EM-3-FMPD\_CHKPT\_TBL\_INIT : [chars]: failed to initialize [chars]: [chars]

| Explanation           | Could not initialize a table with the checkpointing server.                                  |
|-----------------------|----------------------------------------------------------------------------------------------|
| Recommended<br>Action | Copy the message exactly as it appears, and report it your technical support representative. |

#### %HA\_EM-3-FMPD\_CHKPT\_TBL\_RECOVER : [chars]: could not recover the checkpointed [chars]: [chars]

| Explanation           | Failed to recover a checkpointed table.                                                      |
|-----------------------|----------------------------------------------------------------------------------------------|
| Recommended<br>Action | Copy the message exactly as it appears, and report it your technical support representative. |

# %HA\_EM-7-FMPD\_CHKPT\_TBL\_REMOVE : [chars]: could not delete a record from a checkpointing table: [chars]

| Explanation           | Failed to delete a record from the given checkpointing table.                                |
|-----------------------|----------------------------------------------------------------------------------------------|
| Recommended<br>Action | Copy the message exactly as it appears, and report it your technical support representative. |

#### %HA\_EM-7-FMPD\_CHKPT\_TBL\_RESET : [chars]: could not reset a record in a checkpointing table: [chars]

| Explanation           | Failed to reset a record in the given checkpointing table.                                   |
|-----------------------|----------------------------------------------------------------------------------------------|
| Recommended<br>Action | Copy the message exactly as it appears, and report it your technical support representative. |

#### %HA\_EM-3-FMPD\_CLI\_CONNECT : Unable to establish CLI session: [chars]

| Explanation           | Unable to establish CLI session. |
|-----------------------|----------------------------------|
| Recommended<br>Action |                                  |

## %HA\_EM-3-FMPD\_CLI\_DISCONNECT : Error disconnecting from CLI session: [chars]

**Explanation** An error occurred while disconnecting from the CLI session.

Recommended Action

#### %HA\_EM-3-FMPD\_CLI\_NOTTY : Error attempting to access an unopened CLI session: [chars]

**Explanation** An error occurred attempting to access an unopened CLI session: %s

Recommended Action

#### %HA\_EM-3-FMPD\_CLI\_READ : Unable to read CLI response: [chars]

**Explanation** Unable to read CLI response.

Recommended

Action

## %HA\_EM-3-FMPD\_CLI\_WRITE : Unable to send CLI command: [chars]

**Explanation** Unable to send CLI command.

Recommended Action

| %HA EM-6-FMP | D CONTEXT | _RETRIEVE : Failed to retrieve context for key [chars]: [chars] |  |
|--------------|-----------|-----------------------------------------------------------------|--|
|--------------|-----------|-----------------------------------------------------------------|--|

| Explanation           | Failed to context retrieve variable information for event.                                                                                                    |
|-----------------------|----------------------------------------------------------------------------------------------------|
| Recommended<br>Action | Ensure context information with the given key is saved. If the message continues to occur, copy the message exactly as it appears, and report it your technical support representative. |

#### %HA\_EM-6-FMPD\_CONTEXT\_SAVE : Failed to save variable context for key [chars]: [chars]

| Explanation           | Failed to context save variable information for event.                                                                                                    |
|-----------------------|----------------------------------------------------------------------------------------------------|
| Recommended<br>Action | Ensure context information with the same key is not already saved. If the message continues to occur, copy the message exactly as it appears, and report it your technical support representative. |

## %HA\_EM-4-FMPD\_DIRECTORY\_NOT\_EXIST : User policy directory [chars] could not be found on [chars]

| Explanation           | A policy directory could not be found. Cold start on this location may result in startup configuration failure. |
|-----------------------|----------------------------------------------------------------------------------------------------|
| Recommended<br>Action | Create the directory on this location.                                                                          |

## %HA\_EM-6-FMPD\_DIVIDE\_ZERO : Invalid operand in arithmetic division, cannot divide by zero

| Explanation           | Arithmetic division does not allow divide by zero.          |
|-----------------------|-------------------------------------------------------------|
| Recommended<br>Action | Ensure denominator provided to division action is non-zero. |

## %HA\_EM-4-FMPD\_DSIG\_TYPE\_CHANGE : Cisco Signature not found or invalid. [chars] has been registered as a user policy.

| Explanation           | Cisco Signature not found or invalid. |
|-----------------------|---------------------------------------|
| Recommended<br>Action | Sign with Cisco signature.            |

## %HA\_EM-6-FMPD\_EEM\_CONFIG : [chars]: [chars]

| Explanation           | The Embedded Event Manager reports an error on Event Managerconfiguration |
|-----------------------|---------------------------------------------------------------------------|
| Recommended<br>Action | Check the EEM applet or policy configuration                              |

## %HA\_EM-6-FMPD\_EEM\_LOG\_MSG : [chars]

| Explanation           | The Embedded Event Manager reports errors when registering a TCL policy.                     |
|-----------------------|----------------------------------------------------------------------------------------------|
| Recommended<br>Action | Copy the message exactly as it appears, and report it your technical support representative. |

## %HA\_EM-3-FMPD\_ERROR : Error executing applet [chars] statement [chars]

| Explanation           | The Embedded Event Manager policy director found an error whenprocessing an applet.                                                                               |
|-----------------------|----------------------------------------------------------------------------------------------------|
| Recommended<br>Action | Check syntax of applet statement. If the message continues to occur, copy the message exactly as it appears, and report it your technical support representative. |

| %HA_EM-4-FMPD_EVENT_CREATE : [chars]: failed to create an event: [chars] |                                                                                              |
|--------------------------------------------------------------------------|----------------------------------------------------------------------------------------------|
| Explanation                                                              | Failed to create an Embedded Event Manager event.                                            |
| Recommended<br>Action                                                    | Copy the message exactly as it appears, and report it your technical support representative. |

#### %HA\_EM-4-FMPD\_EVENT\_REG : [chars]: failed to register an event: [chars]

| Explanation           | Failed to register an Embedded Event Manager event.                                          |
|-----------------------|----------------------------------------------------------------------------------------------|
| Recommended<br>Action | Copy the message exactly as it appears, and report it your technical support representative. |

## %HA\_EM-7-FMPD\_EVENT\_TYPE : [chars]: unknown event type [dec]

| Explanation           | An unknown Embedded Event Manager even type was detected.                                    |
|-----------------------|----------------------------------------------------------------------------------------------|
| Recommended<br>Action | Copy the message exactly as it appears, and report it your technical support representative. |

## %HA\_EM-3-FMPD\_EVM\_CREATE : [chars]: could not create event manager: [chars]

| Explanation           | An internal error was detected when creating Event Manager.                                  |
|-----------------------|----------------------------------------------------------------------------------------------|
| Recommended<br>Action | Copy the message exactly as it appears, and report it your technical support representative. |

## %HA\_EM-3-FMPD\_EVM\_EVENT\_BLOCK : [chars]: failed to block waiting for Event Manager events: [chars]

| Explanation           | An internal error was detected when block waiting for Event Manager events.                  |
|-----------------------|----------------------------------------------------------------------------------------------|
| Recommended<br>Action | Copy the message exactly as it appears, and report it your technical support representative. |

#### %HA\_EM-3-FMPD\_EXECUTE\_CALLBACK : [chars]: failed to execute callback

| Explanation           | Failed to execute callback routine.                                                          |
|-----------------------|----------------------------------------------------------------------------------------------|
| Recommended<br>Action | Copy the message exactly as it appears, and report it your technical support representative. |

## %HA\_EM-3-FMPD\_FH\_INIT : [chars]: could not initialize Embedded Event Manager service: [chars]

**Explanation** An internal error was detected when initializing Embedded Event Managerservice.

## %HA\_EM-3-FMPD\_FH\_INIT : [chars]: could not initialize Embedded Event Manager service: [chars]

RecommendedCopy the message exactly as it appears, and report it your technical supportActionrepresentative.

## %HA\_EM-7-FMPD\_FILE\_CLOSE : [chars]: failed to close fd [chars] : [chars]

| Explanation           | Failed to close the given file descriptor due to some internal error.                        |
|-----------------------|----------------------------------------------------------------------------------------------|
| Recommended<br>Action | Copy the message exactly as it appears, and report it your technical support representative. |

| %HA_EM-7-FMPD | _FILE_DELETE : [chars]: failed to delete file: [chars] : [ch | ars] |
|---------------|--------------------------------------------------------------|------|
|---------------|--------------------------------------------------------------|------|

| Explanation           | Failed to delete the given file.                                                             |
|-----------------------|----------------------------------------------------------------------------------------------|
| Recommended<br>Action | Copy the message exactly as it appears, and report it your technical support representative. |

| %HA_EM-7-FMPD_FILE_OPEN : [chars]: failed to open file [chars] : [chars] |                                                                                              |
|--------------------------------------------------------------------------|----------------------------------------------------------------------------------------------|
| Explanation                                                              | Failed to open the given file due to some internal error.                                    |
| Recommended<br>Action                                                    | Copy the message exactly as it appears, and report it your technical support representative. |

| %HA_EM-7-FMPD_FILE_READ : [chars]: failed to read from fd [chars] : [chars] |                                                                                              |
|-----------------------------------------------------------------------------|----------------------------------------------------------------------------------------------|
| Explanation                                                                 | Failed to read from the given file descriptor due to some internal error.                    |
| Recommended<br>Action                                                       | Copy the message exactly as it appears, and report it your technical support representative. |

| %HA_EM-7-FMPD_FILE_WRITE : [chars]: failed to write to fd [chars] : [chars] |                                                                                              |
|-----------------------------------------------------------------------------|----------------------------------------------------------------------------------------------|
| Explanation                                                                 | Failed to write to the given file descriptor due to some internal error.                     |
| Recommended<br>Action                                                       | Copy the message exactly as it appears, and report it your technical support representative. |

|  | %HA EM-7-FMPD FORI | MAT_TIME : [chars]: error attemtii | ng to format time string |
|--|--------------------|------------------------------------|--------------------------|
|--|--------------------|------------------------------------|--------------------------|

| Explanation           | Format time failure.                                                                         |
|-----------------------|----------------------------------------------------------------------------------------------|
| Recommended<br>Action | Copy the message exactly as it appears, and report it your technical support representative. |

| %HA_EM-3-FMPD_GET_PRIO : [chars]: failed to get process priority: [chars] |                                                                                              |
|---------------------------------------------------------------------------|----------------------------------------------------------------------------------------------|
| Explanation                                                               | Internal error. A call to get process scheduling priority failed.                            |
| Recommended<br>Action                                                     | Copy the message exactly as it appears, and report it your technical support representative. |

| %HA_EM-4-FMPD_IPC_GET_PAK : [chars]: failed to allocate an IPC buffer |                                                                                              |
|-----------------------------------------------------------------------|----------------------------------------------------------------------------------------------|
| Explanation                                                           | Embedded Event Manager failed to allocate a buffer from IPC.                                 |
| Recommended<br>Action                                                 | Copy the message exactly as it appears, and report it your technical support representative. |

## %HA\_EM-3-FMPD\_IPC\_PORT\_CREATE : [chars]: failed to create an IPC port: [chars]

| Explanation           | Embedded Event Manager failed to create an IPC port.                                         |
|-----------------------|----------------------------------------------------------------------------------------------|
| Recommended<br>Action | Copy the message exactly as it appears, and report it your technical support representative. |

## %HA\_EM-3-FMPD\_IPC\_PORT\_OPEN : [chars]: failed to open an IPC port: [chars]

| Explanation           | Embedded Event Manager failed to open an IPC port.                                           |
|-----------------------|----------------------------------------------------------------------------------------------|
| Recommended<br>Action | Copy the message exactly as it appears, and report it your technical support representative. |

## %HA\_EM-3-FMPD\_IPC\_PORT\_REGISTER : [chars]: failed to register an IPC port: [chars]

| Explanation           | Embedded Event Manager failed to register an IPC port.                                       |
|-----------------------|----------------------------------------------------------------------------------------------|
| Recommended<br>Action | Copy the message exactly as it appears, and report it your technical support representative. |

| %HA_EM-4-FMPD_IPC_SEND_MSG : [chars]: failed to send an IPC message: [chars] |                                                                                              |
|------------------------------------------------------------------------------|----------------------------------------------------------------------------------------------|
| Explanation                                                                  | Embedded Event Manager failed to send a message through IPC.                                 |
| Recommended<br>Action                                                        | Copy the message exactly as it appears, and report it your technical support representative. |

## %HA\_EM-7-FMPD\_LAST\_POLICY : [chars]: invalid last policy name replied [chars]

| Explanation           | Internal error. The last policy name the script director replied to show fm policy registered command is an invalid policy name. |
|-----------------------|----------------------------------------------------------------------------------------------------|
| Recommended<br>Action | Copy the message exactly as it appears, and report it your technical support representative.                                     |

## %HA\_EM-7-FMPD\_MEM\_ALLOC : Not enough memory ([dec] bytes)

| Explanation           | Allocating memory failed due to a low-memory condition.                                      |
|-----------------------|----------------------------------------------------------------------------------------------|
| Recommended<br>Action | Copy the message exactly as it appears, and report it your technical support representative. |

## %HA\_EM-4-FMPD\_NO\_ACTION : No action configured for applet [chars]

| Explanation           | No action has been configured for this applet. |
|-----------------------|------------------------------------------------|
| Recommended<br>Action | Configure at least one action for this applet. |

## %HA\_EM-7-FMPD\_NO\_CLOCK : [chars]: unable to read clock using clock\_gettime: [chars]

| Explanation           | The clock_gettime function reported an error.                                                |
|-----------------------|----------------------------------------------------------------------------------------------|
| Recommended<br>Action | Copy the message exactly as it appears, and report it your technical support representative. |

## %HA\_EM-3-FMPD\_NOEID : [chars]: No such event id found.

| Explanation           | An internal software error occurred.                                                         |
|-----------------------|----------------------------------------------------------------------------------------------|
| Recommended<br>Action | Copy the message exactly as it appears, and report it your technical support representative. |

## %HA\_EM-3-FMPD\_NOESID : [chars]: No such event spec id found.

| Explanation           | The Embedded Event Manager Policy Director could not find the event for the event spec. ID.  |
|-----------------------|----------------------------------------------------------------------------------------------|
| Recommended<br>Action | Copy the message exactly as it appears, and report it your technical support representative. |

| %HA_EM-4-FMPD_NO_EVENT : No event configured for applet [chars] |                                               |
|-----------------------------------------------------------------|-----------------------------------------------|
| Explanation                                                     | No event has been configured for this applet. |
| Recommended<br>Action                                           | Configure an event for this applet.           |

## %HA\_EM-7-FMPD\_NO\_MEM : [chars]: not enough memory: [chars]

| Explanation           | Allocating memory failed due to a low-memory condition.                                      |
|-----------------------|----------------------------------------------------------------------------------------------|
| Recommended<br>Action | Copy the message exactly as it appears, and report it your technical support representative. |

## %HA\_EM-3-FMPD\_NO\_PROC : [chars]: Failed to create process

| Explanation           | The process create function reports an error                                                 |
|-----------------------|----------------------------------------------------------------------------------------------|
| Recommended<br>Action | Copy the message exactly as it appears, and report it your technical support representative. |

## %HA\_EM-4-FMPD\_NOTAGNAME : [chars]: No tag [chars] found corresponding to this event publish.

| Explanation           | The Embedded Event Manager policy director could not associate the tagname with a published event.       |
|-----------------------|----------------------------------------------------------------------------------------------------|
| Recommended<br>Action | Only use tagnames in the action info type event reqinfo command which correspond to the published event. |

## %HA\_EM-6-FMPD\_OPERAND\_INVALID : Invalid operand in action, expected value within range %ld to %ld, received: [chars]

| Explanation           | Arithmetic actions only accept valid long integer values. |
|-----------------------|-----------------------------------------------------------|
| Recommended<br>Action | Ensure value provided to action is long integer.          |

## %HA\_EM-3-FMPD\_OVL\_NOTIF\_REG : [chars]: could not register for Version Manager notification: [chars]

| Explanation           | An internal error was detected when registering for Version Manager notification.            |
|-----------------------|----------------------------------------------------------------------------------------------|
| Recommended<br>Action | Copy the message exactly as it appears, and report it your technical support representative. |

## %HA\_EM-7-FMPD\_OVL\_SETUP\_ENV : [chars]: [chars]

| Explanation           | Updating environment variables of the process according to system variables stored in sysdb failed. |
|-----------------------|----------------------------------------------------------------------------------------------------|
| Recommended<br>Action | Copy the message exactly as it appears, and report it your technical support representative.        |

## %HA\_EM-4-FMPD\_POLICY\_APPLY : Could not apply policy '[chars]': [chars]

| Explanation           | A policy could not be applied. This message signaled an unsuccessful apply of the policy.                                |
|-----------------------|----------------------------------------------------------------------------------------------------|
| Recommended<br>Action | Remove the configuration for the policy (and commit), and then attempt to configure the registration of the same policy. |

# %HA\_EM-6-FMPD\_POLICY\_CHANGED : [chars]: registered policy [chars] changed by the last installation update

| Explanation           | A registered policy was changed by the last installation update. If the update used the start option, the old policy was automatically unregistered and the new policy registered. Otherwise, the old policy would remain registered and functional until the user unregisters it manually. |
|-----------------------|----------------------------------------------------------------------------------------------------|
| Recommended<br>Action | None.                                                                                                    |

## %HA\_EM-4-FMPD\_POLICY\_CONFIG\_INCONSISTENT : Policy '[chars]': [chars]

| Explanation           | Some policy configuration is potentially inconsistent, and the user should follow the guidelines in the message to amend this.                                                                                                    |
|-----------------------|----------------------------------------------------------------------------------------------------|
| Recommended<br>Action | Examine the guidelines in the message, and the event manager configuration, to determine the potential problem. Note that this is just a warning message, not an error message, as the configuration is legal - it may be the case that the user has intentionally set this configuration. |

# %HA\_EM-6-FMPD\_POLICY\_DELETED : [chars]: registered policy [chars] deleted by the last installation update

| Explanation           | A registered policy was deleted by the last installation update. If the update used the start option, the policy was automatically unregistered. Otherwise, the policy would remain registered and functional until the user unregisters it manually. |
|-----------------------|----------------------------------------------------------------------------------------------------|
| Recommended<br>Action | Copy the message exactly as it appears, and report it your technical support representative.                                                                                                    |

| %HA_EM-7-FMPD_POLICY_HASH : [chars]: The hash computation routine reported an | n error; [chars] |
|-------------------------------------------------------------------------------|------------------|
|-------------------------------------------------------------------------------|------------------|

| Explanation           | The policy dir checksum function reported the specified error.                               |
|-----------------------|----------------------------------------------------------------------------------------------|
| Recommended<br>Action | Copy the message exactly as it appears, and report it your technical support representative. |

## %HA\_EM-4-FMPD\_POLICY\_NOT\_EXIST : Policy file [chars] could not be found on [chars]

| Explanation           | A policy file could not be found. Cold start on this location may result in startup |
|-----------------------|-------------------------------------------------------------------------------------|
| Recommended<br>Action | Copy the policy file to this location.                                              |

## %HA\_EM-6-FMPD\_POLICY\_REG\_SUCC : [chars]: Policy '[chars]' registered successfully, by user [chars], with persist time [dec] and type [dec]

| Explanation           | A new policy has been registered with Embedded Event Manager. This message signaled a successful registration. |
|-----------------------|----------------------------------------------------------------------------------------------------|
| Recommended<br>Action | None.                                                                                                    |

## %HA\_EM-7-FMPD\_POLICY\_TBL\_REMOVE : [chars]: could not delete a record from a checkpointing table: [chars]

| Explanation           | Failed to delete a record from the given checkpointing table.                                |
|-----------------------|----------------------------------------------------------------------------------------------|
| Recommended<br>Action | Copy the message exactly as it appears, and report it your technical support representative. |

## %HA\_EM-4-FMPD\_POLICY\_TUPLE\_UNPACK : Failed to unpack\_tuple to get username (Err: [dec]) for [chars]

| Explanation           | Failed to unpack sysdb tuple to get the username for the scripts.                            |
|-----------------------|----------------------------------------------------------------------------------------------|
| Recommended<br>Action | Copy the message exactly as it appears, and report it your technical support representative. |

| %HA_EM-3-FMPD_POLICY_UNREG_ERR : [chars]: could not unregister policy [chars]: [chars] |                                                                                                    |
|----------------------------------------------------------------------------------------|----------------------------------------------------------------------------------------------------|
| Explanation                                                                            | A registered policy changed or deleted by the last installation update was detected.<br>Since the update used the start option, the old policy was automatically unregistered.<br>This message signaled an unsuccessful unregistration. |
| Recommended<br>Action                                                                  | Copy the message exactly as it appears, and report it your technical support representative.                                                                                                    |

## %HA\_EM-3-FMPD\_POLICY\_UNREGREG\_ERR : [chars]: could not replace policy [chars]: [chars]

| Explanation           | A registered policy changed by the last installation update was detected. Since the update used the start option, the old policy was automatically replaced by the new policy. This message signaled an unsuccessful replacement of the policy. |
|-----------------------|----------------------------------------------------------------------------------------------------|
| Recommended<br>Action | Copy the message exactly as it appears, and report it your technical support representative.                                                                                                    |

## %HA\_EM-6-FMPD\_POLICY\_UNREGREG\_SUCC : [chars]: policy [chars] replaced successfully

| Explanation           | A registered policy changed by the last installation update was detected. Since the update used the start option, the old policy was automatically replaced by the new policy. This message signaled a successful replacement of the policy. |
|-----------------------|----------------------------------------------------------------------------------------------------|
| Recommended<br>Action | None.                                                                                                    |

| %HA_EM-6-FMPD_POLICY_UNREG_SUCC : [chars]: policy [chars] unregistered successfully |                                                                                                    |
|-------------------------------------------------------------------------------------|----------------------------------------------------------------------------------------------------|
| Explanation                                                                         | A registered policy changed or deleted by the last installation update was detected.<br>Since the update used the start option, the old policy was automatically unregistered.<br>This message signaled a successful unregistration. |
| Recommended<br>Action                                                               | None.                                                                                                    |

| %HA_EM-3-FMPD_PROCESS_XML : [chars]: error processing xml buffer |                                                                                              |
|------------------------------------------------------------------|----------------------------------------------------------------------------------------------|
| Explanation                                                      | An error occurred processing the event publish information xml buffer.                       |
| Recommended<br>Action                                            | Copy the message exactly as it appears, and report it your technical support representative. |

## %HA\_EM-3-FMPD\_QUEUE\_INIT : [chars]: could not initialize queue

| Explanation           | An internal error was detected when initializing Embedded Event Managerqueue.                |
|-----------------------|----------------------------------------------------------------------------------------------|
| Recommended<br>Action | Copy the message exactly as it appears, and report it your technical support representative. |

## %HA\_EM-7-FMPD\_REFRESHTIMER\_INIT : Failed to initialize a refresh timer ([chars]): [chars]

**Explanation** Failed to initialize a Embedded Event Manager refresh timer.

## %HA\_EM-7-FMPD\_REFRESHTIMER\_INIT : Failed to initialize a refresh timer ([chars]): [chars]

| Recommended | Copy the message exactly as it appears, and report it your technical support |
|-------------|------------------------------------------------------------------------------|
| Action      | representative.                                                              |

| %HA_EM-6-FMPD_REGCOMP : Error compiling regular expression: [chars] |                                                                      |  |
|---------------------------------------------------------------------|----------------------------------------------------------------------|--|
| Explanation                                                         | An error was encountered when compiling the given regular expression |  |

| Explanation | The error was encountered when companing the given regular expression.                  |
|-------------|-----------------------------------------------------------------------------------------|
| Recommended | Check syntax of regular expression pattern. If the message continues to occur, copy     |
| Action      | the message exactly as it appears, and report it your technical support representative. |

| %HA_EM-3-FMPD | _REQINFO : [chars] | : Error attempting to | o fetch event information: | [chars]. |
|---------------|--------------------|-----------------------|----------------------------|----------|
|---------------|--------------------|-----------------------|----------------------------|----------|

| Explanation           | The Embedded Event Manager Policy Director failed to receive event infofor a callback.       |
|-----------------------|----------------------------------------------------------------------------------------------|
| Recommended<br>Action | Copy the message exactly as it appears, and report it your technical support representative. |

| %HA_EM-3-FMPD_SET_INFO : [chars]: Error occurred while fetching variable information: [dec]. |                                                                                                    |  |  |
|----------------------------------------------------------------------------------------------|----------------------------------------------------------------------------------------------------|--|--|
| Explanation                                                                                  | The Embedded Event Manager Policy Director was unable to set the variable with the requested information. |  |  |
| Recommended<br>Action                                                                        | Copy the message exactly as it appears, and report it your technical support representative.              |  |  |

| % <b>HA</b> _ | EM-3-FMPD | SHM | OPEN : [chars]: ERROR opening shared mem IDB |
|---------------|-----------|-----|----------------------------------------------|
|---------------|-----------|-----|----------------------------------------------|

| Explanation           | An internal error was detected when attempting to open the IDB shared memory area            |
|-----------------------|----------------------------------------------------------------------------------------------|
| Recommended<br>Action | Copy the message exactly as it appears, and report it your technical support representative. |

| %HA EM | -3-FMPD                                 | SMTP : Error occurred | l when sending n | nail to SMTP serv | er: [chars] : [chars] |
|--------|-----------------------------------------|-----------------------|------------------|-------------------|-----------------------|
| /****  | · • · · · · · · · · · · · · · · · · · · |                       |                  |                   | on [onaro] . [onaro]  |

| Explanation           | An unexpected error occurred when sending mail to SMTP server. |
|-----------------------|----------------------------------------------------------------|
| Recommended<br>Action |                                                                |

## %HA\_EM-3-FMPD\_SMTP\_SEND : Unable to send notification using all SMTP servers

**Explanation** An unexpected error occurred when sending mail to all SMTP servers.

#### %HA\_EM-3-FMPD\_SMTP\_SEND : Unable to send notification using all SMTP servers

Recommended

Action

## %HA\_EM-6-FMPD\_SNMP\_DUP\_OID : [chars]: duplicate oid

ExplanationThe oid is a duplicateRecommendedCheck the EEM applet or policy configurationAction

#### %HA\_EM-6-FMPD\_SNMP\_NO\_VAR : [chars]: No variable [chars]

ExplanationThe variable is not defined.RecommendedCheck the EEM applet or policy configurationActionCheck the EEM applet or policy configuration

#### %HA\_EM-6-FMPD\_SNMP\_TRAPVAR\_ADD : [chars]: Error adding trapvar to queue [chars]

| Explanation           | The trap variable was not added to the queue. |
|-----------------------|-----------------------------------------------|
| Recommended<br>Action | Check the EEM applet or policy configuration  |

| %HA | FM-6-FMPD | SNMP | VARS | FXCFFDFD : | : [chars]: number of values exceeded [de | loe |
|-----|-----------|------|------|------------|------------------------------------------|-----|
|     |           |      |      |            |                                          |     |

| Explanation           | The number of values per variable exceeded the maximum |
|-----------------------|--------------------------------------------------------|
| Recommended<br>Action | Check the EEM applet or policy configuration           |

## %HA\_EM-7-FMPD\_SWITCH\_FAIL : [chars]: The system is unable to switch to standby processor. Switchover cancelled.

| Explanation           | Switchovers must occur when STANDBY is available and ready.                                       |
|-----------------------|---------------------------------------------------------------------------------------------------|
| Recommended<br>Action | None Copy the message exactly as it appears, and report it your technical support representative. |

## %HA\_EM-6-FMPD\_SWITCH\_HARDWARE : [chars]: Policy has requested a hardware switchover

**Explanation** An Embedded Event Manager policy requested that a hardware switchoveroccur.

## %HA\_EM-6-FMPD\_SWITCH\_HARDWARE : [chars]: Policy has requested a hardware switchover

Recommended None Action

## %HA\_EM-7-FMPD\_SYSDB\_VERIFY\_REG : Could not register for SysDB verification: [chars]

| Explanation           | An internal error was detected when trying to register verify function and/or apply function for SysDB tuple operations upon the given item within the given namespace. |
|-----------------------|----------------------------------------------------------------------------------------------------|
| Recommended<br>Action | Copy the message exactly as it appears, and report it your technical support representative.                                                                            |

| %HA_EM-3-FMPD_THREAD_POOL : [chars]: [chars] |                                                                                              |
|----------------------------------------------|----------------------------------------------------------------------------------------------|
| Explanation                                  | An internal error was detected while initialization of threadpool.                           |
| Recommended<br>Action                        | Copy the message exactly as it appears, and report it your technical support representative. |

| %HA_EM-3-FMPD_UNKNOWN_ENV : [chars]: could not find environment variable: [chars] |                                                                                                    |
|-----------------------------------------------------------------------------------|----------------------------------------------------------------------------------------------------|
| Explanation                                                                       | The Embedded Event Manager policy director could not find the environmentvariable specified in the action message.                                                                                |
| Recommended<br>Action                                                             | Only use well known Embedded Event Manager environment variables. If the message continues to occur, copy the message exactly as it appears, and report it your technical support representative. |

| %HA_EM-3-FMPD_UNKNOWNTYPE : [chars]: Unknown event type found in applet. |                                                                                              |
|--------------------------------------------------------------------------|----------------------------------------------------------------------------------------------|
| Explanation                                                              | The Embedded Event Manager applet had an unknown event type.                                 |
| Recommended<br>Action                                                    | Copy the message exactly as it appears, and report it your technical support representative. |

| %HA EM-6-FMPD UPD | ATE POLICY ( | COPY : Policy update has co | pied [dec] bytes from | [chars] to [chars] |
|-------------------|--------------|-----------------------------|-----------------------|--------------------|
|                   |              |                             |                       |                    |

| Explanation           | An EEM policy has been copied as a result of an event manager update command |
|-----------------------|------------------------------------------------------------------------------|
| Recommended<br>Action |                                                                              |

### %HA\_EM-6-FMPD\_UPDATE\_POLICY\_REGISTER : Policy update has successfully re-registered policy [chars]

**Explanation** An EEM policy has been successfully re-registered as a result of an event manager update command

### Recommended

Action

### %HA\_EM-6-FMPD\_UPDATE\_POLICY\_REGISTER\_FAIL : Policy update has failed to register policy [chars] [chars]

 Explanation
 An EEM policy has failed to be registered as a result of an event manager update command

 Recommended Action
 An EEM policy has failed to be registered as a result of an event manager update command

### %HA\_EM-6-FMPD\_UPDATE\_POLICY\_UNREGISTER\_FAIL : Policy update has failed to unregister policy [chars]

| Explanation           | An EEM policy has failed to be unregistered as a result of an event manager update command |
|-----------------------|--------------------------------------------------------------------------------------------|
| Recommended<br>Action |                                                                                            |

| %HA_EM-3-FMPD_WRONGTYPE : [chars]: Published event type does not match event spec. |                                                                                                    |
|------------------------------------------------------------------------------------|----------------------------------------------------------------------------------------------------|
| Explanation                                                                        | The Embedded Event Manager Policy Director detected a mis-match in eventtype between the published event and the event spec. |
| Recommended<br>Action                                                              | Copy the message exactly as it appears, and report it your technical support representative.                                 |

#### %HA\_EM-7-FMPD\_XDM\_DISPATCH\_FAIL : [chars]: XOS Dispatch Manager dispatch error: [dec]

| Explanation           | XOS Dispatch Manager reports an error when dispatching an event.                             |
|-----------------------|----------------------------------------------------------------------------------------------|
| Recommended<br>Action | Copy the message exactly as it appears, and report it your technical support representative. |

#### %HA\_EM-7-FMPD\_XDM\_WAIT\_FAIL : [chars]: XOS Dispatch Manager wait error: [dec]

| Explanation           | XOS Dispatch Manager reports an error when waiting for an event.                             |
|-----------------------|----------------------------------------------------------------------------------------------|
| Recommended<br>Action | Copy the message exactly as it appears, and report it your technical support representative. |

%HA\_EM-7-ACTION\_ADD\_PARSER : [chars]: Unable to add action [chars] command;

| Explanation           | Failed to add action command.                                                                |
|-----------------------|----------------------------------------------------------------------------------------------|
| Recommended<br>Action | Copy the message exactly as it appears, and report it your technical support representative. |

### %HA\_EM-7-ACTION\_CNS\_AGENT\_UNAVAIL : [chars]: CNS Event Agent not available: [dec]

| Explanation           | The CNS Event Agent is currently not available.                                              |
|-----------------------|----------------------------------------------------------------------------------------------|
| Recommended<br>Action | Copy the message exactly as it appears, and report it your technical support representative. |

### %HA\_EM-7-ACTION\_CNS\_CLEAR\_RESTART : [chars]: Unable to clear restart callback;

| Explanation           | The CNS Action process failed to clear restart callback.                                     |
|-----------------------|----------------------------------------------------------------------------------------------|
| Recommended<br>Action | Copy the message exactly as it appears, and report it your technical support representative. |

### %HA\_EM-3-ACTION\_CNS\_OPEN\_FAIL : [chars]: Unable to open connection to CNS Event Agent: [dec]

| Explanation           | The CNS Action process failed to open CNS handle to Event Agent.                             |
|-----------------------|----------------------------------------------------------------------------------------------|
| Recommended<br>Action | Copy the message exactly as it appears, and report it your technical support representative. |

### %HA\_EM-7-ACTION\_CNS\_SET\_RESTART : [chars]: Unable to set restart callback;

| Explanation           | The CNS Action process failed to set the restart callback.                                   |
|-----------------------|----------------------------------------------------------------------------------------------|
| Recommended<br>Action | Copy the message exactly as it appears, and report it your technical support representative. |

### %HA\_EM-7-ACTION\_ENQUEUE\_FAIL : [chars]: Unable to enqueue [chars];

| Explanation           | The enqueue function reported an error.                                                      |
|-----------------------|----------------------------------------------------------------------------------------------|
| Recommended<br>Action | Copy the message exactly as it appears, and report it your technical support representative. |

| Explanation           | The create_watched_boolean function reported an error trying to create the watched boolean.  |
|-----------------------|----------------------------------------------------------------------------------------------|
| Recommended<br>Action | Copy the message exactly as it appears, and report it your technical support representative. |

### %HA\_EM-7-ACTION\_WB\_CREATE : [chars]: create\_watched\_boolean failed: [chars]

#### %HA\_EM-7-ACTION\_WB\_DELETE : [chars]: delete\_watched\_boolean failed: [chars]

| Explanation           | The delete_watched_boolean function reported an error trying to delete the watched boolean.  |
|-----------------------|----------------------------------------------------------------------------------------------|
| Recommended<br>Action | Copy the message exactly as it appears, and report it your technical support representative. |

# %HA\_EM-7-FMS\_ASYNC\_ATTACH\_CHKPT : [chars]: Failed to attach to handle chkpt asynchronous events; [chars]

| Explanation           | The event_pulse_attach_event function reported an error trying to attach the chkpt pulse handler. |
|-----------------------|---------------------------------------------------------------------------------------------------|
| Recommended<br>Action | Copy the message exactly as it appears, and report it your technical support representative.      |

# %HA\_EM-7-FMS\_ASYNC\_ATTACH\_DEFAULT : [chars]: Failed to attach to handle default asychronous events; [chars]

| Explanation           | The event_pulse_attach_event function reported an error trying to attach the default pulse handler. |
|-----------------------|----------------------------------------------------------------------------------------------------|
| Recommended<br>Action | Copy the message exactly as it appears, and report it your technical support representative.        |

# %HA\_EM-7-FMS\_CHKPT\_INIT : [chars]: could not register the application with the checkpointing server: [chars]

| Explanation           | Failed to register an application with the checkpointing server.                             |
|-----------------------|----------------------------------------------------------------------------------------------|
| Recommended<br>Action | Copy the message exactly as it appears, and report it your technical support representative. |

### %HA\_EM-7-FMS\_CHKPT\_ITERATE\_END : [chars]: call to chkpt\_iterate\_end returned unexpected failure.

**Explanation** Unexpected error when iterating over a checkpointing table.

### %HA\_EM-7-FMS\_CHKPT\_ITERATE\_END : [chars]: call to chkpt\_iterate\_end returned unexpected failure.

| Recommended | Copy the message exactly as it appears, and report it your technical support |
|-------------|------------------------------------------------------------------------------|
| Action      | representative.                                                              |

### %HA\_EM-7-FMS\_CHKPT\_NULL\_PTR : [chars]: Got a null [chars] when non-null value was expected

| Explanation           | Failed to do further processing because we got a null data when a non-null value was expected. |
|-----------------------|------------------------------------------------------------------------------------------------|
| Recommended<br>Action | Copy the message exactly as it appears, and report it your technical support representative.   |

|  | %HA EM-7-FMS | CHKPT TBL | ADD : [chars]: coul | ld not add to the chec | kpointed [chars]: [chars] |
|--|--------------|-----------|---------------------|------------------------|---------------------------|
|--|--------------|-----------|---------------------|------------------------|---------------------------|

| Explanation           | Failed to add a record to the checkpointed table.                                            |
|-----------------------|----------------------------------------------------------------------------------------------|
| Recommended<br>Action | Copy the message exactly as it appears, and report it your technical support representative. |

| %HA_EM-7-FMS_CHKPT_TBL_INFO_READ : [chars]: could not read the existing table information: [chars] |                                                                                              |  |  |
|----------------------------------------------------------------------------------------------------|----------------------------------------------------------------------------------------------|--|--|
| Explanation                                                                                        | Failed to read the existing table information using checkpointing API.                       |  |  |
| Recommended<br>Action                                                                              | Copy the message exactly as it appears, and report it your technical support representative. |  |  |

| %HA EM-7-FMS | CHKPT TBL | . INIT : [chars | ]: failed to initialize | [chars]: [chars] |
|--------------|-----------|-----------------|-------------------------|------------------|
|--------------|-----------|-----------------|-------------------------|------------------|

| Explanation           | Could not initialize a table with the checkpointing server.                                  |
|-----------------------|----------------------------------------------------------------------------------------------|
| Recommended<br>Action | Copy the message exactly as it appears, and report it your technical support representative. |

| % <b>HA</b> _ | _EM-7-FMS_ | _CHKPT_T | BL_RECOVER | : [chars]: cou | ld not recover | for the chec | kpointed [cha | ırs]: [chars] |
|---------------|------------|----------|------------|----------------|----------------|--------------|---------------|---------------|
|               |            |          |            |                |                |              |               |               |

| Explanation           | Failed to recover a record from the checkpointed table.                                      |
|-----------------------|----------------------------------------------------------------------------------------------|
| Recommended<br>Action | Copy the message exactly as it appears, and report it your technical support representative. |

### %HA\_EM-7-FMS\_CHKPT\_TBL\_REMOVE : [chars]: could not remove from the checkpointed [chars]: [chars]

**Explanation** Failed to remove a record from a checkpointed table.

### %HA\_EM-7-FMS\_CHKPT\_TBL\_REMOVE : [chars]: could not remove from the checkpointed [chars]: [chars]

RecommendedCopy the message exactly as it appears, and report it your technical supportActionrepresentative.

### %HA\_EM-7-FMS\_CHKPT\_TBL\_SAVE : [chars]: could not save to the checkpointed [chars]: [chars]

| Explanation           | Failed to save a record to a checkpointed table.                                             |
|-----------------------|----------------------------------------------------------------------------------------------|
| Recommended<br>Action | Copy the message exactly as it appears, and report it your technical support representative. |

### %HA\_EM-7-FMS\_CHKPT\_TBL\_UNREG : [chars]: could not unregister the checkpointed table [chars]: [chars]

| Explanation           | Failed to unregister a checkpointed table.                                                   |
|-----------------------|----------------------------------------------------------------------------------------------|
| Recommended<br>Action | Copy the message exactly as it appears, and report it your technical support representative. |

| %HA_EM-3-FMS_CNS_FAIL : [chars]: Failed to perform CNS action: [chars] |                                                                                              |
|------------------------------------------------------------------------|----------------------------------------------------------------------------------------------|
| Explanation                                                            | The Embedded Event Manager failed attempting to send a CNS message.                          |
| Recommended<br>Action                                                  | Copy the message exactly as it appears, and report it your technical support representative. |

| Explanation           | The create_thread_pool function reported an error while attempting to create the thread pool. |
|-----------------------|-----------------------------------------------------------------------------------------------|
| Recommended<br>Action | Copy the message exactly as it appears, and report it your technical support representative.  |

### %HA\_EM-3-FMS\_EMPTY\_QUEUE : [chars]: The I/O queue empty.

| Explanation           | The I/O queue is empty at this point, and should not be.                                     |
|-----------------------|----------------------------------------------------------------------------------------------|
| Recommended<br>Action | Copy the message exactly as it appears, and report it your technical support representative. |

### %HA\_EM-3-FMS\_ENQUEUE\_FAIL : [chars]: The Unable to enqueue packet onto queue.

**Explanation** The queue is not in a state to handle enqueues.

### %HA\_EM-3-FMS\_ENQUEUE\_FAIL : [chars]: The Unable to enqueue packet onto queue.

| Recommended | Copy the message exactly as it appears, and report it your technical support |
|-------------|------------------------------------------------------------------------------|
| Action      | representative.                                                              |

### %HA\_EM-7-FMS\_EVM\_CREATE : [chars]: event\_manager\_create failed; [chars]

| Explanation           | The event_manager_create function reported an error trying to initialize the event manager.  |
|-----------------------|----------------------------------------------------------------------------------------------|
| Recommended<br>Action | Copy the message exactly as it appears, and report it your technical support representative. |

### %HA\_EM-7-FMS\_EVM\_EVENT\_BLOCK : An error occurred while waiting for an event: [chars]

| Explanation           | The event infrastructure will ignore this error and continue to wait for the next event. If this error is seen repeatedly, the process may not be able to function and will need to be restarted. |
|-----------------------|----------------------------------------------------------------------------------------------------|
| Recommended<br>Action | Copy the message exactly as it appears, and report it your technical support representative.                                                                                                    |

### %HA\_EM-7-FMS\_FDC\_ALLOCATE : [chars]: Failed to allocate Event Detector context control block; [chars]

| Explanation           | The get_fd function reported an error trying to allocate a Event Detectorcontext control block. |
|-----------------------|-------------------------------------------------------------------------------------------------|
| Recommended<br>Action | Copy the message exactly as it appears, and report it your technical support representative.    |

| %HA_EM-7-FMS_FDC_OPEN : [chars]: Failed to open Event Detector context control block |                                                                                              |
|--------------------------------------------------------------------------------------|----------------------------------------------------------------------------------------------|
| Explanation                                                                          | The open_fd function reported an error trying to open a Event Detectorcontext control block. |
| Recommended<br>Action                                                                | Copy the message exactly as it appears, and report it your technical support representative. |

### %HA\_EM-7-FMS\_GET\_NODE\_NAME : [chars]: platform\_get\_node\_name failed; [chars]

| Explanation           | The platform_get_node_name function reported an error trying to obtain the node name.        |
|-----------------------|----------------------------------------------------------------------------------------------|
| Recommended<br>Action | Copy the message exactly as it appears, and report it your technical support representative. |

| Explanation | The call to get the nodes current state failed.                              |
|-------------|------------------------------------------------------------------------------|
| Recommended | Conv the message exactly as it appears, and report it your technical support |

### %HA\_EM-7-FMS\_GET\_NODE\_STATE : Failed to get the current nodes state: [chars]

| Recommended | Copy the message exactly as it appears, and report it your technical support |
|-------------|------------------------------------------------------------------------------|
| Action      | representative.                                                              |
|             |                                                                              |

### %HA\_EM-7-FMS\_GET\_PRIO : [chars]: Failed to get process priority; [chars]

| Explanation           | The getprio function reported an error trying to obtain the default process priority.        |
|-----------------------|----------------------------------------------------------------------------------------------|
| Recommended<br>Action | Copy the message exactly as it appears, and report it your technical support representative. |

### %HA\_EM-7-FMS\_GUARD\_WORD\_VER : [chars]: [chars] guard word corrupted; [IPV6 address]

| Explanation           | The guard word for the specified control block does not contain what is expected.            |
|-----------------------|----------------------------------------------------------------------------------------------|
| Recommended<br>Action | Copy the message exactly as it appears, and report it your technical support representative. |

### %HA\_EM-7-FMS\_INV\_ARG\_STRING : [chars]: Invalid argument string: [chars]

| Explanation           | An invalid argument string was passed to the specified function.                             |
|-----------------------|----------------------------------------------------------------------------------------------|
| Recommended<br>Action | Copy the message exactly as it appears, and report it your technical support representative. |

| /onA Livi-7-1 was new Live Strined, [chars], invanu environment string, [chars] | %HA EM-7- | FMS INV ENV | STRING : [chars]: Invalid | l environment string: [chars] |
|---------------------------------------------------------------------------------|-----------|-------------|---------------------------|-------------------------------|
|---------------------------------------------------------------------------------|-----------|-------------|---------------------------|-------------------------------|

| Explanation           | An invalid environment string was passed to the specified function.                          |
|-----------------------|----------------------------------------------------------------------------------------------|
| Recommended<br>Action | Copy the message exactly as it appears, and report it your technical support representative. |

| %HA_EM-7-FMS_KILL : [chars]: Unable to kill process [chars]; [chars] |                                                                                              |
|----------------------------------------------------------------------|----------------------------------------------------------------------------------------------|
| Explanation                                                          | The kill function reported an error.                                                         |
| Recommended<br>Action                                                | Copy the message exactly as it appears, and report it your technical support representative. |

### %HA\_EM-7-FMS\_KILL\_RUN : [chars]: Unable to kill run process [dec] for [chars]; [chars]

**Explanation** The kill function reported an error.

### %HA\_EM-7-FMS\_KILL\_RUN : [chars]: Unable to kill run process [dec] for [chars]; [chars]

RecommendedCopy the message exactly as it appears, and report it your technical supportActionrepresentative.

# %HA\_EM-6-FMS\_LAST\_POLICY : [chars]: Cannot change a class [chars] [chars] to priority LAST. LAST is for default policies only

| Explanation           | Embedded Event Manager Scheduler Command can only change a default policy to priority LAST. |
|-----------------------|---------------------------------------------------------------------------------------------|
| Recommended<br>Action | The command is applicable to default policies only.                                         |

| %HA_EM-7-FMS_MALLOC : [chars]: Unable to allocate [chars]; [chars] |                                                                                              |
|--------------------------------------------------------------------|----------------------------------------------------------------------------------------------|
| Explanation                                                        | The malloc function reported an error.                                                       |
| Recommended<br>Action                                              | Copy the message exactly as it appears, and report it your technical support representative. |

| %HA_EM-7-FMS_MISC_ERR : [chars] ([chars]) |                                                                                              |
|-------------------------------------------|----------------------------------------------------------------------------------------------|
| Explanation                               | An unexpected error occurred.                                                                |
| Recommended<br>Action                     | Copy the message exactly as it appears, and report it your technical support representative. |

### %HA\_EM-6-FMS\_MODIFY\_LAST\_POLICY : [chars]: Cannot modify a LAST policy to class [chars]. LAST policies are for class default only.

| Explanation           | Embedded Event Manager LAST policy is for default class only. |
|-----------------------|---------------------------------------------------------------|
| Recommended<br>Action | The command is applicable to default policies only.           |

# %HA\_EM-6-FMS\_MODIFY\_POLICY : [chars]: unable to modify the policy to class [chars]: scheduling rule unavailable.

| Explanation           | There is no scheduler rule configured to service this event class. |
|-----------------------|--------------------------------------------------------------------|
| Recommended<br>Action | Please configure a scheduler rule before modifying the event.      |

### %HA\_EM-7-FMS\_NO\_CLOCK : [chars]: unable to read clock using clock\_gettime: [chars]

| Explanation           | The clock_gettime function reported an error.                                                |
|-----------------------|----------------------------------------------------------------------------------------------|
| Recommended<br>Action | Copy the message exactly as it appears, and report it your technical support representative. |

### %HA\_EM-4-FMS\_NO\_SCHED\_THREAD : No threads are configured to service event class [chars]

| Explanation           | The Embedded Event Manager has no scheduler threads to service this event class.                                           |
|-----------------------|----------------------------------------------------------------------------------------------------|
| Recommended<br>Action | Track ED is not available in this image Configure threads for the event class using the 'event manager scheduler' command. |

### %HA\_EM-3-FMS\_NO\_TRACK : keyword in the correlate statement is not supported in this image.

| Explanation           | The Embedded Event Manager Track ED is not supported in this image. |
|-----------------------|---------------------------------------------------------------------|
| Recommended<br>Action | Track ED is not available in this image                             |

### %HA\_EM-7-FMS\_NULL\_SCRIPT\_NAME : [chars]: The script name is NULL

| Explanation           | An invalid script name was passed as an argument into the specified function.                |
|-----------------------|----------------------------------------------------------------------------------------------|
| Recommended<br>Action | Copy the message exactly as it appears, and report it your technical support representative. |

| %HA_EM-3-FMS_OPEN : [chars]: Unable to open [chars]; [chars] |  |
|--------------------------------------------------------------|--|
|--------------------------------------------------------------|--|

| Explanation           | The open function reported an error.                                                         |
|-----------------------|----------------------------------------------------------------------------------------------|
| Recommended<br>Action | Copy the message exactly as it appears, and report it your technical support representative. |

# %HA\_EM-7-FMS\_OVL\_NOTIFY\_REG : [chars]: ovl\_notification\_register failed when registering to handle OVL notifications; [chars]

| Explanation           | The ovl_register_notification function reported an error.                                    |
|-----------------------|----------------------------------------------------------------------------------------------|
| Recommended<br>Action | Copy the message exactly as it appears, and report it your technical support representative. |

| %HA_EM-7-FMS_OVL_SETUP_ENV : [chars]: [chars] |                                                                                                    |
|-----------------------------------------------|----------------------------------------------------------------------------------------------------|
| Explanation                                   | Updating environment variables of the process according to system variables stored in sysdb failed. |
| Recommended<br>Action                         | Copy the message exactly as it appears, and report it your technical support representative.        |

# %HA\_EM-3-FMS\_POLICY\_CHECKSUM : [chars]: Checksum error for policy [chars] - this policy will not be run

| Explanation           | The checksum computed for the specified policy does not match the original checksum computed when the policy was registered. |
|-----------------------|----------------------------------------------------------------------------------------------------|
| Recommended<br>Action | Copy the message exactly as it appears, and report it your technical support representative.                                 |

| %HA_EM-7-FMS_POLICY_EXEC : [chars]: Policy execution [chars] |                                                                                                    |
|--------------------------------------------------------------|----------------------------------------------------------------------------------------------------|
| Explanation                                                  | The Embedded Event Manager policy excution state has been changed to thestate named in the message. |
| Recommended<br>Action                                        |                                                                                                    |

| %HA_EM-3-FMS_POLICY_HASH : [chars]: The hash computation routine reported an error; [chars] |                                                                                              |
|---------------------------------------------------------------------------------------------|----------------------------------------------------------------------------------------------|
| Explanation                                                                                 | The fh_hash_md5_fd() function reported the specified error.                                  |
| Recommended<br>Action                                                                       | Copy the message exactly as it appears, and report it your technical support representative. |

# %HA\_EM-3-FMS\_POLICY\_LOOKUP\_FAIL : [chars]: Failed to look up in the table the registration specification for policy [chars].

| Explanation           | A table lookup for the registration specification for the policy failed.                     |
|-----------------------|----------------------------------------------------------------------------------------------|
| Recommended<br>Action | Copy the message exactly as it appears, and report it your technical support representative. |

# %HA\_EM-7-FMS\_POLICY\_MAX\_ENTRIES : [chars]: Class [chars]: Maximum number of [dec] [chars] publish entries exceeded; some events have been discarded

**Explanation** An attempt to publish an event failed because there is no more room in the publish queue

### %HA\_EM-7-FMS\_POLICY\_MAX\_ENTRIES : [chars]: Class [chars]: Maximum number of [dec] [chars] publish entries exceeded; some events have been discarded

RecommendedCopy the message exactly as it appears, and report it your technical supportActionrepresentative

### %HA\_EM-6-FMS\_POLICY\_TIMEOUT : Policy '[chars]' has hit its maximum execution time of [dec].%9.9Id seconds, and so has been halted

| Explanation           | The policy has exceeded its maximum execution time, and so has been halted part way through execution. If this policy is expected to take a long time to run, it may need to have 'maxrun_sec' added to the policy registration line (or its value increased if it is already specified). |
|-----------------------|----------------------------------------------------------------------------------------------------|
| Recommended<br>Action | *NONE*                                                                                                    |

| %HA_EM-3-FMS_QUEUE_INIT : [chars]: The Unable to initialize queue. |                                                                                                    |  |  |  |
|--------------------------------------------------------------------|----------------------------------------------------------------------------------------------------|--|--|--|
| Explanation                                                        | The queue cannot be initialized. An attempt to publish an event failed because there is no more roomin the publish queue.                                                                      |  |  |  |
| Recommended<br>Action                                              | Copy the message exactly as it appears, and report it your technical support<br>representative.Copy the message exactly as it appears, and report it your technical<br>support representative. |  |  |  |

| %HA_EM-7-FMS_REALLOC_FAIL : [chars]: Unable to reallocate [chars]; [chars] | %HA | EM-7-FMS | REALLOC | FAIL | : [chars]: | Unable t | o reallocate | [chars]; [ | chars] |
|----------------------------------------------------------------------------|-----|----------|---------|------|------------|----------|--------------|------------|--------|
|----------------------------------------------------------------------------|-----|----------|---------|------|------------|----------|--------------|------------|--------|

| Explanation           | The realloc function reported an error.                                                      |
|-----------------------|----------------------------------------------------------------------------------------------|
| Recommended<br>Action | Copy the message exactly as it appears, and report it your technical support representative. |

| %HA_EM-7-FMS_REG_NODE_STATE_CHANGE : Failed to register for node state changes: [chars] |                                                                                              |  |  |  |  |
|-----------------------------------------------------------------------------------------|----------------------------------------------------------------------------------------------|--|--|--|--|
| Explanation                                                                             | The call to register for node state changes failed.                                          |  |  |  |  |
| Recommended<br>Action                                                                   | Copy the message exactly as it appears, and report it your technical support representative. |  |  |  |  |

### %HA\_EM-6-FMS\_RELOAD\_SYSTEM : [chars]: Policy has requested a system reload;

| Explanation           | An Embedded Event Manager policy requested that the system be reloaded. |
|-----------------------|-------------------------------------------------------------------------|
| Recommended<br>Action |                                                                         |

%HA\_EM-6-FMS\_RUNNING\_POLICY : [chars]: cannot [chars] a running policy with jobid [dec].

| Explanation           | Embedded Event Manager Scheduler Command cannot change a running policy. |
|-----------------------|--------------------------------------------------------------------------|
| Recommended<br>Action | The command is not applicable to a running policy.                       |

| %HA_EM-7-FMS_SPAWN : [chars]: Unable to spawn [chars]; [chars] |                                                                                              |  |  |  |
|----------------------------------------------------------------|----------------------------------------------------------------------------------------------|--|--|--|
| Explanation                                                    | The spawn function reported an error.                                                        |  |  |  |
| Recommended<br>Action                                          | Copy the message exactly as it appears, and report it your technical support representative. |  |  |  |

| %⊦ | IA_ | EM-7-F | MS_STRD | UP : [ | chars | s]: Fai | led to du | plicat | e string | [chars]; | [chars] |
|----|-----|--------|---------|--------|-------|---------|-----------|--------|----------|----------|---------|
| -  | •   |        | -       |        | 1 0   |         |           |        |          |          |         |

| Explanation           | The strdup function reported an error.                                                       |
|-----------------------|----------------------------------------------------------------------------------------------|
| Recommended<br>Action | Copy the message exactly as it appears, and report it your technical support representative. |

%HA\_EM-7-FMS\_SWITCH\_FAIL : [chars]: The system is unable to switch to standby processor. Switchover cancelled.

| Explanation           | Switchovers must occur when STANDBY is available and ready.                                  |
|-----------------------|----------------------------------------------------------------------------------------------|
| Recommended<br>Action | Copy the message exactly as it appears, and report it your technical support representative. |

### %HA\_EM-6-FMS\_SWITCH\_HARDWARE : [chars]: Policy has requested a hardware switchover

| Explanation           | An Embedded Event Manager policy requested that a hardware switchoveroccur. |
|-----------------------|-----------------------------------------------------------------------------|
| Recommended<br>Action |                                                                             |

### %HA\_EM-3-FMS\_SWITCH\_NOT\_RF\_ACTIVE : [chars]: This processor is not in ACTIVE state (state = [dec]). Switchover must be performed on ACTIVE processor.

Explanation Switchovers must occur on ACTIVE unit, not STANDBY unit. Recommended Action

#### %HA\_EM-7-FMS\_SYSLOG\_SCAN\_RESIGN : [chars]: Failed to unload Syslog FD DLL [chars]; return code=[dec]

| Explanation           | The syslog_scan_resign function reported an error trying to unload the specified Syslog Event Detector DLL library. |
|-----------------------|----------------------------------------------------------------------------------------------------|
| Recommended<br>Action | Copy the message exactly as it appears, and report it your technical support representative.                        |

#### %HA\_EM-7-FMS\_SYSLOG\_SCAN\_SIGNUP : [chars]: Failed to load Syslog FD DLL [chars]; return code=[dec]

| Explanation           | The syslog_scan_signup function reported an error trying to load the specified Syslog Event Detector DLL library. |
|-----------------------|----------------------------------------------------------------------------------------------------|
| Recommended<br>Action | Copy the message exactly as it appears, and report it your technical support representative.                      |

### %HA\_EM-7-FMS\_SYSMGR\_RELOAD\_FM : [chars]: Failed to load Sysmgr FD DLL [chars]; return code=[dec]

| Explanation           | The sysmgr_reload_fh_detector function reported an error trying to load the specified Sysmgr Event Detector DLL library. |
|-----------------------|----------------------------------------------------------------------------------------------------|
| Recommended<br>Action | Copy the message exactly as it appears, and report it your technical support representative.                             |

### %HA\_EM-7-FMS\_THREADPOOL\_MAX : Maximum number ([dec]) of callback events exceeded for [chars]; There is no available thread in the threadpool to service the event.

| Explanation           | An attempt to schedule an event requiring a callback failed because there is no available thread in the threadpool. |
|-----------------------|----------------------------------------------------------------------------------------------------|
| Recommended<br>Action | Copy the message exactly as it appears, and report it your technical support representative.                        |

### %HA\_EM-7-FMS\_THREAD\_POOL\_START : [chars]: Error reported by thread\_pool\_start function; [chars]

| Explanation           | The thread_pool_start function reported an error while attempting to start the thread pool.  |
|-----------------------|----------------------------------------------------------------------------------------------|
| Recommended<br>Action | Copy the message exactly as it appears, and report it your technical support representative. |

#### %HA\_EM-7-FMS\_WB\_CREATE : [chars]: create\_watched\_boolean failed; [chars]

**Explanation** The create\_watched\_boolean function reported an error trying to create the watched boolean.

### %HA\_EM-7-FMS\_WB\_CREATE : [chars]: create\_watched\_boolean failed; [chars]

| Recommended | Copy the message exactly as it appears, and report it your technical support |
|-------------|------------------------------------------------------------------------------|
| Action      | representative.                                                              |

# %HA\_EM-7-FMS\_WDSYSMON\_RELOAD\_FM : [chars]: Failed to load WDSysMon FD DLL [chars]; return code=[dec]

| Explanation           | The wd_reload_fh_detector function reported an error trying to load the specified WDSysMon Event Detector DLL library. |
|-----------------------|----------------------------------------------------------------------------------------------------|
| Recommended<br>Action | Copy the message exactly as it appears, and report it your technical support representative.                           |

| %HA_EM-7-FMS_WQ_CREATE : [chars]: create_watched_queue failed; [chars] |                                                                                              |  |
|------------------------------------------------------------------------|----------------------------------------------------------------------------------------------|--|
| Explanation                                                            | The create_watched_queue function reported an error trying to create the watched queue.      |  |
| Recommended<br>Action                                                  | Copy the message exactly as it appears, and report it your technical support representative. |  |

| %HA_EM-7-FMS_XDM | DISPATCH | FAIL : [chars]: XOS Dis | patch Manager dis | patch error: [dec] |
|------------------|----------|-------------------------|-------------------|--------------------|
|                  |          |                         |                   |                    |

| Explanation           | XOS Dispatch Manager reports an error when dispatching an event.                             |  |  |
|-----------------------|----------------------------------------------------------------------------------------------|--|--|
| Recommended<br>Action | Copy the message exactly as it appears, and report it your technical support representative. |  |  |

| %HA_EM-7-FMS_XDM_ | _WAIT_FAIL : [chars]: XOS Dispatcl | n Manager wait error: [dec] |
|-------------------|------------------------------------|-----------------------------|
|-------------------|------------------------------------|-----------------------------|

| Explanation           | XOS Dispatch Manager reports an error when waiting for an event.                             |
|-----------------------|----------------------------------------------------------------------------------------------|
| Recommended<br>Action | Copy the message exactly as it appears, and report it your technical support representative. |

| %HA_EM-7-FMS_XOS_DM_EXECUTE : [chars]: Failed to attach a handler to process child process exit;<br>[chars] |                                                                                                    |
|----------------------------------------------------------------------------------------------------|----------------------------------------------------------------------------------------------------|
| Explanation                                                                                                 | The xos_dm_execute function reported an error trying to attach the handler to process child process exit. |
| Recommended<br>Action                                                                                       | Copy the message exactly as it appears, and report it your technical support representative.              |

### HA\_PROXY

Action

| %HA_PROXY-3-PROXY_IPC_PAK_ALLOC_FAILED : |                                  |
|------------------------------------------|----------------------------------|
| Explanation                              | Allocation of IPC packet failed. |
| Recommended<br>Action                    | LOG_STD_ACTION                   |

### %HA\_PROXY-2-HA\_SESSION\_ALLOC\_FAILED : [chars]: unable to allocate entry for [chars] binding

| Explanation           | HA could not allocate a control block to manage the service |
|-----------------------|-------------------------------------------------------------|
| Recommended<br>Action | LOG_STD_ACTION                                              |

### %HA\_PROXY-2-HA\_FIND\_SERVICE\_FAILED : [chars]: unable to find [chars] service

| Explanation           | HA could not find the specified service |
|-----------------------|-----------------------------------------|
| Recommended<br>Action | LOG_STD_ACTION                          |

### %HA\_PROXY-3-HA\_DUP\_SERVICE\_NAME : [chars]: Duplicate service name: [chars] on bind

| Explanation           | Duplicate service name on ha service bind |
|-----------------------|-------------------------------------------|
| Recommended<br>Action | LOG_STD_ACTION                            |

### %HA\_PROXY-3-HA\_DUP\_SERVICE\_INDEX : [chars]: Duplicate service index: [dec] on bind

| Explanation | Duplicate service index on ha service bind |
|-------------|--------------------------------------------|
| Recommended | LOG_STD_ACTION                             |

| %НА     | PROXY-3-HA | INVALID | _REQUEST : [chars]: Unknown request: | [dec] |
|---------|------------|---------|--------------------------------------|-------|
| /01174_ |            |         |                                      | [uco] |

| Explanation           | HA control services received unknown request |
|-----------------------|----------------------------------------------|
| Recommended<br>Action | LOG_STD_ACTION                               |

### %HA\_PROXY-3-HA\_MALFORMED\_PKT : Malformed packet bad [chars] [hex], MSGDEF\_LIMIT\_MEDIUM

**Explanation** HA Sync packet was malformed, may not have been fully processed

Recommended LOG\_STD\_ACTION Action

### %HA\_PROXY-4-HA\_UNKNOWN\_SERVICE : Sync msg for unknown service [hex] rg [hex], MSGDEF\_LIMIT\_MEDIUM

| Explanation           | HA Sync received a message for an unknown service |
|-----------------------|---------------------------------------------------|
| Recommended<br>Action | LOG_STD_ACTION                                    |

### %HA\_PROXY-4-HA\_PKT\_ERROR : Error processing HA sync pkt, rg [hex], MSGDEF\_LIMIT\_MEDIUM

| Explanation           | HA Sync packet was dropped while processing |
|-----------------------|---------------------------------------------|
| Recommended<br>Action | LOG_STD_ACTION                              |

### HDLC

| %HDLC-1-ISSU_NOMEMORY : msgtxt_nomemory |                                                                                                    |
|-----------------------------------------|----------------------------------------------------------------------------------------------------|
| Explanation                             | The requested operation could not be accomplished because of a low memory condition.                                  |
| Recommended<br>Action                   | Reduce other system activity to ease memory demands. If conditions warrant, upgrade to a larger memory configuration. |

### %HDLC-4-ISSU\_SENDFAILED : HDLC ISSU: send message failed, rc = [dec]

| Explanation           | The sending of a message has failed.                                                                                                    |
|-----------------------|----------------------------------------------------------------------------------------------------|
| Recommended<br>Action | Copy the error message exactly as it appears on the console or in the system log.<br>Perform a search of the Bug Toolkit (https://bst.cloudapps.cisco.com/bugsearch/).<br>Issue the show tech-support command to gather data that may help identify the nature<br>of the error. If you still require assistance, open a case with the Technical Assistance<br>Center via the Internet (https://mycase.cloudapps.cisco.com/case), or contact your<br>Cisco technical support representative and provide the representative with the gathered<br>information. |

### %HDLC-4-ISSU\_INCOMPATIBLE : hdlc-issu-compat: returned FALSE

**Explanation** The compatibility checking has failed

### %HDLC-4-ISSU\_INCOMPATIBLE : hdlc-issu-compat: returned FALSE

Recommended Copy the error message exactly as it appears on the console or in the system log. Action Perform a search of the Bug Toolkit (https://bst.cloudapps.cisco.com/bugsearch/). Issue the show tech-support command to gather data that may help identify the nature of the error. If you still require assistance, open a case with the Technical Assistance Center via the Internet (https://mycase.cloudapps.cisco.com/case), or contact your Cisco technical support representative and provide the representative with the gathered information.

### %HDLC-4-ISSU\_XFORM : [chars]: failed, rc=[chars]

| Explanation           | The transform has failed.                                                                                                    |
|-----------------------|----------------------------------------------------------------------------------------------------|
| Recommended<br>Action | Copy the error message exactly as it appears on the console or in the system log.<br>Perform a search of the Bug Toolkit (https://bst.cloudapps.cisco.com/bugsearch/).<br>Issue the show tech-support command to gather data that may help identify the nature<br>of the error. If you still require assistance, open a case with the Technical Assistance<br>Center via the Internet (https://mycase.cloudapps.cisco.com/case), or contact your<br>Cisco technical support representative and provide the representative with the gathered<br>information. |

### HFSLIB

| %HFSLIB-3-HFSOPEN : Problem accessing the udev generated file: [chars] |                        |
|------------------------------------------------------------------------|------------------------|
| Explanation                                                            | No explanation.        |
| Recommended<br>Action                                                  | No action is required. |

| %HFSLIB-3-HFSINOFAILED : Inotify failed to initialize : [chars] |                                                              |
|-----------------------------------------------------------------|--------------------------------------------------------------|
| Explanation                                                     | This error occurs when the inotify sub-system is misbehaving |
| Recommended<br>Action                                           | No action is required.                                       |

### %HFSLIB-3-HFSINOWATCH : Inotify failed to add a watch: [chars]

| Explanation           | This error occurs when the inotify sub-system is misbehaving |
|-----------------------|--------------------------------------------------------------|
| Recommended<br>Action | No action is required.                                       |

### HL\_MGR through HW\_API

- HL\_MGR
- HMAN
- HMAN\_CPU
- HPI
- HSRP
- HTSP
- HTTP
- HTTPC
- HUNTGRP
- HW\_API

### HL\_MGR

# %HL\_MGR-3-AP\_MAPPING\_RESCHEDULE\_FAILED : Failed to schedule updating APs mapping for CMX [int].[int].[int].[int], please rejoin CMX to correctly push the Hyperlocation parameters.

| Explanation           | Hyperlocation was interrupted while updating AP mapping and can not continue. |
|-----------------------|-------------------------------------------------------------------------------|
| Recommended<br>Action | Please rejoin CMX.                                                            |

# %HL\_MGR-3-NEXTHOP\_OUTPUT\_INTERFACE\_NOT\_SVI : CMX [int].[int].[int].[int] is reachable through a routed port with MAC address [hex][hex].[hex][hex].[hex][hex]. This deployment configuration is not supported for Hyperlocation

| Explanation           | CMX should be reachable via a SVI (VLAN) interface for traffic forwarding to be operational |
|-----------------------|---------------------------------------------------------------------------------------------|
| Recommended<br>Action | Please rejoin CMX.                                                                          |

### HMAN

### %HMAN-3-CONSOLE\_SETUP\_FAILED : Failed to setup console service. It should be enabled on [chars]

| Explanation           | Setup of a console service failed.                                |
|-----------------------|-------------------------------------------------------------------|
| Recommended<br>Action | Check the host manager launch parameters and correct as required. |

| %HMAN-3-HOSTNAME_SET | _FAILED : Failed to set hostname: [chars | ] |
|----------------------|------------------------------------------|---|
|----------------------|------------------------------------------|---|

| Explanation           | The host manager received notification that the system hostname has been set. The host manager failed to pass this value to the ASR kernel.                                                                                                    |
|-----------------------|----------------------------------------------------------------------------------------------------|
| Recommended<br>Action | Repeat the process to configure the hostname. If the problem persists, copy the message exactly as it appears on the console or in the system log. Research and attempt to resolve the issue using the tools and utilities provided at http://www.cisco.com/tac. With some messages, these tools and utilities will supply clarifying information. Search for resolved software issues using the Bug Toolkit at http://www.cisco.com/cgi-bin/Support/Bugtool/launch_bugtool.pl. If you still require assistance, open a case with the Technical Assistance Center via the Internet at http://www.cisco.com/cgi-bin/front.x/case_tools/caseOpen.pl, or contact your Cisco technical support representative and provide the representative with the gathered information. |

### %HMAN-2-INITIALIZATION\_FAILED : Host Manager initialization failed.

| Explanation           | Initialization of the host manager failed.                                                                                                    |
|-----------------------|----------------------------------------------------------------------------------------------------|
| Recommended<br>Action | Review Host Manager logs taking note of the timestamp information to select specific information to review. Copy the message and other related information exactly as it appears on the console or in the system log. Research and attempt to resolve the issue using the tools and utilities provided at http://www.cisco.com/tac. With some messages, these tools and utilities will supply clarifying information. Search for resolved software issues using the Bug Toolkit at http://www.cisco.com/cgi-bin/Support/Bugtool/launch_bugtool.pl. If you still require assistance, open a case with the Technical Assistance Center via the Internet at http://www.cisco.com/cgi-bin/front.x/case_tools/caseOpen.pl, or contact your Cisco technical support representative and provide the representative with the gathered information. |

### HMAN\_CPU

| %HMAN_CPU-3-PAGE_FAULT_HIGH : CPU Usage due to Memory Pressure exceeds threshold on [chars].<br>Below are the top 5 memory consuming processes: [chars] (PID=[dec] RSS=[dec] MB), |                                                                                                    |
|----------------------------------------------------------------------------------------------------|----------------------------------------------------------------------------------------------------|
| Explanation                                                                                                    | When CPU usage due to Major Page Fault exceeds a pre-defined threshold for a CPU core, this error message is emitted.                                                                                                    |
| Recommended<br>Action                                                                                                    | No action is needed if system continues to perform as expected. If sytem performance deteriorate (and eventually, system reloads due to unspecified reason) around the time when this message is observed, open a case with the Technical Assistance Center via the following Internet link, or contact your Cisco technical support representative: http://www.cisco.com/cgi-bin/front.x/case_tools/caseOpen.pl |

HPI

| %HPI-3-FAILED_START : channel:[chars] DSP ID:[hex], failed mode [dec] for service [dec] |                                                                                                    |
|-----------------------------------------------------------------------------------------|----------------------------------------------------------------------------------------------------|
| Explanation                                                                             | Failed to start DSP services                                                                                                    |
| Recommended<br>Action                                                                   | Copy the error message exactly as it appears on the console or in the system log.<br>Perform a search of the Bug Toolkit (https://bst.cloudapps.cisco.com/bugsearch/). If<br>you still require assistance, open a case with the Technical Assistance Center via the<br>Internet (https://mycase.cloudapps.cisco.com/case), or contact your Cisco technical<br>support representative and provide the representative with the gathered information. |

# %HPI-3-INVALID\_PAYLOAD : wrong payload size, channel:[chars] DSP ID:[hex], failed mode [dec] for service [dec]

| Explanation           | Failed to start DSP services                                                                                                    |
|-----------------------|----------------------------------------------------------------------------------------------------|
| Recommended<br>Action | Copy the error message exactly as it appears on the console or in the system log.<br>Perform a search of the Bug Toolkit (https://bst.cloudapps.cisco.com/bugsearch/). If<br>you still require assistance, open a case with the Technical Assistance Center via the<br>Internet (https://mycase.cloudapps.cisco.com/case), or contact your Cisco technical<br>support representative and provide the representative with the gathered information. |

### %HPI-3-CODEC\_NOT\_LOADED : channel:[chars] DSP ID:[hex], command failed as codec not loaded [dec]

| Explanation           | Sending messages to DSP without a loaded codec can result with the DSP failing                                                                                                    |
|-----------------------|----------------------------------------------------------------------------------------------------|
| Recommended<br>Action | Copy the error message exactly as it appears on the console or in the system log.<br>Perform a search of the Bug Toolkit (https://bst.cloudapps.cisco.com/bugsearch/). If<br>you still require assistance, open a case with the Technical Assistance Center via the<br>Internet (https://mycase.cloudapps.cisco.com/case), or contact your Cisco technical<br>support representative and provide the representative with the gathered information. |

# %HPI-4-INVALID\_CODEC\_LOAD : channel:[chars] DSP ID:[hex], invalid hpi mode [dec] for loading codec [dec]

| Explanation           | Attempt to load codec when the DSP is in an invalid mode which can result with DSP failure                                                                                                    |
|-----------------------|----------------------------------------------------------------------------------------------------|
| Recommended<br>Action | Copy the error message exactly as it appears on the console or in the system log.<br>Perform a search of the Bug Toolkit (https://bst.cloudapps.cisco.com/bugsearch/). If<br>you still require assistance, open a case with the Technical Assistance Center via the<br>Internet (https://mycase.cloudapps.cisco.com/case), or contact your Cisco technical<br>support representative and provide the representative with the gathered information. |

| %HPI-4-NO_CLOSE : channel:[chars] DSP ID:[hex] |                                                      |
|------------------------------------------------|------------------------------------------------------|
| Explanation                                    | Attempt to release DSP without sending close message |

GEN\_PROXY through IPV4\_FORWARDING

### %HPI-4-NO\_CLOSE : channel:[chars] DSP ID:[hex]

| Recommended | Copy the error message exactly as it appears on the console or in the system log.      |
|-------------|----------------------------------------------------------------------------------------|
| Action      | Perform a search of the Bug Toolkit (https://bst.cloudapps.cisco.com/bugsearch/). If   |
|             | you still require assistance, open a case with the Technical Assistance Center via the |
|             | Internet (https://mycase.cloudapps.cisco.com/case), or contact your Cisco technical    |
|             | support representative and provide the representative with the gathered information.   |

%HPI-4-INVALID\_ECAN\_TYPE : [chars] ECAN is not available in voice-card [dec], [chars] ECAN will be used

| Explanation           | All voice cards participated in DSPFarm must have the same echo canceller type                 |
|-----------------------|------------------------------------------------------------------------------------------------|
| Recommended<br>Action | Make sure all voice cards participated in DSPFarm have the same echo canceller type configured |

#### %HPI-3-GSMAMRNB\_LICENSE\_NOT\_ACTIVATED :

| Explanation           | Failed to start DSP services for GSM AMR-NB codec                                                                                                    |
|-----------------------|----------------------------------------------------------------------------------------------------|
| Recommended<br>Action | Copy the error message exactly as it appears on the console or in the system log.<br>Perform a search of the Bug Toolkit (https://bst.cloudapps.cisco.com/bugsearch/). If<br>you still require assistance, open a case with the Technical Assistance Center via the<br>Internet (https://mycase.cloudapps.cisco.com/case), or contact your Cisco technical<br>support representative and provide the representative with the gathered information. |

%HPI-6-SRTP\_EVAL\_LIMIT : The SRTP bandwidth and tunnels usage exceed the license limits

| Explanation           | The SRTP bandwidth and tunnels exceed the license limits |
|-----------------------|----------------------------------------------------------|
| Recommended<br>Action | No action is required.                                   |

### %HPI-3-SRTP\_EVAL\_FREE\_ERROR : Error encountered on release SRTP bandwidth and tunnels reservation

| Explanation           | Error encountered on release SRTP bandwidth and tunnels |
|-----------------------|---------------------------------------------------------|
| Recommended<br>Action | No action is required.                                  |

### %HPI-3-NACK\_HIGH : DSP to IOS Nack message with severity [chars] [chars] [chars]

**Explanation** DSP to IOS Nack message with high severity

### %HPI-3-NACK\_HIGH : DSP to IOS Nack message with severity [chars] [chars] [chars]

RecommendedCheck the NACKed message's parameters for configuration errors. These messages<br/>tend to affect call flow, thus they are labeled with high severity.

### %HPI-4-NACK\_MED : DSP to IOS Nack message with severity [chars] [chars] [chars]

| Explanation           | DSP to IOS Nack message with medium severity                          |
|-----------------------|-----------------------------------------------------------------------|
| Recommended<br>Action | Check the NACKed message's parameters for minor configuration errors. |

### %HPI-6-NACK\_LOW : DSP to IOS Nack message with severity [chars] [chars] [chars]

| Explanation           | DSP to IOS Nack message with low severity                                     |
|-----------------------|-------------------------------------------------------------------------------|
| Recommended<br>Action | Information only, displaying NACKed messages that are for debugging purposes. |

| %HPI-6-NACK : DSP to IOS Nack message [chars] [chars] |                                                                                                    |  |
|-------------------------------------------------------|----------------------------------------------------------------------------------------------------|--|
| Explanation                                           | DSP to IOS Nack message with no severity in order to work with dspware without Nack severity implementation |  |
| Recommended<br>Action                                 | Information only, displaying NACKed messages.                                                               |  |

### HSRP

| %HSRP-3-NOSOCKET : Unable to open socket |                                                                                    |
|------------------------------------------|------------------------------------------------------------------------------------|
| Explanation                              | The system was unable to initialize an IP connection for the Hot Standby protocol. |
| Recommended<br>Action                    | Make sure that there is at least one interface configured to run IP.               |

| %HSRP-4-BADAUTH : Bad authentication from [chars], group [dec], remote state [chars] |                                                                                                    |
|--------------------------------------------------------------------------------------|----------------------------------------------------------------------------------------------------|
| Explanation                                                                          | Two routers participating in HSRP disagree on the valid authentication string.                                                                          |
| Recommended<br>Action                                                                | Use the standby authentication command to repair the HSRP authentication discrepancy between the local system and the one whose IP address is reported. |

| %HSRP-4-BADAUTH2 : Bad authentication from [chars] |                                                                                                    |
|----------------------------------------------------|----------------------------------------------------------------------------------------------------|
| Explanation                                        | Two routers participating in HSRP disagree on the valid authentication string.                                                                          |
| Recommended<br>Action                              | Use the standby authentication command to repair the HSRP authentication discrepancy between the local system and the one whose IP address is reported. |

### %HSRP-3-MISCONFIG : Attempt to change [chars] MAC address to [enet] when DECNET already running

| Explanation           | An HSRP group attempted to become active on an interface that can only support a single MAC address and which is running DECnet. If standby use-bia is not configured then HSRP would normally set the interface MAC address to the HSRP virtual MAC address, but this is not allowed if DECnet is running. |
|-----------------------|----------------------------------------------------------------------------------------------------|
| Recommended<br>Action | Enable standby use-bia on the interface.                                                                                                    |

| %HSRP-5-STATECHANGE : [chars] | Grp | [dec] | state | [chars | ]->[ | charsl |
|-------------------------------|-----|-------|-------|--------|------|--------|
|-------------------------------|-----|-------|-------|--------|------|--------|

| Explanation           | The router has changed state |
|-----------------------|------------------------------|
| Recommended<br>Action | No action is required.       |

### %HSRP-4-DUPADDR : Duplicate address [chars] on [chars], sourced by [enet]

| Explanation           | The IP address in an HSRP message received on the specified interface is the same as<br>the IP address of the router. Another router might be configured with the same IP<br>address. The most likely cause is a network loop or a misconfigured switch that is<br>causing the router to see its own HSRP Hello messages.                                                                                                    |
|-----------------------|----------------------------------------------------------------------------------------------------|
| Recommended<br>Action | Check the configurations on all the HSRP routers to ensure that the interface IP addresses are unique. Check that no network loops exist. If port channels are configured check that the switch is correctly configured for port-channels. Enable standby use-bia so that the error message displays the interface MAC address of the sending router. This can be used to determine if the error message is caused by a misconfigured router or a network loop. |

| %HSRP-4-DUPVIP1 : [chars] Grp [dec] address [chars] is already assigned to [chars] group [dec] |                                                                                                    |
|------------------------------------------------------------------------------------------------|----------------------------------------------------------------------------------------------------|
| Explanation                                                                                    | The HSRP virtual IP address contained in the Hello message cannot be learnt as it is already assigned to a different HSRP group. |
| Recommended<br>Action                                                                          | Check the configuration on all HSRP routers and ensure that the virtual IP address of each HSRP group is unique.                 |

| %HSRP-4-DUPVIP2 : [chars] Grp [dec] address [chars] is already assigned on this interface |                                                                                                    |
|-------------------------------------------------------------------------------------------|----------------------------------------------------------------------------------------------------|
| Explanation                                                                               | The HSRP virtual IP address contained in the Hello message cannot be learnt as it is already assigned to this interface. |
| Recommended<br>Action                                                                     | Check the configuration on all HSRP routers and ensure that the virtual IP address of each HSRP group is unique.         |

# %HSRP-4-DUPVIP3 : [chars] Grp [dec] address [chars] is already assigned to, or overlaps with, an address on another interface or application

| Explanation           | The HSRP virtual IP address contained in the Hello message cannot be learnt as it is already assigned to, or overlaps with, an address on another interface or application. |
|-----------------------|----------------------------------------------------------------------------------------------------|
| Recommended<br>Action | Check the configuration on all HSRP routers and ensure that the virtual IP address of each HSRP group is unique.                                                            |

| %HSRP-4-BADVIP : [chars] Grp [dec] address [chars] is in the wrong subnet for this interface |                                                                                                    |
|----------------------------------------------------------------------------------------------|----------------------------------------------------------------------------------------------------|
| Explanation                                                                                  | The HSRP virtual IP address contained in the Hello message cannot be learnt as it is not within a subnet configured on the interface. |
| Recommended<br>Action                                                                        | Check the configuration on all HSRP routers and ensure that the virtual IP address is within a configured subnet.                     |

| %HSRP-4-DIFFVIP1 : [chars] Grp [dec] active routers virtual IP address [chars] is different to the locally<br>configured address [chars] |                                                                                                    |
|----------------------------------------------------------------------------------------------------|----------------------------------------------------------------------------------------------------|
| Explanation                                                                                                    | The HSRP virtual IP address contained in the Hello message from the Active router is different from the virtual IP address configured locally |

|             | is different from the virtual IP address configured locally.                     |
|-------------|----------------------------------------------------------------------------------|
| Recommended | Check the configuration on all HSRP routers in the group and ensure they are all |
| Action      | configured with the same virtual IP address.                                     |

### HTSP

| %HTSP-3-NOEVENT : no free event structure available from [chars] for DSP message |                                                                                                    |
|----------------------------------------------------------------------------------|----------------------------------------------------------------------------------------------------|
| Explanation                                                                      | There were no event structures remaining in the system pools to alert the router of a voice or signaling event. |
| Recommended<br>Action                                                            | Check that the voice port for which the event was reported is still operational. If not, clear the voice port.  |

| Explanation           | There was a capabilities mismatch between the two call legs. capabilities are negotiated between call legs for CODEC, VAD and FAX rate.             |
|-----------------------|----------------------------------------------------------------------------------------------------|
| Recommended<br>Action | Check that the dial peer configuration is appropriate for the interface in question. Also check that and configuration on the interface is correct. |

### %HTSP-3-CAPABILITYMISMATCH : voice port [chars]: call connection id [[hex] [hex] [hex] [hex]

| %HTSP-3-DSPALARM : voice port [chars]: status=[hex] message=[hex] text=[chars] |                                                                                                    |
|--------------------------------------------------------------------------------|----------------------------------------------------------------------------------------------------|
| Explanation                                                                    | The DSP reported a fatal error. All calls on the DSP were dropped and a DSP reload was attempted.                                                                                          |
| Recommended<br>Action                                                          | Verify that the DSP reloaded properly by attempting to place a call on the affected voice port. Contact your technical support representative, include the full text of the error message. |

| %HTSP-3-TRUNKNOTSUPPORTED : voice port [chars]: Ground Start trunking not supported |                                                                                                    |
|-------------------------------------------------------------------------------------|----------------------------------------------------------------------------------------------------|
| Explanation                                                                         | This voice port does not support the 'connection trunk' command when ground start signaling is configured. Trunking mode on this voice is supported when using loop start signaling. |
| Recommended<br>Action                                                               | Shut down the voice port, remove the 'connection trunk' and/or 'signal groundStart' command from the voice port configuration, and unshut the voice port.                            |

| %HTSP-5-UPDOWN : Trunk port(channel) [[chars]] is [chars] |                                   |
|-----------------------------------------------------------|-----------------------------------|
| Explanation                                               | Trunk port:channel changed state. |
| Recommended<br>Action                                     | No action is required.            |

%HTSP-3-CADENCENOTSUPPORTED : voice port [chars]: ring cadence not suitable for caller id. on\_time\_first=[dec] off\_time\_first=[dec] on\_time\_second=[dec] off\_time\_second=[dec]

| Explanation           | Ring off period is not sufficient for caller id transmission. If caller id transmission during ring is configured make sure that the ring off duration is long enough.                  |
|-----------------------|----------------------------------------------------------------------------------------------------|
| Recommended<br>Action | If caller id transmission during ring is configured make sure that the ring off duration is long enough. Make sure that the cptone setting and caller-id alerting settings are correct. |

### %HTSP-5-VPM\_BUSYOUT : voice port [chars]: [chars] busyout

**Explanation** voice port busyout status changed

### %HTSP-5-VPM\_BUSYOUT : voice port [chars]: [chars] busyout

| Recommended | use SHOW VOICE BUSYOUT to find out the reason why voice port busyout |
|-------------|----------------------------------------------------------------------|
| Action      | monitoring is triggered                                              |

### %HTSP-5-VPM\_PCM\_CAPTURE : User trigger PCM capture is [chars] on voice port [chars]

| Explanation           | User trigger PCM capture is enabled or disable on this voice port |
|-----------------------|-------------------------------------------------------------------|
| Recommended<br>Action | This is just for information only                                 |

| %HTSP-5-VPM_CABLE_STAT : voice port [chars]: cable [chars] |                                                       |
|------------------------------------------------------------|-------------------------------------------------------|
| Explanation                                                | Cable for analog voice port is reconnected or removed |
| Recommended<br>Action                                      | Check the cable connection for this analog voice port |

#### HTTP

| %HTTP-3-PROC_NOCREAT : Unable to create HTTP process. |                                                                                                    |
|-------------------------------------------------------|----------------------------------------------------------------------------------------------------|
| Explanation                                           | An error occurred during initialization of the HTTP process. The HTTP process that processes all HTTP requests and responses could not be created. |
| Recommended<br>Action                                 | Reduce other system activity to ease memory demands. If conditions warrant, upgrade to a larger memory configuration.                              |

### %HTTP-4-SERVER\_CONN\_RATE\_EXCEED : Number of connections per minute has exceeded the maximum limit([dec]) as specified by the platform.

| Explanation           | The message indicates that the current number of connections requested per minute has exceeded the limit specified by the platform. HTTP server will resume accepting the connections 15 seconds from the time the message is issued. This restriction is done as per the HTTP throttling functionality. |
|-----------------------|----------------------------------------------------------------------------------------------------|
| Recommended<br>Action | Reduce connection rate to the server.                                                                                                    |

#### %HTTP-3-OUTOF\_MEM : HTTP out of memory.

**Explanation** An error occurred during initialization of the HTTP process. The HTTP process could not create crucial internal data structures that are required for operation of the HTTP subsystem. The most likely reason for this condition is an exhaustion of system memory.

### %HTTP-3-OUTOF\_MEM : HTTP out of memory.

RecommendedReduce other system activity to ease memory demands. if conditions warrant, upgradeActionto a larger memory configuration.

### %HTTP-3-INIT\_FAIL : HTTP Process Init failed.

| Explanation           | Initialization of the HTTP Subsystem has failed                                                                       |
|-----------------------|----------------------------------------------------------------------------------------------------|
| Recommended<br>Action | Reduce other system activity to ease memory demands. If conditions warrant, upgrade to a larger memory configuration. |

#### %HTTP-6-SERVER\_SETUP\_FAILED : Server setup failed

| Explanation           | Setup of the HTTP(S) server to listen on the specified port number has failed.                                                                                                    |
|-----------------------|----------------------------------------------------------------------------------------------------|
| Recommended<br>Action | Disable the server, verify that port number is correct and enable the server. Reduce<br>other system activity to ease memory demands. If conditions warrant, upgrade to a<br>larger memory configuration. |

### HTTPC

%HTTPC-3-PROC\_NOCREAT : Unable to create HTTP Client process.

Explanation

Recommended Action

### %HTTPC-3-OUTOF\_MEM : HTTP Client out of memory.

Explanation

Recommended Action

### %HTTPC-3-CACHE\_MEM : HTTP Client Cache Init out of memory.

Explanation

Recommended Action

### %HTTPC-3-INIT\_FAIL : HTTP Client Process Init failed.

Explanation

Recommended Action

### %HTTPC-3-OUTOF\_SYNC : HTTP Client header tables out of sync.

Explanation

Recommended Action

### %HTTPC-6-CONNECT\_FAILED : The connection to server [IP\_address] failed

Explanation

Recommended Action

## %HTTPC-3-RECEIVE\_SOCK\_READ\_EVENT\_WHILE\_DISABLED : Received socket read event while read interest is disabled callID([dec]) fd([dec]) - closing socket.

| Explanation           | The HTTP Client is receiving the socket READ event while the READ interest is being disabled. Something has gone wrong between the http client and the socket interfaced. |
|-----------------------|----------------------------------------------------------------------------------------------------|
| Recommended<br>Action | Record the error and report it to the system administrator.                                                                                                    |

### %HTTPC-3-CONNECT\_NULL : NULL connection structure for fd([dec]) - closing socket.

| Explanation           | The HTTP Client is receiving the socket READ event but it fails to locate the connection structure for this file descriptor(fd). If this is seen continuously in a loop, it is an indication that something has gone wrong in the socket code. Since the socket is immediately closed after this event, the HTTP client should stop seeing READ event. |
|-----------------------|----------------------------------------------------------------------------------------------------|
| Recommended<br>Action | Record the error and traceback and report it to the system administrator.                                                                                                    |

### %HTTPC-6-REQUEST\_FAILED : request URI [chars] failed

Explanation

Recommended

| %HTTPC-6-CLOSE_SRV_CONNECT : The connection to server [IP_address] appears to be hung and will be closed. |                                                                                                    |
|----------------------------------------------------------------------------------------------------|----------------------------------------------------------------------------------------------------|
| Explanation                                                                                               | Messages are being backed up in the HTTP Client's write queue in the connection with the specified server. The connection is assumed to have gone bad and the HTTP Client is closing the connection. |
| Recommended<br>Action                                                                                     | Check with the specified server for possible connection error.                                                                                                    |

|  | %HTTPC-3-COOKIE_MEM | : HTTP Client runs out of allowable memory | / to store cookies. |
|--|---------------------|--------------------------------------------|---------------------|
|--|---------------------|--------------------------------------------|---------------------|

| Explanation           | The total memory allocated for storing cookies has run out. All cookies received from<br>the HTTP server will be dropped. Users may no longer be able to interact with a<br>session-based origin server until memory is freed up. |
|-----------------------|----------------------------------------------------------------------------------------------------|
| Recommended<br>Action | Users may want to try their requests at a later time or contact the system administrator to increase the maximum RAM allowed for saving HTTP cookies.                                                                             |

### HUNTGRP

| %HUNTGRP-3-INVALID_URL : Could not open the file provided in URL: <[chars]> |                                                                                                    |
|-----------------------------------------------------------------------------|----------------------------------------------------------------------------------------------------|
| Explanation                                                                 | URL path provided can't be accessed. This usually indicates that path provided is invalid but may also be because the the path doesn't allow anonymous access to create files or open it in write mode |
| Recommended<br>Action                                                       | Check that the url path provided is valid                                                                                                    |

| %HUNTGRP-3-WRITE_FAIL : Could not write data to the URL: <[chars]>t %%bytes written=[dec] out of [dec] |                                                                                                    |
|----------------------------------------------------------------------------------------------------|----------------------------------------------------------------------------------------------------|
| Explanation                                                                                            | Write attempt to the url path provided was unsuccessful. This usually indicates that the file was successfully opened with write and append permissions but writing all the content from buffer or may be some of it to the file failed. |
| Recommended<br>Action                                                                                  |                                                                                                    |

### HW\_API

### %HW\_API-3-RESILIENCE\_NO\_HANDLER : No handlers in place for [chars] sw object creation failure.

Explanation COMMON\_HW\_API\_INTERNAL\_ERROR

### %HW\_API-3-RESILIENCE\_NO\_HANDLER : No handlers in place for [chars] sw object creation failure.

RecommendedCopy the error message exactly as it appears on the console or in the system log.ActionPerform a search of the Bug Toolkit (https://bst.cloudapps.cisco.com/bugsearch/). If<br/>you still require assistance, open a case with the Technical Assistance Center via the<br/>Internet (https://mycase.cloudapps.cisco.com/case), or contact your Cisco technical<br/>support representative and provide the representative with the gathered information.

#### %HW\_API-3-INVALID\_OBJ : Invalid object [hex]

ExplanationHW\_API\_INTERNAL\_ERRORRecommendedCopy the error message exactly as it appears on the console or in the system log.ActionPerform a search of the Bug Toolkit (https://bst.cloudapps.cisco.com/bugsearch/). If<br/>you still require assistance, open a case with the Technical Assistance Center via the<br/>Internet (https://mycase.cloudapps.cisco.com/case), or contact your Cisco technical<br/>support representative and provide the representative with the gathered information.

# %HW\_API-3-INVALID\_TYPE : Invalid type [dec] Explanation HW\_API\_INTERNAL\_ERROR

RecommendedCopy the error message exactly as it appears on the console or in the system log.ActionPerform a search of the Bug Toolkit (https://bst.cloudapps.cisco.com/bugsearch/). If<br/>you still require assistance, open a case with the Technical Assistance Center via the<br/>Internet (https://mycase.cloudapps.cisco.com/case), or contact your Cisco technical<br/>support representative and provide the representative with the gathered information.

#### %HW\_API-3-INVALID\_WALK\_SPEC : Invalid walk spec [hex]

| Explanation           | HW_API_INTERNAL_ERROR                                                                                                    |
|-----------------------|----------------------------------------------------------------------------------------------------|
| Recommended<br>Action | Copy the error message exactly as it appears on the console or in the system log.<br>Perform a search of the Bug Toolkit (https://bst.cloudapps.cisco.com/bugsearch/). If<br>you still require assistance, open a case with the Technical Assistance Center via the<br>Internet (https://mycase.cloudapps.cisco.com/case), or contact your Cisco technical<br>support representative and provide the representative with the gathered information. |

#### %HW\_API-3-WALK\_MODE\_UNSUPPORTED : Walk mode '[chars]' unsupported

| Explanation           | HW_API_INTERNAL_ERROR                                                                                                    |
|-----------------------|----------------------------------------------------------------------------------------------------|
| Recommended<br>Action | Copy the error message exactly as it appears on the console or in the system log.<br>Perform a search of the Bug Toolkit (https://bst.cloudapps.cisco.com/bugsearch/). If<br>you still require assistance, open a case with the Technical Assistance Center via the<br>Internet (https://mycase.cloudapps.cisco.com/case), or contact your Cisco technical<br>support representative and provide the representative with the gathered information. |
|                       | ··· · · · ·                                                                                                    |

| %HW_API-3-INVALID_CONTEXT : Invalid context [hex] |                                                                                                    |
|---------------------------------------------------|----------------------------------------------------------------------------------------------------|
| Explanation                                       | HW_API_INTERNAL_ERROR                                                                                                    |
| Recommended<br>Action                             | Copy the error message exactly as it appears on the console or in the system log.<br>Perform a search of the Bug Toolkit (https://bst.cloudapps.cisco.com/bugsearch/). If<br>you still require assistance, open a case with the Technical Assistance Center via the<br>Internet (https://mycase.cloudapps.cisco.com/case), or contact your Cisco technical<br>support representative and provide the representative with the gathered information. |

### %HW\_API-3-BACKWALK\_REQUEST : Backwalk request failed, [chars]

| Explanation           | A request to walk internal data structures has failed. Depending on criticality of the data, accuracy of forwarding may impacted.                                                                                                    |
|-----------------------|----------------------------------------------------------------------------------------------------|
| Recommended<br>Action | Copy the error message exactly as it appears on the console or in the system log.<br>Perform a search of the Bug Toolkit (https://bst.cloudapps.cisco.com/bugsearch/). If<br>you still require assistance, open a case with the Technical Assistance Center via the<br>Internet (https://mycase.cloudapps.cisco.com/case), or contact your Cisco technical<br>support representative and provide the representative with the gathered information. |

### %HW\_API-3-BACKWALK\_REQUEST\_VALUE : Backwalk request failed, [chars] ([hex])

| Explanation           | A request to walk internal data structures has failed. Depending on criticality of the data, accuracy of forwarding may impacted.                                                                                                    |
|-----------------------|----------------------------------------------------------------------------------------------------|
| Recommended<br>Action | Copy the error message exactly as it appears on the console or in the system log.<br>Perform a search of the Bug Toolkit (https://bst.cloudapps.cisco.com/bugsearch/). If<br>you still require assistance, open a case with the Technical Assistance Center via the<br>Internet (https://mycase.cloudapps.cisco.com/case), or contact your Cisco technical<br>support representative and provide the representative with the gathered information. |

### %HW\_API-3-VECTOR : Failed to set [chars] vector for [chars], [chars]

| Explanation           | HW_API_INTERNAL_ERROR                                                                                                    |
|-----------------------|----------------------------------------------------------------------------------------------------|
| Recommended<br>Action | Copy the error message exactly as it appears on the console or in the system log.<br>Perform a search of the Bug Toolkit (https://bst.cloudapps.cisco.com/bugsearch/). If<br>you still require assistance, open a case with the Technical Assistance Center via the<br>Internet (https://mycase.cloudapps.cisco.com/case), or contact your Cisco technical<br>support representative and provide the representative with the gathered information. |

### %HW\_API-3-NO\_OBJ\_TYPE\_LIST\_ENTRY : Invalid sw\_obj\_type ([dec]) used with obj\_type\_list

**Explanation** HW\_API\_INTERNAL\_ERROR

### %HW\_API-3-NO\_OBJ\_TYPE\_LIST\_ENTRY : Invalid sw\_obj\_type ([dec]) used with obj\_type\_list

RecommendedCopy the error message exactly as it appears on the console or in the system log.ActionPerform a search of the Bug Toolkit (https://bst.cloudapps.cisco.com/bugsearch/). If<br/>you still require assistance, open a case with the Technical Assistance Center via the<br/>Internet (https://mycase.cloudapps.cisco.com/case), or contact your Cisco technical<br/>support representative and provide the representative with the gathered information.

### %HW\_API-3-NO\_OBJ\_TYPE\_LIST\_ENTRY2 : Invalid sw\_obj\_link\_type ([dec]) used with obj\_type\_list

| Explanation           | HW_API_INTERNAL_ERROR                                                                                                    |
|-----------------------|----------------------------------------------------------------------------------------------------|
| Recommended<br>Action | Copy the error message exactly as it appears on the console or in the system log.<br>Perform a search of the Bug Toolkit (https://bst.cloudapps.cisco.com/bugsearch/). If<br>you still require assistance, open a case with the Technical Assistance Center via the<br>Internet (https://mycase.cloudapps.cisco.com/case), or contact your Cisco technical<br>support representative and provide the representative with the gathered information. |

| %HW_API-3-INIT_FAIL : HW-API init [chars] failed[chars] |                                                                                                    |
|---------------------------------------------------------|----------------------------------------------------------------------------------------------------|
| Explanation                                             | HW_API_INTERNAL_ERROR                                                                                                    |
| Recommended<br>Action                                   | Copy the error message exactly as it appears on the console or in the system log.<br>Perform a search of the Bug Toolkit (https://bst.cloudapps.cisco.com/bugsearch/). If<br>you still require assistance, open a case with the Technical Assistance Center via the<br>Internet (https://mycase.cloudapps.cisco.com/case), or contact your Cisco technical<br>support representative and provide the representative with the gathered information. |

### HW\_FLOWDB through IF

- HW\_FLOWDB
- HW\_IDPROM\_ENVMON
- HW\_PFU
- ICC
- IDBMAN
- IDB\_IDENTITY
- IDB\_SGI
- IDMGR
- IEDGE
- IF

### HW\_FLOWDB

%HW\_FLOWDB-3-HW\_FLOWDB\_00M : FlowDB memory usage exceeded 95[int]sage. 00M condition can occur.

| Explanation           | FlowDB running low on memory. Out-of-memory condition can occur |
|-----------------------|-----------------------------------------------------------------|
| Recommended<br>Action | Check sw-distrib for actual utilization of FlowDB memory        |

### HW\_IDPROM\_ENVMON

%HW\_IDPROM\_ENVMON-3-HW\_IDPROM\_FIELD\_INVALID : The idprom contains an invalid environmental monitoring field.

| Explanation           | If this error occurs then parsing of the environmental monitoring data is aborted.<br>Environmental monitoring will be either incomplete or absent entirely.                                                                                                    |
|-----------------------|----------------------------------------------------------------------------------------------------|
| Recommended<br>Action | If this message recurs, copy the error message exactly as it appears on the console or<br>in the system log. Research and attempt to resolve the error using the output Interpreter<br>(https://www.cisco.com/cgi-bin/Support/OutputInterpreter/home.pl). If you still require<br>assistance, open a case with the Technical Assistance Center via the Internet<br>(https://mycase.cloudapps.cisco.com/case), or contact your Cisco technical support<br>representative and provide the representative with the gathered information. |

%HW\_IDPROM\_ENVMON-3-HW\_IDPROM\_CHECKSUM\_INVALID : The idprom contains an invalid checksum in a sensor entry. Expected: [hex], calculated: [hex]

| Explanation           | If this error occurs then parsing of the environmental monitoring data is aborted.<br>Environmental monitoring will be either incomplete or absent entirely.                                                                                                    |
|-----------------------|----------------------------------------------------------------------------------------------------|
| Recommended<br>Action | If this message recurs, copy the error message exactly as it appears on the console or<br>in the system log. Research and attempt to resolve the error using the output Interpreter<br>(https://www.cisco.com/cgi-bin/Support/OutputInterpreter/home.pl). If you still require<br>assistance, open a case with the Technical Assistance Center via the Internet<br>(https://mycase.cloudapps.cisco.com/case), or contact your Cisco technical support<br>representative and provide the representative with the gathered information. |

### %HW\_IDPROM\_ENVMON-2-ACT2\_UDI\_DATA\_INVALID : The act2 udi secure area format mismatch with unsecure area

| Explanation | This Router may not have been manufactured by Cisco or with Cisco's authorization.       |
|-------------|------------------------------------------------------------------------------------------|
|             | This product may contain software that was copied in violation of Cisco's license terms. |
|             | If your use of this product is the cause of a support issue, Cisco may deny operation    |
|             | of the product, support under your warranty or under a Cisco technical support program   |
|             | such as Smartnet. Please contact Cisco's Technical Assistance Center for more            |
|             | information.                                                                             |

| %HW_IDPROM_ENVMON-2-ACT2_UDI_DATA_INVALID : The act2 udi secure area format mismatch with |
|-------------------------------------------------------------------------------------------|
| unsecure area                                                                             |

Recommended If this message recurs, copy the error message exactly as it appears on the console or Action in the system log. Research and attempt to resolve the error using the output Interpreter (https://www.cisco.com/cgi-bin/Support/OutputInterpreter/home.pl). If you still require assistance, open a case with the Technical Assistance Center via the Internet (https://mycase.cloudapps.cisco.com/case), or contact your Cisco technical support representative and provide the representative with the gathered information.

### %HW\_IDPROM\_ENVMON-3-PS\_IDPROM\_INVALID\_PID : [chars] in slot PFU[dec] has INVALID PID [chars] and it needs to be replaced immediately

| Explanation           | The PID read from the PEM IDPROM is not supported in this hardware configuration.<br>It will be allowed to continue but immediate replacement is required                                                                                                    |
|-----------------------|----------------------------------------------------------------------------------------------------|
| Recommended<br>Action | If this message recurs, copy the error message exactly as it appears on the console or<br>in the system log. Research and attempt to resolve the error using the output Interpreter<br>(https://www.cisco.com/cgi-bin/Support/OutputInterpreter/home.pl). If you still require<br>assistance, open a case with the Technical Assistance Center via the Internet<br>(https://mycase.cloudapps.cisco.com/case), or contact your Cisco technical support<br>representative and provide the representative with the gathered information. |

### HW\_PFU

| %HW_PFU-3-PFU_IDPROM_READ_ERR : Could not read the PEM/FM idprom in slot P[dec].The system will |  |
|-------------------------------------------------------------------------------------------------|--|
| run without environmental monitoring for this component                                         |  |

| Explanation           | The idprom contains information required in order to properly operate the environmental monitoring subsystems. The idprom could not be read, therefore no monitoring will take place.                                                                                                    |
|-----------------------|----------------------------------------------------------------------------------------------------|
| Recommended<br>Action | If this message recurs, copy the error message exactly as it appears on the console or<br>in the system log. Research and attempt to resolve the error using the output Interpreter<br>(https://www.cisco.com/cgi-bin/Support/OutputInterpreter/home.pl). If you still require<br>assistance, open a case with the Technical Assistance Center via the Internet<br>(https://mycase.cloudapps.cisco.com/case), or contact your Cisco technical support<br>representative and provide the representative with the gathered information. |

### %HW\_PFU-3-PFU\_IDPROM\_CORRUPT : The PEM/FM idprom could be read, but is corrupt in slot P[dec] The system will run without environmental monitoring for this component

**Explanation** The idprom contains information required in order to properly operate the environmental monitoring subsystems. The idprom could not be read, therefore no monitoring will take place.

%HW\_PFU-3-PFU\_IDPROM\_CORRUPT : The PEM/FM idprom could be read, but is corrupt in slot P[dec] The system will run without environmental monitoring for this component

Recommended If this message recurs, copy the error message exactly as it appears on the console or Action in the system log. Research and attempt to resolve the error using the output Interpreter (https://www.cisco.com/cgi-bin/Support/OutputInterpreter/home.pl). If you still require assistance, open a case with the Technical Assistance Center via the Internet (https://mycase.cloudapps.cisco.com/case), or contact your Cisco technical support representative and provide the representative with the gathered information.

### %HW\_PFU-3-PFU\_IDPROM\_INVALID\_PID : The PEM/FM idprom has invalid PID in slot PFU[dec] The system will run without environmental monitoring for this component

| Explanation           | The idprom contains PID information required in order to properly operate the environmental monitoring subsystems. The idprom PID is invalid, therefore no monitoring will take place.                                                                                                    |
|-----------------------|----------------------------------------------------------------------------------------------------|
| Recommended<br>Action | If this message recurs, copy the error message exactly as it appears on the console or<br>in the system log. Research and attempt to resolve the error using the output Interpreter<br>(https://www.cisco.com/cgi-bin/Support/OutputInterpreter/home.pl). If you still require<br>assistance, open a case with the Technical Assistance Center via the Internet<br>(https://mycase.cloudapps.cisco.com/case), or contact your Cisco technical support<br>representative and provide the representative with the gathered information. |

#### ICC

| %ICC-2-NOMEM : No memory available for [chars] |                                                                                                    |
|------------------------------------------------|----------------------------------------------------------------------------------------------------|
| Explanation                                    | The ICC subsystem could not obtain the memory it needed.                                                                                                    |
| Recommended<br>Action                          | Copy the error message exactly as it appears on the console or in the system log.<br>Perform a search of the Bug Toolkit (https://bst.cloudapps.cisco.com/bugsearch/).<br>Issue the show tech-support command to gather data that may help identify the nature<br>of the error. If you still require assistance, open a case with the Technical Assistance<br>Center via the Internet (https://mycase.cloudapps.cisco.com/case), or contact your<br>Cisco technical support representative and provide the representative with the gathered<br>information. |

| %ICC-4-CONSISTENCY : Internal consistency check: [chars] |                                                                                                    |
|----------------------------------------------------------|----------------------------------------------------------------------------------------------------|
| Explanation                                              | An internal inconsistency was found in some ICC data structures.                                                                                                    |
| Recommended<br>Action                                    | Copy the error message exactly as it appears on the console or in the system log.<br>Perform a search of the Bug Toolkit (https://bst.cloudapps.cisco.com/bugsearch/).<br>Issue the show tech-support command to gather data that may help identify the nature<br>of the error. If you still require assistance, open a case with the Technical Assistance<br>Center via the Internet (https://mycase.cloudapps.cisco.com/case), or contact your<br>Cisco technical support representative and provide the representative with the gathered<br>information. |

| %ICC-4-COMM : Communication failure occurred while [chars] |  |
|------------------------------------------------------------|--|
| Explanation                                                |  |
| Recommended                                                |  |

Action

| %ICC-4-BAD_ACCOUNTING : ICC received a bad class [dec] |                                                                                                    |
|--------------------------------------------------------|----------------------------------------------------------------------------------------------------|
| Explanation                                            | A communication failure has occurred between this card and another card in the system.                                                                                                    |
| Recommended<br>Action                                  | Copy the error message exactly as it appears on the console or in the system log.<br>Perform a search of the Bug Toolkit (https://bst.cloudapps.cisco.com/bugsearch/).<br>Issue the show tech-support command to gather data that may help identify the nature<br>of the error. If you still require assistance, open a case with the Technical Assistance<br>Center via the Internet (https://mycase.cloudapps.cisco.com/case), or contact your<br>Cisco technical support representative and provide the representative with the gathered<br>information. |

| %ICC-4-HEARTBEAT : Card [dec] failed to respond to heartbeat |                                                                                                    |
|--------------------------------------------------------------|----------------------------------------------------------------------------------------------------|
| Explanation                                                  | A communication failure has occurred between the primary and the specified line card.                                                                                                    |
| Recommended<br>Action                                        | Copy the error message exactly as it appears on the console or in the system log.<br>Perform a search of the Bug Toolkit (https://bst.cloudapps.cisco.com/bugsearch/).<br>Issue the show tech-support command to gather data that may help identify the nature<br>of the error. If you still require assistance, open a case with the Technical Assistance<br>Center via the Internet (https://mycase.cloudapps.cisco.com/case), or contact your<br>Cisco technical support representative and provide the representative with the gathered<br>information. |

| Explanation           | Processor got packets for the class and are waiting to be processed                                                                                                    |
|-----------------------|----------------------------------------------------------------------------------------------------|
| Recommended<br>Action | Copy the error message exactly as it appears on the console or in the system log.<br>Perform a search of the Bug Toolkit (https://bst.cloudapps.cisco.com/bugsearch/).<br>Issue the show tech-support command to gather data that may help identify the nature<br>of the error. If you still require assistance, open a case with the Technical Assistance<br>Center via the Internet (https://mycase.cloudapps.cisco.com/case), or contact your<br>Cisco technical support representative and provide the representative with the gathered<br>information. |

### %ICC-2-OPEN : ICC Create Session Failed for card <[hex]> Queue <[chars]>

**Explanation** ICC was not able to create a session for the destination seat

## %ICC-2-OPEN : ICC Create Session Failed for card <[hex]> Queue <[chars]>

**Recommended** collect output from 'show oir debug swover\_global\_mask' from SP Action

#### %ICC-2-JOIN : ICC mcast joining failed member <[hex]> to group <[hex]> with ipc error <[chars]>

| Explanation           | ICC was not able to join a member for the meast group |
|-----------------------|-------------------------------------------------------|
| Recommended<br>Action | collect output 'show icc meast status' from RP        |

#### %ICC-5-HUGE\_BUFFER : Class [[chars]] with Request id [dec] requested a huge buffer of Size [dec].

| Explanation           | Huge packet requests would deplete the memory at the linecards                                                                                             |
|-----------------------|----------------------------------------------------------------------------------------------------|
| Recommended<br>Action | ICC client is trying to request huge packet buffer Please use the command Show icc internal to get get the traceback and file a DDTS against the component |

| %ICC-3-MAST_BAD_FREE : ICC multicast memory already freed |                                                                                                    |
|-----------------------------------------------------------|----------------------------------------------------------------------------------------------------|
| Explanation                                               | One of the ICC multicast request's memory was found to be free when response arrived                                                                                                    |
| Recommended<br>Action                                     | Copy the error message exactly as it appears on the console or in the system log.<br>Perform a search of the Bug Toolkit (https://bst.cloudapps.cisco.com/bugsearch/).<br>Issue the show tech-support command to gather data that may help identify the nature<br>of the error. If you still require assistance, open a case with the Technical Assistance<br>Center via the Internet (https://mycase.cloudapps.cisco.com/case), or contact your<br>Cisco technical support representative and provide the representative with the gathered<br>information. |

#### IDBMAN

| %IDBMAN-3-VLANINUSE : [chars]: Vlan [dec] is in use by [chars] |                                                                                                    |
|----------------------------------------------------------------|----------------------------------------------------------------------------------------------------|
| Explanation                                                    | Each L3 interface has a Vlan associated with it. This message indicates that the Vlan associated with the interface is being used by some other L3 Interface, which is not anticipated to happen |
| Recommended<br>Action                                          | No action is required.                                                                                                    |

# %IDBMAN-3-INVALIDVLAN : [chars]: trying to use invalid VIan [dec]

**Explanation** There is an internal error that caused an invalid Vlan to be used by the software.

## %IDBMAN-3-INVALIDVLAN : [chars]: trying to use invalid Vlan [dec]

| Recommended | Copy the error message exactly as it appears on the console or in the system log.      |
|-------------|----------------------------------------------------------------------------------------|
| Action      | Perform a search of the Bug Toolkit (https://bst.cloudapps.cisco.com/bugsearch/). If   |
|             | you still require assistance, open a case with the Technical Assistance Center via the |
|             | Internet (https://mycase.cloudapps.cisco.com/case), or contact your Cisco technical    |
|             | support representative and provide the representative with the gathered information.   |

## %IDBMAN-3-VLANNOTSET : [chars]: Vlan [dec] not set since it already has Vlan [dec]

| Explanation           | There is an internal error that caused an interface to not have its Vlan set to the requested value                                                                                                    |
|-----------------------|----------------------------------------------------------------------------------------------------|
| Recommended<br>Action | Copy the error message exactly as it appears on the console or in the system log.<br>Perform a search of the Bug Toolkit (https://bst.cloudapps.cisco.com/bugsearch/). If<br>you still require assistance, open a case with the Technical Assistance Center via the<br>Internet (https://mycase.cloudapps.cisco.com/case), or contact your Cisco technical<br>support representative and provide the representative with the gathered information. |

| %IDBMAN-6-VLANMAPPED : VIan [dec] is mapped to [chars] |                                                                                       |
|--------------------------------------------------------|---------------------------------------------------------------------------------------|
| Explanation                                            | Informational message indicating that the given Vlan is mapped to the given interface |
| Recommended<br>Action                                  | No action is required.                                                                |

# %IDBMAN-3-AGGPORTMISMATCH : [chars]([dec] / [dec]) does match internal slot/port state [chars]([dec] / [dec])

| Explanation           | There is an internal error that caused an invalid aggregate port to be used by the software.                                                                                                    |
|-----------------------|----------------------------------------------------------------------------------------------------|
| Recommended<br>Action | Copy the error message exactly as it appears on the console or in the system log.<br>Perform a search of the Bug Toolkit (https://bst.cloudapps.cisco.com/bugsearch/). If<br>you still require assistance, open a case with the Technical Assistance Center via the<br>Internet (https://mycase.cloudapps.cisco.com/case), or contact your Cisco technical<br>support representative and provide the representative with the gathered information. |

| %IDBMAN-3-INVALIDAGGPORTBANDWIDTH : [chars]([dec] / [dec]) has an invalid bandwidth value of [dec] |                                                                                                    |
|----------------------------------------------------------------------------------------------------|----------------------------------------------------------------------------------------------------|
| Explanation                                                                                        | There is an internal error that caused an invalid bandwidth to be used for an aggregate port.                                                                                                    |
| Recommended<br>Action                                                                              | Copy the error message exactly as it appears on the console or in the system log.<br>Perform a search of the Bug Toolkit (https://bst.cloudapps.cisco.com/bugsearch/). If<br>you still require assistance, open a case with the Technical Assistance Center via the<br>Internet (https://mycase.cloudapps.cisco.com/case), or contact your Cisco technical<br>support representative and provide the representative with the gathered information. |

## %IDBMAN-3-DELETEDAGGPORT : [chars]([dec] / [dec]) Group [dec] has been deleted, but is being reused.

| Explanation           | There is an internal error that caused an interface that has been deleted to be reused for a new aggregate port.                                                                                                    |
|-----------------------|----------------------------------------------------------------------------------------------------|
| Recommended<br>Action | Copy the error message exactly as it appears on the console or in the system log.<br>Perform a search of the Bug Toolkit (https://bst.cloudapps.cisco.com/bugsearch/). If<br>you still require assistance, open a case with the Technical Assistance Center via the<br>Internet (https://mycase.cloudapps.cisco.com/case), or contact your Cisco technical<br>support representative and provide the representative with the gathered information. |

## %IDBMAN-3-NOTANAGGPORT : [chars]( [dec] / [dec] ) is not an aggregate port

| Explanation           | There is an internal error that caused an interface that is not an aggregate port to be used for aggregate port operations                                                                                                    |
|-----------------------|----------------------------------------------------------------------------------------------------|
| Recommended<br>Action | Copy the error message exactly as it appears on the console or in the system log.<br>Perform a search of the Bug Toolkit (https://bst.cloudapps.cisco.com/bugsearch/). If<br>you still require assistance, open a case with the Technical Assistance Center via the<br>Internet (https://mycase.cloudapps.cisco.com/case), or contact your Cisco technical<br>support representative and provide the representative with the gathered information. |

#### %IDBMAN-3-INVALIDPORT : [chars]: trying to use invalid port number [dec] ( Max [dec] )

| Explanation           | There is an internal error that caused an invalid port numer to be used by the software.                                                                                                    |
|-----------------------|----------------------------------------------------------------------------------------------------|
| Recommended<br>Action | Copy the error message exactly as it appears on the console or in the system log.<br>Perform a search of the Bug Toolkit (https://bst.cloudapps.cisco.com/bugsearch/). If<br>you still require assistance, open a case with the Technical Assistance Center via the<br>Internet (https://mycase.cloudapps.cisco.com/case), or contact your Cisco technical<br>support representative and provide the representative with the gathered information. |

## %IDBMAN-4-ACTIVEPORTSINAGGPORT : [chars]([dec]/[dec]) has [dec] active ports, but is being removed

| Explanation           | There is an internal error that caused an aggregate port with active ports to be removed                                                                                                    |
|-----------------------|----------------------------------------------------------------------------------------------------|
| Recommended<br>Action | Copy the error message exactly as it appears on the console or in the system log.<br>Perform a search of the Bug Toolkit (https://bst.cloudapps.cisco.com/bugsearch/). If<br>you still require assistance, open a case with the Technical Assistance Center via the<br>Internet (https://mycase.cloudapps.cisco.com/case), or contact your Cisco technical<br>support representative and provide the representative with the gathered information. |

## %IDBMAN-3-PORTNOTINAGGPORT : [chars]([dec] / [dec]) is not present in Aggport [chars]([dec] / [dec])

**Explanation** There is an internal error that caused an invalid port to be referred to be part of an aggregate port.

## %IDBMAN-3-PORTNOTINAGGPORT : [chars]([dec] / [dec]) is not present in Aggport [chars]([dec] / [dec])

| Recommended | Copy the error message exactly as it appears on the console or in the system log.      |
|-------------|----------------------------------------------------------------------------------------|
| Action      | Perform a search of the Bug Toolkit (https://bst.cloudapps.cisco.com/bugsearch/). If   |
|             | you still require assistance, open a case with the Technical Assistance Center via the |
|             | Internet (https://mycase.cloudapps.cisco.com/case), or contact your Cisco technical    |
|             | support representative and provide the representative with the gathered information.   |

# %IDBMAN-4-REMOVED\_NONDEFAULT\_CONFIG : Removed non default configuration for interfaces in [chars]

| Explanation           | In SSO mode, the non-default configuration for any removed linecard is not synced to the standby during the bulk sync, and it is removed from the configuration to avoid a config mismatch between active and standby supervisors. |
|-----------------------|----------------------------------------------------------------------------------------------------|
| Recommended<br>Action | No action is required.                                                                                                    |

# %IDBMAN-3-IIF\_ID\_REGISTRATION\_FAILED : IIF\_ID registration failed for Port [chars] due to memory allocation failure. Port has been shutdown

| Explanation           | The system is low on memory due to which IIF-ID registration failed. This results in failure to apply polices such as QoS and Security acls on this port. |
|-----------------------|----------------------------------------------------------------------------------------------------|
| Recommended<br>Action | LOG_STD_REDUCE_ACTION Once memory is available, run 'no shutdown' on the port.                                                                            |

## **IDB\_IDENTITY**

| %IDB_IDENTITY-3-MALLOC : Memory allocation failure for HWIDB type [dec] |                                                                                                    |
|-------------------------------------------------------------------------|----------------------------------------------------------------------------------------------------|
| Explanation                                                             | A memory allocation failure occured when trying to allocate the identity for this HWIDB. This HWIDB will not be allocated an IF Index which will prevent it from being used for forwarding data.                                                                                                    |
| Recommended<br>Action                                                   | Copy the error message exactly as it appears on the console or in the system log.<br>Perform a search of the Bug Toolkit (https://bst.cloudapps.cisco.com/bugsearch/). If<br>you still require assistance, open a case with the Technical Assistance Center via the<br>Internet (https://mycase.cloudapps.cisco.com/case), or contact your Cisco technical<br>support representative and provide the representative with the gathered information. |

# IDB\_SGI

## %IDB\_SGI-2-XDRREG : [chars]

**Explanation** An internal software error occurred.

| %IDB_SGI-2-XDRREG : [chars] |                                                                                                    |
|-----------------------------|----------------------------------------------------------------------------------------------------|
| Recommended<br>Action       | Copy the error message exactly as it appears on the console or in the system log.<br>Perform a search of the Bug Toolkit (https://bst.cloudapps.cisco.com/bugsearch/). If<br>you still require assistance, open a case with the Technical Assistance Center via the<br>Internet (https://mycase.cloudapps.cisco.com/case), or contact your Cisco technical<br>support representative and provide the representative with the gathered information. |
|                             |                                                                                                    |

## %IDB\_SGI-2-MEMREQ : [chars]

| Explanation           | An internal software error occurred.                                                                                                    |
|-----------------------|----------------------------------------------------------------------------------------------------|
| Recommended<br>Action | Copy the error message exactly as it appears on the console or in the system log.<br>Perform a search of the Bug Toolkit (https://bst.cloudapps.cisco.com/bugsearch/). If<br>you still require assistance, open a case with the Technical Assistance Center via the<br>Internet (https://mycase.cloudapps.cisco.com/case), or contact your Cisco technical<br>support representative and provide the representative with the gathered information. |

| %IDB_SGI-3-BADPTR : [chars] of interface with ifindex [int] is invalid |                                                                                                    |
|------------------------------------------------------------------------|----------------------------------------------------------------------------------------------------|
| Explanation                                                            | An internal software error occurred.                                                                                                    |
| Recommended<br>Action                                                  | Copy the error message exactly as it appears on the console or in the system log.<br>Perform a search of the Bug Toolkit (https://bst.cloudapps.cisco.com/bugsearch/). If<br>you still require assistance, open a case with the Technical Assistance Center via the<br>Internet (https://mycase.cloudapps.cisco.com/case), or contact your Cisco technical<br>support representative and provide the representative with the gathered information. |

# %IDB\_SGI-3-MEMFAIL : [chars]

| Explanation           | An internal software error occurred.                                                                                                    |
|-----------------------|----------------------------------------------------------------------------------------------------|
| Recommended<br>Action | Copy the error message exactly as it appears on the console or in the system log.<br>Perform a search of the Bug Toolkit (https://bst.cloudapps.cisco.com/bugsearch/). If<br>you still require assistance, open a case with the Technical Assistance Center via the<br>Internet (https://mycase.cloudapps.cisco.com/case), or contact your Cisco technical<br>support representative and provide the representative with the gathered information. |

# %IDB\_SGI-4-MEMBERREQ : member request failure for interface with ifindex [int] returned err - [chars]

| Explanation           | An internal software error occurred.                                                                                                    |
|-----------------------|----------------------------------------------------------------------------------------------------|
| Recommended<br>Action | Copy the error message exactly as it appears on the console or in the system log.<br>Perform a search of the Bug Toolkit (https://bst.cloudapps.cisco.com/bugsearch/). If<br>you still require assistance, open a case with the Technical Assistance Center via the<br>Internet (https://mycase.cloudapps.cisco.com/case), or contact your Cisco technical<br>support representative and provide the representative with the gathered information. |
|                       |                                                                                                    |

I

| %IDB_SGI-3-XDRREQ : [chars] |                                                                                                    |
|-----------------------------|----------------------------------------------------------------------------------------------------|
| Explanation                 | An internal software error occurred.                                                                                                    |
| Recommended<br>Action       | Copy the error message exactly as it appears on the console or in the system log.<br>Perform a search of the Bug Toolkit (https://bst.cloudapps.cisco.com/bugsearch/). If<br>you still require assistance, open a case with the Technical Assistance Center via the<br>Internet (https://mycase.cloudapps.cisco.com/case), or contact your Cisco technical<br>support representative and provide the representative with the gathered information. |

| %IDB_SGI-4-INTERR : [chars] for interface with ifindex [int] |                                                                                                    |
|--------------------------------------------------------------|----------------------------------------------------------------------------------------------------|
| Explanation                                                  | An internal software error occurred.                                                                                                    |
| Recommended<br>Action                                        | Copy the error message exactly as it appears on the console or in the system log.<br>Perform a search of the Bug Toolkit (https://bst.cloudapps.cisco.com/bugsearch/). If<br>you still require assistance, open a case with the Technical Assistance Center via the<br>Internet (https://mycase.cloudapps.cisco.com/case), or contact your Cisco technical<br>support representative and provide the representative with the gathered information. |

| %IDB_SGI-4-UNEXPINP : [chars] |                                                                                                    |
|-------------------------------|----------------------------------------------------------------------------------------------------|
| Explanation                   | An internal software error occurred.                                                                                                    |
| Recommended<br>Action         | Copy the error message exactly as it appears on the console or in the system log.<br>Perform a search of the Bug Toolkit (https://bst.cloudapps.cisco.com/bugsearch/). If<br>you still require assistance, open a case with the Technical Assistance Center via the<br>Internet (https://mycase.cloudapps.cisco.com/case), or contact your Cisco technical<br>support representative and provide the representative with the gathered information. |

## IDMGR

| %IDMGR-3-MALLOC_FAILURE : [chars] |                                                                                                    |
|-----------------------------------|----------------------------------------------------------------------------------------------------|
| Explanation                       | A malloc failure occured in ID Manager.                                                                                                    |
| Recommended<br>Action             | Copy the error message exactly as it appears on the console or in the system log.<br>Perform a search of the Bug Toolkit (https://bst.cloudapps.cisco.com/bugsearch/). If<br>you still require assistance, open a case with the Technical Assistance Center via the<br>Internet (https://mycase.cloudapps.cisco.com/case), or contact your Cisco technical<br>support representative and provide the representative with the gathered information. |

# %IDMGR-3-INTERRUPT : [chars]

**Explanation** An id\_get attempted at interrupt level.

# %IDMGR-3-INTERRUPT : [chars]

| Recommended | Copy the error message exactly as it appears on the console or in the system log.      |
|-------------|----------------------------------------------------------------------------------------|
| Action      | Perform a search of the Bug Toolkit (https://bst.cloudapps.cisco.com/bugsearch/). If   |
|             | you still require assistance, open a case with the Technical Assistance Center via the |
|             | Internet (https://mycase.cloudapps.cisco.com/case), or contact your Cisco technical    |
|             | support representative and provide the representative with the gathered information.   |

## %IDMGR-3-INVALID\_ID : bad id in [chars] (id: [hex])

**Explanation** An ID Manager error occurred.

| Recommended | Copy the error message exactly as it appears on the console or in the system log.                                                                                           |
|-------------|----------------------------------------------------------------------------------------------------|
| Action      | Perform a search of the Bug Toolkit (https://bst.cloudapps.cisco.com/bugsearch/). If you still require assistance, open a case with the Technical Assistance Center via the |
|             | Internet (https://mycase.cloudapps.cisco.com/case), or contact your Cisco technical support representative and provide the representative with the gathered information.    |

| %IDMGR-3-INVALID_ID_TABLE_SIZE : bad new ID table size |                                                                                                    |
|--------------------------------------------------------|----------------------------------------------------------------------------------------------------|
| Explanation                                            | A bad new table request to ID Manager occurred.                                                                                                    |
| Recommended<br>Action                                  | Copy the error message exactly as it appears on the console or in the system log.<br>Perform a search of the Bug Toolkit (https://bst.cloudapps.cisco.com/bugsearch/). If<br>you still require assistance, open a case with the Technical Assistance Center via the<br>Internet (https://mycase.cloudapps.cisco.com/case), or contact your Cisco technical<br>support representative and provide the representative with the gathered information. |

# %IDMGR-3-ID\_MANAGER\_INTERNAL\_ERROR : [chars]

| Explanation           | Internal Error occured with ID Manager.                                                                                                    |
|-----------------------|----------------------------------------------------------------------------------------------------|
| Recommended<br>Action | Copy the error message exactly as it appears on the console or in the system log.<br>Perform a search of the Bug Toolkit (https://bst.cloudapps.cisco.com/bugsearch/). If<br>you still require assistance, open a case with the Technical Assistance Center via the<br>Internet (https://mycase.cloudapps.cisco.com/case), or contact your Cisco technical<br>support representative and provide the representative with the gathered information. |

#### IEDGE

| %IEDGE-4-PBHK_DEPLETED_INDICES : No more portbundles can be allocated |                                                                                                    |
|-----------------------------------------------------------------------|----------------------------------------------------------------------------------------------------|
| Explanation                                                           | The source interfaces configured for Portbundle Hostkey feature are not sufficient and the number of portbundles available are all used up. Add more source interfaces in the configuration. |
| Recommended<br>Action                                                 | Check configuration on the ISG                                                                                                    |

## %IEDGE-4-TC\_UNDEFINED\_ACL : Traffic class ACL [chars] is not defined, creating permit all ACL

| Explanation           | The ACL specified for classification of traffic is not configured on the ISG. Creating a permit all ACL. ACL should be configured on the ISG. |
|-----------------------|----------------------------------------------------------------------------------------------------|
| Recommended<br>Action | Configure the ACL on the ISG                                                                                                    |

#### %IEDGE-4-CLOCK\_CHANGE\_TIMER\_INV : A Local clock change has caused a running timer to be invalid

| Explanation           | A change in local clock has made a currently running timer to be invalid |
|-----------------------|--------------------------------------------------------------------------|
| Recommended<br>Action | Check the clock configuration                                            |

## %IEDGE-3-CH\_INTERNAL\_ERROR : Internal error in command processing - session handle=[hex]

| Explanation           | There has been an internal error relating to CoA command processing.                                  |
|-----------------------|----------------------------------------------------------------------------------------------------|
| Recommended<br>Action | Copy the error message exactly as it appears, and report it to your technical support representative. |

#### %IEDGE-3-CH\_REGISTER\_ERROR : CoA registration error in command processing - type '[chars]'

| Explanation           | There has been an internal error relating to CoA command processing.                                  |
|-----------------------|----------------------------------------------------------------------------------------------------|
| Recommended<br>Action | Copy the error message exactly as it appears, and report it to your technical support representative. |

#### IF

| %IF-3-IDB_LIST_BAD_REF_COUNT : A bad reference count was encountered in an idb list element. |                                                                                                    |
|----------------------------------------------------------------------------------------------|----------------------------------------------------------------------------------------------------|
| Explanation                                                                                  | A software error occurred.                                                                            |
| Recommended<br>Action                                                                        | Copy the error message exactly as it appears, and report it to your technical support representative. |

## %IF-2-IDB\_TABLE\_INIT : Malloc failed while initializing idb table

Explanation

#### Recommended

Action

| Explanation           | An internal software error occurred. The system attempted to set the MTU on an interface to an invalid value. |
|-----------------------|----------------------------------------------------------------------------------------------------|
| Recommended<br>Action | Copy the error message exactly as it appears, and report it to your technical support representative.         |

# %IF-3-BAD\_MTU : Internal error. MTU on [chars] too large or negative. Truncating from %Id to [int].

#### %IF-3-BADLOCK : Invalid lock use for [chars]: [chars][chars]

| Explanation           | Application layer code attempted to access an unlocked interface.                                                                                                    |
|-----------------------|----------------------------------------------------------------------------------------------------|
| Recommended<br>Action | Copy the error message exactly as it appears on the console or in the system log.<br>Perform a search of the Bug Toolkit (https://bst.cloudapps.cisco.com/bugsearch/). If<br>you still require assistance, open a case with the Technical Assistance Center via the<br>Internet (https://mycase.cloudapps.cisco.com/case), or contact your Cisco technical<br>support representative and provide the representative with the gathered information. |

%IF-3-BADHWUNLOCK : ([chars]) attempted to unlock [chars] ([dec]). Locked by [chars] ([dec]).

| Explanation           | Attempt to release semaphore held by another process.                                                                                                    |
|-----------------------|----------------------------------------------------------------------------------------------------|
| Recommended<br>Action | Copy the error message exactly as it appears on the console or in the system log.<br>Perform a search of the Bug Toolkit (https://bst.cloudapps.cisco.com/bugsearch/). If<br>you still require assistance, open a case with the Technical Assistance Center via the<br>Internet (https://mycase.cloudapps.cisco.com/case), or contact your Cisco technical<br>support representative and provide the representative with the gathered information. |

| Explanation           | Unable to obtain interface semaphore.                                                                                                    |
|-----------------------|----------------------------------------------------------------------------------------------------|
| Recommended<br>Action | Copy the error message exactly as it appears on the console or in the system log.<br>Perform a search of the Bug Toolkit (https://bst.cloudapps.cisco.com/bugsearch/). If<br>you still require assistance, open a case with the Technical Assistance Center via the<br>Internet (https://mycase.cloudapps.cisco.com/case), or contact your Cisco technical<br>support representative and provide the representative with the gathered information. |

## %IF-4-BACKWARD\_COUNTERS : Corrected for backward [chars] counters ([int] -> [int]) on [chars]

**Explanation** The interface specified in the message has a packet counter that has decreased in number. This condition can occur if a packet is counted and then dropped. This event was detected and corrected.

## %IF-4-BACKWARD\_COUNTERS : Corrected for backward [chars] counters ([int] -> [int]) on [chars]

**Recommended** If this condition persists, copy the error message exactly as it appears on the console or in the system log. Issue the **show tech-support** command to gather data that may help identify the nature of the error. If you cannot determine the nature of the error from the error message text or from the **show tech-support** command output, contact your Cisco technical support representative and provide the representative with the gathered information.

#### %IF-3-BADMACADDRTYPE : illegal mac address type, [dec]

| Explanation           | This is an interal error that was recovered gracefully.                                                                                                    |
|-----------------------|----------------------------------------------------------------------------------------------------|
| Recommended<br>Action | Copy the error message exactly as it appears on the console or in the system log.<br>Perform a search of the Bug Toolkit (https://bst.cloudapps.cisco.com/bugsearch/). If<br>you still require assistance, open a case with the Technical Assistance Center via the<br>Internet (https://mycase.cloudapps.cisco.com/case), or contact your Cisco technical<br>support representative and provide the representative with the gathered information. |

| %IF-4-NOBGPROCESS : Network background process not running. [chars] |                                                                                                    |
|---------------------------------------------------------------------|----------------------------------------------------------------------------------------------------|
| Explanation                                                         | A process which manages network interface background processing is not yet running, but another system process has tried to send the process a message.                                                |
| Recommended<br>Action                                               | An interface on the router may have missed a request to bring itself up. If that happens, it may be necessary to reset the interface using a <b>shutdown</b> operation and then a <b>no shutdown</b> . |

# **IFDAMP** through INFRA

- IFDAMP
- IFMAP
- IFMGR
- IFS
- IKEV2
- ILPOWER
- IM
- IMGR
- INDXOBJ
- INFRA

#### **IFDAMP**

## %IFDAMP-5-UPDOWN : interface [chars] update [chars] state to [chars], interface is [chars]suppressed

| Explanation           | dampening interface changed state. |
|-----------------------|------------------------------------|
| Recommended<br>Action | No action is required.             |

## %IFDAMP-5-ZERODELAY : dampening reuse timer is updated with 0 delay time

| Explanation           | Inconsistency of dampening reuse timer wheel |
|-----------------------|----------------------------------------------|
| Recommended<br>Action | No action is required.                       |

## IFMAP

| %IFMAP-3-CAUSE_CFG : hash table not initialized |                                                                                                    |
|-------------------------------------------------|----------------------------------------------------------------------------------------------------|
| Explanation                                     | PAL interface handle to uidb hash table not initialized                                                                                                    |
| Recommended<br>Action                           | Copy the error message exactly as it appears on the console or in the system log.<br>Perform a search of the Bug Toolkit (https://bst.cloudapps.cisco.com/bugsearch/). If<br>you still require assistance, open a case with the Technical Assistance Center via the<br>Internet (https://mycase.cloudapps.cisco.com/case), or contact your Cisco technical<br>support representative and provide the representative with the gathered information. |

## IFMGR

## %IFMGR-3-IFINDEX\_PERSIST\_ENTRY\_CORRUPT : [chars] seems to be corrupted. Trying to read [dec] size

| Explanation           | The ifIndex-table seems to be corrupted. |
|-----------------------|------------------------------------------|
| Recommended<br>Action | Delete the ifindex-table.                |

#### %IFMGR-3-INVALID\_PERSISTENT\_DATA : Invalid persistent data

| Explanation           | Trying to write invalid persistent data                                                               |
|-----------------------|----------------------------------------------------------------------------------------------------|
| Recommended<br>Action | Copy the error message exactly as it appears, and report it to your technical support representative. |

| %IFMGR-3-NOVECTOR : Interface manager failed to allocate IF vector. size [dec] |                                                                                                    |  |
|--------------------------------------------------------------------------------|----------------------------------------------------------------------------------------------------|--|
| Explanation                                                                    | The interface vector was not able to be allocated with the number of elements requiredinitially or resize (see size in the error message). |  |
| Recommended<br>Action                                                          | TBD                                                                                                    |  |

| Explanation           | This message indicates that an interface with too large of an ifIndex value was attempted to be added to the IF-MGR DB.                                                     |
|-----------------------|----------------------------------------------------------------------------------------------------|
| Recommended<br>Action | Additional IF-MGR warning and/or error messages should accompany indication of this error. These additional messages should provide more details on the effected interface. |

| %IFMGR-3-VECTORPOSUSED : IF manager attempted to add interface [dec] which was already added. |                                                                                                    |  |
|-----------------------------------------------------------------------------------------------|----------------------------------------------------------------------------------------------------|--|
| Explanation                                                                                   | This message comes from the IF-MGR DB when it is trying to add an ifIndex value for this interface which already exists in the ifIndex DB. |  |
| Recommended<br>Action                                                                         | TBD                                                                                                    |  |

| %IFMGR-4-VECTORIFSUSPECT : IF manager added interface [dec] which is unexpectedly large. |                                                                                                    |  |
|------------------------------------------------------------------------------------------|----------------------------------------------------------------------------------------------------|--|
| Explanation                                                                              | The ifIndex allocation scheme gives out sequential ifIndex values. This message comes from the IF-MGR DB when it is trying to add an ifIndex value much larger than the former greatest ifIndex value in the DB. |  |
| Recommended<br>Action                                                                    | TBD                                                                                                    |  |

|  | %IFMGR-3-IFDB | : IF manager | <sup>,</sup> interface | database | [chars] | failure- | [dec] |
|--|---------------|--------------|------------------------|----------|---------|----------|-------|
|--|---------------|--------------|------------------------|----------|---------|----------|-------|

| Explanation           |                                                          |
|-----------------------|----------------------------------------------------------|
| Recommended<br>Action | TBD                                                      |
|                       |                                                          |
|                       | E managar interface table database [abore] feilure [dee] |

# %IFMGR-3-IFTDB : IF manager interface table database [chars] failure- [dec]

Explanation

Recommended TBD Action

# %IFMGR-3-NOTYPEVECTOR : Interface manager failed to allocate IF type vector. size [dec]

| Explanation           | The interface type vector was not able to be allocated with the number of elements requiredinitially or resize. |
|-----------------------|----------------------------------------------------------------------------------------------------|
| Recommended<br>Action | TBD                                                                                                    |

| Explanation |     |  |
|-------------|-----|--|
| Recommended | TBD |  |
| Action      |     |  |

| %IFMGR-4-NOIFINDEX : All SNMP if indices are exhausted |                                                                                                    |
|--------------------------------------------------------|----------------------------------------------------------------------------------------------------|
| Explanation                                            | All SNMP MIB indices have been exhausted. Interfaces will not be able to obtain an interface index that they can use to register with the interface MIB.                                                                                                    |
| Recommended<br>Action                                  | Attempt a system reload. If the problem persists after the system reload, copy the message exactly as it appears on the console or in the system log, contact your Cisco technical support representative, and provide the representative with the gathered information. |

| Explanation           | The file is not in the expected format. |
|-----------------------|-----------------------------------------|
| Recommended<br>Action | If possible, please delete the file.    |

| %IFMGR-4-NOSYNC : ifIndex not being synced between active and standby |                                                                                                    |
|-----------------------------------------------------------------------|----------------------------------------------------------------------------------------------------|
| Explanation                                                           | When the standby comes up, then the tuple of ifIndex and ifDescr is synced so that<br>when interfaces comes up they get the same ifIndex. This error happens when the<br>interface doesn't get the ifIndex for the given ifDescr |
| Recommended<br>Action                                                 | Inform the technical support to raise the ddts                                                                                                    |

## %IFMGR-5-RESTART : [chars]

**Explanation** The IF MGR process has restarted

#### %IFMGR-5-RESTART : [chars]

**Recommended** This is an informational message. The system should recover on its own. Action

# %IFMGR-4-STACK\_RELATIONSHIP\_ADD\_ERROR : [chars]: Request for creating invalid stack relationship [dec], [dec]

| Explanation           | The IF MGR received the call to add invalid stack relationship. The higher and lower ifIndex are shown in the message. The module of the IF MGR from where this message is generated is also shown in the message |
|-----------------------|----------------------------------------------------------------------------------------------------|
| Recommended<br>Action | Inform the technical support to raise the ddts                                                                                                    |

# %IFMGR-3-DUP\_IFINDEX : Duplicate ifIndex ([dec]) found for ifDescr [chars]; exists in ifTable for ifDescr [chars].

| Explanation           | Interfaces have same ifIndex in IF-MGR assigned list. The 2nd interface registered with IF-MGR will be assigned with new index                                              |
|-----------------------|----------------------------------------------------------------------------------------------------|
| Recommended<br>Action | 1. No Action, if ifIndex persist is not required. 2. Reload the standby RP, if ERR msg only seen in standby RP 3. Reload the router with the proper ifindex-table and image |

# %IFMGR-7-NO\_IFINDEX\_FILE : Unable to open [chars] [chars]ExplanationThis is a informational message. This means system found no saved ifIndex information, and ifIndex is not persisted across reboots. The ifIndices will be reassigned.Recommended1. No Action, if 'snmp-server ifIndex persist' is not configured. 2. If 'snmp-server ifindex persist' is configured then copy the error message exactly as it appears, and report it to your technical support representative.

#### IFS

| %IFS-4-FILEMAX : Failed to open [chars], maximum open files [dec]) |                                                                                                    |
|--------------------------------------------------------------------|----------------------------------------------------------------------------------------------------|
| Explanation                                                        | The router has reached the maximum number of files that may be open at one time.                        |
| Recommended<br>Action                                              | Close some files and try again. If this messages recurs, contact your technical support representative. |

## %IFS-3-FSMAX : Failed to add [chars], maximum filesystems [dec]

**Explanation** The router has reached the maximum number of file systems that can be supported at one time.

## %IFS-3-FSMAX : Failed to add [chars], maximum filesystems [dec]

**Recommended** Contact your technical support representative. Action

## %IFS-3-FSDUP : Failed to add [chars], filesystem prefix exists

| Explanation           | A file system cound not be added because another file system exists with the same name. |
|-----------------------|-----------------------------------------------------------------------------------------|
| Recommended<br>Action | Contact your technical support representative.                                          |

| %IFS-3-FS_CREATE_FAIL : Failed to create [chars] file system, [chars] |                                                            |
|-----------------------------------------------------------------------|------------------------------------------------------------|
| Explanation                                                           | An internal software error occurred.                       |
| Recommended<br>Action                                                 | Call your technical support representative for assistance. |

## %IFS-3-FS\_CREATE\_FAIL2 : Failed to create [chars] simple file system, [chars]

| Explanation           | An internal software error occurred.                       |
|-----------------------|------------------------------------------------------------|
| Recommended<br>Action | Call your technical support representative for assistance. |

## %IFS-3-FS\_MISSING\_FUNCTIONS : '[chars]' file system missing required functions, not created

| Explanation           | Some file systems require a certain set of function to be present in order to be usable.<br>This file sustem does not support all the mandatory functionality. |
|-----------------------|----------------------------------------------------------------------------------------------------|
| Recommended<br>Action | Call your technical support representative for assistance.                                                                                                    |

| %IFS-3-FS_STRUCT_ERROR : Data does not match expected internal representation |                                                                                                    |
|-------------------------------------------------------------------------------|----------------------------------------------------------------------------------------------------|
| Explanation                                                                   | A mismatch exists between the representation of data extracted from the filesystem<br>and the expectation of its formatting. This may occur when running in a dual-RP<br>environment, with different IOS versions running on the two RPs. |
| Recommended<br>Action                                                         | Ensure both RPs are running the IOS same version, if running in a dual-RP environment.<br>If not, call your technical support representative for assistance.                                                                              |

#### IKEV2

%IKEV2-5-OSAL\_INITIATE\_TUNNEL : NULL

Explanation

Recommended Action

#### %IKEV2-5-RECV\_CONNECTION\_REQUEST : NULL

Explanation

Recommended Action

Action

## %IKEV2-3-NEG\_ABORT : NULL

Explanation

Recommended Action

## %IKEV2-1-SEND\_COOKIE\_CHALLENGE : NULL

Explanation

Recommended Action

# %IKEV2-5-IPSEC\_COLLISION : NULL

Explanation

Recommended Action

%IKEV2-5-SA\_UP : NULL

Explanation

Recommended Action

#### %IKEV2-5-SA\_DOWN : NULL

Explanation

Recommended Action

#### %IKEV2-5-SA\_REJECTED\_RESOURCE\_LOW : NULL

Explanation

Recommended Action

#### %IKEV2-5-SA\_REJECTED\_LIMIT\_REACHED : [chars]

Explanation

Recommended Action

#### %IKEV2-5-INCREASE\_PEER\_WINDOW\_SIZE : NULL

Explanation

Recommended Action

#### ILPOWER

#### %ILPOWER-3-ILPOWER\_INTERNAL\_IF\_ERROR : Inline Power internal error, interface [chars]: [chars]

ExplanationA software check failed during Power over Ethernet (PoE) processing.RecommendedCopy the error message exactly as it appears on the console or in the system log.ActionPerform a search of the Bug Toolkit (https://bst.cloudapps.cisco.com/bugsearch/).Issue the show tech-support command to gather data that may help identify the nature of the error. If you still require assistance, open a case with the Technical Assistance Center via the Internet (https://mycase.cloudapps.cisco.com/case) , or contact your Cisco technical support representative and provide the representative with the gathered information.

#### %ILPOWER-5-ILPOWER\_POWER\_DENY : Interface [chars]: inline power denied. Reason: [chars]

**Explanation** There is not enough power remaining in the switch to supply to the Power over Ethernet (PoE) port.

#### %ILPOWER-5-ILPOWER\_POWER\_DENY : Interface [chars]: inline power denied. Reason: [chars]

**Recommended** No action is required. **Action** 

## %ILPOWER-5-ILPOWER\_POWER\_CDP\_SHUT : Interface [chars]: inline power shut

| Explanation           | Inline power is shut because cdp consumption power on this Power over Ethernet (PoE) port is greater than 1. allocation power or 2. hardware interface limit or 3. user configured max power or 4. available power on this switch. |
|-----------------------|----------------------------------------------------------------------------------------------------|
| Recommended<br>Action | No action is required.                                                                                                    |

#### %ILPOWER-3-CONTROLLER\_ERR : Controller error, Controller number [dec]: [chars]

| Explanation           | An error reported or caused by the Power over Ethernet (PoE) controller is detected.                                                                                                    |
|-----------------------|----------------------------------------------------------------------------------------------------|
| Recommended<br>Action | Copy the error message exactly as it appears on the console or in the system log.<br>Perform a search of the Bug Toolkit (https://bst.cloudapps.cisco.com/bugsearch/).<br>Issue the show tech-support command to gather data that may help identify the nature<br>of the error. If you still require assistance, open a case with the Technical Assistance<br>Center via the Internet (https://mycase.cloudapps.cisco.com/case), or contact your<br>Cisco technical support representative and provide the representative with the gathered<br>information. |

%ILPOWER-3-CONTROLLER\_POST\_ERR : Inline Power Feature is disabled on this switch because Power On Self Test (POST) failed on this switch. Please consult TECH support for further assistance

| Explanation           | An error reported or caused by the Power over Ethernet (PoE) controller is detected during POST.                                                                                                    |
|-----------------------|----------------------------------------------------------------------------------------------------|
| Recommended<br>Action | Copy the error message exactly as it appears on the console or in the system log.<br>Perform a search of the Bug Toolkit (https://bst.cloudapps.cisco.com/bugsearch/).<br>Issue the show tech-support command to gather data that may help identify the nature<br>of the error. If you still require assistance, open a case with the Technical Assistance<br>Center via the Internet (https://mycase.cloudapps.cisco.com/case), or contact your<br>Cisco technical support representative and provide the representative with the gathered<br>information. |

#### %ILPOWER-3-CONTROLLER\_IF\_ERR : Controller interface error, [chars]: [chars]

**Explanation** An interface error is detected between the Power over Ethernet (PoE) controller and system.

#### %ILPOWER-3-CONTROLLER\_IF\_ERR : Controller interface error, [chars]: [chars]

RecommendedCopy the error message exactly as it appears on the console or in the system log.ActionPerform a search of the Bug Toolkit (https://bst.cloudapps.cisco.com/bugsearch/).Issue the show tech-support command to gather data that may help identify the nature of the error. If you still require assistance, open a case with the Technical Assistance Center via the Internet (https://mycase.cloudapps.cisco.com/case), or contact your Cisco technical support representative and provide the representative with the gathered information.

## %ILPOWER-3-CONTROLLER\_PORT\_ERR : Controller port error, Interface [chars]: [chars]

| Explanation           | A port error reported by the Power over Ethernet (PoE) controller is detected.                                                                                                    |
|-----------------------|----------------------------------------------------------------------------------------------------|
| Recommended<br>Action | Copy the error message exactly as it appears on the console or in the system log.<br>Perform a search of the Bug Toolkit (https://bst.cloudapps.cisco.com/bugsearch/).<br>Issue the show tech-support command to gather data that may help identify the nature<br>of the error. If you still require assistance, open a case with the Technical Assistance<br>Center via the Internet (https://mycase.cloudapps.cisco.com/case), or contact your<br>Cisco technical support representative and provide the representative with the gathered<br>information. |

#### %ILPOWER-5-POWER\_GRANTED : Interface [chars]: Power granted

| Explanation           | There is enough power available in the switch, and the switch is providing power on the interface. |
|-----------------------|----------------------------------------------------------------------------------------------------|
| Recommended<br>Action | No action is required.                                                                             |

| %ILPOWER-5-LINKDOWN_DISCONNECT : Interface [chars]: Link down disconnect |                                                                                                    |
|--------------------------------------------------------------------------|----------------------------------------------------------------------------------------------------|
| Explanation                                                              | The powered device is no longer connected to the switch, or the connected powered device is being powered by an external AC power source. The switch is no longer providing power on the interface. |
| Recommended<br>Action                                                    | No action is required.                                                                                                    |

#### %ILPOWER-5-IEEE\_DISCONNECT : Interface [chars]: PD removed

| Explanation           | The powered device is no longer connected to the switch, or the connected powered device is being powered by an external AC power source. The switch is no longer providing power on the interface. |
|-----------------------|----------------------------------------------------------------------------------------------------|
| Recommended<br>Action | No action is required.                                                                                                    |

| Explanation           | The switch has detected the attached power device. |
|-----------------------|----------------------------------------------------|
| Recommended<br>Action | No action is required.                             |

# %ILPOWER-5-INVALID\_IEEE\_CLASS : Interface [chars]: has detected invalid IEEE class: [dec] device. Power denied

| Explanation           | The power device has invalid IEEE class. switch won't powerup the device |
|-----------------------|--------------------------------------------------------------------------|
| Recommended<br>Action | No action is required.                                                   |

# %ILPOWER-3-SHUT\_OVERDRAWN : Interface [chars] is shutdown as it is consuming more than the maximum configured power ([dec]) milliwatts.

| Explanation           | Interface is shutdown because it is consuming more than the maximum configured power                                                                                                    |
|-----------------------|----------------------------------------------------------------------------------------------------|
| Recommended<br>Action | Make sure correct power is budgeted for this interface based on the power device electrical specifications or ratings. It is recommended to change the police cutoff power to a higher value to keep the device powered on |

# %ILPOWER-4-LOG\_OVERDRAWN : Interface [chars] is overdrawing power. it is consuming [dec] milliwatts where as maximum configured power is ([dec]) milliwatts.

| Explanation           |                                                                                                    |
|-----------------------|----------------------------------------------------------------------------------------------------|
| Recommended<br>Action | Make sure correct power is budgeted for this interface based on the power device electrical specifications or ratings. Otherwise you might risk overloading the switch. It is recommended to change the police cutoffpower appropriately if needed |

# %ILPOWER-5-CLR\_OVERDRAWN : Interface [chars] is NOT overdrawing power. it is consuming [dec] milliwatts where as maximum configured value is ([dec]) milliwatts.

| Explanation           |                        |
|-----------------------|------------------------|
| Recommended<br>Action | No action is required. |

| Explanation           | power policing current or voltage value is invalid.                                                                                                    |
|-----------------------|----------------------------------------------------------------------------------------------------|
| Recommended<br>Action | Copy the error message exactly as it appears on the console or in the system log.<br>Perform a search of the Bug Toolkit (https://bst.cloudapps.cisco.com/bugsearch/).<br>Issue the show tech-support command to gather data that may help identify the nature<br>of the error. If you still require assistance, open a case with the Technical Assistance<br>Center via the Internet (https://mycase.cloudapps.cisco.com/case), or contact your<br>Cisco technical support representative and provide the representative with the gathered<br>information. |

# %ILPOWER-5-POLICE\_POWER\_INVALID : Interface [chars]: invalid power police [dec] milliwatts current [dec] mA voltage [dec] mV

# %ILPOWER-5-SENSE\_POWER\_INVALID : Interface [chars]: invalid power sense [dec] milliwatts current [dec] mA voltage [dec] mV

| Explanation           | power sensing current or voltage value is invalid.                                                                                                    |
|-----------------------|----------------------------------------------------------------------------------------------------|
| Recommended<br>Action | Copy the error message exactly as it appears on the console or in the system log.<br>Perform a search of the Bug Toolkit (https://bst.cloudapps.cisco.com/bugsearch/).<br>Issue the show tech-support command to gather data that may help identify the nature<br>of the error. If you still require assistance, open a case with the Technical Assistance<br>Center via the Internet (https://mycase.cloudapps.cisco.com/case), or contact your<br>Cisco technical support representative and provide the representative with the gathered<br>information. |

| %ILPOWER-4-ILPOWER_POWER_SUPPLY : PoE Power Supply [chars]: [chars] |                                                               |  |
|---------------------------------------------------------------------|---------------------------------------------------------------|--|
| Explanation                                                         | The power supply for PoE is OIR                               |  |
| Recommended<br>Action                                               | Make sure power supply to PoE input is inserted after removal |  |

# %ILPOWER-4-ILPOWER\_PS\_ABSENCE : PoE module Power Supply not present Inline Power Feature is disabled on [chars] because Power On Self Test (POST) failed : [chars]

| Explanation           | The power supply for PoE expansion module is not present or not inserted properly or faulty                         |
|-----------------------|----------------------------------------------------------------------------------------------------|
| Recommended<br>Action | Make sure power supply to expansion module is inserted properly and reload the switch with PoE power supply present |

# %ILPOWER-4-WARNING : Power-over-Ethernet is disabled on this switch PoE functionality requires a power input of 44 to 57 Volts DC

**Explanation** The power supply voltage is NOT in range (44 V-57 V) to support PoE/PoE+

# %ILPOWER-4-WARNING : Power-over-Ethernet is disabled on this switch PoE functionality requires a power input of 44 to 57 Volts DC

**Recommended** Make sure the power supply Voltage is in range (44 V-57 V) if intend to use PoE/PoE+ Action

#### %ILPOWER-5-PWRGOOD\_SPARE\_PAIR : Interface [chars]: spare pair power good

| Explanation           | Spare pair power request was successful and power is available on spare pair |
|-----------------------|------------------------------------------------------------------------------|
| Recommended<br>Action | No action is required.                                                       |

|  | %ILPOWER-5-TSTART_SPARE_ | _PAIR : Interface [cha | ars]: spare pair | power error: TSTART |
|--|--------------------------|------------------------|------------------|---------------------|
|--|--------------------------|------------------------|------------------|---------------------|

| Explanation           | spare pair tstart error has occurred, power on spare pair will not be supplied |
|-----------------------|--------------------------------------------------------------------------------|
| Recommended<br>Action | No action is required.                                                         |

| %ILPOWER-5-PGOOD_TIN | MEOUT_SPARE_ | PAIR : Interface | [chars]: spare pai | r power good timeout error |
|----------------------|--------------|------------------|--------------------|----------------------------|
|----------------------|--------------|------------------|--------------------|----------------------------|

| Explanation           | spare pair power good timeout error has occurred, power on spare pair will not be supplied |
|-----------------------|--------------------------------------------------------------------------------------------|
| Recommended<br>Action | No action is required.                                                                     |

#### %ILPOWER-5-DET\_SHORT\_SPARE\_PAIR : Interface [chars]: spare pair short detected

| Explanation           | spare pair short detect error has occurred, power on spare pair will not be supplied |
|-----------------------|--------------------------------------------------------------------------------------|
| Recommended<br>Action | No action is required.                                                               |

#### %ILPOWER-5-DET\_TIMEOUT\_SPARE\_PAIR : Interface [chars]: spare pair detect timeout

| Explanation           | spare pair timeout detect error has occurred, power on spare pair will not be supplied |
|-----------------------|----------------------------------------------------------------------------------------|
| Recommended<br>Action | No action is required.                                                                 |

# %ILPOWER-6-SET\_ILPOWER : Set power allocated to POE to [dec] for slot [dec]

**Explanation** The power allocated to POE has changed

## %ILPOWER-6-SET\_ILPOWER : Set power allocated to POE to [dec] for slot [dec]

**Recommended** No action is required. **Action** 

## %ILPOWER-5-SINGLE\_PAIRSET\_FAULT : Interface [chars]: shutting down [chars] pairset due to [chars] fault

| Explanation           | The dual signature PD on this port has hit a critcal fault on one pairset and hence that pairset will be shutdown |
|-----------------------|----------------------------------------------------------------------------------------------------|
| Recommended<br>Action | No action is required.                                                                                            |

## %ILPOWER-5-LLDP\_SHUTDOWN : Interface [chars]: PD requested shutdown for [dec] sec via LLDP MDI TLV

| Explanation           | Inline power is removed because PD requested shutdown via LLDP MDI TLV |
|-----------------------|------------------------------------------------------------------------|
| Recommended<br>Action | No action is required.                                                 |

# %ILPOWER-5-IMAX\_SPARE\_PAIR : Interface [chars]: spare pair power error: IMAX

| Explanation           | spare pair imax error has occurred, power on spare pair will not be supplied |
|-----------------------|------------------------------------------------------------------------------|
| Recommended<br>Action | No action is required.                                                       |

#### IM

| %IM-0-UIPEER_CREATE : Failed to create user interface peer. |                                                                                                    |
|-------------------------------------------------------------|----------------------------------------------------------------------------------------------------|
| Explanation                                                 | The system failed to create a user interface peer.                                                                                                    |
| Recommended<br>Action                                       | In most cases, the problem can be corrected by reloading the impacted hardware using<br>the hw-module [slot   subslot] slot-number reload command. If the reload fails to correct<br>the problem, collect the output of the error message, the logs, and the output of show<br>tech-support and provide the gathered information to a Cisco technical support<br>representative. |

#### %IM-2-INITIALIZATION\_FAILED :

| Explanation           | Initialization of IOx Manager process failed.                                                                                                    |
|-----------------------|----------------------------------------------------------------------------------------------------|
| Recommended<br>Action | Review ioxman logs taking note of the timestamp information to select specific information to review. Copy the message and other related information exactly as it appears on the console or in the system log. |

| %IM-0-EVENT_LIBRARY : |                                                                                                    |
|-----------------------|----------------------------------------------------------------------------------------------------|
| Explanation           | An event facility initialization or maintenance function failed. This could be due to a software defect or system resource exhaustion.                                                                                                    |
| Recommended<br>Action | In most cases, the problem can be corrected by reloading the impacted hardware using<br>the hw-module [slot   subslot] slot-number reload command. If the reload fails to correct<br>the problem, collect the output of the error message, the logs, and the output of show<br>tech-support and provide the gathered information to a Cisco technical support<br>representative. |

| %IM-2-INVALID_ACT_MSG : Virtualization Service[chars] |                                                                                                    |
|-------------------------------------------------------|----------------------------------------------------------------------------------------------------|
| Explanation                                           | The virtualization service activate message was received, however, the data it contained could not be interpreted                                       |
| Recommended<br>Action                                 | Enable the IOx-manager trace logs and repeat the activation of the virtualization service.<br>Collect the IOx-manager logs and scan them for the cause. |

| %IM-2-INVALID_DEACT_MSG : Failed to process virtualization service deactivate message |                                                                                                    |
|---------------------------------------------------------------------------------------|----------------------------------------------------------------------------------------------------|
| Explanation                                                                           | The virtualization service deactivate message was received, however, the data it contained could not be interpreted                                     |
| Recommended<br>Action                                                                 | Enable the IOx-manager trace logs and repeat the activation of the virtualization service.<br>Collect the IOx-manager logs and scan them for the cause. |

| %IM-2-ALLOC_VIRT_INST_RCS : Virtualization Service[chars] |                                                                                                    |
|-----------------------------------------------------------|----------------------------------------------------------------------------------------------------|
| Explanation                                               | A memory allocation request failed to allocate a data structure required to activate the virtualization service.                                        |
| Recommended<br>Action                                     | Enable the IOx-manager trace logs and repeat the activation of the virtualization service.<br>Collect the IOx-manager logs and scan them for the cause. |

| %IM-2-START_FAILED : Virtualization Service[chars] |                                                                                                    |
|----------------------------------------------------|----------------------------------------------------------------------------------------------------|
| Explanation                                        | The named virtualization service failed to start.                                                                                                    |
| Recommended<br>Action                              | Enable the IOx-manager trace logs and repeat the activation of the virtualization service.<br>Collect the IOx-manager logs and scan them for the cause. |

| %IM-2-VIRT_INST_MEMORY : Virtualization Service[chars] |                                                                                                    |
|--------------------------------------------------------|----------------------------------------------------------------------------------------------------|
| Explanation                                            | The virtualization service requires physical memory in excess of the free memory available to virtualization services.                                  |
| Recommended<br>Action                                  | Enable the IOx-manager trace logs and repeat the activation of the virtualization service.<br>Collect the IOx-manager logs and scan them for the cause. |

| %IM-2-VIRT_INST_DISK : Virtualization Service[chars] |                                                                                                    |
|------------------------------------------------------|----------------------------------------------------------------------------------------------------|
| Explanation                                          | The virtualization service requires Disk Storage in excess of the Free Disk Storage available to virtualization services.                               |
| Recommended<br>Action                                | Enable the IOx-manager trace logs and repeat the activation of the virtualization service.<br>Collect the IOx-manager logs and scan them for the cause. |

| %IM-2-MEMORY_LIMIT : Virtualization Service[chars] |                                                                                                    |
|----------------------------------------------------|----------------------------------------------------------------------------------------------------|
| Explanation                                        | The virtualization service machine definition file is requesting more memory than the system has available for virtualization services.                 |
| Recommended<br>Action                              | Enable the IOx-manager trace logs and repeat the activation of the virtualization service.<br>Collect the IOx-manager logs and scan them for the cause. |

| %IM-2-VCPU_LIMIT : Virtualization Service[chars] |                                                                                                    |
|--------------------------------------------------|----------------------------------------------------------------------------------------------------|
| Explanation                                      | The virtualization service machine definition file is requesting more VCPUs than the system has reserved for virtualization services.                   |
| Recommended<br>Action                            | Enable the IOx-manager trace logs and repeat the activation of the virtualization service.<br>Collect the IOx-manager logs and scan them for the cause. |

| %IM-2-DISK_IMAGE_PATH : Virtualization Service[chars] |                                                                                                    |
|-------------------------------------------------------|----------------------------------------------------------------------------------------------------|
| Explanation                                           | The virtualization service machine definition file contains an invalid disk image path for one of the disk devices. This may be a Harddisk, CDROM or USB storage device. |
| Recommended<br>Action                                 | Enable the IOx-manager trace logs and repeat the activation of the virtualization service.<br>Collect the IOx-manager logs and scan them for the cause.                  |

| %IM-2-VIRT_INST_LOG_UNTHROTTLE : Failed to unthrottle the log for virtualization service [chars] |                                                                                                    |
|--------------------------------------------------------------------------------------------------|----------------------------------------------------------------------------------------------------|
| Explanation                                                                                      | The named virtualization service had sent overwhelming sys log messages and its log had been throttled as a result, but system has failed to unthrottle it for some reason. |
| Recommended<br>Action                                                                            | For debugging collect the iox-manager logs and scan them for the cause.                                                                                                    |

| %IM-2-VIRT_INST_STATE : Virtualization Service[chars] |                                                                                                    |
|-------------------------------------------------------|----------------------------------------------------------------------------------------------------|
| Explanation                                           | The named virtualization service has failed. It is no longer running either because the guest OS has failed, the guest OS has shut down the machine or the emulator has failed.                     |
| Recommended<br>Action                                 | An attempt at restarting the virtualization service can be made from the IOS configuration by doing a no activate/activate. For debugging collect the IOx-manager logs and scan them for the cause. |

| %IM-2-FIND_VIRT_INST_ENTRY : Failed to find virtualization service with id [int] in the IOx-manager list |                                                                                                    |
|----------------------------------------------------------------------------------------------------|----------------------------------------------------------------------------------------------------|
| Explanation                                                                                              | The virtualization service with the ID named could not be located in the IOx-manager list.                                                              |
| Recommended<br>Action                                                                                    | Enable the IOx-manager trace logs and repeat the activation of the virtualization service.<br>Collect the IOx-manager logs and scan them for the cause. |

| %IM-5-AUX : Virtualization Service[chars] |                                                                                                    |
|-------------------------------------------|----------------------------------------------------------------------------------------------------|
| Explanation                               | The AUX login to a virtualization service may allow the user access to system functions that may not have been tested or may interact with the system in unintended ways. Use with caution. |
| Recommended<br>Action                     | No action is required                                                                                                    |

| %IM-2-INVALID_UNPROV | _MSG : Failed to process virt | ualization service u | nprovision message |
|----------------------|-------------------------------|----------------------|--------------------|
|                      |                               |                      |                    |

| Explanation           | The virtualization service unprovision message was received, however, the data it contained could not be interpreted                                                                                     |
|-----------------------|----------------------------------------------------------------------------------------------------|
| Recommended<br>Action | Enable the IOx-manager trace logs and repeat the activation followed by deactivation<br>and then unprovision of the virtualization service. Collect the IOx-manager logs and<br>scan them for the cause. |

| %IM-2-VCPU_INVALID : Virtualization Service[chars] |                                                                                                    |
|----------------------------------------------------|----------------------------------------------------------------------------------------------------|
| Explanation                                        | The virtualization service machine definition file is requesting invalid VCPU value.                                                                    |
| Recommended<br>Action                              | Enable the IOx-manager trace logs and repeat the activation of the virtualization service.<br>Collect the IOx-manager logs and scan them for the cause. |

| Explanation           | The virtualization service machine definition file is requesting more CPU shares than<br>the system has available for virtualization services.                                                                                                    |
|-----------------------|----------------------------------------------------------------------------------------------------|
| Recommended<br>Action | Deactivate any other virtualization services to free up CPU share resources and activate this virtualization service. If that does not address the problem, then enable the IOx-manager trace logs and repeat the activation of the virtualization service. Collect the IOx-manager logs and scan them for the cause. |

| %IM-2-INSTALL_FAILURE : Virtualization Service[chars] |                                                                                                    |
|-------------------------------------------------------|----------------------------------------------------------------------------------------------------|
| Explanation                                           | The installation of the virtualization service failed.                                                                                                 |
| Recommended<br>Action                                 | Enable the IOx-manager trace logs and repeat the installation of the virtualization service. Collect the IOx-manager logs and scan them for the cause. |

| %IM-2-INSTALL_MEDIA_RETRY : VM install media still unavailable.[chars] |                                                                                                    |
|------------------------------------------------------------------------|----------------------------------------------------------------------------------------------------|
| Explanation                                                            | The install media was not detected. Waiting for udev to complete install media(harddisk) detection.                                   |
| Recommended<br>Action                                                  | After IOx-manager exceeds the maximum retry limit, verify if install media (harddisk) is accessible and retry the installation again. |

# %IM-2-VIRT\_INST\_MGMT\_INTERFACE : Virtualization service [chars] has no management interface defined but it is configured in CLI.

| Explanation           | A management interface is configured but none is defined.                                                                     |
|-----------------------|----------------------------------------------------------------------------------------------------|
| Recommended<br>Action | Deactivate the virtualization service, remove the management interface configuration CLI, and reactivate the virtual-service. |

| %IM-2-GENERAL_FAILURE : Virtualization Service[chars] |                                                                                                    |
|-------------------------------------------------------|----------------------------------------------------------------------------------------------------|
| Explanation                                           | The named virtualization service has triggered the log. Please interpret the log in the context of the virtualization services. |
| Recommended<br>Action                                 | No action is required                                                                                                    |

| %IM-3-SDWRAP_ERR : Description: [chars], errcode: [dec] |                                                           |
|---------------------------------------------------------|-----------------------------------------------------------|
| Explanation                                             | Debug infrastructure error                                |
| Recommended<br>Action                                   | Collect the IOx-manager logs and scan them for the cause. |

| %IM-3-PSS_ERR : Purpose: [chars], URI: [chars], errcode: [dec] |                                                           |
|----------------------------------------------------------------|-----------------------------------------------------------|
| Explanation                                                    | Persistent Storage Service handling error                 |
| Recommended<br>Action                                          | Collect the IOx-manager logs and scan them for the cause. |

| %IM-3-PSS_SNAPSHOT_ERR : Source URI: [chars], Destination URI: [chars], errcode: [dec] | %IM-3-PSS | <b>SNAPSHOT E</b> | RR : Source URI: | [chars]. Destination URI: | [chars]. errcode: [dec] |
|----------------------------------------------------------------------------------------|-----------|-------------------|------------------|---------------------------|-------------------------|
|----------------------------------------------------------------------------------------|-----------|-------------------|------------------|---------------------------|-------------------------|

| Explanation           | Persistent Storage Service snapshot error                 |
|-----------------------|-----------------------------------------------------------|
| Recommended<br>Action | Collect the IOx-manager logs and scan them for the cause. |

# %IM-2-NETWORK\_CONFIG\_ERROR : Virtualization Service[chars]

| Explanation           | A network configuration error has been detected for the named virtualization service. |
|-----------------------|---------------------------------------------------------------------------------------|
| Recommended<br>Action | No action is required                                                                 |

| %IM-2-INSTALL_LOG : [chars] [chars] [chars] |                                                                                                    |  |
|---------------------------------------------|----------------------------------------------------------------------------------------------------|--|
| Explanation                                 | The installation log of the named virtualization service, is to provide more information about long running operation, that could affect the control of CLI |  |
| Recommended<br>Action                       | No action is required                                                                                                    |  |

| %IM-2-UPGRADE_LOG : [chars] [chars] [chars] |                                                                                                    |  |
|---------------------------------------------|----------------------------------------------------------------------------------------------------|--|
| Explanation                                 | The upgrade log of the named virtualization service, is to provide more information about long running operation, that could affect the control of CLI |  |
| Recommended<br>Action                       | No action is required                                                                                                    |  |

# %IM-2-INSTALL\_STATE : [chars] '[chars]'[chars] [chars]

| Explanation           | The installation state of the named virtualization service has changed as notified by IOx-manager.                                   |
|-----------------------|----------------------------------------------------------------------------------------------------|
| Recommended<br>Action | In the failed case, check IOx-manager's logs for the cause of the failure. In the successful case, this notification can be ignored. |

| %IM-2-UNINSTAL        | %IM-2-UNINSTALL_ALL_VMS : All Virtualization Services are being uninstalled [chars][chars] [chars]                                                                                                    |  |
|-----------------------|----------------------------------------------------------------------------------------------------|--|
| Explanation           | All virtualization services are being uninstalled by IOx-manager.                                                                                                    |  |
| Recommended<br>Action | Examine the reason given as to why all virtualization services are being uninstalled for more information. If the reason indicated is due to some error condition, check IOx-manager's logs for the cause of the failure. |  |

| %IM-2-ACTIVATION_STATE : [chars] '[chars]' [chars] [chars] |                                                                                                    |
|------------------------------------------------------------|----------------------------------------------------------------------------------------------------|
| Explanation                                                | The activation state of the named virtualization service has changed as notified by IOx-manager.                                     |
| Recommended<br>Action                                      | In the failed case, check IOx-manager's logs for the cause of the failure. In the successful case, this notification can be ignored. |

| %IM-4-WATCHDOG_TIMER : [chars] '[chars] [chars] [chars] |                                                                               |  |
|---------------------------------------------------------|-------------------------------------------------------------------------------|--|
| Explanation                                             | The watchdog timer configured for the named virtual service has expired.      |  |
| Recommended<br>Action                                   | Check any logs produced by the virtualization service to determine the cause. |  |

| %IM-2-HA_SYNC_ERR : [chars] '[chars]' [chars] |                                                                                                    |  |
|-----------------------------------------------|----------------------------------------------------------------------------------------------------|--|
| Explanation                                   | The ha-sync persistent storage disk for the virtualization service cannot be watched for sync to standby RP. |  |
| Recommended<br>Action                         | Collect the IOx-manager logs and scan them for the cause.                                                    |  |

| %IM-2-DEACT_FOR_ISSU : [chars] Max ([int]s) |                                                                                                    |
|---------------------------------------------|----------------------------------------------------------------------------------------------------|
| Explanation                                 | An ISSU event is pending. Any active VMs will be automatically deactivated to allow ISSU preprocessing to validate the environment. Any ISSU-deactivated VMs will be automatically restarted if the ISSU is cancelled. |
| Recommended<br>Action                       | None. Allow the ISSU to continue and the VMs will restart when the ISSU completes or cancel the ISSU and IOx-manager will automatically                                                                                |

| %IM-2-RESET_FORCE : Virtualization Services non-recoverable reset command processed |                                                                                                    |
|-------------------------------------------------------------------------------------|----------------------------------------------------------------------------------------------------|
| Explanation                                                                         | A 'virtualization service reset force' command has been entered and processed. This action initiates a cleanup of last resort. Occasionally a VM will get into an unrecoverable state that prevents it from activating but also from uninstalling. This is a rare event but when it happens the only resort may be to remove the .conf control file and reboot, which forces a cleanup of all previously installed VM files and artifacts. Note that once this command is used, current VMs are considered to be in an unstable or unpredictable state, and all future install, uninstall, upgrade, and activation commands will be blocked. |
| Recommended<br>Action                                                               | Once the command is entered and accepted, there is no recourse but to restart the system.                                                                                                    |

| %IM-2-MOVE_STATE : [chars] '[chars]' [chars] [chars] |                                                                                                    |
|------------------------------------------------------|----------------------------------------------------------------------------------------------------|
| Explanation                                          | The move of the core or log file of the named virtualization service has as been successful or failed as notified by IOx-manager.    |
| Recommended<br>Action                                | In the failed case, check IOx-manager's logs for the cause of the failure. In the successful case, this notification can be ignored. |

| %IM-2-RSYNC_STATE : [chars] [chars] [chars] |                                                                                                    |
|---------------------------------------------|----------------------------------------------------------------------------------------------------|
| Explanation                                 | IOx-manager tries to remote sync the virtual-instance configuration file and the OVA repository to all online nodes. If rsync fails even after consecutive retries, this notification would be raised. |
| Recommended<br>Action                       | In the failed case, check IOx-manager's logs for the cause of the failure. Check for the rsync error code and root cause the same.                                                                     |

| %IM-2-HA_SYNC_THREAD_STATE : HA remote sychronize thread has failed and exited. |                                                                                                    |
|---------------------------------------------------------------------------------|----------------------------------------------------------------------------------------------------|
| Explanation                                                                     | IOx-manager tries to remote sync the OVA repository to all online nodes using a separate thread. If that thread fails, this notification would be raised. |
| Recommended<br>Action                                                           | In the failed case, check IOx-manager's logs for the cause of the failure. Check for the pthread error msg and root cause the same.                       |

| %IM-2-HA_STATE : [chars] [chars] [chars] |                                                                                                    |
|------------------------------------------|----------------------------------------------------------------------------------------------------|
| Explanation                              | IOx-manager tries to detect the role/slot of various nodes on HA events from the platform. If any of those event callbacks fail, this notification would be raised. |
| Recommended<br>Action                    | In the failed case, check IOx-manager's logs for the cause of the failure. Check for the HA event error msg and root cause the same.                                |

| Explanation           | IOx-manager HA switchover state related messages for a virtual-service whilst it is being recovered on newly active RP after a HA switchover. |
|-----------------------|----------------------------------------------------------------------------------------------------|
| Recommended<br>Action | In the failed case, check IOx-manager's logs for the cause of the failure. Check for the HA event error msg and root cause the same.          |

## %IM-2-HA\_SWITCHOVER\_STATE : [chars] [chars] [chars]

# %IM-4-HA\_SYNC\_NEEDED : If using the guest shell, please use 'guestshell sync' if you want to preserve state on standby in case of supervisor switchover

| Explanation           | Message notifying user that he needs to manually synchronize the Virtualization service contents to standby supervisor in order to preserve these contents in case of a supervisor switchover. Currently only applicable to the guest shell |
|-----------------------|----------------------------------------------------------------------------------------------------|
| Recommended<br>Action | User can type the 'guestshell sync' command on active supervisor to synchronize it's contents to the standby supervisor if desired.                                                                                                    |

| %IM-2-RESIZE_OPER_STATE : Virtualization service '[chars]' [chars][chars] to '[int]' [chars] |                                                                                                    |
|----------------------------------------------------------------------------------------------|----------------------------------------------------------------------------------------------------|
| Explanation                                                                                  | IOx-manager attempts to resize various VM parameters like rootfs size, CPU share, memory if requested by user. Success/failure status messages for these resize operations are communicated by this syslog. |
| Recommended<br>Action                                                                        | In the failed case, check IOx-manager's logs for the cause of the failure. Check for the HA event error msg and root cause the same.                                                                        |

# %IM-2-GUESTSHELL\_ENABLED : The guest shell has been enabled. The command '[chars]' may be used to access it, '[chars] destroy' to remove it.

| Explanation           | Informs the user that the guest shell virtualization service has been enabled (which is done by default). |
|-----------------------|----------------------------------------------------------------------------------------------------|
| Recommended<br>Action | The user may use or remove the guest shell with the commands specified.                                   |

#### %IM-5-PERMISSION\_DENIED : Virtualization Service '[chars]' is not owned by client IOSd

| Explanation           | An attempt was made to modify a virtual-service that is not owned by by the client.<br>The request was rejected. |
|-----------------------|----------------------------------------------------------------------------------------------------|
| Recommended<br>Action | No action is required.                                                                                           |

I

# %IM-2-IOX\_INST\_CRIT : IOX SERVICE [chars] LOG: [chars]

| Explanation           | The named virtual service has triggered the log. Please interpret the log in the context of the virtual services. |
|-----------------------|----------------------------------------------------------------------------------------------------|
| Recommended<br>Action | No action is required                                                                                             |

# %IM-3-IOX\_INST\_ERR : IOX SERVICE [chars] LOG: [chars]

| Explanation           | The named IOX service has triggered the log. Please interpret the log in the context of the IOX services. |
|-----------------------|----------------------------------------------------------------------------------------------------|
| Recommended<br>Action | No action is required                                                                                     |

| %IM-4-IOX_INST_WARN : IOX SERVICE [chars] LOG: [chars] |                                                                                                    |
|--------------------------------------------------------|----------------------------------------------------------------------------------------------------|
| Explanation                                            | The named IOX service has triggered the log. Please interpret the log in the context of the IOX services. |
| Recommended<br>Action                                  | No action is required                                                                                     |

| %IM-5-IOX_INST_NOTICE : IOX SERVICE [chars] LOG: [chars] |                                                                                                    |
|----------------------------------------------------------|----------------------------------------------------------------------------------------------------|
| Explanation                                              | The named IOX service has triggered the log. Please interpret the log in the context of the IOX services. |
| Recommended<br>Action                                    | No action is required                                                                                     |

| %IM-6-IOX_INST_INFO : IOX SERVICE [chars] LOG: [chars] |                                                                                                    |
|--------------------------------------------------------|----------------------------------------------------------------------------------------------------|
| Explanation                                            | The named IOX service has triggered the log. Please interpret the log in the context of the IOX services. |
| Recommended<br>Action                                  | No action is required                                                                                     |

| %IM-7-IOX_INST_DEBUG : IOX SERVICE [chars] LOG: [chars] |                                                                                                    |
|---------------------------------------------------------|----------------------------------------------------------------------------------------------------|
| Explanation                                             | The named IOX service has triggered the log. Please interpret the log in the context of the IOX services. |
| Recommended<br>Action                                   | No action is required                                                                                     |

# %IM-2-IOX\_INST\_LOG\_UNTHROTTLE : Failed to unthrottle the log for IOX service [chars]

| Explanation           | The named IOX service had sent overwhelming sys log messages and its log had been throttled as a result, but system has failed to unthrottle it for some reason. |
|-----------------------|----------------------------------------------------------------------------------------------------|
| Recommended<br>Action | For debugging collect the ioxman logs and scan them for the cause.                                                                                               |

#### %IM-6-IOX\_RECONCILE\_INFO : App-hosting application reconcile process [chars]

| Explanation           | Indicates stage of reconcile (application recovery) process. |
|-----------------------|--------------------------------------------------------------|
| Recommended<br>Action | No action is required                                        |

#### %IM-6-IOX\_START\_INFO : [chars] cannot be started because it is not installed

| Explanation           | Indicates starting an app before installation. |
|-----------------------|------------------------------------------------|
| Recommended<br>Action | No action is required                          |

#### %IM-6-IOX\_START\_SUCCESS : [chars] is in RUNNING state

| Explanation           | Indicates starting an app after installation. |
|-----------------------|-----------------------------------------------|
| Recommended<br>Action | No action is required                         |

| %IM-6-IOX_START_FAIL : [chars] failed to start |                                               |
|------------------------------------------------|-----------------------------------------------|
| Explanation                                    | Indicates starting an app after installation. |
| Recommended<br>Action                          | No action is required                         |

# %IM-6-START\_MSG : app-hosting: [chars] Explanation Message for starting an app. Recommended Action In the failed case, check Ioxman's trace log for the cause of the failure. In the successful case, this notification can be ignored.

| %IM-6-INSTALL_MSG : app-hosting: [chars] |                                                                                                    |
|------------------------------------------|----------------------------------------------------------------------------------------------------|
| Explanation                              | Message for installing an app.                                                                                                    |
| Recommended<br>Action                    | In the failed case, check Ioxman's trace log for the cause of the failure. In the successful case, this notification can be ignored. |

| %IM-6-ACTIVATE_MSG : app-hosting: [chars] |                                                                                                    |
|-------------------------------------------|----------------------------------------------------------------------------------------------------|
| Explanation                               | Message for activating an app.                                                                                                    |
| Recommended<br>Action                     | In the failed case, check Ioxman's trace log for the cause of the failure. In the successful case, this notification can be ignored. |

| %IM-6-DEACTIVATE_MSG : app-hosting: [chars] |                                                                                                    |
|---------------------------------------------|----------------------------------------------------------------------------------------------------|
| Explanation                                 | Message for deactivating an app.                                                                                                    |
| Recommended<br>Action                       | In the failed case, check Ioxman's trace log for the cause of the failure. In the successful case, this notification can be ignored. |

| %IM-2-IOX_ENABLEMENT : IOX is ready. |                             |
|--------------------------------------|-----------------------------|
| Explanation                          | Message for IOX enablement. |
| Recommended<br>Action                | No action is required       |

| %IM-6-UPGRADE_MSG : app-hosting: [chars] |                                                                                                    |
|------------------------------------------|----------------------------------------------------------------------------------------------------|
| Explanation                              | Message for upgrading an app.                                                                                                    |
| Recommended<br>Action                    | In the failed case, check Ioxman's trace log for the cause of the failure. In the successful case, this notification can be ignored. |

| %IM-6-VERIFICATION_MSG : app-hosting: [chars] |                                                                                                    |
|-----------------------------------------------|----------------------------------------------------------------------------------------------------|
| Explanation                                   | Message for signature verification                                                                                                   |
| Recommended<br>Action                         | In the failed case, check Ioxman's trace log for the cause of the failure. In the successful case, this notification can be ignored. |

#### IMGR

| %IMGR-0-FIPS_FN<br>Explanation | AFP_BYPASS_TEST : NIST bypass test failed for [chars]. Forwarding Manager IPsec component detected a discrepancy when adding or deleting a security sensitive object. This could be due to a hardware or software resouce limitation or a software defect. |
|--------------------------------|----------------------------------------------------------------------------------------------------|
| Recommended<br>Action          | Check the logs for information on the relevant object download states. Remove the object or a parent object in question. If the problem persists reboot the forwarding processor (ESP).                                                                    |

| %IMGR-6-FIPS_FMFP_CRNG_TEST : continuous [chars]approved RNG test failed. |                                                                                                    |  |
|---------------------------------------------------------------------------|----------------------------------------------------------------------------------------------------|--|
| Explanation                                                               | Forwarding Manager IPsec component detected two identical random number sequences. This could be due to a hardware mulfunction or a software defect. |  |
| Recommended<br>Action                                                     | If the problem persists reboot the forwarding processor (ESP).                                                                                       |  |

| %IMGR-6-FIPS_FMFP_OLAP_TEST : FIPS-approved RNG key seed and state overlap. |                                                                                                    |
|-----------------------------------------------------------------------------|----------------------------------------------------------------------------------------------------|
| Explanation                                                                 | Forwarding Manager IPsec component detected an overlap in FIPS-approved RNG key seed and state. This could be due to a hardware mulfunction or a software defect. |
| Recommended<br>Action                                                       | If the problem persists reboot the forwarding processor (ESP).                                                                                                    |

| %IMGR-6-FIPS_FMFP_KAT_TEST : power up cryptographic self-test did not run to completion: [chars]. |                                                                                                    |  |
|---------------------------------------------------------------------------------------------------|----------------------------------------------------------------------------------------------------|--|
| Explanation                                                                                       | Forwarding Manager power up known answer self-test (KAT) failed. This could be due to a hardware malfunction or a software defect. |  |
| Recommended<br>Action                                                                             | If using ipsec, reboot the forwarding processor (ESP).                                                                             |  |

| %IMGR-0-FIPS_CPP | _CLIENT_BYPASS | <b>_TEST : CPP Client FIPS</b> | bypass test failed for [chars]. |
|------------------|----------------|--------------------------------|---------------------------------|
|------------------|----------------|--------------------------------|---------------------------------|

| Explanation           | Forwarding Manager CPP client IPSEC bypass test failed. This could be due to a hardware malfunction or a software defect. |
|-----------------------|----------------------------------------------------------------------------------------------------|
| Recommended<br>Action | If the problem persists reboot the forwarding processor (ESP).                                                            |

| %IMGR-6-FIPS_FMFP_N2_ERR_FAIL : Cryptographic coprocessor non-critical failure: [chars]. |                                                                                                    |
|------------------------------------------------------------------------------------------|----------------------------------------------------------------------------------------------------|
| Explanation                                                                              | Cryptographic coprocessor non-critical operation failed. If the problem persists reboot the forwarding processor(ESP) |
| Recommended<br>Action                                                                    | If the problem persists reboot the forwarding processor (ESP).                                                        |

# %IMGR-0-FIPS\_FMFP\_N2\_SEVERE\_ERR\_FAIL : Cryptographic coprocessor severe failure: [chars].

| Explanation           | Cryptographic coprocessor critical operation failed. Further data processing on ESP is halted |
|-----------------------|-----------------------------------------------------------------------------------------------|
| Recommended<br>Action | forwarding processor (ESP) is rebooted automatically. no action needed                        |

# %IMGR-6-FMFP\_KAT\_TEST\_RESULT : crypto self-test for algorithm: ([chars] ... passed).

| Explanation           | Forwarding Manager power up known answer self-test (KAT) success. This is not an error message |
|-----------------------|------------------------------------------------------------------------------------------------|
| Recommended<br>Action | No action needed.                                                                              |

| %IMGR-6-FMFP_IPSEC_MIN_MTU_INFO : MTU smaller than minimum IPSec MTU, [chars]. |  |
|--------------------------------------------------------------------------------|--|
|--------------------------------------------------------------------------------|--|

| Explanation           | Minimum MTU supported by crypto processor is 256B, MTU lower than 256B is set to 256B |
|-----------------------|---------------------------------------------------------------------------------------|
| Recommended<br>Action | No action needed                                                                      |

## %IMGR-6-FMFP\_IPSEC\_UNSUPPORTED\_CIPHER : Cipher [chars] is not supported on this ESP.

| Explanation           | This ESP does not support this IPSec cipher |
|-----------------------|---------------------------------------------|
| Recommended<br>Action | No action needed                            |

## %IMGR-6-FMFP\_IPSEC\_CRYPTO\_CTRL\_THROTTLED : IPsec Control Plane Overload Crypto Device: [chars].

| Explanation           | This ESP crypto device is overloaded.                        |
|-----------------------|--------------------------------------------------------------|
| Recommended<br>Action | May need to config platform ipsec control-plane medium heavy |

### %IMGR-6-FMFP\_CRYPTO\_DEVICE\_BUSY : All Crypto Device cores are busy with data packets.

| Explanation           | All ESP crypto device are busy.        |
|-----------------------|----------------------------------------|
| Recommended<br>Action | May need to lower crypto traffic rate. |

### INDXOBJ

| %INDXOBJ-3-INTERRUPT : index object routine [chars] called from interrupt context |                                                                                                    |
|-----------------------------------------------------------------------------------|----------------------------------------------------------------------------------------------------|
| Explanation                                                                       | inappropriate index object routine called from interrupt routine.                                                                                                    |
| Recommended<br>Action                                                             | Copy the error message exactly as it appears on the console or in the system log.<br>Perform a search of the Bug Toolkit (https://bst.cloudapps.cisco.com/bugsearch/). If<br>you still require assistance, open a case with the Technical Assistance Center via the<br>Internet (https://mycase.cloudapps.cisco.com/case), or contact your Cisco technical<br>support representative and provide the representative with the gathered information. |

| %INDXOBJ-3-ADD_ERROR : index add for [chars] failed: [chars] |                                                                                                    |
|--------------------------------------------------------------|----------------------------------------------------------------------------------------------------|
| Explanation                                                  | index object routine error                                                                                                    |
| Recommended<br>Action                                        | Copy the error message exactly as it appears on the console or in the system log.<br>Perform a search of the Bug Toolkit (https://bst.cloudapps.cisco.com/bugsearch/). If<br>you still require assistance, open a case with the Technical Assistance Center via the<br>Internet (https://mycase.cloudapps.cisco.com/case), or contact your Cisco technical<br>support representative and provide the representative with the gathered information. |

### INFRA

### %INFRA-3-INVALID\_GPM\_ACCESS : Invalid GPM [chars] at [hex] HAL start [hex] HAL end [hex] INFRA start [hex] INFRA [hex] NET [hex], MSGDEF\_LIMIT\_MEDIUM

| Explanation           | Processing packet went beyond valid packet data, packet was possibly invalid, ppe info and encrypted pkt dump follow |
|-----------------------|----------------------------------------------------------------------------------------------------|
| Recommended<br>Action | LOG_STD_ACTION                                                                                                    |

### %INFRA-3-INVALID\_GPM\_ACCESS\_INFO : [hex] [hex] [ [hex] [hex] [hex] [hex] [hex]

| Explanation           | Registers associated with previous exception error |
|-----------------------|----------------------------------------------------|
| Recommended<br>Action | LOG_STD_ACTION                                     |

| %INFRA-3-INVALID_GPM_ACCESS_DATA : |                                                                                    |
|------------------------------------|------------------------------------------------------------------------------------|
| Explanation                        | Packet associated with previous exception error The packet data has been encrypted |
| Recommended<br>Action              | LOG_STD_ACTION                                                                     |

### **INSTALL through IOSXE\_ETHERCHAN**

- INSTALL
- INTERCHASSIS\_REDUNDANCY
- INTERFACE\_API
- IOMD\_INFRA
- IOSD
- IOSD\_INFRA
- IOSXE\_APS
- IOSXE\_CXSC
- IOSXE\_DNS
- IOSXE\_ETHERCHAN

#### INSTALL

| %INSTALL-5-OPERATION_START_INFO : Started [chars] package [chars] |                                                                                                    |
|-------------------------------------------------------------------|----------------------------------------------------------------------------------------------------|
| Explanation                                                       | This message is used to indicate the beginning of operations.                                            |
| Recommended<br>Action                                             | No action required. This is not an error, it is an indication that the system is starting the operation. |

### %INSTALL-5-OPERATION\_COMPLETED\_INFO : Completed [chars] package [chars]

| Explanation           | This message is used to indicate the completion of operations.                                         |
|-----------------------|----------------------------------------------------------------------------------------------------|
| Recommended<br>Action | No action required. This is not an error, it is an indication that the system completed the operation. |

### %INSTALL-3-OPERATION\_ERROR\_MESSAGE : Failed to [chars] package [chars], Error: [chars]

**Explanation** This message is used to inform the failure reason.

### %INSTALL-3-OPERATION\_ERROR\_MESSAGE : Failed to [chars] package [chars], Error: [chars]

**Recommended** Please refer to the error message to analyze the cause of failure. **Action** 

### %INSTALL-5-INSTALL\_START\_INFO : Started [chars] [chars] [chars]

| Explanation           | This message is used to indicate the beginning of install operations.                                     |
|-----------------------|----------------------------------------------------------------------------------------------------|
| Recommended<br>Action | No action required. This is not an error, it is an indication that the system is starting this operation. |

#### %INSTALL-5-INSTALL\_COMPLETED\_INFO : Completed [chars] [chars]

| Explanation | This message is used to indicate the completion of install operations.                  |
|-------------|-----------------------------------------------------------------------------------------|
| Recommended | No action required. This is not an error, it is an indication that the system completed |
| Action      | this operation.                                                                         |

#### %INSTALL-3-INSTANT\_ERROR\_MESSAGE : Error Message: [chars]

| Explanation           | This message is used to send a instant erorr message. |
|-----------------------|-------------------------------------------------------|
| Recommended<br>Action | No action required.                                   |

| %INSTALL-5-INSTALL_AUTO_ABORT : Install auto abort timer expired: initiating abort |                                                                                                    |
|------------------------------------------------------------------------------------|----------------------------------------------------------------------------------------------------|
| Explanation                                                                        | An install operation has been aborted because the auto abort timer has expired.                                                          |
| Recommended<br>Action                                                              | No user action is needed. If you want to commit the ISSU upgrade, redo the upgrade.<br>Otherwise, this is an informational message only. |

### %INSTALL-5-INSTALL\_AUTO\_ABORT\_TIMER\_PROGRESS : Install auto abort timer will expire in [dec] seconds

| Explanation | An install operation will be aborted after specified seconds of time.               |
|-------------|-------------------------------------------------------------------------------------|
| Recommended | No user action is needed. If you want to commit the ISSU upgrade, redo the upgrade. |
| Action      | Otherwise, this is an informational message only.                                   |

#### INTERCHASSIS\_REDUNDANCY

### %INTERCHASSIS\_REDUNDANCY-4-STDBY\_PRESENT : Removal of standby RP in location [chars] is recommended for inter-chassis redundancy configuration

| Explanation           | Removal of standby RP from the chassis is recommended for inter-chassis redundancy                                                                                                    |
|-----------------------|----------------------------------------------------------------------------------------------------|
| Recommended<br>Action | Copy the error message exactly as it appears on the console or in the system log.<br>Perform a search of the Bug Toolkit (https://bst.cloudapps.cisco.com/bugsearch/). If<br>you still require assistance, open a case with the Technical Assistance Center via the<br>Internet (https://mycase.cloudapps.cisco.com/case), or contact your Cisco technical<br>support representative and provide the representative with the gathered information. |

### **INTERFACE\_API**

# %INTERFACE\_API-4-BADSWIDB : [chars] may not be referencing the correct swidb Explanation An internal software error occurred. Recommended If this message recurs, copy the error message exactly as it appears on the console or in the system log. Research and attempt to resolve the error using the output Interpreter (https://www.cisco.com/cgi-bin/Support/OutputInterpreter/home.pl) . If you still require assistance, open a case with the Technical Assistance Center via the Internet (https://mycase.cloudapps.cisco.com/case) , or contact your Cisco technical support representative and provide the representative with the gathered information.

### %INTERFACE\_API-4-BADPAKINPUT : pak->if\_input is not initialized

| Explanation           | An internal software error occurred.                                                                                                    |
|-----------------------|----------------------------------------------------------------------------------------------------|
| Recommended<br>Action | If this message recurs, copy the error message exactly as it appears on the console or<br>in the system log. Research and attempt to resolve the error using the output Interpreter<br>(https://www.cisco.com/cgi-bin/Support/OutputInterpreter/home.pl). If you still require<br>assistance, open a case with the Technical Assistance Center via the Internet<br>(https://mycase.cloudapps.cisco.com/case), or contact your Cisco technical support<br>representative and provide the representative with the gathered information. |

### %INTERFACE\_API-1-NAMESTRTOOLONG : Interface name [chars].[int] exceeded maximum allowed length [dec]

| Explanation           | An internal software error occurred.                                                                                                    |
|-----------------------|----------------------------------------------------------------------------------------------------|
| Recommended<br>Action | Copy the error message exactly as it appears on the console or in the system log.<br>Perform a search of the Bug Toolkit (https://bst.cloudapps.cisco.com/bugsearch/). If<br>you still require assistance, open a case with the Technical Assistance Center via the<br>Internet (https://mycase.cloudapps.cisco.com/case), or contact your Cisco technical<br>support representative and provide the representative with the gathered information. |

| Explanation           | A software error has occured, this message is displayed when IDB subblocks cannot be added.                                                                                                    |
|-----------------------|----------------------------------------------------------------------------------------------------|
| Recommended<br>Action | Copy the error message exactly as it appears on the console or in the system log.<br>Perform a search of the Bug Toolkit (https://bst.cloudapps.cisco.com/bugsearch/). If<br>you still require assistance, open a case with the Technical Assistance Center via the<br>Internet (https://mycase.cloudapps.cisco.com/case), or contact your Cisco technical<br>support representative and provide the representative with the gathered information. |

### %INTERFACE\_API-3-NOADDSUBBLOCK : The [chars] subblock named [chars] was not added to [chars]

### %INTERFACE\_API-3-INVALIDSUBBLOCKPARAMETERS : Invalid subblock parameters for [chars] were supplied.

| Explanation           | An internal software error occurred.                                                                                                    |
|-----------------------|----------------------------------------------------------------------------------------------------|
| Recommended<br>Action | Copy the error message exactly as it appears on the console or in the system log. Issue the show idb and show tech-support commands to gather data that may help identify the nature of the error. Also perform a search of the Bug Toolkit BUG_TOOLKIT . If you still require assistance, open a case with the Technical Assistance Center via the Internet TAC_CASE_OPEN, or contact your Cisco technical support representative and provide the representative with the gathered information. |

#### %INTERFACE\_API-3-SUBNUMDBERR : subnum [hex] error in [chars]

| Explanation           | A software error has occured, this message is displayed when a problem has occured with a sub_number db.                                                                                                    |
|-----------------------|----------------------------------------------------------------------------------------------------|
| Recommended<br>Action | Copy the error message exactly as it appears on the console or in the system log.<br>Perform a search of the Bug Toolkit (https://bst.cloudapps.cisco.com/bugsearch/). If<br>you still require assistance, open a case with the Technical Assistance Center via the<br>Internet (https://mycase.cloudapps.cisco.com/case), or contact your Cisco technical<br>support representative and provide the representative with the gathered information. |

### %INTERFACE\_API-1-NOMORESWIDB : No more SWIDB can be allocated, maximum allowed [dec]

| Explanation           | No more Interfaces can be created because the maximum number of SWIDB allowed for this platform has been reached                                                                                                    |
|-----------------------|----------------------------------------------------------------------------------------------------|
| Recommended<br>Action | Copy the error message exactly as it appears on the console or in the system log.<br>Perform a search of the Bug Toolkit (https://bst.cloudapps.cisco.com/bugsearch/). If<br>you still require assistance, open a case with the Technical Assistance Center via the<br>Internet (https://mycase.cloudapps.cisco.com/case), or contact your Cisco technical<br>support representative and provide the representative with the gathered information. |

%INTERFACE\_API-1-NOMORE\_HASWIDBS : No more IDBS can be created. The maximum allowed numbers, [int], has been reached on Standby Please force redundancy mode to RPR if full Active Capacity, [int], is needed

| Explanation | No more Software IDB numbers can be Created. The maximum allowed numbers has |
|-------------|------------------------------------------------------------------------------|
|             | been reached for this High Available System.                                 |

Recommended Action

### %INTERFACE\_API-1-NOMOREHWIDBNUMBERS : No more hardware IDB numbers can be issued. The maximum allowed numbers, [dec], has been reached for this platform.

| Explanation | No more hardware IDB numbers can be issued. The maximum allowed numbers has been reached for this platform. |
|-------------|----------------------------------------------------------------------------------------------------|
| Recommended | In addition to the following, copy the information from <b>show idb</b> .                                   |
| Action      | LOG_STD_ACTION                                                                                              |

### %INTERFACE\_API-1-NOMORESWIDBNUMBERS : No more software IDB numbers can be issued. The maximum allowed numbers, [dec], has been reached for this platform.

| Explanation | No more software IDB numbers can be issued. The maximum allowed numbers has been reached for this platform. |
|-------------|----------------------------------------------------------------------------------------------------|
| Recommended | In addition to the following, copy the information from <b>show idb</b> .                                   |
| Action      | LOG_STD_ACTION                                                                                              |

### %INTERFACE\_API-4-BADPAKOUTPUT : pak->if\_output is not initialized on interface [chars]

| Explanation           | An internal software error occurred.                                                                                                    |
|-----------------------|----------------------------------------------------------------------------------------------------|
| Recommended<br>Action | If this message recurs, copy the error message exactly as it appears on the console or<br>in the system log. Research and attempt to resolve the error using the output Interpreter<br>(https://www.cisco.com/cgi-bin/Support/OutputInterpreter/home.pl). If you still require<br>assistance, open a case with the Technical Assistance Center via the Internet<br>(https://mycase.cloudapps.cisco.com/case), or contact your Cisco technical support<br>representative and provide the representative with the gathered information. |

### %INTERFACE\_API-4-BADPOINTER : Function [chars] detected an invalid [chars] pointer of %08IX, ignoring

**Explanation** A software error has occurred, this message is displayed when an invalid pointer is detected.

#### %INTERFACE\_API-4-BADPOINTER : Function [chars] detected an invalid [chars] pointer of %08IX, ignoring

RecommendedCopy the error message exactly as it appears on the console or in the system log.ActionPerform a search of the Bug Toolkit (https://bst.cloudapps.cisco.com/bugsearch/).Issue the show tech-support command to gather data that may help identify the nature<br/>of the error. If you still require assistance, open a case with the Technical Assistance<br/>Center via the Internet (https://mycase.cloudapps.cisco.com/case), or contact your<br/>Cisco technical support representative and provide the representative with the gathered<br/>information.

#### %INTERFACE\_API-3-NODESTROYSUBBLOCK : The [chars] subblock named [chars] was not removed

| Explanation           | A software error has occured, this message is displayed when IDB subblocks cannot be removed.                                                                                                    |
|-----------------------|----------------------------------------------------------------------------------------------------|
| Recommended<br>Action | Copy the error message exactly as it appears on the console or in the system log.<br>Perform a search of the Bug Toolkit (https://bst.cloudapps.cisco.com/bugsearch/). If<br>you still require assistance, open a case with the Technical Assistance Center via the<br>Internet (https://mycase.cloudapps.cisco.com/case), or contact your Cisco technical<br>support representative and provide the representative with the gathered information. |

#### %INTERFACE\_API-3-CANNOTGETMTU : Error [dec] received while getting MTU: [chars]. Using default [int]

| Explanation           | A software error has occurred while attempting to retrieve the MTU value from the interface.                                                                                                    |
|-----------------------|----------------------------------------------------------------------------------------------------|
| Recommended<br>Action | Copy the error message exactly as it appears on the console or in the system log.<br>Perform a search of the Bug Toolkit (https://bst.cloudapps.cisco.com/bugsearch/). If<br>you still require assistance, open a case with the Technical Assistance Center via the<br>Internet (https://mycase.cloudapps.cisco.com/case), or contact your Cisco technical<br>support representative and provide the representative with the gathered information. |

#### %INTERFACE\_API-3-NOSUBBLOCK : [chars] subblock does not exist on interface [chars]

ExplanationAn internal software error occurred.RecommendedCopy the error message exactly as it appears on the console or in the system log.ActionPerform a search of the Bug Toolkit (https://bst.cloudapps.cisco.com/bugsearch/). If<br/>you still require assistance, open a case with the Technical Assistance Center via the<br/>Internet (https://mycase.cloudapps.cisco.com/case), or contact your Cisco technical<br/>support representative and provide the representative with the gathered information.

#### %INTERFACE\_API-4-TBLERROR : A error occurred while using the Index Table utility for [chars].

**Explanation** A software error has occurred; this message is displayed when an Index table feature could not be used successfully.

### %INTERFACE\_API-4-TBLERROR : A error occurred while using the Index Table utility for [chars].

| Recommended | Copy the error message exactly as it appears on the console or in the system log.      |  |
|-------------|----------------------------------------------------------------------------------------|--|
| Action      | Perform a search of the Bug Toolkit (https://bst.cloudapps.cisco.com/bugsearch/). If   |  |
|             | you still require assistance, open a case with the Technical Assistance Center via the |  |
|             | Internet (https://mycase.cloudapps.cisco.com/case), or contact your Cisco technical    |  |
|             | support representative and provide the representative with the gathered information.   |  |

### %INTERFACE\_API-3-BADIDBSTATUSCHANGECALL : Invalid function call at interrupt level.

| Explanation           | An internal function was illegally called at interrupt level. This error might be caused<br>by incorrectly coded creation or deletion of an interface, or during an OIR operation.                                                                                                    |
|-----------------------|----------------------------------------------------------------------------------------------------|
| Recommended<br>Action | Perform a search of the Bug Toolkit, BUG_TOOLKIT . If you still require assistance, copy the error message exactly as it appears on the console or in the system log. Issue the <b>show tech</b> command and copy the output. If you performed any actions before the error message appeared, make a note of this. Open a case with the Technical Assistance Center via the Internet TAC_CASE_OPEN, or contact your Cisco technical support representative and provide the representative with the gathered information. |

### %INTERFACE\_API-3-IFNUMTOIDBERROR : Error occurred while using the ifnum to idb table for interface [chars], if number [dec], during [chars]

| Explanation           | A software error has occurred. This message is displayed when an operation on the if_number to idb mapping table could not be performed successfully.                                                                                                    |
|-----------------------|----------------------------------------------------------------------------------------------------|
| Recommended<br>Action | Copy the error message exactly as it appears on the console or in the system log.<br>Perform a search of the Bug Toolkit (https://bst.cloudapps.cisco.com/bugsearch/). If<br>you still require assistance, open a case with the Technical Assistance Center via the<br>Internet (https://mycase.cloudapps.cisco.com/case), or contact your Cisco technical<br>support representative and provide the representative with the gathered information. |

### %INTERFACE\_API-3-HWIDBQREENTRANT : [chars] in progress of being inserted/removed, ignoring new request to [chars]

| Explanation           | A software error has occurred while attempting to insert or remove the interface int<br>the system as there's already another attempt in progress to insert or remove this<br>interface. The first attempt must complete before a new attempt can be started. The<br>user should retry this operation at a later time.                                                                                                    |  |
|-----------------------|----------------------------------------------------------------------------------------------------|--|
| Recommended<br>Action | Copy the error message exactly as it appears on the console or in the system log.<br>Perform a search of the Bug Toolkit (https://bst.cloudapps.cisco.com/bugsearch/). If<br>you still require assistance, open a case with the Technical Assistance Center via the<br>Internet (https://mycase.cloudapps.cisco.com/case), or contact your Cisco technical<br>support representative and provide the representative with the gathered information. |  |

### IOMD\_INFRA

| %IOMD_INFRA-4-BADPOINTER : Function [chars] detected an invalid [chars] pointer of %08IX, ignoring | %IOMD | <b>INFRA-4-BADPOINTER</b> | : Function [cha | rs] detected an | invalid [chars] | pointer of %08IX, ignoring |
|----------------------------------------------------------------------------------------------------|-------|---------------------------|-----------------|-----------------|-----------------|----------------------------|
|----------------------------------------------------------------------------------------------------|-------|---------------------------|-----------------|-----------------|-----------------|----------------------------|

| Explanation           | A software error has occurred, this message is displayed when an invalid pointer is detected.                                                                                                    |
|-----------------------|----------------------------------------------------------------------------------------------------|
| Recommended<br>Action | Examine the logs for IOMD. If the problem persists, copy the message exactly as it appears on the console or in the system log. Research and attempt to resolve the issue using the tools and utilities provided at http://www.cisco.com/tac. With some messages, these tools and utilities will supply clarifying information. Search for resolved software issues using the Bug Toolkit at http://www.cisco.com/cgi-bin/Support/Bugtool/launch_bugtool.pl. If you still require assistance, open a case with the Technical Assistance Center via the Internet at http://www.cisco.com/cgi-bin/front.x/case_tools/caseOpen.pl, or contact your Cisco technical support representative and provide the representative with the gathered information. |
|                       |                                                                                                    |

| %IOMD_INFRA-3-IPCSENDFAIL | : IOMD failed to send a message | [chars] reason: [chars] |
|---------------------------|---------------------------------|-------------------------|
|                           |                                 |                         |

| Explanation           | IOMD failed to send message to the RP                                                                                                    |  |
|-----------------------|----------------------------------------------------------------------------------------------------|--|
| Recommended<br>Action | Examine the logs for IOMD. If the problem persists, copy the message exactly as it appears on the console or in the system log. Research and attempt to resolve the issue using the tools and utilities provided at http://www.cisco.com/tac. With some messages, these tools and utilities will supply clarifying information. Search for resolved software issues using the Bug Toolkit at http://www.cisco.com/cgi-bin/Support/Bugtool/launch_bugtool.pl. If you still require assistance, open a case with the Technical Assistance Center via the Internet at http://www.cisco.com/cgi-bin/front.x/case_tools/caseOpen.pl, or contact your Cisco technical support representative and provide the representative with the gathered information. |  |

### %IOMD\_INFRA-3-IPCALLOCFAIL : Failed to allocate IPC buffer [chars]

| Explanation           | The IM failed to allocate a buffer for communication with RSP                                                                                                    |  |
|-----------------------|----------------------------------------------------------------------------------------------------|--|
| Recommended<br>Action | Examine the logs for IOMD. If the problem persists, copy the message exactly as it<br>appears on the console or in the system log. Research and attempt to resolve the issue<br>using the tools and utilities provided at http://www.cisco.com/tac. With some messages,<br>these tools and utilities will supply clarifying information. Search for resolved software<br>issues using the Bug Toolkit at<br>http://www.cisco.com/cgi-bin/Support/Bugtool/launch_bugtool.pl. If you still require<br>assistance, open a case with the Technical Assistance Center via the Internet at<br>http://www.cisco.com/cgi-bin/front.x/case_tools/caseOpen.pl, or contact your Cisco<br>technical support representative and provide the representative with the gathered<br>information. |  |

| Explanation           | Failure to marshal a message indicates an incompatibility \ with the intended recipient.                                                                                                    |
|-----------------------|----------------------------------------------------------------------------------------------------|
| Recommended<br>Action | Examine the logs for IOMD. If the problem persists, copy the message exactly as it<br>appears on the console or in the system log. Research and attempt to resolve the issue<br>using the tools and utilities provided at http://www.cisco.com/tac. With some messages,<br>these tools and utilities will supply clarifying information. Search for resolved software<br>issues using the Bug Toolkit at<br>http://www.cisco.com/cgi-bin/Support/Bugtool/launch_bugtool.pl. If you still require<br>assistance, open a case with the Technical Assistance Center via the Internet at<br>http://www.cisco.com/cgi-bin/front.x/case_tools/caseOpen.pl, or contact your Cisco<br>technical support representative and provide the representative with the gathered<br>information. |

### %IOMD\_INFRA-6-TDLMSG\_INCOMPATIBLE : Failed to copy message [chars] to buffer, not allowed for

### %IOMD\_INFRA-3-INVALID\_SLOT\_NUM : An invalid slot number is specified in one of the internal APIs. slot=[dec] max\_slot=[dec]

| Explanation           | Invalid slot number to find the TDL domain                                                                                                    |  |
|-----------------------|----------------------------------------------------------------------------------------------------|--|
| Recommended<br>Action | Examine the logs for IOMD. If the problem persists, copy the message exactly as it appears on the console or in the system log. Research and attempt to resolve the issue using the tools and utilities provided at http://www.cisco.com/tac. With some messages, these tools and utilities will supply clarifying information. Search for resolved software issues using the Bug Toolkit at http://www.cisco.com/cgi-bin/Support/Bugtool/launch_bugtool.pl. If you still require assistance, open a case with the Technical Assistance Center via the Internet at http://www.cisco.com/cgi-bin/front.x/case_tools/caseOpen.pl, or contact your Cisco technical support representative and provide the representative with the gathered information. |  |

### %IOMD\_INFRA-3-INVALID\_BAY\_NUM : An invalid bay number is specified in one of the internal APIs. bay=[dec] max\_bay=[dec]

| Explanation           | Invalid bay number to find the TDL domain                                                                                                    |  |
|-----------------------|----------------------------------------------------------------------------------------------------|--|
| Recommended<br>Action | Examine the logs for IOMD. If the problem persists, copy the message exactly as it appears on the console or in the system log. Research and attempt to resolve the issue using the tools and utilities provided at http://www.cisco.com/tac. With some messages, these tools and utilities will supply clarifying information. Search for resolved software issues using the Bug Toolkit at http://www.cisco.com/cgi-bin/Support/Bugtool/launch_bugtool.pl. If you still require assistance, open a case with the Technical Assistance Center via the Internet at http://www.cisco.com/cgi-bin/front.x/case_tools/caseOpen.pl, or contact your Cisco technical support representative and provide the representative with the gathered information. |  |

| —                     |                                                                                                    |  |
|-----------------------|----------------------------------------------------------------------------------------------------|--|
| Explanation           | IOMd main thread process disabled interrupt too long                                                                                                    |  |
| Recommended<br>Action | Examine the logs for IOMD. If the problem persists, copy the message exactly as it<br>appears on the console or in the system log. Research and attempt to resolve the issue<br>using the tools and utilities provided at http://www.cisco.com/tac. With some messages,<br>these tools and utilities will supply clarifying information. Search for resolved software<br>issues using the Bug Toolkit at<br>http://www.cisco.com/cgi-bin/Support/Bugtool/launch_bugtool.pl. If you still require<br>assistance, open a case with the Technical Assistance Center via the Internet at<br>http://www.cisco.com/cgi-bin/front.x/case_tools/caseOpen.pl, or contact your Cisco<br>technical support representative and provide the representative with the gathered<br>information. |  |

### %IOMD\_INFRA-4-INTR\_OVER\_LIMIT : IOMd main thread disabled interrupt for [int] msec.

### %IOMD\_INFRA-3-INTR\_EVENT : IOMd fast thread event ([dec]).

| Explanation           | IOMd fast thread event                                                                                                    |  |
|-----------------------|----------------------------------------------------------------------------------------------------|--|
| Recommended<br>Action | Examine the logs for IOMD. If the problem persists, copy the message exactly as it appears on the console or in the system log. Research and attempt to resolve the issue using the tools and utilities provided at http://www.cisco.com/tac. With some messages, these tools and utilities will supply clarifying information. Search for resolved software issues using the Bug Toolkit at http://www.cisco.com/cgi-bin/Support/Bugtool/launch_bugtool.pl. If you still require assistance, open a case with the Technical Assistance Center via the Internet at http://www.cisco.com/cgi-bin/front.x/case_tools/caseOpen.pl, or contact your Cisco technical support representative and provide the representative with the gathered information. |  |

### %IOMD\_INFRA-3-I2C\_WRITE : An I2C write has failed because [chars]

| Explanation           | An I2C write has failed. This could be due to a hardware or software defect.                                                                                                    |  |
|-----------------------|----------------------------------------------------------------------------------------------------|--|
| Recommended<br>Action | Note the time of the error message and examine the logs for I2C errors. If the logs provide information about a correctable problem, correct the problem. If the problem is not correctable or the logs are not helpful, collect the output of the error message, the logs, and the output of show tech-support and provide the gathered information to a Cisco technical support representative. |  |

| %IOMD_INFRA-3-I2C_READ : An I2C read has failed because [chars] |                                                                             |
|-----------------------------------------------------------------|-----------------------------------------------------------------------------|
| Explanation                                                     | An I2C read has failed. This could be due to a hardware or software defect. |

| Recommended<br>Action | Note the time of the error message and examine the logs for I2C errors. If the logs provide information about a correctable problem, correct the problem. If the problem |  |
|-----------------------|----------------------------------------------------------------------------------------------------|--|
| Action                | is not correctable or the logs are not helpful, collect the output of the error message,                                                                                 |  |
|                       | the logs, and the output of show tech-support and provide the gathered information to<br>a Cisco technical support representative.                                       |  |

### %IOMD\_INFRA-3-LINECARDDIAGSFAILED : Module [chars] in Slot [dec] failed online diagnostics. Please use 'show post' for more details

| Explanation           | Online Diag has failed. This could be due to a hardware or software defect.                                                                                                    |  |
|-----------------------|----------------------------------------------------------------------------------------------------|--|
| Recommended<br>Action | Note the time of the error message and examine the logs for errors. If the logs provide information about a correctable problem, correct the problem. If the problem is not correctable or the logs are not helpful, collect the output of the error message, the logs, and the output of show tech-support and provide the gathered information to a Cisco technical support representative. |  |

### IOSD

| %IOSD-3-BIPC_REJECT : Could not accept ipc connection: [chars] |                                                                                   |
|----------------------------------------------------------------|-----------------------------------------------------------------------------------|
| Explanation                                                    | This error occurs if shell-manager has denied an ipc connection request from IOS. |
| Recommended<br>Action                                          | Check the connection request parameters.                                          |

| %IOSD-3-TDL_PROPERTIES : Could not set message properties for connection: [chars] |                                                                                                    |  |
|-----------------------------------------------------------------------------------|----------------------------------------------------------------------------------------------------|--|
| Explanation                                                                       | This error occurs if shell-manager is unable to set message properties for the IOS-sman connection |  |
| Recommended<br>Action                                                             | Check the connection request parameters.                                                           |  |

### **IOSD\_INFRA**

| %IOSD_INFRA-6-IFS_DEVICE_OIR : Device [chars] [chars] |                        |
|-------------------------------------------------------|------------------------|
| Explanation                                           | USB inserted/removed   |
| Recommended<br>Action                                 | No action is required. |

| %IOSD_INFRA-3-IFS_DEVICE_DETECT_I | FAIL : Device [chars] [chars] |
|-----------------------------------|-------------------------------|
|-----------------------------------|-------------------------------|

| Explanation           | USB detection failed                                                                      |
|-----------------------|-------------------------------------------------------------------------------------------|
| Recommended<br>Action | USB Insertion could not be handled completely. Device needs to be removed and re-inserted |

### IOSXE\_APS

| %IOSXE APS-3-GROUP CONFIG FA | . : Group change for interface [chars] Group [dec] failed |
|------------------------------|-----------------------------------------------------------|
|------------------------------|-----------------------------------------------------------|

| Recommended<br>ActionCopy the error message exactly as it appears on the console or in the system log.<br>Perform a search of the Bug Toolkit (https://bst.cloudapps.cisco.com/bugsearch/). If<br>you still require assistance, open a case with the Technical Assistance Center via the<br>Internet (https://mycase.cloudapps.cisco.com/case), or contact your Cisco technical<br>support representative and provide the representative with the gathered information. | Explanation | Group change for interface has failed                                                                                                    |
|----------------------------------------------------------------------------------------------------|-------------|----------------------------------------------------------------------------------------------------|
|                                                                                                    |             | Perform a search of the Bug Toolkit (https://bst.cloudapps.cisco.com/bugsearch/). If you still require assistance, open a case with the Technical Assistance Center via the Internet (https://mycase.cloudapps.cisco.com/case), or contact your Cisco technical |

| %IOSXE_APS-3-CONFIG_FAIL : config change for interface [chars] Group [dec] failed |                                                                                                    |
|-----------------------------------------------------------------------------------|----------------------------------------------------------------------------------------------------|
| Explanation                                                                       | config for an interface to forwarding plane has failed                                                                                                    |
| Recommended<br>Action                                                             | Copy the error message exactly as it appears on the console or in the system log.<br>Perform a search of the Bug Toolkit (https://bst.cloudapps.cisco.com/bugsearch/). If<br>you still require assistance, open a case with the Technical Assistance Center via the<br>Internet (https://mycase.cloudapps.cisco.com/case), or contact your Cisco technical<br>support representative and provide the representative with the gathered information. |

### %IOSXE\_APS-3-FLOWIDDELETIONFAILED : Deletion of APS flow ID with manager failed for interface [chars] group [dec]

| Explanation           | An unexpected condition has occurred that deletion of APS flow ID.                                                                                                    |
|-----------------------|----------------------------------------------------------------------------------------------------|
| Recommended<br>Action | Copy the error message exactly as it appears on the console or in the system log.<br>Perform a search of the Bug Toolkit (https://bst.cloudapps.cisco.com/bugsearch/).<br>Issue the <b>show interface</b> command to gather data that may help identify the<br>nature of the error. If you still require assistance, open a case with the Technical<br>Assistance Center via the Internet (https://mycase.cloudapps.cisco.com/case), or<br>contact your Cisco technical support representative and provide the representative with<br>the gathered information. |

### %IOSXE\_APS-3-FLOWIDALLOCFAILED : Allocation of APS flow ID with manager failed for interface [chars] group [dec]

| Explanation           | An unexpected condition has occurred that allocation of APS flow ID. failed                                                                                                    |
|-----------------------|----------------------------------------------------------------------------------------------------|
| Recommended<br>Action | Copy the error message exactly as it appears on the console or in the system log.<br>Perform a search of the Bug Toolkit (https://bst.cloudapps.cisco.com/bugsearch/).<br>Issue the <b>show interface</b> command to gather data that may help identify the<br>nature of the error. If you still require assistance, open a case with the Technical<br>Assistance Center via the Internet (https://mycase.cloudapps.cisco.com/case), or<br>contact your Cisco technical support representative and provide the representative with<br>the gathered information. |

| %IUSAE_AFS-S-FAIN_CUNFIQ_FAIL . Fail coning for interface [chars] droup [uec] failed |                                                                                                    |
|--------------------------------------------------------------------------------------|----------------------------------------------------------------------------------------------------|
| Explanation                                                                          | Pair config for interface has failed                                                                                                    |
| Recommended<br>Action                                                                | Copy the error message exactly as it appears on the console or in the system log.<br>Perform a search of the Bug Toolkit (https://bst.cloudapps.cisco.com/bugsearch/). If<br>you still require assistance, open a case with the Technical Assistance Center via the<br>Internet (https://mycase.cloudapps.cisco.com/case), or contact your Cisco technical<br>support representative and provide the representative with the gathered information. |

#### %IOSXE APS-3-PAIR CONFIG FAIL : Pair config for interface [chars] Group [dec] failed

| Explanation           | Pair config for interface has failed                                                                                                    |
|-----------------------|----------------------------------------------------------------------------------------------------|
| Recommended<br>Action | Copy the error message exactly as it appears on the console or in the system log.<br>Perform a search of the Bug Toolkit (https://bst.cloudapps.cisco.com/bugsearch/). If<br>you still require assistance, open a case with the Technical Assistance Center via the<br>Internet (https://mycase.cloudapps.cisco.com/case), or contact your Cisco technical<br>support representative and provide the representative with the gathered information. |

| %IOSXE_APS-3-FLOWCONFIGTOCCFAILED : Flow id to cc for interface [chars] Group [dec] failed |                                           |
|--------------------------------------------------------------------------------------------|-------------------------------------------|
| Explanation                                                                                | Flow id to cc for an interface has failed |

Recommended Copy the error message exactly as it appears on the console or in the system log. Action Perform a search of the Bug Toolkit (https://bst.cloudapps.cisco.com/bugsearch/). If you still require assistance, open a case with the Technical Assistance Center via the Internet (https://mycase.cloudapps.cisco.com/case), or contact your Cisco technical support representative and provide the representative with the gathered information.

| %IOSXE_APS-3-DOWNLOADFAIL : Unable to download [chars] message to [chars] |                                                                                                    |
|---------------------------------------------------------------------------|----------------------------------------------------------------------------------------------------|
| Explanation                                                               | An unexpected condition has occurred which resulted in a configuration not being sent to the reported process.                                                                                                    |
| Recommended<br>Action                                                     | Copy the error message exactly as it appears on the console or in the system log.<br>Perform a search of the Bug Toolkit (https://bst.cloudapps.cisco.com/bugsearch/). If<br>you still require assistance, open a case with the Technical Assistance Center via the<br>Internet (https://mycase.cloudapps.cisco.com/case), or contact your Cisco technical<br>support representative and provide the representative with the gathered information. |

### IOSXE\_CXSC

| %IOSXE_CXSC-3-ALLOC : Failed to allocate message for proposition |
|------------------------------------------------------------------|
|------------------------------------------------------------------|

**Explanation** When attempting to program the dataplane with a CXSC proposition object, there was no enough memory to allocate the message.

### %IOSXE\_CXSC-3-ALLOC : Failed to allocate message for proposition

| Recommended | Copy the error message exactly as it appears on the console or in the system log.      |
|-------------|----------------------------------------------------------------------------------------|
| Action      | Perform a search of the Bug Toolkit (https://bst.cloudapps.cisco.com/bugsearch/). If   |
|             | you still require assistance, open a case with the Technical Assistance Center via the |
|             | Internet (https://mycase.cloudapps.cisco.com/case), or contact your Cisco technical    |
|             | support representative and provide the representative with the gathered information.   |

### %IOSXE\_CXSC-3-MESSAGE : Failed to send message for proposition

| Explanation           | When the proposition was being prepared for sending to the data plane, there was an error.                                                                                                    |
|-----------------------|----------------------------------------------------------------------------------------------------|
| Recommended<br>Action | Copy the error message exactly as it appears on the console or in the system log.<br>Perform a search of the Bug Toolkit (https://bst.cloudapps.cisco.com/bugsearch/). If<br>you still require assistance, open a case with the Technical Assistance Center via the<br>Internet (https://mycase.cloudapps.cisco.com/case), or contact your Cisco technical<br>support representative and provide the representative with the gathered information. |

| %IOSXE_CXSC-3-ACTION : Unknown proposition action ([dec]) |                                                                                                    |
|-----------------------------------------------------------|----------------------------------------------------------------------------------------------------|
| Explanation                                               | When the proposition was being sent to the data plane, the action was unknown error.                                                                                                    |
| Recommended<br>Action                                     | Copy the error message exactly as it appears on the console or in the system log.<br>Perform a search of the Bug Toolkit (https://bst.cloudapps.cisco.com/bugsearch/). If<br>you still require assistance, open a case with the Technical Assistance Center via the<br>Internet (https://mycase.cloudapps.cisco.com/case), or contact your Cisco technical<br>support representative and provide the representative with the gathered information. |

### %IOSXE\_CXSC-3-BAD\_PROPOSITION : Proposition obj corrupt

| Explanation           | When the proposition was being sent to the data plane, the object itself is corrupt.                                                                                                    |
|-----------------------|----------------------------------------------------------------------------------------------------|
| Recommended<br>Action | Copy the error message exactly as it appears on the console or in the system log.<br>Perform a search of the Bug Toolkit (https://bst.cloudapps.cisco.com/bugsearch/). If<br>you still require assistance, open a case with the Technical Assistance Center via the<br>Internet (https://mycase.cloudapps.cisco.com/case), or contact your Cisco technical<br>support representative and provide the representative with the gathered information. |

### %IOSXE\_CXSC-3-BAD\_SUMMARY : Summary obj corrupt

**Explanation** When the proposition summary was being sent to the data plane, the object itself is corrupt.

### %IOSXE\_CXSC-3-BAD\_SUMMARY : Summary obj corrupt

| Recommended | Copy the error message exactly as it appears on the console or in the system log.      |
|-------------|----------------------------------------------------------------------------------------|
| Action      | Perform a search of the Bug Toolkit (https://bst.cloudapps.cisco.com/bugsearch/). If   |
|             | you still require assistance, open a case with the Technical Assistance Center via the |
|             | Internet (https://mycase.cloudapps.cisco.com/case), or contact your Cisco technical    |
|             | support representative and provide the representative with the gathered information.   |

| %IOSXE_CXSC-4-DUAL_RP_UNSUPPORTED : Dual RPs are not supported in conjunction with CXSC |                                                                                                    |
|-----------------------------------------------------------------------------------------|----------------------------------------------------------------------------------------------------|
| Explanation                                                                             | CXSC is not supported in a dual RP environment. To resolve this warning, either unconfigure CXSC or remove the redundant Route Processor.                                                                                                    |
| Recommended<br>Action                                                                   | Copy the error message exactly as it appears on the console or in the system log.<br>Perform a search of the Bug Toolkit (https://bst.cloudapps.cisco.com/bugsearch/). If<br>you still require assistance, open a case with the Technical Assistance Center via the<br>Internet (https://mycase.cloudapps.cisco.com/case), or contact your Cisco technical<br>support representative and provide the representative with the gathered information. |

| %IOSXE_CXSC-3-RF_INIT : Failed to initialize CXSC Redundancy Facility client |                                                                                                    |
|------------------------------------------------------------------------------|----------------------------------------------------------------------------------------------------|
| Explanation                                                                  | An unexpected condition occurred where the CXSC Redundancy Facility failed to initialize.                                                                                                    |
| Recommended<br>Action                                                        | Copy the error message exactly as it appears on the console or in the system log.<br>Perform a search of the Bug Toolkit (https://bst.cloudapps.cisco.com/bugsearch/). If<br>you still require assistance, open a case with the Technical Assistance Center via the<br>Internet (https://mycase.cloudapps.cisco.com/case), or contact your Cisco technical<br>support representative and provide the representative with the gathered information. |

### %IOSXE\_CXSC-3-STILE\_ACTIVATE : Failed to activate NBAR classification: ([dec])

| Explanation           | An unexpected condition occurred where the CXSC NBAR protocol classification failed to activate.                                                                                                    |
|-----------------------|----------------------------------------------------------------------------------------------------|
| Recommended<br>Action | Copy the error message exactly as it appears on the console or in the system log.<br>Perform a search of the Bug Toolkit (https://bst.cloudapps.cisco.com/bugsearch/). If<br>you still require assistance, open a case with the Technical Assistance Center via the<br>Internet (https://mycase.cloudapps.cisco.com/case), or contact your Cisco technical<br>support representative and provide the representative with the gathered information. |

#### %IOSXE\_CXSC-3-STATISTICS\_ALLOCATION : Unable to allocate space for statistics

**Explanation** During initialization, there was failure in the allocation of the memory to gather the statistics. It is non fatal, but after seeing this message, the CXSC subsystem will not be able to gather statistics.

### %IOSXE\_CXSC-3-STATISTICS\_ALLOCATION : Unable to allocate space for statistics

| Recommended | Copy the error message exactly as it appears on the console or in the system log.      |
|-------------|----------------------------------------------------------------------------------------|
| Action      | Perform a search of the Bug Toolkit (https://bst.cloudapps.cisco.com/bugsearch/). If   |
|             | you still require assistance, open a case with the Technical Assistance Center via the |
|             | Internet (https://mycase.cloudapps.cisco.com/case), or contact your Cisco technical    |
|             | support representative and provide the representative with the gathered information.   |

### %IOSXE\_CXSC-3-BAD\_PROTOCOLPACK : Invalid Protocol Pack object

| Explanation           | When the Protocol Pack was being sent to the data plane, the object's contents were invalid.                                                                                                    |
|-----------------------|----------------------------------------------------------------------------------------------------|
| Recommended<br>Action | Copy the error message exactly as it appears on the console or in the system log.<br>Perform a search of the Bug Toolkit (https://bst.cloudapps.cisco.com/bugsearch/). If<br>you still require assistance, open a case with the Technical Assistance Center via the<br>Internet (https://mycase.cloudapps.cisco.com/case), or contact your Cisco technical<br>support representative and provide the representative with the gathered information. |

#### %IOSXE\_CXSC-3-FILESYSTEM\_ERR : FileSystem Error ([chars]): Unable to Copy File from [chars] to [chars]

| Explanation           | Unable to copy the NBAR Protocol Pack File to the file system for subsequent loading.<br>The system will revert to the previously loaded Protocol Pack.                                                                                                    |
|-----------------------|----------------------------------------------------------------------------------------------------|
| Recommended<br>Action | Copy the error message exactly as it appears on the console or in the system log.<br>Perform a search of the Bug Toolkit (https://bst.cloudapps.cisco.com/bugsearch/). If<br>you still require assistance, open a case with the Technical Assistance Center via the<br>Internet (https://mycase.cloudapps.cisco.com/case), or contact your Cisco technical<br>support representative and provide the representative with the gathered information. |

#### %IOSXE\_CXSC-3-INSUFFICIENT\_ALLOC\_IOSXE\_VER : Insufficent memory allocated for IOSXE version String

| Explanation           | The input IOSXE Version String has insufficient memory to hold the IOSXE Version.                                                                                                    |
|-----------------------|----------------------------------------------------------------------------------------------------|
| Recommended<br>Action | Copy the error message exactly as it appears on the console or in the system log.<br>Perform a search of the Bug Toolkit (https://bst.cloudapps.cisco.com/bugsearch/). If<br>you still require assistance, open a case with the Technical Assistance Center via the<br>Internet (https://mycase.cloudapps.cisco.com/case), or contact your Cisco technical<br>support representative and provide the representative with the gathered information. |

### %IOSXE\_CXSC-3-INSUFFICIENT\_ALLOC\_NBAR\_VER : Insufficent memory allocated for NBAR Engine Version String

**Explanation** The input NBAR Engine Version string has insufficient memory to hold the NBAR Engine Version.

## %IOSXE\_CXSC-3-INSUFFICIENT\_ALLOC\_NBAR\_VER : Insufficent memory allocated for NBAR Engine Version String

| Recommended | Copy the error message exactly as it appears on the console or in the system log.      |
|-------------|----------------------------------------------------------------------------------------|
| Action      | Perform a search of the Bug Toolkit (https://bst.cloudapps.cisco.com/bugsearch/). If   |
|             | you still require assistance, open a case with the Technical Assistance Center via the |
|             | Internet (https://mycase.cloudapps.cisco.com/case), or contact your Cisco technical    |
|             | support representative and provide the representative with the gathered information.   |

| %IOSXE_CXSC-3-PLATFORM_TYPE : Unrecognised platform type. CPU ID [dec] |                                                                                                    |
|------------------------------------------------------------------------|----------------------------------------------------------------------------------------------------|
| Explanation                                                            | The platform that the cxsc service is being installed on is not recognised. The most likely cause is that this platform is not supported.                                                                                                    |
| Recommended<br>Action                                                  | Copy the error message exactly as it appears on the console or in the system log.<br>Perform a search of the Bug Toolkit (https://bst.cloudapps.cisco.com/bugsearch/). If<br>you still require assistance, open a case with the Technical Assistance Center via the<br>Internet (https://mycase.cloudapps.cisco.com/case), or contact your Cisco technical<br>support representative and provide the representative with the gathered information. |

### IOSXE\_DNS

| %IOSXE_DNS-3-UPDATE_FAILED : Update resolv.conf, vrf [chars], rc [dec] |                                                                                                    |
|------------------------------------------------------------------------|----------------------------------------------------------------------------------------------------|
| Explanation                                                            | An unexpected condition has occurred while updating the DNS file                                                                                                    |
| Recommended<br>Action                                                  | Copy the error message exactly as it appears on the console or in the system log.<br>Perform a search of the Bug Toolkit (https://bst.cloudapps.cisco.com/bugsearch/). If<br>you still require assistance, open a case with the Technical Assistance Center via the<br>Internet (https://mycase.cloudapps.cisco.com/case), or contact your Cisco technical<br>support representative and provide the representative with the gathered information. |

### %IOSXE\_DNS-3-VRF\_FAILED : Operation ([chars]) on /etc/netns/[chars], rc [dec]

| Explanation | An unexpected condition has occurred while updating the DNS directory                                                                                                    |
|-------------|----------------------------------------------------------------------------------------------------|
| Recommended | Copy the error message exactly as it appears on the console or in the system log.                                                                                           |
| Action      | Perform a search of the Bug Toolkit (https://bst.cloudapps.cisco.com/bugsearch/). If you still require assistance, open a case with the Technical Assistance Center via the |
|             | Internet (https://mycase.cloudapps.cisco.com/case), or contact your Cisco technical                                                                                         |
|             | support representative and provide the representative with the gathered information.                                                                                        |

#### **IOSXE\_ETHERCHAN**

#### %IOSXE\_ETHERCHAN-6-LINK\_MTU : Interface [chars] MTU set to port-channel [chars] MTU [dec]

| Explanation           | The MTU for the interface mentioned in the message is changed to match the MTU configured on the port channel interface |
|-----------------------|----------------------------------------------------------------------------------------------------|
| Recommended<br>Action | No action is required.                                                                                                  |

| %IOSXE_ETHERCHAN-3-LINK_MTU_FAIL : Failure in changing MTU of interface [chars] to port-channel [chars] MTU |                                                                                                    |
|----------------------------------------------------------------------------------------------------|----------------------------------------------------------------------------------------------------|
| Explanation                                                                                                 | The MTU for the interface mentioned in the message cannot be changed to match the MTU configured on the port channel interface |
| Recommended<br>Action                                                                                       | Remove the link mentioned in the message from the port-channel group                                                           |

### **IOSXE\_EZMENU** through **IOSXE\_FMANRP\_URPF**

- IOSXE\_EZMENU
- IOSXE\_FMANRP
- IOSXE\_FMANRP\_ADJ
- IOSXE\_FMANRP\_CCE
- IOSXE\_FMANRP\_CEF
- IOSXE\_FMANRP\_FPM
- IOSXE\_FMANRP\_OBJID
- IOSXE\_FMANRP\_OBJID2
- IOSXE\_FMANRP\_RTMAP
- IOSXE\_FMANRP\_URPF

#### IOSXE\_EZMENU

### %IOSXE\_EZMENU-3-VIRT\_SRVC\_REGISTER : Failed to register '[chars]' with virtual service manager

**Explanation** An unexpected error has occured while trying to register this virtual service with the virtual service manager. This has prevented the virtual service from being enabled/disabled.

### %IOSXE\_EZMENU-3-VIRT\_SRVC\_REGISTER : Failed to register '[chars]' with virtual service manager

| Recommended | Copy the error message exactly as it appears on the console or in the system log.      |
|-------------|----------------------------------------------------------------------------------------|
| Action      | Perform a search of the Bug Toolkit (https://bst.cloudapps.cisco.com/bugsearch/). If   |
|             | you still require assistance, open a case with the Technical Assistance Center via the |
|             | Internet (https://mycase.cloudapps.cisco.com/case), or contact your Cisco technical    |
|             | support representative and provide the representative with the gathered information.   |

#### **IOSXE\_FMANRP**

| %IOSXE_FMANRP-4-MSGDISPATCHNULL : TDL messages NULL from IOS. |                                                                                                    |
|---------------------------------------------------------------|----------------------------------------------------------------------------------------------------|
| Explanation                                                   | An unexpected condition has occurred while IOS trying to dispatch the TDL message handler functions for received TDL messages from Forwarding Manager.                                                                                                    |
| Recommended<br>Action                                         | Copy the error message exactly as it appears on the console or in the system log.<br>Perform a search of the Bug Toolkit (https://bst.cloudapps.cisco.com/bugsearch/). If<br>you still require assistance, open a case with the Technical Assistance Center via the<br>Internet (https://mycase.cloudapps.cisco.com/case), or contact your Cisco technical<br>support representative and provide the representative with the gathered information. |

### %IOSXE\_FMANRP-4-MSGDISPATCH : Unable to dispatch received TDL message '[chars]' from Forwarding Manager. LUID: [chars]

| Explanation           | An unexpected condition has occurred while IOS trying to dispatch the TDL message handler functions for received TDL messages from Forwarding Manager.                                                                                                    |
|-----------------------|----------------------------------------------------------------------------------------------------|
| Recommended<br>Action | Copy the error message exactly as it appears on the console or in the system log.<br>Perform a search of the Bug Toolkit (https://bst.cloudapps.cisco.com/bugsearch/). If<br>you still require assistance, open a case with the Technical Assistance Center via the<br>Internet (https://mycase.cloudapps.cisco.com/case), or contact your Cisco technical<br>support representative and provide the representative with the gathered information. |

### %IOSXE\_FMANRP-4-MSGIPCERR : Unable to process received IPC messages from Forwarding Manager, error: [chars].

| Explanation           | An unexpected condition has occurred while IOS trying to process received IPC message from Forwarding Manager.                                                                                                    |
|-----------------------|----------------------------------------------------------------------------------------------------|
| Recommended<br>Action | Copy the error message exactly as it appears on the console or in the system log.<br>Perform a search of the Bug Toolkit (https://bst.cloudapps.cisco.com/bugsearch/). If<br>you still require assistance, open a case with the Technical Assistance Center via the<br>Internet (https://mycase.cloudapps.cisco.com/case), or contact your Cisco technical<br>support representative and provide the representative with the gathered information. |

| number [dec]          |                                                                                                    |
|-----------------------|----------------------------------------------------------------------------------------------------|
| Explanation           | This operation to build a TDL messages for epoch message has failed.                                                                                                    |
| Recommended<br>Action | Copy the error message exactly as it appears on the console or in the system log.<br>Perform a search of the Bug Toolkit (https://bst.cloudapps.cisco.com/bugsearch/). If<br>you still require assistance, open a case with the Technical Assistance Center via the<br>Internet (https://mycase.cloudapps.cisco.com/case), or contact your Cisco technical<br>support representative and provide the representative with the gathered information. |

### %IOSXE\_FMANRP-3-EPOCHTDLMSGMARSHAL : Failed to copy epoch TDL message to IPC buffer, epoch

### %IOSXE\_FMANRP-3-MSGMARSHALERR : Unable to copy IPC messages into transport buffer. Message: [chars]

| Explanation           | An unexpected condition has occurred while IOS trying to copy IPC message to transport buffer in order to send the message from IOSd to Forwarding Manager.                                                                                                    |
|-----------------------|----------------------------------------------------------------------------------------------------|
| Recommended<br>Action | Copy the error message exactly as it appears on the console or in the system log.<br>Perform a search of the Bug Toolkit (https://bst.cloudapps.cisco.com/bugsearch/). If<br>you still require assistance, open a case with the Technical Assistance Center via the<br>Internet (https://mycase.cloudapps.cisco.com/case), or contact your Cisco technical<br>support representative and provide the representative with the gathered information. |

#### %IOSXE\_FMANRP-3-MSGENOERR : Unable to enqueue IPC messages to IOS IPC queue. Message: [chars].

| Explanation           | An unexpected condition has occurred while IOS trying to enqueue IPC message to IOS IPC queue in order to send the message to Forwarding Manager.                                                                                                    |
|-----------------------|----------------------------------------------------------------------------------------------------|
| Recommended<br>Action | Copy the error message exactly as it appears on the console or in the system log.<br>Perform a search of the Bug Toolkit (https://bst.cloudapps.cisco.com/bugsearch/). If<br>you still require assistance, open a case with the Technical Assistance Center via the<br>Internet (https://mycase.cloudapps.cisco.com/case), or contact your Cisco technical<br>support representative and provide the representative with the gathered information. |

### %IOSXE\_FMANRP-4-MSGNONTDLSTATSERR : Unable to process received non-TDL stats message from Forwarding Manager, error: [chars] ([dec]).

| Explanation           | An unexpected condition has occurred while IOS trying to process received non-TDL stats message from Forwarding Manager.                                                                                                    |
|-----------------------|----------------------------------------------------------------------------------------------------|
| Recommended<br>Action | Copy the error message exactly as it appears on the console or in the system log.<br>Perform a search of the Bug Toolkit (https://bst.cloudapps.cisco.com/bugsearch/). If<br>you still require assistance, open a case with the Technical Assistance Center via the<br>Internet (https://mycase.cloudapps.cisco.com/case), or contact your Cisco technical<br>support representative and provide the representative with the gathered information. |

### IOSXE\_FMANRP\_ADJ

| %IOSXE_FMANRP         | %IOSXE_FMANRP_ADJ-3-NOADJ : Adjacency entry is null                                                                                                    |  |
|-----------------------|----------------------------------------------------------------------------------------------------|--|
| Explanation           | An unexpected condition has occurred which is due to the absence of an adjacency entry structure.                                                                                                    |  |
| Recommended<br>Action | Copy the error message exactly as it appears on the console or in the system log.<br>Perform a search of the Bug Toolkit (https://bst.cloudapps.cisco.com/bugsearch/).<br>Issue the <b>show adjacency</b> command to gather data that may help identify the<br>nature of the error. If you still require assistance, open a case with the Technical<br>Assistance Center via the Internet (https://mycase.cloudapps.cisco.com/case), or<br>contact your Cisco technical support representative and provide the representative with<br>the gathered information. |  |

| %IOSXE FMANRE | ADJ-3-NOFIBHWIDB | : FIB Interface | [chars] is null |
|---------------|------------------|-----------------|-----------------|
|---------------|------------------|-----------------|-----------------|

| Explanation           | An unexpected condition has occurred which is due to the absence of a FIB interface structure. |
|-----------------------|------------------------------------------------------------------------------------------------|
| Recommended<br>Action | LOG_STD_SH_CMD_ACTION(show adj)                                                                |

### %IOSXE\_FMANRP\_ADJ-3-ENQUEFAIL : Unable to send [chars] [chars] message to Forwarding Manager Process

| Explanation           | An unexpected condition has occurred which resulted in a configuration not being sent to the Forwarding Manager Processs.                                                                                                    |
|-----------------------|----------------------------------------------------------------------------------------------------|
| Recommended<br>Action | Copy the error message exactly as it appears on the console or in the system log.<br>Perform a search of the Bug Toolkit (https://bst.cloudapps.cisco.com/bugsearch/). If<br>you still require assistance, open a case with the Technical Assistance Center via the<br>Internet (https://mycase.cloudapps.cisco.com/case), or contact your Cisco technical<br>support representative and provide the representative with the gathered information. |

| %IOSXE_FMANRP_ADJ-3-ENCSIZE : Invalid encap length [dec] which is larger than max allowed [dec] |
|-------------------------------------------------------------------------------------------------|
| bytes                                                                                           |

| Explanation           | An unexpected condition has occurred which is due to invalid adjacency encapsulation size being larger than the maximum value allowed.                                                                                                    |
|-----------------------|----------------------------------------------------------------------------------------------------|
| Recommended<br>Action | Copy the error message exactly as it appears on the console or in the system log.<br>Perform a search of the Bug Toolkit (https://bst.cloudapps.cisco.com/bugsearch/). If<br>you still require assistance, open a case with the Technical Assistance Center via the<br>Internet (https://mycase.cloudapps.cisco.com/case), or contact your Cisco technical<br>support representative and provide the representative with the gathered information. |

### IOSXE\_FMANRP\_CCE

| %IOSXE_FMANRP_CCE-4-CCE_STACK_LIMIT : Failed to create class [dec] filter list |                                                                                                    |
|--------------------------------------------------------------------------------|----------------------------------------------------------------------------------------------------|
| Explanation                                                                    | An operation to send a filter list to the forwarding processor for a particular class has failed due to a resource issue. This may imply that the notification was dropped. |
| Recommended<br>Action                                                          | LOG_STD_SH_CMD_ACTION(show class-map [type <class type=""> <name>])</name></class>                                                                                          |

| %IOSXE_FMANRP_CCE-3-CCE_INVALID_FILTER_RELN : Invalid filter relation [int] |                                                                                                    |
|-----------------------------------------------------------------------------|----------------------------------------------------------------------------------------------------|
| Explanation                                                                 | An internal error occured when trying to build class-map information for one of the classes in a policy-map. |
| Recommended<br>Action                                                       | LOG_STD_SH_CMD_ACTION(show policy-map [type <policy type=""> <name>])</name></policy>                        |

| %IOSXE_FMANRP_CCE-3-CCE_FILTER_OVERFLOW : Filter list overflow at type [chars] |                                                                                                    |
|--------------------------------------------------------------------------------|----------------------------------------------------------------------------------------------------|
| Explanation                                                                    | An internal error occured when trying to build class-map information for one of the classes in a policy-map. |
| Recommended<br>Action                                                          | LOG_STD_SH_CMD_ACTION(show class-map [type <class type=""> <name>])</name></class>                           |

| Explanation           | An error occured when trying to create a class-map.                                   |
|-----------------------|---------------------------------------------------------------------------------------|
| Recommended<br>Action | LOG_STD_SH_CMD_ACTION(show policy-map [type <policy type=""> <name>])</name></policy> |

| %IOSXE FMANRP | <b>CCE-4-CCE NESTED</b> | _CLASS_LIMIT : Nested | l class [dec] lay | ers cannot exceed 4 |
|---------------|-------------------------|-----------------------|-------------------|---------------------|
|               |                         |                       |                   |                     |

| Explanation           | When configure nested classes as match statements, the total levels of nested classes cannot exceed 4 layers |
|-----------------------|----------------------------------------------------------------------------------------------------|
| Recommended<br>Action | LOG_STD_SH_CMD_ACTION(show class-map [type <class type=""> <name>])</name></class>                           |

### IOSXE\_FMANRP\_CEF

| %IOSXE_FMANRP_CEF-3-NOFIB : FIB entry is null |                                                                                 |
|-----------------------------------------------|---------------------------------------------------------------------------------|
| Explanation                                   | An unexpected condition has occurred which is due to the absence of a FIB entry |
|                                               | structure.                                                                      |

### %IOSXE\_FMANRP\_CEF-3-NOFIB : FIB entry is null

RecommendedCopy the error message exactly as it appears on the console or in the system log.ActionPerform a search of the Bug Toolkit (https://bst.cloudapps.cisco.com/bugsearch/).Issue the show ip cef command to gather data that may help identify the nature<br/>of the error. If you still require assistance, open a case with the Technical Assistance<br/>Center via the Internet (https://mycase.cloudapps.cisco.com/case), or contact your<br/>Cisco technical support representative and provide the representative with the gathered<br/>information.

### %IOSXE\_FMANRP\_CEF-3-NOFIBSB : FIB SB entry is null

| Explanation           | An unexpected condition has occurred which is due to the absence of a FIB SB entry structure.                                                                                                    |
|-----------------------|----------------------------------------------------------------------------------------------------|
| Recommended<br>Action | Copy the error message exactly as it appears on the console or in the system log.<br>Perform a search of the Bug Toolkit (https://bst.cloudapps.cisco.com/bugsearch/).<br>Issue the <b>show ip cef</b> command to gather data that may help identify the nature<br>of the error. If you still require assistance, open a case with the Technical Assistance<br>Center via the Internet (https://mycase.cloudapps.cisco.com/case), or contact your<br>Cisco technical support representative and provide the representative with the gathered<br>information. |

#### %IOSXE\_FMANRP\_CEF-3-NOFIBTABLE : FIB table is null

| Explanation           | An unexpected condition has occurred which is due to the absence of a FIB table structure.                                                                                                    |
|-----------------------|----------------------------------------------------------------------------------------------------|
| Recommended<br>Action | Copy the error message exactly as it appears on the console or in the system log.<br>Perform a search of the Bug Toolkit (https://bst.cloudapps.cisco.com/bugsearch/).<br>Issue the <b>show ip cef</b> command to gather data that may help identify the nature<br>of the error. If you still require assistance, open a case with the Technical Assistance<br>Center via the Internet (https://mycase.cloudapps.cisco.com/case), or contact your<br>Cisco technical support representative and provide the representative with the gathered<br>information. |

#### %IOSXE\_FMANRP\_CEF-3-NOFIBIDB : FIB interface is null

| Explanation           | An unexpected condition has occurred which is due to the absence of a FIB interface structure.                                                                                                    |
|-----------------------|----------------------------------------------------------------------------------------------------|
| Recommended<br>Action | Copy the error message exactly as it appears on the console or in the system log.<br>Perform a search of the Bug Toolkit (https://bst.cloudapps.cisco.com/bugsearch/).<br>Issue the <b>show ip cef</b> command to gather data that may help identify the nature<br>of the error. If you still require assistance, open a case with the Technical Assistance<br>Center via the Internet (https://mycase.cloudapps.cisco.com/case), or contact your<br>Cisco technical support representative and provide the representative with the gathered<br>information. |

### %IOSXE\_FMANRP\_CEF-3-ENQUEFAIL : Unable to send [chars] [chars] message to Forwarding Manager Process

| Explanation           | An unexpected condition has occurred which resulted in a configuration not being sent to the Forwarding Manager Processs.                                                                                                    |
|-----------------------|----------------------------------------------------------------------------------------------------|
| Recommended<br>Action | Copy the error message exactly as it appears on the console or in the system log.<br>Perform a search of the Bug Toolkit (https://bst.cloudapps.cisco.com/bugsearch/). If<br>you still require assistance, open a case with the Technical Assistance Center via the<br>Internet (https://mycase.cloudapps.cisco.com/case), or contact your Cisco technical<br>support representative and provide the representative with the gathered information. |

### %IOSXE\_FMANRP\_CEF-4-UPDFRAGSTATSERR : Update IP Fragmentation statistics error

| Explanation           | An unexpected condition has occurred when updating fragmentation statistics                                                                                                    |
|-----------------------|----------------------------------------------------------------------------------------------------|
| Recommended<br>Action | Copy the error message exactly as it appears on the console or in the system log.<br>Perform a search of the Bug Toolkit (https://bst.cloudapps.cisco.com/bugsearch/). If<br>you still require assistance, open a case with the Technical Assistance Center via the<br>Internet (https://mycase.cloudapps.cisco.com/case), or contact your Cisco technical<br>support representative and provide the representative with the gathered information. |

#### %IOSXE\_FMANRP\_CEF-4-UPDREASSSTATSERR : Update IP Reassembly statistics error

| Explanation           | An unexpected condition has occurred when updating reassembly statistics                                                                                                    |
|-----------------------|----------------------------------------------------------------------------------------------------|
| Recommended<br>Action | Copy the error message exactly as it appears on the console or in the system log.<br>Perform a search of the Bug Toolkit (https://bst.cloudapps.cisco.com/bugsearch/). If<br>you still require assistance, open a case with the Technical Assistance Center via the<br>Internet (https://mycase.cloudapps.cisco.com/case), or contact your Cisco technical<br>support representative and provide the representative with the gathered information. |

### %IOSXE\_FMANRP\_CEF-4-UPDSTATSERR : Update CEF statistics error

| Explanation           | An unexpected condition has occurred when updating cef statistics                                                                                                    |
|-----------------------|----------------------------------------------------------------------------------------------------|
| Recommended<br>Action | Copy the error message exactly as it appears on the console or in the system log.<br>Perform a search of the Bug Toolkit (https://bst.cloudapps.cisco.com/bugsearch/). If<br>you still require assistance, open a case with the Technical Assistance Center via the<br>Internet (https://mycase.cloudapps.cisco.com/case), or contact your Cisco technical<br>support representative and provide the representative with the gathered information. |

### %IOSXE\_FMANRP\_CEF-3-ROUTEMSGMARSHAL : Failed to copy route essage to IPC buffer for prefix [chars]/[dec] - [chars]

**Explanation** This operation to build a TDL messages for route download has failed.

### %IOSXE\_FMANRP\_CEF-3-ROUTEMSGMARSHAL : Failed to copy route essage to IPC buffer for prefix [chars]/[dec] - [chars]

| Recommended | Copy the error message exactly as it appears on the console or in the system log.      |
|-------------|----------------------------------------------------------------------------------------|
| Action      | Perform a search of the Bug Toolkit (https://bst.cloudapps.cisco.com/bugsearch/). If   |
|             | you still require assistance, open a case with the Technical Assistance Center via the |
|             | Internet (https://mycase.cloudapps.cisco.com/case), or contact your Cisco technical    |
|             | support representative and provide the representative with the gathered information.   |

### %IOSXE\_FMANRP\_CEF-3-NOFIBPUSHCNT : FIB push counter is null

| Explanation           | An unexpected condition has occurred which is due to the absence of a FIB push counter structure.                                                                                                    |
|-----------------------|----------------------------------------------------------------------------------------------------|
| Recommended<br>Action | Copy the error message exactly as it appears on the console or in the system log.<br>Perform a search of the Bug Toolkit (https://bst.cloudapps.cisco.com/bugsearch/).<br>Issue the <b>show ip cef</b> command to gather data that may help identify the nature<br>of the error. If you still require assistance, open a case with the Technical Assistance<br>Center via the Internet (https://mycase.cloudapps.cisco.com/case), or contact your<br>Cisco technical support representative and provide the representative with the gathered<br>information. |

### %IOSXE\_FMANRP\_CEF-3-NOFIBSIGNAL : FIB signal is null

| Explanation           | An unexpected condition has occurred which is due to the absence of a FIB signal structure.                                                                                                    |
|-----------------------|----------------------------------------------------------------------------------------------------|
| Recommended<br>Action | Copy the error message exactly as it appears on the console or in the system log.<br>Perform a search of the Bug Toolkit (https://bst.cloudapps.cisco.com/bugsearch/).<br>Issue the <b>show ip cef</b> command to gather data that may help identify the nature<br>of the error. If you still require assistance, open a case with the Technical Assistance<br>Center via the Internet (https://mycase.cloudapps.cisco.com/case), or contact your<br>Cisco technical support representative and provide the representative with the gathered<br>information. |

### %IOSXE\_FMANRP\_CEF-3-NONATADDR : NAT address is null

| Explanation           | An unexpected condition has occurred which is due to the absence of an NAT address.                                                                                                    |
|-----------------------|----------------------------------------------------------------------------------------------------|
| Recommended<br>Action | Copy the error message exactly as it appears on the console or in the system log.<br>Perform a search of the Bug Toolkit (https://bst.cloudapps.cisco.com/bugsearch/).<br>Issue the <b>show ip alias</b> command to gather data that may help identify the<br>nature of the error. If you still require assistance, open a case with the Technical<br>Assistance Center via the Internet (https://mycase.cloudapps.cisco.com/case), or<br>contact your Cisco technical support representative and provide the representative with<br>the gathered information. |

| %IOSXE_FMANRP_FPM-4-INVALIDLENTYPE : Field length type in PHDF file is invalid |                                                                                                    |
|--------------------------------------------------------------------------------|----------------------------------------------------------------------------------------------------|
| Explanation                                                                    | An unexpected condition has occurred which is due to the invalid field length type in PHDF file.                                                                                                    |
| Recommended<br>Action                                                          | Copy the error message exactly as it appears on the console or in the system log.<br>Perform a search of the Bug Toolkit (https://bst.cloudapps.cisco.com/bugsearch/).<br>Issue the command to gather data that may help identify the nature of the error. If<br>you still require assistance, open a case with the Technical Assistance Center via the<br>Internet (https://mycase.cloudapps.cisco.com/case), or contact your Cisco technical<br>support representative and provide the representative with the gathered information. |

### IOSXE\_FMANRP\_FPM

### %IOSXE\_FMANRP\_FPM-4-INVALIDMATCHTYPE : FPM match type is invalid [dec]

| Explanation           | An unexpected condition has occurred which is due to the invalid FPM match type in one of FPM class-map filter match entry                                                                                                    |
|-----------------------|----------------------------------------------------------------------------------------------------|
| Recommended<br>Action | Copy the error message exactly as it appears on the console or in the system log.<br>Perform a search of the Bug Toolkit (https://bst.cloudapps.cisco.com/bugsearch/).<br>Issue the command to gather data that may help identify the nature of the error. If<br>you still require assistance, open a case with the Technical Assistance Center via the<br>Internet (https://mycase.cloudapps.cisco.com/case), or contact your Cisco technical<br>support representative and provide the representative with the gathered information. |

### %IOSXE\_FMANRP\_FPM-4-INVALIDACTION : FPM feature action is invalid [dec]

| Explanation           | An unexpected condition has occurred which is due to the invalid action type when trying to bind FPM action with target class group.                                                                                                    |
|-----------------------|----------------------------------------------------------------------------------------------------|
| Recommended<br>Action | Copy the error message exactly as it appears on the console or in the system log.<br>Perform a search of the Bug Toolkit (https://bst.cloudapps.cisco.com/bugsearch/).<br>Issue the command to gather data that may help identify the nature of the error. If<br>you still require assistance, open a case with the Technical Assistance Center via the<br>Internet (https://mycase.cloudapps.cisco.com/case), or contact your Cisco technical<br>support representative and provide the representative with the gathered information. |

### %IOSXE\_FMANRP\_FPM-3-NOSTATUPDATE : Failed to update class-map statistics during periodic update

| Explanation           | A statistics update for a class-map has failed.                                                                                                    |
|-----------------------|----------------------------------------------------------------------------------------------------|
| Recommended<br>Action | Copy the error message exactly as it appears on the console or in the system log.<br>Perform a search of the Bug Toolkit (https://bst.cloudapps.cisco.com/bugsearch/). If<br>you still require assistance, open a case with the Technical Assistance Center via the<br>Internet (https://mycase.cloudapps.cisco.com/case), or contact your Cisco technical<br>support representative and provide the representative with the gathered information. |

### IOSXE\_FMANRP\_OBJID

### %IOSXE\_FMANRP\_OBJID-5-DUPCREATE : Duplicate forwarding object creation obj\_handle [hex], type [int], existing obj\_id [hex], type [int]

| Explanation           | An unexpected condition has occurred which results in duplicate forwarding object creation.                                                                                                    |
|-----------------------|----------------------------------------------------------------------------------------------------|
| Recommended<br>Action | Copy the error message exactly as it appears on the console or in the system log.<br>Perform a search of the Bug Toolkit (https://bst.cloudapps.cisco.com/bugsearch/). If<br>you still require assistance, open a case with the Technical Assistance Center via the<br>Internet (https://mycase.cloudapps.cisco.com/case), or contact your Cisco technical<br>support representative and provide the representative with the gathered information. |

### **IOSXE\_FMANRP\_OBJID2**

### %IOSXE\_FMANRP\_OBJID2-3-DUPCREATE : Duplicate forwarding object creation obj\_handle [hex], type [int], existing obj\_id [hex], type [int]

| Explanation           | An unexpected condition has occurred which results in duplicate forwarding object creation with different object types.                                                                                                    |
|-----------------------|----------------------------------------------------------------------------------------------------|
| Recommended<br>Action | Copy the error message exactly as it appears on the console or in the system log.<br>Perform a search of the Bug Toolkit (https://bst.cloudapps.cisco.com/bugsearch/). If<br>you still require assistance, open a case with the Technical Assistance Center via the<br>Internet (https://mycase.cloudapps.cisco.com/case), or contact your Cisco technical<br>support representative and provide the representative with the gathered information. |

### **IOSXE\_FMANRP\_RTMAP**

| %IOSXE_FMANRP_RTMAP-3-RTMAPNULL : The route-map structure for [chars] is null |                                                                                                 |
|-------------------------------------------------------------------------------|-------------------------------------------------------------------------------------------------|
| Explanation                                                                   | An unexpected condition has occurred which is due to the absence of a route-map data structure. |
| Recommended<br>Action                                                         | show route-map                                                                                  |

### %IOSXE\_FMANRP\_RTMAP-4-UNKOWNCLIANT : Unknown client type [dec] received

| Explanation           | An unexpected known client type is received for route-map download.                                                                                                    |
|-----------------------|----------------------------------------------------------------------------------------------------|
| Recommended<br>Action | Copy the error message exactly as it appears on the console or in the system log.<br>Perform a search of the Bug Toolkit (https://bst.cloudapps.cisco.com/bugsearch/).<br>Issue the command to gather data that may help identify the nature of the error. If<br>you still require assistance, open a case with the Technical Assistance Center via the<br>Internet (https://mycase.cloudapps.cisco.com/case), or contact your Cisco technical<br>support representative and provide the representative with the gathered information. |

| %IOSXE_FMANRP_RTMAP-3-INVALID_LIST : NULL |                                                                                                    |
|-------------------------------------------|----------------------------------------------------------------------------------------------------|
| Explanation                               | An internal list structure has been detected as invalid.                                                                                                    |
| Recommended<br>Action                     | Copy the error message exactly as it appears on the console or in the system log.<br>Perform a search of the Bug Toolkit (https://bst.cloudapps.cisco.com/bugsearch/).<br>Issue the command to gather data that may help identify the nature of the error. If<br>you still require assistance, open a case with the Technical Assistance Center via the<br>Internet (https://mycase.cloudapps.cisco.com/case), or contact your Cisco technical<br>support representative and provide the representative with the gathered information. |

### %IOSXE\_FMANRP\_RTMAP-3-RTMAP\_UNSUPPORTED : Routemap ([chars]) contain unsupported match/set clause, ignored

| Explanation           | A map contains unsupported match or set clause                                                                                                    |
|-----------------------|----------------------------------------------------------------------------------------------------|
| Recommended<br>Action | Copy the error message exactly as it appears on the console or in the system log.<br>Perform a search of the Bug Toolkit (https://bst.cloudapps.cisco.com/bugsearch/).<br>Issue the command to gather data that may help identify the nature of the error. If<br>you still require assistance, open a case with the Technical Assistance Center via the<br>Internet (https://mycase.cloudapps.cisco.com/case), or contact your Cisco technical<br>support representative and provide the representative with the gathered information. |

#### IOSXE\_FMANRP\_URPF

| %IOSXE_FMANRP_URPF-4-NOV4SWIDB : v4 sub-interface is null |                                                                                                    |
|-----------------------------------------------------------|----------------------------------------------------------------------------------------------------|
| Explanation                                               | An unexpected condition has occurred which is due to the absence of a v4 swidb structure.                                                                                                    |
| Recommended<br>Action                                     | Copy the error message exactly as it appears on the console or in the system log.<br>Perform a search of the Bug Toolkit (https://bst.cloudapps.cisco.com/bugsearch/).<br>Issue the <b>show ip interface</b> command to gather data that may help identify<br>the nature of the error. If you still require assistance, open a case with the Technical<br>Assistance Center via the Internet (https://mycase.cloudapps.cisco.com/case), or<br>contact your Cisco technical support representative and provide the representative with<br>the gathered information. |

### %IOSXE\_FMANRP\_URPF-4-NOV6SWIDB : v6 sub-interface is null

**Explanation** An unexpected condition has occurred which is due to the absence of a v6 swidb structure.

### %IOSXE\_FMANRP\_URPF-4-NOV6SWIDB : v6 sub-interface is null

RecommendedCopy the error message exactly as it appears on the console or in the system log.ActionPerform a search of the Bug Toolkit (https://bst.cloudapps.cisco.com/bugsearch/).Issue the show ipv6 interface command to gather data that may help identify<br/>the nature of the error. If you still require assistance, open a case with the Technical<br/>Assistance Center via the Internet (https://mycase.cloudapps.cisco.com/case), or<br/>contact your Cisco technical support representative and provide the representative with<br/>the gathered information.

### %IOSXE\_FMANRP\_URPF-3-INVALIDIFHDL : Invalid interface handle [int] for interface (number=[int], swidb= [hex], name= [chars])

| Explanation           | An unexpected condition has occurred which is due to an invalid interface handle                                                                                                    |
|-----------------------|----------------------------------------------------------------------------------------------------|
| Recommended<br>Action | Copy the error message exactly as it appears on the console or in the system log.<br>Perform a search of the Bug Toolkit (https://bst.cloudapps.cisco.com/bugsearch/). If<br>you still require assistance, open a case with the Technical Assistance Center via the<br>Internet (https://mycase.cloudapps.cisco.com/case), or contact your Cisco technical<br>support representative and provide the representative with the gathered information. |

| Explanation           | An unexpected condition has occurred when updating v4 URPF statistics                                                                                                    |
|-----------------------|----------------------------------------------------------------------------------------------------|
| Recommended<br>Action | Copy the error message exactly as it appears on the console or in the system log.<br>Perform a search of the Bug Toolkit (https://bst.cloudapps.cisco.com/bugsearch/).<br>Issue the <b>show ip interface <name></name></b> command to gather data that may<br>help identify the nature of the error. If you still require assistance, open a case with<br>the Technical Assistance Center via the Internet<br>(https://mycase.cloudapps.cisco.com/case), or contact your Cisco technical support<br>representative and provide the representative with the gathered information. |

#### %IOSXE\_FMANRP\_URPF-4-UPDV6STATSERR : Update v6 URPF statistics error

| Explanation           | An unexpected condition has occurred when updating v6 URPF statistics                                                                                                    |
|-----------------------|----------------------------------------------------------------------------------------------------|
| Recommended<br>Action | Copy the error message exactly as it appears on the console or in the system log.<br>Perform a search of the Bug Toolkit (https://bst.cloudapps.cisco.com/bugsearch/).<br>Issue the <b>show ipv6 interface <name></name></b> command to gather data that may<br>help identify the nature of the error. If you still require assistance, open a case with<br>the Technical Assistance Center via the Internet<br>(https://mycase.cloudapps.cisco.com/case), or contact your Cisco technical support<br>representative and provide the representative with the gathered information. |

### **IOSXE\_FMANRP\_ZONES** through **IOSXE\_RP\_CFG\_NOT**

- IOSXE\_FMANRP\_ZONES
- IOSXE\_INFRA
- IOSXE\_MEMPOOL\_MIB
- IOSXE\_MGMTVRF
- IOSXE\_MLP
- IOSXE\_OIR
- IOSXE\_PEM
- IOSXE\_QFP
- IOSXE\_RP\_ALARM
- IOSXE\_RP\_CFG\_NOT

### IOSXE\_FMANRP\_ZONES

### %IOSXE\_FMANRP\_ZONES-3-NOSTATUPDATE : Failed to update zone-pair statistics during periodic update (zone [chars], class [int])

| Explanation           | A statistics update for a zone-pair has failed.                                                                                                    |
|-----------------------|----------------------------------------------------------------------------------------------------|
| Recommended<br>Action | Copy the error message exactly as it appears on the console or in the system log.<br>Perform a search of the Bug Toolkit (https://bst.cloudapps.cisco.com/bugsearch/). If<br>you still require assistance, open a case with the Technical Assistance Center via the<br>Internet (https://mycase.cloudapps.cisco.com/case), or contact your Cisco technical<br>support representative and provide the representative with the gathered information. |

#### **IOSXE\_INFRA**

| %IOSXE_INFRA-3-INVALID_ERRMSG : Error message type [dec] not defined |                                                                                                    |
|----------------------------------------------------------------------|----------------------------------------------------------------------------------------------------|
| Explanation                                                          | Error message type used is not defined in IOSXE infrastruction                                                                                                    |
| Recommended<br>Action                                                | Copy the error message exactly as it appears on the console or in the system log.<br>Perform a search of the Bug Toolkit (https://bst.cloudapps.cisco.com/bugsearch/). If<br>you still require assistance, open a case with the Technical Assistance Center via the<br>Internet (https://mycase.cloudapps.cisco.com/case), or contact your Cisco technical<br>support representative and provide the representative with the gathered information. |

### %IOSXE\_INFRA-3-SHIM\_INIT\_WQ\_FAIL : IOSXE shim layer initialization failed: Can not create receiving queues

**Explanation** IOSXE IOS shim layer initialization of watched queue failed

### %IOSXE\_INFRA-3-SHIM\_INIT\_WQ\_FAIL : IOSXE shim layer initialization failed: Can not create receiving queues

| Recommended | Copy the error message exactly as it appears on the console or in the system log.      |
|-------------|----------------------------------------------------------------------------------------|
| Action      | Perform a search of the Bug Toolkit (https://bst.cloudapps.cisco.com/bugsearch/). If   |
|             | you still require assistance, open a case with the Technical Assistance Center via the |
|             | Internet (https://mycase.cloudapps.cisco.com/case), or contact your Cisco technical    |
|             | support representative and provide the representative with the gathered information.   |

### %IOSXE\_INFRA-3-SHIM\_INIT\_WQ\_CHASFS\_FAIL : IOSXE shim layer initialization failed: Can not create receiving chasfs watched queue

| Explanation           | IOSXE IOS shim layer initialization of watched queue failed                                                                                                    |
|-----------------------|----------------------------------------------------------------------------------------------------|
| Recommended<br>Action | Copy the error message exactly as it appears on the console or in the system log.<br>Perform a search of the Bug Toolkit (https://bst.cloudapps.cisco.com/bugsearch/). If<br>you still require assistance, open a case with the Technical Assistance Center via the<br>Internet (https://mycase.cloudapps.cisco.com/case), or contact your Cisco technical<br>support representative and provide the representative with the gathered information. |

### %IOSXE\_INFRA-3-SHIM\_INIT\_PROC\_FAIL: IOSXE shim layer initialization failed: Dispatch process creation failed

| Explanation           | IOSXE IOS shim layer initialization creating dispatch process failed                                                                                                    |
|-----------------------|----------------------------------------------------------------------------------------------------|
| Recommended<br>Action | Copy the error message exactly as it appears on the console or in the system log.<br>Perform a search of the Bug Toolkit (https://bst.cloudapps.cisco.com/bugsearch/). If<br>you still require assistance, open a case with the Technical Assistance Center via the<br>Internet (https://mycase.cloudapps.cisco.com/case), or contact your Cisco technical<br>support representative and provide the representative with the gathered information. |

### %IOSXE\_INFRA-3-SHIM\_INIT\_MEM\_FAIL : IOSXE shim layer initialization failed: Memory initialization failed.

| Explanation           | IOSXE IOS shim layer initialization of memory failed                                                                                                    |
|-----------------------|----------------------------------------------------------------------------------------------------|
| Recommended<br>Action | Copy the error message exactly as it appears on the console or in the system log.<br>Perform a search of the Bug Toolkit (https://bst.cloudapps.cisco.com/bugsearch/). If<br>you still require assistance, open a case with the Technical Assistance Center via the<br>Internet (https://mycase.cloudapps.cisco.com/case), or contact your Cisco technical<br>support representative and provide the representative with the gathered information. |

### %IOSXE\_INFRA-3-SHIM\_NO\_IPC\_DISPATCH\_HDL: IOSXE shim layer [chars] process message without IPC dispatch handler.

**Explanation** IOSXE IOS shim layer has no ipc dispatch handler set

### %IOSXE\_INFRA-3-SHIM\_NO\_IPC\_DISPATCH\_HDL: IOSXE shim layer [chars] process message without IPC dispatch handler.

RecommendedCopy the error message exactly as it appears on the console or in the system log.ActionPerform a search of the Bug Toolkit (https://bst.cloudapps.cisco.com/bugsearch/). If<br/>you still require assistance, open a case with the Technical Assistance Center via the<br/>Internet (https://mycase.cloudapps.cisco.com/case), or contact your Cisco technical<br/>support representative and provide the representative with the gathered information.

### %IOSXE\_INFRA-3-SHIM\_RXMSG\_NO\_IPC\_HDL: IOSXE shim layer without IPC handler for fd [dec], seqnum [dec].

| Explanation           | IOSXE IOS shim layer cannot find ipc handler                                                                                                    |
|-----------------------|----------------------------------------------------------------------------------------------------|
| Recommended<br>Action | Copy the error message exactly as it appears on the console or in the system log.<br>Perform a search of the Bug Toolkit (https://bst.cloudapps.cisco.com/bugsearch/). If<br>you still require assistance, open a case with the Technical Assistance Center via the<br>Internet (https://mycase.cloudapps.cisco.com/case), or contact your Cisco technical<br>support representative and provide the representative with the gathered information. |

| Explanation           | IOSXE IOS shim layer initialization of TDL library                                                                                                    |
|-----------------------|----------------------------------------------------------------------------------------------------|
| Recommended<br>Action | Copy the error message exactly as it appears on the console or in the system log.<br>Perform a search of the Bug Toolkit (https://bst.cloudapps.cisco.com/bugsearch/). If<br>you still require assistance, open a case with the Technical Assistance Center via the<br>Internet (https://mycase.cloudapps.cisco.com/case), or contact your Cisco technical<br>support representative and provide the representative with the gathered information. |

### %IOSXE\_INFRA-3-SHIM\_INIT\_DISPATCH\_INIT\_FAIL : IOSXE shim layer initialization, dispatch path init failed.

| Explanation           | IOSXE IOS shim layer initialization of TDL disatch path                                                                                                    |
|-----------------------|----------------------------------------------------------------------------------------------------|
| Recommended<br>Action | Copy the error message exactly as it appears on the console or in the system log.<br>Perform a search of the Bug Toolkit (https://bst.cloudapps.cisco.com/bugsearch/). If<br>you still require assistance, open a case with the Technical Assistance Center via the<br>Internet (https://mycase.cloudapps.cisco.com/case), or contact your Cisco technical<br>support representative and provide the representative with the gathered information. |

#### %IOSXE\_INFRA-3-INVALID\_RUNTIME\_IDX : Thread runtime index [dec] is not valid

**Explanation** Export the thread's running time failed.

### %IOSXE\_INFRA-3-INVALID\_RUNTIME\_IDX : Thread runtime index [dec] is not valid

| Recommended | Copy the error message exactly as it appears on the console or in the system log.      |
|-------------|----------------------------------------------------------------------------------------|
| Action      | Perform a search of the Bug Toolkit (https://bst.cloudapps.cisco.com/bugsearch/). If   |
|             | you still require assistance, open a case with the Technical Assistance Center via the |
|             | Internet (https://mycase.cloudapps.cisco.com/case), or contact your Cisco technical    |
|             | support representative and provide the representative with the gathered information.   |

### %IOSXE\_INFRA-6-THEAD\_SELECT\_ERR : Inbound message or packet select error, [chars].

| Socket select operation error in threads                                                                                                    |
|----------------------------------------------------------------------------------------------------|
| Copy the error message exactly as it appears on the console or in the system log.<br>Perform a search of the Bug Toolkit (https://bst.cloudapps.cisco.com/bugsearch/). If<br>you still require assistance, open a case with the Technical Assistance Center via the<br>Internet (https://mycase.cloudapps.cisco.com/case), or contact your Cisco technical |
| support representative and provide the representative with the gathered information.                                                                                                    |
|                                                                                                    |

| Explanation           | Inject header length exceeds pak header space                                                                                                    |
|-----------------------|----------------------------------------------------------------------------------------------------|
| Recommended<br>Action | Copy the error message exactly as it appears on the console or in the system log.<br>Perform a search of the Bug Toolkit (https://bst.cloudapps.cisco.com/bugsearch/). If<br>you still require assistance, open a case with the Technical Assistance Center via the<br>Internet (https://mycase.cloudapps.cisco.com/case), or contact your Cisco technical<br>support representative and provide the representative with the gathered information. |

### %IOSXE\_INFRA-3-INJECT\_EMBEDDED\_HDR\_LENGTH\_ERR : Can't allot space needed for embedded inject hdr size [int] exceeds limit

| Explanation           | Can't allot space needed for embedded inject header, exceeds pak header space                                                                                                    |
|-----------------------|----------------------------------------------------------------------------------------------------|
| Recommended<br>Action | Copy the error message exactly as it appears on the console or in the system log.<br>Perform a search of the Bug Toolkit (https://bst.cloudapps.cisco.com/bugsearch/). If<br>you still require assistance, open a case with the Technical Assistance Center via the<br>Internet (https://mycase.cloudapps.cisco.com/case), or contact your Cisco technical<br>support representative and provide the representative with the gathered information. |

### %IOSXE\_INFRA-3-INJECT\_NO\_IF\_OUTPUT\_ERR : Output intf is NULL, [chars]

| Explanation           | Output intf is requred to proceed, else skip the feautre                                                                                                    |
|-----------------------|----------------------------------------------------------------------------------------------------|
| Recommended<br>Action | Copy the error message exactly as it appears on the console or in the system log.<br>Perform a search of the Bug Toolkit (https://bst.cloudapps.cisco.com/bugsearch/). If<br>you still require assistance, open a case with the Technical Assistance Center via the<br>Internet (https://mycase.cloudapps.cisco.com/case), or contact your Cisco technical<br>support representative and provide the representative with the gathered information. |
|                       |                                                                                                    |

| Explanation           | Invalid parameter was passed when generating punt err log                                                                                                    |
|-----------------------|----------------------------------------------------------------------------------------------------|
| Recommended<br>Action | Copy the error message exactly as it appears on the console or in the system log.<br>Perform a search of the Bug Toolkit (https://bst.cloudapps.cisco.com/bugsearch/). If<br>you still require assistance, open a case with the Technical Assistance Center via the<br>Internet (https://mycase.cloudapps.cisco.com/case), or contact your Cisco technical<br>support representative and provide the representative with the gathered information |

#### .... . . .

#### %IOSXE\_INFRA-4-PUNT\_KEEPALIVE\_LOG\_ERR\_GET\_FILE\_NAME : Failed to get file name: [chars]

| Explanation           | Could not form a file name when generating punt err logPunt keepalive log error seen                                                                                                    |
|-----------------------|----------------------------------------------------------------------------------------------------|
| Recommended<br>Action | Copy the error message exactly as it appears on the console or in the system log.<br>Perform a search of the Bug Toolkit (https://bst.cloudapps.cisco.com/bugsearch/). If<br>you still require assistance, open a case with the Technical Assistance Center via the<br>Internet (https://mycase.cloudapps.cisco.com/case), or contact your Cisco technical<br>support representative and provide the representative with the gathered information. |
|                       |                                                                                                    |

### %IOSXE\_INFRA-4-PUNT\_KEEPALIVE\_LOG\_ERR\_INV\_FILE\_ID : Invalid file descriptor: [dec]

| Explanation           | Invalid file descriptor was found when generating punt err log                                                                                                    |
|-----------------------|----------------------------------------------------------------------------------------------------|
| Recommended<br>Action | Copy the error message exactly as it appears on the console or in the system log.<br>Perform a search of the Bug Toolkit (https://bst.cloudapps.cisco.com/bugsearch/). If<br>you still require assistance, open a case with the Technical Assistance Center via the<br>Internet (https://mycase.cloudapps.cisco.com/case), or contact your Cisco technical<br>support representative and provide the representative with the gathered information. |

#### %IOSXE\_INFRA-3-PUNT\_KEEPALIVE\_LOG\_ERR\_OPEN\_FILE : Failed to open file: [chars]

| Explanation           | Failed to open file when generating punt err log                                                                                                    |
|-----------------------|----------------------------------------------------------------------------------------------------|
| Recommended<br>Action | Copy the error message exactly as it appears on the console or in the system log.<br>Perform a search of the Bug Toolkit (https://bst.cloudapps.cisco.com/bugsearch/). If<br>you still require assistance, open a case with the Technical Assistance Center via the<br>Internet (https://mycase.cloudapps.cisco.com/case), or contact your Cisco technical<br>support representative and provide the representative with the gathered information. |

### %IOSXE\_INFRA-4-PUNT\_KEEPALIVE\_LOG\_ERR\_CLOSE\_FILE : Failed to close file with descriptor: [dec]

Explanation Closing of file failed when generating punt err log

### %IOSXE\_INFRA-4-PUNT\_KEEPALIVE\_LOG\_ERR\_CLOSE\_FILE : Failed to close file with descriptor: [dec]

RecommendedCopy the error message exactly as it appears on the console or in the system log.ActionPerform a search of the Bug Toolkit (https://bst.cloudapps.cisco.com/bugsearch/). If<br/>you still require assistance, open a case with the Technical Assistance Center via the<br/>Internet (https://mycase.cloudapps.cisco.com/case), or contact your Cisco technical<br/>support representative and provide the representative with the gathered information.

### %IOSXE\_INFRA-3-PUNT\_KEEPALIVE\_LOG\_ERR\_WRITE\_TO\_FILE : Write to file Id [dec] failed [dec] bytes, expected [dec] bytes

| Explanation           | Write to file failed when generating punt err log                                                                                                    |
|-----------------------|----------------------------------------------------------------------------------------------------|
| Recommended<br>Action | Copy the error message exactly as it appears on the console or in the system log.<br>Perform a search of the Bug Toolkit (https://bst.cloudapps.cisco.com/bugsearch/). If<br>you still require assistance, open a case with the Technical Assistance Center via the<br>Internet (https://mycase.cloudapps.cisco.com/case), or contact your Cisco technical<br>support representative and provide the representative with the gathered information. |

| %IOSXE_INFRA-3-PUNT_KEEPALIVE_LOG_ERR_ALLOC_TTY : Failed to allocate a tty |                                                                                                    |
|----------------------------------------------------------------------------|----------------------------------------------------------------------------------------------------|
| Explanation                                                                | Can't allocate a TTY when generating punt err log                                                                                                    |
| Recommended<br>Action                                                      | Copy the error message exactly as it appears on the console or in the system log.<br>Perform a search of the Bug Toolkit (https://bst.cloudapps.cisco.com/bugsearch/). If<br>you still require assistance, open a case with the Technical Assistance Center via the<br>Internet (https://mycase.cloudapps.cisco.com/case), or contact your Cisco technical<br>support representative and provide the representative with the gathered information. |

|--|

| Explanation           | Can't allocate a csb when generating punt err log                                                                                                    |
|-----------------------|----------------------------------------------------------------------------------------------------|
| Recommended<br>Action | Copy the error message exactly as it appears on the console or in the system log.<br>Perform a search of the Bug Toolkit (https://bst.cloudapps.cisco.com/bugsearch/). If<br>you still require assistance, open a case with the Technical Assistance Center via the<br>Internet (https://mycase.cloudapps.cisco.com/case), or contact your Cisco technical<br>support representative and provide the representative with the gathered information. |

### %IOSXE\_INFRA-3-PUNT\_KEEPALIVE\_LOG\_ERR\_PARSE\_CMD : Failed to parse command: [chars]

| Explanation | Failed to parse a command when generating punt err log                                 |
|-------------|----------------------------------------------------------------------------------------|
| Recommended | Copy the error message exactly as it appears on the console or in the system log.      |
| Action      | Perform a search of the Bug Toolkit (https://bst.cloudapps.cisco.com/bugsearch/). If   |
|             | you still require assistance, open a case with the Technical Assistance Center via the |
|             | Internet (https://mycase.cloudapps.cisco.com/case), or contact your Cisco technical    |
|             | support representative and provide the representative with the gathered information.   |

| Explanation           | Can't get identifier of the process generating punt err log                                                                                                    |
|-----------------------|----------------------------------------------------------------------------------------------------|
| Recommended<br>Action | Copy the error message exactly as it appears on the console or in the system log.<br>Perform a search of the Bug Toolkit (https://bst.cloudapps.cisco.com/bugsearch/). I<br>you still require assistance, open a case with the Technical Assistance Center via th<br>Internet (https://mycase.cloudapps.cisco.com/case), or contact your Cisco technical<br>support representative and provide the representative with the gathered information |

# %IOSXE INFRA-4-PUNT KEEPALIVE LOG ERR GET PROCID : Failed to get process id

## %IOSXE\_INFRA-4-PUNT\_KEEPALIVE\_LOG\_ERR\_INV\_PROCID : Invalid proc id [dec], expected [dec]

| Explanation           | Invalid process trying to generate punt err log                                                                                                    |
|-----------------------|----------------------------------------------------------------------------------------------------|
| Recommended<br>Action | Copy the error message exactly as it appears on the console or in the system log.<br>Perform a search of the Bug Toolkit (https://bst.cloudapps.cisco.com/bugsearch/). If<br>you still require assistance, open a case with the Technical Assistance Center via the<br>Internet (https://mycase.cloudapps.cisco.com/case), or contact your Cisco technical<br>support representative and provide the representative with the gathered information. |

| %IOSXE INFRA-4-NO PUNT KEEPALIVE : Keepa | alive not received for [int] second | S |
|------------------------------------------|-------------------------------------|---|
|------------------------------------------|-------------------------------------|---|

| Recommended<br>ActionCopy the error message exactly as it appears on the console or in the system log.<br>Perform a search of the Bug Toolkit (https://bst.cloudapps.cisco.com/bugsearch/). If<br>you still require assistance, open a case with the Technical Assistance Center via the<br>Internet (https://mycase.cloudapps.cisco.com/case), or contact your Cisco technical<br>support representative and provide the representative with the gathered information. | Explanation | Punt Inject keepalive message was not received                                                                                                    |
|----------------------------------------------------------------------------------------------------|-------------|----------------------------------------------------------------------------------------------------|
|                                                                                                    |             | Perform a search of the Bug Toolkit (https://bst.cloudapps.cisco.com/bugsearch/). If you still require assistance, open a case with the Technical Assistance Center via the Internet (https://mycase.cloudapps.cisco.com/case), or contact your Cisco technical |

# %IOSXE\_INFRA-2-FATAL\_NO\_PUNT\_KEEPALIVE : Keepalive not received for [int] seconds resetting

| Explanation           | Punt Inject keepalive message was not received                                                                                                    |
|-----------------------|----------------------------------------------------------------------------------------------------|
| Recommended<br>Action | Copy the error message exactly as it appears on the console or in the system log.<br>Perform a search of the Bug Toolkit (https://bst.cloudapps.cisco.com/bugsearch/). If<br>you still require assistance, open a case with the Technical Assistance Center via the<br>Internet (https://mycase.cloudapps.cisco.com/case), or contact your Cisco technical<br>support representative and provide the representative with the gathered information. |
|                       | support representative and provide the representative with the gathered information.                                                                                                    |

# %IOSXE\_INFRA-2-FATAL\_PUNT\_LINK\_DOWN : Punt Inject link went down resetting

**Explanation** Punt Inject link went down

#### %IOSXE\_INFRA-2-FATAL\_PUNT\_LINK\_DOWN : Punt Inject link went down resetting

RecommendedCopy the error message exactly as it appears on the console or in the system log.ActionPerform a search of the Bug Toolkit (https://bst.cloudapps.cisco.com/bugsearch/). If<br/>you still require assistance, open a case with the Technical Assistance Center via the<br/>Internet (https://mycase.cloudapps.cisco.com/case), or contact your Cisco technical<br/>support representative and provide the representative with the gathered information.

#### %IOSXE\_INFRA-3-INJECT\_GSB\_CTL\_INIT\_FAIL : Inject adjacency subblock init failed

| Explanation           | Adj subblock control or register failed                                                                                                    |
|-----------------------|----------------------------------------------------------------------------------------------------|
| Recommended<br>Action | Copy the error message exactly as it appears on the console or in the system log.<br>Perform a search of the Bug Toolkit (https://bst.cloudapps.cisco.com/bugsearch/). If<br>you still require assistance, open a case with the Technical Assistance Center via the<br>Internet (https://mycase.cloudapps.cisco.com/case), or contact your Cisco technical<br>support representative and provide the representative with the gathered information. |
|                       |                                                                                                    |

# %IOSXE\_INFRA-3-PUNT\_ADDR\_RES\_ENCAP\_ERR : Punted address resolution packet with unknown encap [chars]

| Explanation           | Punted packet for ARP/ND with encap not supported                                                                                                    |
|-----------------------|----------------------------------------------------------------------------------------------------|
| Recommended<br>Action | Copy the error message exactly as it appears on the console or in the system log.<br>Perform a search of the Bug Toolkit (https://bst.cloudapps.cisco.com/bugsearch/). If<br>you still require assistance, open a case with the Technical Assistance Center via the<br>Internet (https://mycase.cloudapps.cisco.com/case), or contact your Cisco technical<br>support representative and provide the representative with the gathered information. |

#### %IOSXE\_INFRA-3-PUNT\_SVC\_PROC\_ERR : Punt service [chars] create failed

| Explanation           | Punt service process can not be created                                                                                                    |
|-----------------------|----------------------------------------------------------------------------------------------------|
| Recommended<br>Action | Copy the error message exactly as it appears on the console or in the system log.<br>Perform a search of the Bug Toolkit (https://bst.cloudapps.cisco.com/bugsearch/). If<br>you still require assistance, open a case with the Technical Assistance Center via the<br>Internet (https://mycase.cloudapps.cisco.com/case), or contact your Cisco technical<br>support representative and provide the representative with the gathered information. |

#### %IOSXE\_INFRA-3-VM\_PAGE\_TABLE\_ERR : VM guarded page operation failed, address [hex], [chars]

| Explanation | VM guarded page avl tree operation error                                               |
|-------------|----------------------------------------------------------------------------------------|
| Recommended | Copy the error message exactly as it appears on the console or in the system log.      |
| Action      | Perform a search of the Bug Toolkit (https://bst.cloudapps.cisco.com/bugsearch/). If   |
|             | you still require assistance, open a case with the Technical Assistance Center via the |
|             | Internet (https://mycase.cloudapps.cisco.com/case), or contact your Cisco technical    |
|             | support representative and provide the representative with the gathered information.   |

## %IOSXE\_INFRA-3-PUNT\_SVC\_TYPE\_UNKNOWN : Punted packet with unknown service type [int]

| Explanation           | Punted pak with an unsupported service type                                                                                                    |
|-----------------------|----------------------------------------------------------------------------------------------------|
| Recommended<br>Action | Copy the error message exactly as it appears on the console or in the system log.<br>Perform a search of the Bug Toolkit (https://bst.cloudapps.cisco.com/bugsearch/). If<br>you still require assistance, open a case with the Technical Assistance Center via the<br>Internet (https://mycase.cloudapps.cisco.com/case), or contact your Cisco technical<br>support representative and provide the representative with the gathered information. |

#### %IOSXE\_INFRA-5-PUNT\_SVC\_CANT\_ENQUEUE : Punted pak can't be enqueued for service

| Explanation           | Punted pak enqueue failed                                                                                                    |
|-----------------------|----------------------------------------------------------------------------------------------------|
| Recommended<br>Action | Copy the error message exactly as it appears on the console or in the system log.<br>Perform a search of the Bug Toolkit (https://bst.cloudapps.cisco.com/bugsearch/). If<br>you still require assistance, open a case with the Technical Assistance Center via the<br>Internet (https://mycase.cloudapps.cisco.com/case), or contact your Cisco technical<br>support representative and provide the representative with the gathered information. |

#### %IOSXE\_INFRA-5-PUNT\_SVC\_INVALID\_OPT\_PKT : Invalid IPv4 options packet punted to RP

| Explanation           | Invalid IPv4 options packet dropped in RP                                                                                                    |
|-----------------------|----------------------------------------------------------------------------------------------------|
| Recommended<br>Action | Copy the error message exactly as it appears on the console or in the system log.<br>Perform a search of the Bug Toolkit (https://bst.cloudapps.cisco.com/bugsearch/). If<br>you still require assistance, open a case with the Technical Assistance Center via the<br>Internet (https://mycase.cloudapps.cisco.com/case), or contact your Cisco technical<br>support representative and provide the representative with the gathered information. |

## %IOSXE\_INFRA-4-INJECT\_TUN\_NONIP\_WARN : pak with linktype [chars] gets into non-ip tunnel

| Explanation           | IP/IPv6/MPLS packet should to go through GRE tunnel for non-IP payload                                                                                                    |
|-----------------------|----------------------------------------------------------------------------------------------------|
| Recommended<br>Action | Copy the error message exactly as it appears on the console or in the system log.<br>Perform a search of the Bug Toolkit (https://bst.cloudapps.cisco.com/bugsearch/). If<br>you still require assistance, open a case with the Technical Assistance Center via the<br>Internet (https://mycase.cloudapps.cisco.com/case), or contact your Cisco technical<br>support representative and provide the representative with the gathered information. |

# %IOSXE\_INFRA-3-INJECT\_FEATURE\_ESS\_ERR : ESS segment not found, type [dec] hdl [hex]

**Explanation** Packets to be injected to an unsupported ESS segment

# %IOSXE\_INFRA-3-INJECT\_FEATURE\_ESS\_ERR : ESS segment not found, type [dec] hdl [hex]

| Recommended | Copy the error message exactly as it appears on the console or in the system log.      |  |  |
|-------------|----------------------------------------------------------------------------------------|--|--|
| Action      | Perform a search of the Bug Toolkit (https://bst.cloudapps.cisco.com/bugsearch/). If   |  |  |
|             | you still require assistance, open a case with the Technical Assistance Center via the |  |  |
|             | Internet (https://mycase.cloudapps.cisco.com/case), or contact your Cisco technical    |  |  |
|             | support representative and provide the representative with the gathered information.   |  |  |

# %IOSXE\_INFRA-6-PROCPATH\_CLIENT\_HOG : IOS shim client '[chars]' has taken %Id msec (runtime: %Id msec) to process a '[chars]' message

| Explanation           | The specified IOSXE IOS shim client has taken too long to process a received IPC or chasfs message                                                                                                    |
|-----------------------|----------------------------------------------------------------------------------------------------|
| Recommended<br>Action | Copy the error message exactly as it appears on the console or in the system log.<br>Perform a search of the Bug Toolkit (https://bst.cloudapps.cisco.com/bugsearch/). If<br>you still require assistance, open a case with the Technical Assistance Center via the<br>Internet (https://mycase.cloudapps.cisco.com/case), or contact your Cisco technical<br>support representative and provide the representative with the gathered information. |

| %IOSXE_INFRA-6-AUXTHD | <b>REQUEST</b> : Too man | y outstanding rea | quests for file sy | stem access |
|-----------------------|--------------------------|-------------------|--------------------|-------------|
|                       |                          |                   |                    |             |

| Explanation           | Resource temporarily unavailable                                                                                                    |
|-----------------------|----------------------------------------------------------------------------------------------------|
| Recommended<br>Action | Copy the error message exactly as it appears on the console or in the system log.<br>Perform a search of the Bug Toolkit (https://bst.cloudapps.cisco.com/bugsearch/). If<br>you still require assistance, open a case with the Technical Assistance Center via the<br>Internet (https://mycase.cloudapps.cisco.com/case), or contact your Cisco technical<br>support representative and provide the representative with the gathered information. |

# %IOSXE\_INFRA-3-APP\_SESS\_OPEN\_FAILED : An attempt to open [chars] with handle number [dec] has failed ([dec])

| Explanation           | Application session between processes failed to estabish.                                                                                                    |
|-----------------------|----------------------------------------------------------------------------------------------------|
| Recommended<br>Action | Copy the error message exactly as it appears on the console or in the system log.<br>Perform a search of the Bug Toolkit (https://bst.cloudapps.cisco.com/bugsearch/). If<br>you still require assistance, open a case with the Technical Assistance Center via the<br>Internet (https://mycase.cloudapps.cisco.com/case), or contact your Cisco technical<br>support representative and provide the representative with the gathered information. |

#### %IOSXE\_INFRA-3-CONSOLE\_DBUG\_DROP : System dropped [dec] bytes of console debug messages.

**Explanation** Debugging messages are being generated faster than they can be displayed on the console. The messages can not be guaranteed to be seen so this message replaces the lost messages.

## %IOSXE\_INFRA-3-CONSOLE\_DBUG\_DROP : System dropped [dec] bytes of console debug messages.

**Recommended** Consider using conditional debugging or turning off console logging. Action

# %IOSXE\_INFRA-3-PUNT\_INCOMP\_WRONG\_ADJID : Punted address resolution packet linktype [chars], adj-id [dec] is with linktype [chars]

| Explanation           | CPP needs to punt incomplete adjacency for resolution by specifying the adjacency-id, but the included adjacency-id does not match the incomplete adjacency this packet triggered.                                                                                                    |
|-----------------------|----------------------------------------------------------------------------------------------------|
| Recommended<br>Action | Copy the error message exactly as it appears on the console or in the system log.<br>Perform a search of the Bug Toolkit (https://bst.cloudapps.cisco.com/bugsearch/). If<br>you still require assistance, open a case with the Technical Assistance Center via the<br>Internet (https://mycase.cloudapps.cisco.com/case), or contact your Cisco technical<br>support representative and provide the representative with the gathered information. |

#### %IOSXE\_INFRA-3-IFS\_EXTLINK\_ADD\_FAIL : Could not add filesystem [chars] to IFS links

| Explanation           | Attempt to add filesystem root to allow for links failed                                                                                                    |
|-----------------------|----------------------------------------------------------------------------------------------------|
| Recommended<br>Action | Copy the error message exactly as it appears on the console or in the system log.<br>Perform a search of the Bug Toolkit (https://bst.cloudapps.cisco.com/bugsearch/). If<br>you still require assistance, open a case with the Technical Assistance Center via the<br>Internet (https://mycase.cloudapps.cisco.com/case), or contact your Cisco technical<br>support representative and provide the representative with the gathered information. |

#### %IOSXE\_INFRA-3-IFS\_UDEV\_REMOVE\_FAIL : Could not remove udev device [chars]

| Explanation           | Attempt to remove udev device failed                                                                                                    |
|-----------------------|----------------------------------------------------------------------------------------------------|
| Recommended<br>Action | Copy the error message exactly as it appears on the console or in the system log.<br>Perform a search of the Bug Toolkit (https://bst.cloudapps.cisco.com/bugsearch/). If<br>you still require assistance, open a case with the Technical Assistance Center via the<br>Internet (https://mycase.cloudapps.cisco.com/case), or contact your Cisco technical<br>support representative and provide the representative with the gathered information. |

#### %IOSXE\_INFRA-3-IFS\_DFLT\_FS\_REG\_FAIL : Unable to set [chars] as a default file system.

| Explanation           | IOSXE's platform dependent code failed to register the default file system.                                                                                                    |
|-----------------------|----------------------------------------------------------------------------------------------------|
| Recommended<br>Action | Copy the error message exactly as it appears on the console or in the system log.<br>Perform a search of the Bug Toolkit (https://bst.cloudapps.cisco.com/bugsearch/). If<br>you still require assistance, open a case with the Technical Assistance Center via the<br>Internet (https://mycase.cloudapps.cisco.com/case), or contact your Cisco technical<br>support representative and provide the representative with the gathered information. |

# %IOSXE\_INFRA-3-IFS\_INIT\_HIDDEN\_FAIL : IOSXE shim layer initialization failed: Can not create receiving queues

| Explanation           | IOSXE IOS shim layer initialization of hidden path watch failed                                                                                                    |
|-----------------------|----------------------------------------------------------------------------------------------------|
| Recommended<br>Action | Copy the error message exactly as it appears on the console or in the system log.<br>Perform a search of the Bug Toolkit (https://bst.cloudapps.cisco.com/bugsearch/). If<br>you still require assistance, open a case with the Technical Assistance Center via the<br>Internet (https://mycase.cloudapps.cisco.com/case), or contact your Cisco technical<br>support representative and provide the representative with the gathered information. |

#### %IOSXE\_INFRA-3-BSO\_MSG\_HDR\_LENGTH\_ERR : BSO message header length [int] is incorrect

| Explanation           | BSO message header length is incorrect                                                                                                    |
|-----------------------|----------------------------------------------------------------------------------------------------|
| Recommended<br>Action | Copy the error message exactly as it appears on the console or in the system log.<br>Perform a search of the Bug Toolkit (https://bst.cloudapps.cisco.com/bugsearch/). If<br>you still require assistance, open a case with the Technical Assistance Center via the<br>Internet (https://mycase.cloudapps.cisco.com/case), or contact your Cisco technical<br>support representative and provide the representative with the gathered information. |

#### %IOSXE\_INFRA-3-BSO\_MSG\_HDR\_MSGTYPE\_ERR : BSO message header msgtype [int] is incorrect

| Explanation           | BSO message header msgtype is incorrect                                                                                                    |
|-----------------------|----------------------------------------------------------------------------------------------------|
| Recommended<br>Action | Copy the error message exactly as it appears on the console or in the system log.<br>Perform a search of the Bug Toolkit (https://bst.cloudapps.cisco.com/bugsearch/). If<br>you still require assistance, open a case with the Technical Assistance Center via the<br>Internet (https://mycase.cloudapps.cisco.com/case), or contact your Cisco technical<br>support representative and provide the representative with the gathered information. |

#### %IOSXE\_INFRA-3-BSO\_MSG\_UNMARSHAL\_ERR : BSO message unmarshalling has failed

| Explanation           | BSO message unmarshalling has failed                                                                                                    |
|-----------------------|----------------------------------------------------------------------------------------------------|
| Recommended<br>Action | Copy the error message exactly as it appears on the console or in the system log.<br>Perform a search of the Bug Toolkit (https://bst.cloudapps.cisco.com/bugsearch/). If<br>you still require assistance, open a case with the Technical Assistance Center via the<br>Internet (https://mycase.cloudapps.cisco.com/case), or contact your Cisco technical<br>support representative and provide the representative with the gathered information. |

#### %IOSXE\_INFRA-3-BSO\_MSG\_CACHE\_ERR : BSO message query cache update error - [chars]

**Explanation** BSO message query cache update error

## %IOSXE\_INFRA-3-BSO\_MSG\_CACHE\_ERR : BSO message query cache update error - [chars]

| Recommended | Copy the error message exactly as it appears on the console or in the system log.      |
|-------------|----------------------------------------------------------------------------------------|
| Action      | Perform a search of the Bug Toolkit (https://bst.cloudapps.cisco.com/bugsearch/). If   |
|             | you still require assistance, open a case with the Technical Assistance Center via the |
|             | Internet (https://mycase.cloudapps.cisco.com/case), or contact your Cisco technical    |
|             | support representative and provide the representative with the gathered information.   |

## %IOSXE\_INFRA-4-BSO\_MSG\_RIB\_WATCH\_WARN : BSO message RIB watch start error

| Explanation           | BSO message RIB watch start error                                                                                                    |
|-----------------------|----------------------------------------------------------------------------------------------------|
| Recommended<br>Action | Copy the error message exactly as it appears on the console or in the system log.<br>Perform a search of the Bug Toolkit (https://bst.cloudapps.cisco.com/bugsearch/). If<br>you still require assistance, open a case with the Technical Assistance Center via the<br>Internet (https://mycase.cloudapps.cisco.com/case), or contact your Cisco technical<br>support representative and provide the representative with the gathered information. |

#### %IOSXE\_INFRA-3-RELOAD\_INFO\_SAVE\_FAIL : Unable to save reload information: [dec]: [chars].

| Explanation           | IOSXE's platform dependent code failed to save the reload information.                                                                                                    |
|-----------------------|----------------------------------------------------------------------------------------------------|
| Recommended<br>Action | Copy the error message exactly as it appears on the console or in the system log.<br>Perform a search of the Bug Toolkit (https://bst.cloudapps.cisco.com/bugsearch/). If<br>you still require assistance, open a case with the Technical Assistance Center via the<br>Internet (https://mycase.cloudapps.cisco.com/case), or contact your Cisco technical<br>support representative and provide the representative with the gathered information. |

## %IOSXE\_INFRA-3-SN\_IPFRR\_PROC\_ERR : Static Nexthop IPFRR [chars] create failed

| Explanation           | SN IPFRR process can not be created                                                                                                    |
|-----------------------|----------------------------------------------------------------------------------------------------|
| Recommended<br>Action | Copy the error message exactly as it appears on the console or in the system log.<br>Perform a search of the Bug Toolkit (https://bst.cloudapps.cisco.com/bugsearch/). If<br>you still require assistance, open a case with the Technical Assistance Center via the<br>Internet (https://mycase.cloudapps.cisco.com/case), or contact your Cisco technical<br>support representative and provide the representative with the gathered information. |

# %IOSXE\_INFRA-6-CONSOLE\_ACTIVE : [chars]

| Explanation           | Indicates that the current instance of IOS is assuming active control of the console.<br>This is informational. |
|-----------------------|----------------------------------------------------------------------------------------------------|
| Recommended<br>Action | No action is required.                                                                                          |

## %IOSXE\_INFRA-6-PLATFORM\_RELOAD : [chars]

| Explanation           | Indicates that the current instance of IOS is being reset by the platform code. This is part of a normal reset sequence and the message is informational. |
|-----------------------|----------------------------------------------------------------------------------------------------|
| Recommended<br>Action | No action is required.                                                                                                    |

#### %IOSXE\_INFRA-6-CHASFS\_CLOCK\_SET\_FAIL : Failed to set Chasfs property on system time change

| Explanation           | Unable to set chasfs property on system time change                                                                                                    |
|-----------------------|----------------------------------------------------------------------------------------------------|
| Recommended<br>Action | Copy the error message exactly as it appears on the console or in the system log.<br>Perform a search of the Bug Toolkit (https://bst.cloudapps.cisco.com/bugsearch/). If<br>you still require assistance, open a case with the Technical Assistance Center via the<br>Internet (https://mycase.cloudapps.cisco.com/case), or contact your Cisco technical<br>support representative and provide the representative with the gathered information. |

#### %IOSXE\_INFRA-3-CYAN\_API\_ERROR : Failed to retrieve platform dependent value of [chars] (err=[dec])

| Explanation           | CYAN API function failed                                                                                                    |
|-----------------------|----------------------------------------------------------------------------------------------------|
| Recommended<br>Action | Copy the error message exactly as it appears on the console or in the system log.<br>Perform a search of the Bug Toolkit (https://bst.cloudapps.cisco.com/bugsearch/). If<br>you still require assistance, open a case with the Technical Assistance Center via the<br>Internet (https://mycase.cloudapps.cisco.com/case), or contact your Cisco technical<br>support representative and provide the representative with the gathered information. |

# %IOSXE\_INFRA-6-SHIM\_RXMSG\_IPC\_INFO : IOS shim layer process IPC msg for fd [dec], seq\_num [dec], ipc\_status [dec]

# Explanation Recommended Copy the error message exactly as it appears on the console or in the system log. Action Perform a search of the Bug Toolkit (https://bst.cloudapps.cisco.com/bugsearch/)

|        |                                                                         | 5         | 0                        |
|--------|-------------------------------------------------------------------------|-----------|--------------------------|
| Action | Perform a search of the Bug Toolkit (https://bst.cloudapps.cisco.com    | /bugsea   | r <mark>ch/</mark> ). If |
|        | you still require assistance, open a case with the Technical Assistance | e Center  | via the                  |
|        | Internet (https://mycase.cloudapps.cisco.com/case), or contact your (   | Cisco teo | chnical                  |
|        | support representative and provide the representative with the gather   | ed infor  | mation.                  |
|        |                                                                         |           |                          |

# %IOSXE\_INFRA-3-SHIM\_IPC\_NOT\_PROCESSED : msg handler returned FALSE for IPC msg for fd [dec], seq\_num [dec], service [chars]

## Explanation

L

# %IOSXE\_INFRA-3-SHIM\_IPC\_NOT\_PROCESSED : msg handler returned FALSE for IPC msg for fd [dec], seq\_num [dec], service [chars]

RecommendedCopy the error message exactly as it appears on the console or in the system log.ActionPerform a search of the Bug Toolkit (https://bst.cloudapps.cisco.com/bugsearch/). If<br/>you still require assistance, open a case with the Technical Assistance Center via the<br/>Internet (https://mycase.cloudapps.cisco.com/case), or contact your Cisco technical<br/>support representative and provide the representative with the gathered information.

#### %IOSXE\_INFRA-3-SWIFT\_ORCH\_PROC\_FAIL : IOSXE SWIFT Orchestrator process creation failed

| Explanation           | The SWIFT Orchestrator process could not be created                                                                                                    |
|-----------------------|----------------------------------------------------------------------------------------------------|
| Recommended<br>Action | Copy the error message exactly as it appears on the console or in the system log.<br>Perform a search of the Bug Toolkit (https://bst.cloudapps.cisco.com/bugsearch/). If<br>you still require assistance, open a case with the Technical Assistance Center via the<br>Internet (https://mycase.cloudapps.cisco.com/case), or contact your Cisco technical<br>support representative and provide the representative with the gathered information. |

# %IOSXE\_INFRA-3-BAD\_GLIBC\_BUF\_FREE : An IOS buffer is freed into GLIBC buffer pool, buffer blockmagic [hex]

| Explanation           | An IOS buffer is freed into GLIBC buffer pool.                                                                                                    |
|-----------------------|----------------------------------------------------------------------------------------------------|
| Recommended<br>Action | Copy the error message exactly as it appears on the console or in the system log.<br>Perform a search of the Bug Toolkit (https://bst.cloudapps.cisco.com/bugsearch/). If<br>you still require assistance, open a case with the Technical Assistance Center via the<br>Internet (https://mycase.cloudapps.cisco.com/case), or contact your Cisco technical<br>support representative and provide the representative with the gathered information. |

#### %IOSXE\_INFRA-3-BIPC\_MGS\_ALLOC\_FAIL : Allocating [dec] byte for IPC [chars] msg failed: out of memory

| Explanation           | system is out of memory                                                                                                    |
|-----------------------|----------------------------------------------------------------------------------------------------|
| Recommended<br>Action | Copy the error message exactly as it appears on the console or in the system log.<br>Perform a search of the Bug Toolkit (https://bst.cloudapps.cisco.com/bugsearch/). If<br>you still require assistance, open a case with the Technical Assistance Center via the<br>Internet (https://mycase.cloudapps.cisco.com/case), or contact your Cisco technical<br>support representative and provide the representative with the gathered information. |

# %IOSXE\_INFRA-3-SOCKET\_PEEK\_ERR : Interrupt processing of Punt received packets over socket failed as peek of packet returned error: [chars]

**Explanation** Peek at incoming message hit error

# %IOSXE\_INFRA-3-SOCKET\_PEEK\_ERR : Interrupt processing of Punt received packets over socket failed as peek of packet returned error: [chars]

| Recommended | Copy the error message exactly as it appears on the console or in the system log.      |
|-------------|----------------------------------------------------------------------------------------|
| Action      | Perform a search of the Bug Toolkit (https://bst.cloudapps.cisco.com/bugsearch/). If   |
|             | you still require assistance, open a case with the Technical Assistance Center via the |
|             | Internet (https://mycase.cloudapps.cisco.com/case), or contact your Cisco technical    |
|             | support representative and provide the representative with the gathered information.   |

# %IOSXE\_INFRA-3-GET\_BUFFER\_ERR : Interrupt processing of Punt received packets over socket failed to get a packet buffer for len [dec]

| Explanation           | Failed to get a packet buffer from the specified pool.                                                                                                    |
|-----------------------|----------------------------------------------------------------------------------------------------|
| Recommended<br>Action | Copy the error message exactly as it appears on the console or in the system log.<br>Perform a search of the Bug Toolkit (https://bst.cloudapps.cisco.com/bugsearch/). If<br>you still require assistance, open a case with the Technical Assistance Center via the<br>Internet (https://mycase.cloudapps.cisco.com/case), or contact your Cisco technical<br>support representative and provide the representative with the gathered information. |

# %IOSXE\_INFRA-3-SOCKET\_RECV\_ERR : Interrupt processing of Punt received packets over socket failed as receive packet hit error: [chars]

| Explanation           | Hit error when receives packet from a socket.                                                                                                    |
|-----------------------|----------------------------------------------------------------------------------------------------|
| Recommended<br>Action | Copy the error message exactly as it appears on the console or in the system log.<br>Perform a search of the Bug Toolkit (https://bst.cloudapps.cisco.com/bugsearch/). If<br>you still require assistance, open a case with the Technical Assistance Center via the<br>Internet (https://mycase.cloudapps.cisco.com/case), or contact your Cisco technical<br>support representative and provide the representative with the gathered information. |

| %IOSXE INFRA-3-SOCKE | T SEND | ERR : Transmit | packet to the | socket hit error: [/ | chars] |
|----------------------|--------|----------------|---------------|----------------------|--------|
|----------------------|--------|----------------|---------------|----------------------|--------|

| Recommended | Copy the error message exactly as it appears on the console or in the system log.      |
|-------------|----------------------------------------------------------------------------------------|
| Action      | Perform a search of the Bug Toolkit (https://bst.cloudapps.cisco.com/bugsearch/). If   |
|             | you still require assistance, open a case with the Technical Assistance Center via the |
|             | Internet (https://mycase.cloudapps.cisco.com/case), or contact your Cisco technical    |
|             | support representative and provide the representative with the gathered information.   |

%IOSXE\_INFRA-3-INJECT\_HEADER\_ERR : Transmit packet to the socket failed as packet header length is greater than datagram size. It's an incorrect packet and cannot proceed sending. header length is [dec], datagram size is [dec].

**Explanation** Packet header length is wrong.

# %IOSXE\_INFRA-3-INJECT\_HEADER\_ERR : Transmit packet to the socket failed as packet header length is greater than datagram size. It's an incorrect packet and cannot proceed sending. header length is [dec], datagram size is [dec].

| Recommended | Copy the error message exactly as it appears on the console or in the system log.      |
|-------------|----------------------------------------------------------------------------------------|
| Action      | Perform a search of the Bug Toolkit (https://bst.cloudapps.cisco.com/bugsearch/). If   |
|             | you still require assistance, open a case with the Technical Assistance Center via the |
|             | Internet (https://mycase.cloudapps.cisco.com/case), or contact your Cisco technical    |
|             | support representative and provide the representative with the gathered information.   |

# %IOSXE\_INFRA-3-IDB\_CREATE\_ERR : Failed to create IDB(Interface Descriptor Block) for Punt/Inject socket interface

| Recommended<br>ActionCopy the error message exactly as it appears on the console or in the system log.<br>Perform a search of the Bug Toolkit (https://bst.cloudapps.cisco.com/bugsearch/). If<br>you still require assistance, open a case with the Technical Assistance Center via the | Explanation | Creating an idb corresponding to an interface failed.                                                                                                    |
|----------------------------------------------------------------------------------------------------|-------------|----------------------------------------------------------------------------------------------------|
| Internet (https://mycase.cloudapps.cisco.com/case), or contact your Cisco technical support representative and provide the representative with the gathered information.                                                                                                    |             | Perform a search of the Bug Toolkit (https://bst.cloudapps.cisco.com/bugsearch/). If you still require assistance, open a case with the Technical Assistance Center via the Internet (https://mycase.cloudapps.cisco.com/case), or contact your Cisco technical |

#### %IOSXE\_INFRA-3-MALLOC\_FAST\_ERR : Failed to allocate memory for Punt/Inject socket instance

| Explanation           | malloc_fast failed to allocate memory.                                                                                                    |
|-----------------------|----------------------------------------------------------------------------------------------------|
| Recommended<br>Action | Copy the error message exactly as it appears on the console or in the system log.<br>Perform a search of the Bug Toolkit (https://bst.cloudapps.cisco.com/bugsearch/). If<br>you still require assistance, open a case with the Technical Assistance Center via the<br>Internet (https://mycase.cloudapps.cisco.com/case), or contact your Cisco technical<br>support representative and provide the representative with the gathered information. |

# %IOSXE\_INFRA-3-IDB\_INIT\_ERR : Failed to initialize IDB(Interface Descriptor Block) for Punt/Inject socket interface

**Explanation** Hit error when we initialize idb.

RecommendedCopy the error message exactly as it appears on the console or in the system log.ActionPerform a search of the Bug Toolkit (https://bst.cloudapps.cisco.com/bugsearch/). If<br/>you still require assistance, open a case with the Technical Assistance Center via the<br/>Internet (https://mycase.cloudapps.cisco.com/case), or contact your Cisco technical<br/>support representative and provide the representative with the gathered information.

# %IOSXE\_INFRA-3-PI\_SOCKET\_RAW\_PRE\_INIT\_ERR : Punt/Inject socket pre-initialization(IDB creation) failed

**Explanation** PI Socket Raw pre-initialization failed.

# %IOSXE\_INFRA-3-PI\_SOCKET\_RAW\_PRE\_INIT\_ERR : Punt/Inject socket pre-initialization(IDB creation) failed

| Recommended | Copy the error message exactly as it appears on the console or in the system log.      |
|-------------|----------------------------------------------------------------------------------------|
| Action      | Perform a search of the Bug Toolkit (https://bst.cloudapps.cisco.com/bugsearch/). If   |
|             | you still require assistance, open a case with the Technical Assistance Center via the |
|             | Internet (https://mycase.cloudapps.cisco.com/case), or contact your Cisco technical    |
|             | support representative and provide the representative with the gathered information.   |

## %IOSXE\_INFRA-3-PI\_SOCKET\_RAW\_INIT\_ERR : Punt/Inject socket initialization failed

| Explanation           | PI Socket Raw initialization failed.                                                                                                    |
|-----------------------|----------------------------------------------------------------------------------------------------|
| Recommended<br>Action | Copy the error message exactly as it appears on the console or in the system log.<br>Perform a search of the Bug Toolkit (https://bst.cloudapps.cisco.com/bugsearch/). If<br>you still require assistance, open a case with the Technical Assistance Center via the<br>Internet (https://mycase.cloudapps.cisco.com/case), or contact your Cisco technical<br>support representative and provide the representative with the gathered information. |

#### %IOSXE\_INFRA-3-MCPRP\_INIT\_PUNTPATH\_FD\_ERR : Initializing the ipc control for the puntpath fd failed

| Explanation           | Initializing the ipc control for the puntpath fd failed                                                                                                    |
|-----------------------|----------------------------------------------------------------------------------------------------|
| Recommended<br>Action | Copy the error message exactly as it appears on the console or in the system log.<br>Perform a search of the Bug Toolkit (https://bst.cloudapps.cisco.com/bugsearch/). If<br>you still require assistance, open a case with the Technical Assistance Center via the<br>Internet (https://mycase.cloudapps.cisco.com/case), or contact your Cisco technical<br>support representative and provide the representative with the gathered information. |

| %IOSXE | INFRA-3-LIIN | TUN MS | ERR : L | IIN error - I | [chars] | [chars] [dec] |
|--------|--------------|--------|---------|---------------|---------|---------------|
|        |              |        |         |               |         |               |

| Explanation           | LIIN in Tunnel mode experiencing error                                                                                                    |
|-----------------------|----------------------------------------------------------------------------------------------------|
| Recommended<br>Action | Copy the error message exactly as it appears on the console or in the system log.<br>Perform a search of the Bug Toolkit (https://bst.cloudapps.cisco.com/bugsearch/). If<br>you still require assistance, open a case with the Technical Assistance Center via the<br>Internet (https://mycase.cloudapps.cisco.com/case), or contact your Cisco technical<br>support representative and provide the representative with the gathered information. |

# %IOSXE\_INFRA-3-PI\_TUN\_INIT\_ERR : Punt/Inject TUN initialization - [chars] failed

| Explanation           | PI TUN initialization failed.                                                                                                    |
|-----------------------|----------------------------------------------------------------------------------------------------|
| Recommended<br>Action | Copy the error message exactly as it appears on the console or in the system log.<br>Perform a search of the Bug Toolkit (https://bst.cloudapps.cisco.com/bugsearch/). If<br>you still require assistance, open a case with the Technical Assistance Center via the<br>Internet (https://mycase.cloudapps.cisco.com/case), or contact your Cisco technical<br>support representative and provide the representative with the gathered information. |

# %IOSXE\_INFRA-3-TUN\_RECV\_ERR : Interrupt processing of Punt received packets over TUN interface failed as read hit error: [chars]

| Explanation           | Hit error when receives packet from TUN.                                                                                                    |
|-----------------------|----------------------------------------------------------------------------------------------------|
| Recommended<br>Action | Copy the error message exactly as it appears on the console or in the system log.<br>Perform a search of the Bug Toolkit (https://bst.cloudapps.cisco.com/bugsearch/). If<br>you still require assistance, open a case with the Technical Assistance Center via the<br>Internet (https://mycase.cloudapps.cisco.com/case), or contact your Cisco technical<br>support representative and provide the representative with the gathered information. |

## %IOSXE\_INFRA-3-TUN\_SEND\_ERR : Transmit packet to the TUN interface hit error: [chars]

| Explanation           | Transmit packet to the TUN interface hit error.                                                                                                    |
|-----------------------|----------------------------------------------------------------------------------------------------|
| Recommended<br>Action | Copy the error message exactly as it appears on the console or in the system log.<br>Perform a search of the Bug Toolkit (https://bst.cloudapps.cisco.com/bugsearch/). If<br>you still require assistance, open a case with the Technical Assistance Center via the<br>Internet (https://mycase.cloudapps.cisco.com/case), or contact your Cisco technical<br>support representative and provide the representative with the gathered information. |

#### %IOSXE\_INFRA-3-TLS\_TUN\_HOST\_IF\_ERR : TLS tunnel to host interface hit error: [chars]

| Explanation           | TLS tunnel to host interface hit error                                                                                                    |
|-----------------------|----------------------------------------------------------------------------------------------------|
| Recommended<br>Action | Copy the error message exactly as it appears on the console or in the system log.<br>Perform a search of the Bug Toolkit (https://bst.cloudapps.cisco.com/bugsearch/). If<br>you still require assistance, open a case with the Technical Assistance Center via the<br>Internet (https://mycase.cloudapps.cisco.com/case), or contact your Cisco technical<br>support representative and provide the representative with the gathered information. |

## IOSXE\_MEMPOOL\_MIB

# %IOSXE\_MEMPOOL\_MIB-3-BUFFPOOL\_REG\_ERROR : Bufferpool register data exceeds allocated memory; Retrieved only [dec] entries.

| Explanation           | Memory allocated is not enough                                                                                                    |
|-----------------------|----------------------------------------------------------------------------------------------------|
| Recommended<br>Action | Copy the error message exactly as it appears on the console or in the system log.<br>Perform a search of the Bug Toolkit (https://bst.cloudapps.cisco.com/bugsearch/). If<br>you still require assistance, open a case with the Technical Assistance Center via the<br>Internet (https://mycase.cloudapps.cisco.com/case), or contact your Cisco technical<br>support representative and provide the representative with the gathered information. |

#### IOSXE\_MGMTVRF

#### %IOSXE\_MGMTVRF-3-PROCESS\_CREATE\_FAIL : Management VRF process creation failed, [chars]

| Can not create IOS process for mgmt port init                                          |
|----------------------------------------------------------------------------------------|
| Copy the error message exactly as it appears on the console or in the system log.      |
| Perform a search of the Bug Toolkit (https://bst.cloudapps.cisco.com/bugsearch/). If   |
| you still require assistance, open a case with the Technical Assistance Center via the |
| Internet (https://mycase.cloudapps.cisco.com/case), or contact your Cisco technical    |
| support representative and provide the representative with the gathered information.   |
|                                                                                        |

#### %IOSXE\_MGMTVRF-3-VRF\_CREATE\_FAIL : Management VRF creation failed [chars]

| Explanation           | Can not create mgmt vrf during system init                                                                                                    |
|-----------------------|----------------------------------------------------------------------------------------------------|
| Recommended<br>Action | Copy the error message exactly as it appears on the console or in the system log.<br>Perform a search of the Bug Toolkit (https://bst.cloudapps.cisco.com/bugsearch/). If<br>you still require assistance, open a case with the Technical Assistance Center via the<br>Internet (https://mycase.cloudapps.cisco.com/case), or contact your Cisco technical<br>support representative and provide the representative with the gathered information. |

| %IOSXE_MGMTVRF-3-AFI_ATTACH_FAIL : Management VRF AFI [chars] attach failed |                                                                                   |  |
|-----------------------------------------------------------------------------|-----------------------------------------------------------------------------------|--|
| Explanation                                                                 | Can not create afi subblock for mgmt vrf                                          |  |
| Recommended                                                                 | Copy the error message exactly as it appears on the console or in the system log. |  |
| Action                                                                      | Perform a search of the Bug Toolkit (https://bst.cloudapps.cisco.com/bugsearch/). |  |

Action Perform a search of the Bug Toolkit (https://bst.cloudapps.cisco.com/bugsearch/). If you still require assistance, open a case with the Technical Assistance Center via the Internet (https://mycase.cloudapps.cisco.com/case), or contact your Cisco technical support representative and provide the representative with the gathered information.

#### %IOSXE\_MGMTVRF-3-INTF\_ATTACH\_FAIL : Management VRF attach to mgmt [chars] failed

| Explanation           | Can not associate mgmt port to mgmt vrf                                                                                                    |
|-----------------------|----------------------------------------------------------------------------------------------------|
| Recommended<br>Action | Copy the error message exactly as it appears on the console or in the system log.<br>Perform a search of the Bug Toolkit (https://bst.cloudapps.cisco.com/bugsearch/). If<br>you still require assistance, open a case with the Technical Assistance Center via the<br>Internet (https://mycase.cloudapps.cisco.com/case), or contact your Cisco technical<br>support representative and provide the representative with the gathered information. |

#### %IOSXE\_MGMTVRF-3-SET\_TABLEID\_FAIL : Installing [chars] Management interface tableid [hex] failed

**Explanation** Fail to set mgmt port tableid into Linux kernel

#### %IOSXE\_MGMTVRF-3-SET\_TABLEID\_FAIL : Installing [chars] Management interface tableid [hex] failed

RecommendedCopy the error message exactly as it appears on the console or in the system log.ActionPerform a search of the Bug Toolkit (https://bst.cloudapps.cisco.com/bugsearch/). If<br/>you still require assistance, open a case with the Technical Assistance Center via the<br/>Internet (https://mycase.cloudapps.cisco.com/case), or contact your Cisco technical<br/>support representative and provide the representative with the gathered information.

# %IOSXE\_MGMTVRF-6-CREATE\_SUCCESS\_INFO : Management vrf [chars] created with ID [dec], ipv4 table-id [hex], ipv6 table-id [hex]

| Explanation           | mgmt vrf and ipv4, ipv6 tables created for mgmt port |
|-----------------------|------------------------------------------------------|
| Recommended<br>Action |                                                      |

#### IOSXE\_MLP

| %IOSXE_MLP-3-ENQUEFAIL : Unable to send [chars] [chars] message to Forwarding Manager Process |                                                                                                    |  |
|-----------------------------------------------------------------------------------------------|----------------------------------------------------------------------------------------------------|--|
| Explanation                                                                                   | An unexpected condition has occurred which resulted in a configuration not being sent to the Forwarding Manager Processs.                                                                                                    |  |
| Recommended<br>Action                                                                         | Copy the error message exactly as it appears on the console or in the system log.<br>Perform a search of the Bug Toolkit (https://bst.cloudapps.cisco.com/bugsearch/). If<br>you still require assistance, open a case with the Technical Assistance Center via the<br>Internet (https://mycase.cloudapps.cisco.com/case), or contact your Cisco technical<br>support representative and provide the representative with the gathered information. |  |

#### %IOSXE\_MLP-4-UPDSTATSERR : Update MLP statistics error

| Explanation           | An unexpected condition has occurred when updating mlp statistics                                                                                                    |
|-----------------------|----------------------------------------------------------------------------------------------------|
| Recommended<br>Action | Copy the error message exactly as it appears on the console or in the system log.<br>Perform a search of the Bug Toolkit (https://bst.cloudapps.cisco.com/bugsearch/). If<br>you still require assistance, open a case with the Technical Assistance Center via the<br>Internet (https://mycase.cloudapps.cisco.com/case), or contact your Cisco technical<br>support representative and provide the representative with the gathered information. |

#### %IOSXE\_MLP-2-DB\_ENTRY\_ALLOC\_FAIL : MLP link db entry allocation for link [chars] failed

| Explanation           | MLP link database error. Memory chunk allocation for MLP link database entry has failed.                                                    |
|-----------------------|----------------------------------------------------------------------------------------------------|
| Recommended<br>Action | Check for accurate memory management. Perform memory leak checks and look for memory corruption causes. Execute 'show proc memory' command. |

I

| %IOSXE_MLP-2-DB_INSERT_FAIL : MLP link db entry add for interface [chars] failed |                                                                                                    |
|----------------------------------------------------------------------------------|----------------------------------------------------------------------------------------------------|
| Explanation                                                                      | MLP link database error. Insertion of a new entry into MLP link database has failed.                                                                                               |
| Recommended<br>Action                                                            | Check for accurate memory management. Perform memory leak checks, look for<br>memory corruption causes, verify correct database management. Execute 'show proc<br>memory' command. |

| %IOSXE MLP-2-DB   | DELETE EAL   | · MID link db ontr | v doloto for link | [ohore] failed |
|-------------------|--------------|--------------------|-------------------|----------------|
| %IU3AE_IVILF-Z-DD | _VELEIE_FAIL |                    | y delete for link | [chars] laneu  |

| Explanation           | MLP link database error. Removal of entry from MLP link database has failed.                                                                                                    |
|-----------------------|----------------------------------------------------------------------------------------------------|
| Recommended<br>Action | Check for accurate memory management. Perform memory leak checks, look for mamory corruption causes and check for correct database management. Execute 'show proc memory' command. |

| %IOSXE_MLP-2-DB_ENTRY_FREE_FAIL : MLP link entry free failed |                                                                                                    |  |
|--------------------------------------------------------------|----------------------------------------------------------------------------------------------------|--|
| Explanation                                                  | MLP link database error. Memory chunk free of MLP link database entry has failed.                                                           |  |
| Recommended<br>Action                                        | Check for accurate memory management. Perform memory leak checks and look for memory corruption causes. Execute 'show proc memory' command. |  |

| %IOSXE_MLP-2-DB_ALLOC_FAIL : MLP link db allocation failed |                                                                                                    |  |
|------------------------------------------------------------|----------------------------------------------------------------------------------------------------|--|
| Explanation                                                | MLP link database error. Memory chunk creation for MLP link database has failed.                                                            |  |
| Recommended<br>Action                                      | Check for accurate memory management. Perform memory leak checks and look for memory corruption causes. Execute 'show proc memory' command. |  |

| %IOSXE_MLP-2-DB | _DESTROY | '_FAIL : MLP link database destroy failed |
|-----------------|----------|-------------------------------------------|
|-----------------|----------|-------------------------------------------|

| Explanation           | MLP link database error. Memory chunk destroy has failed for MLP link database.                                                           |
|-----------------------|----------------------------------------------------------------------------------------------------|
| Recommended<br>Action | Check for accurate memory management. Perform memory leak checks and look for memory corruption causes. Execute show proc memory command. |

# IOSXE\_OIR

| %IOSXE_OIR-6-INSCARD : Card ([chars]) inserted in [chars]slot [chars] |                                                                                                |
|-----------------------------------------------------------------------|------------------------------------------------------------------------------------------------|
| Explanation                                                           | The OIR facility detected the insertion of a card in the slot number specified in the message. |
| Recommended<br>Action                                                 | No action is required.                                                                         |

| %IOSXE_OIR-6-REMCARD : Card ([chars]) removed from [chars]slot [chars] |                                                                                                |
|------------------------------------------------------------------------|------------------------------------------------------------------------------------------------|
| Explanation                                                            | The OIR facility detected the removal of a card from the slot number specified in the message. |
| Recommended<br>Action                                                  | No action is required.                                                                         |

| Explanation           | The OIR facility detected the state change to online for the card in the slot number specified in the message. |
|-----------------------|----------------------------------------------------------------------------------------------------|
| Recommended<br>Action | No action is required.                                                                                         |

| %IOSXE_OIR-6-OFFLINECARD : Card ([chars]) offline in [chars]slot [chars] |                                                                                                    |
|--------------------------------------------------------------------------|----------------------------------------------------------------------------------------------------|
| Explanation                                                              | The OIR facility detected the state change to offline for the card in the slot number specified in the message. |
| Recommended<br>Action                                                    | No action is required.                                                                                          |

| %IOSXE_OIR-3-CARDERR : Could not read state property for [chars] slot [dec] |                                                                                                    |
|-----------------------------------------------------------------------------|----------------------------------------------------------------------------------------------------|
| Explanation                                                                 | The OIR facility detected a failure for exceeding the number of retries to find state chasfs property. |
| Recommended<br>Action                                                       | No action is required.                                                                                 |

| %IOSXE_OIR-6-SOFT_STARTSPA : SPA([chars]) restarted in [chars] |                                                                                                    |
|----------------------------------------------------------------|----------------------------------------------------------------------------------------------------|
| Explanation                                                    | The SPA in the specified subslot is restarted by the command <b>hw-module</b> subslot<br>slot#/subslot# start |
| Recommended<br>Action                                          | No action is required.                                                                                        |

| %IOSXE_OIR-3-SPA_INTF_ID_ALLOC_FAILED : Failed to allocate interface identifiers for SPA([chars]) in<br>slot/bay: [int]/[int] |                                                                                                    |
|----------------------------------------------------------------------------------------------------|----------------------------------------------------------------------------------------------------|
| Explanation                                                                                                    | Failed to get CC buffer and flow control identifiers for the SPA in the specified subslot<br>Traffic cannot flow through the SPA under this failure condition. This can happen if<br>the system runs out of available identifiers. |
| Recommended<br>Action                                                                                                    | Try to reduce the number of interfaces configured in the system either by physically removing the SPAs or by changing the system configuration                                                                                     |

| %IOSXE_OIR-6-SOFT_STOPSPA : SPA([chars]) stopped in [chars], interfaces disabled |                                                                                                    |
|----------------------------------------------------------------------------------|----------------------------------------------------------------------------------------------------|
| Explanation                                                                      | The SPA in the specified subslot is stopped by the command hw-module subslot<br>slot#/subslot# stop The interfaces on that processor will be administratively shut down and marked as removed. The routing table will be flushed of any routes through the removed interfaces. |
| Recommended<br>Action                                                            | No action is required.                                                                                                    |

| %IOSXE_OIR-6-SOFT_RELOADSPA : SPA([chars]) reloaded on [chars] |                                                                                                    |
|----------------------------------------------------------------|----------------------------------------------------------------------------------------------------|
| Explanation                                                    | The SPA in the specified subslot is reloaded by the command <b>hw-module subslot</b><br>slot#/subslot# reload |
| Recommended<br>Action                                          | No action is required.                                                                                        |

| %IOSXE_OIR-6-SYNCSPA : SPA ([chars]) reloading to come up in [chars] mode |                                                                                                    |
|---------------------------------------------------------------------------|----------------------------------------------------------------------------------------------------|
| Explanation                                                               | The SPA in the specified subslot is reloaded by the command <b>hw-module</b> subslot<br>slot#/subslot# reload |
| Recommended<br>Action                                                     | No action is required.                                                                                        |

| %IOSXE_OIR-6-INSSPA : SPA inserted in [chars]/[int] |                                                                                                  |
|-----------------------------------------------------|--------------------------------------------------------------------------------------------------|
| Explanation                                         | The OIR facility detected the insertion of a SPA in the subslot number specified in the message. |
| Recommended<br>Action                               | No action is required.                                                                           |

| —                     |                                                                                                    |
|-----------------------|----------------------------------------------------------------------------------------------------|
| Explanation           | The OIR facility detected the removal of a SPA from the subslot number specified in the message. The interfaces on that processor will be administratively shut down and marked as removed. The routing table will be flushed of any routes through the removed interfaces. |
| Recommended<br>Action | No action is required.                                                                                                    |

## %IOSXE\_OIR-6-REMSPA : SPA removed from [chars]/[int], interfaces disabled

%IOSXE\_OIR-6-INSSSFP : Smart SFP inserted in port [chars]

| Explanation           | The OIR facility detected the insertion of TSoP/VCoP SSFP in the port number specified in the message. |
|-----------------------|----------------------------------------------------------------------------------------------------|
| Recommended<br>Action | No action is required.                                                                                 |
|                       |                                                                                                    |

| %IOSXE_OIR-6-REMSSFP : Smart SFP removed from port [chars] |                                                                                                    |
|------------------------------------------------------------|----------------------------------------------------------------------------------------------------|
| Explanation                                                | The OIR facility detected the removal of TSoP/VCoP SSFP in the port number specified in the message. |
| Recommended<br>Action                                      | No action is required.                                                                               |

| %IOSXE_OIR-6-SPARELOAD : SPA reloaded on subslot [int]/[int] |                                               |
|--------------------------------------------------------------|-----------------------------------------------|
| Explanation                                                  | The SPA in the specified subslot is reloaded. |
| Recommended<br>Action                                        | No action is required.                        |

| Explanation           | The SPA in the specified subslot has been initialized, and it has been detected that it is of a different type to the SPA that was previously in this subslot. |
|-----------------------|----------------------------------------------------------------------------------------------------|
| Recommended<br>Action | No action is required.                                                                                                    |

## %IOSXE\_OIR-3-OIRTWICE : Subslot [int]/[int] OIR insertion/removal not paired up: [chars]

**Explanation** An internal OIR-related error occured for the specified SPA.

#### %IOSXE\_OIR-3-OIRTWICE : Subslot [int]/[int] OIR insertion/removal not paired up: [chars]

RecommendedCopy the error message exactly as it appears on the console or in the system log.ActionPerform a search of the Bug Toolkit (https://bst.cloudapps.cisco.com/bugsearch/). If<br/>you still require assistance, open a case with the Technical Assistance Center via the<br/>Internet (https://mycase.cloudapps.cisco.com/case), or contact your Cisco technical<br/>support representative and provide the representative with the gathered information.

| %IOSXE_OIR-3-QUIESCE_FAIL : Quiesce failed for subslot [int]/[int] (error = [dec]) |                                                                          |
|------------------------------------------------------------------------------------|--------------------------------------------------------------------------|
| Explanation                                                                        | The RP failed to contact the SPA during failover. The SPA will be reset. |
| Recommended<br>Action                                                              | No action is required.                                                   |

#### %IOSXE\_OIR-3-UNQUIESCE\_FAIL : Unquiesce failed for subslot [int]/[int] (error = [dec])

| Explanation           | The RP failed to unquiesce the SPA in the specified subslot. The SPA will be reset. |
|-----------------------|-------------------------------------------------------------------------------------|
| Recommended<br>Action | No action is required.                                                              |

# %IOSXE\_OIR-3-POWER\_CYCLE\_IMMINENT : The SPA in subslot [int]/[int] will be power cycled in [dec] seconds.

| Explanation           | The SPA in the specified subslot will be power cycled in the amount of time specified<br>in the error message. |
|-----------------------|----------------------------------------------------------------------------------------------------|
| Recommended<br>Action | No action is required.                                                                                         |

#### %IOSXE\_OIR-3-PROCMSG : Process msg send failed for process[dec]

| Explanation           | Process message send failed.                                                                                                    |
|-----------------------|----------------------------------------------------------------------------------------------------|
| Recommended<br>Action | Copy the error message exactly as it appears on the console or in the system log.<br>Perform a search of the Bug Toolkit (https://bst.cloudapps.cisco.com/bugsearch/). If<br>you still require assistance, open a case with the Technical Assistance Center via the<br>Internet (https://mycase.cloudapps.cisco.com/case), or contact your Cisco technical<br>support representative and provide the representative with the gathered information. |

#### %IOSXE\_OIR-3-MODULE : Missing [chars] for [chars]

**Explanation** A hardware or software error occurred.

# %IOSXE\_OIR-3-MODULE : Missing [chars] for [chars]

| Recommended | Copy the error message exactly as it appears on the console or in the system log.        |
|-------------|------------------------------------------------------------------------------------------|
| Action      | Perform a search of the Bug Toolkit (https://bst.cloudapps.cisco.com/bugsearch/).        |
|             | Issue the show tech-support command to gather data that may help identify the nature     |
|             | of the error. If you still require assistance, open a case with the Technical Assistance |
|             | Center via the Internet (https://mycase.cloudapps.cisco.com/case), or contact your       |
|             | Cisco technical support representative and provide the representative with the gathered  |
|             | information.                                                                             |

# %IOSXE\_OIR-3-SPA\_MDR\_FAIL : Minimal Disruptive Restart process failed for SPA in subslot [int]/[int], reason [chars].

| Explanation           | The SPA in the subslot failed Minimal Disruptive Restart. Minimal Disruptive Restart process is aborted and an attempt will be made to recover the SPA by resetting the SPA hardware. |
|-----------------------|----------------------------------------------------------------------------------------------------|
| Recommended<br>Action | No action is required.                                                                                                    |

| %IOSXE OI | R-6-CLEAR FAKE | _SPA : Insert Event re | ceived for subslot | t [int]/[int] (FAKE | SPA->NONE) |
|-----------|----------------|------------------------|--------------------|---------------------|------------|
|           |                |                        |                    |                     |            |

| Explanation           | The OIR facility detected the insertion of a SPA from the subslot number specified in<br>the message. SPA insertion happened while standby Supervisor is booting up. This<br>results into config mismatch, which software can't handle and this will cause standby<br>to go for reload. |
|-----------------------|----------------------------------------------------------------------------------------------------|
| Recommended<br>Action | No action is required.                                                                                                    |

# IOSXE\_PEM

| %IOSXE_PEM-6-INSPEM_FM : PEM/FM [chars] inserted |                                                                                                    |
|--------------------------------------------------|----------------------------------------------------------------------------------------------------|
| Explanation                                      | The platform detected the insertion of a power/fan module in the slot number specified in the message. |
| Recommended<br>Action                            | No action is required.                                                                                 |

| %IOSXE_PEM-6-REMPEM_FM : PEM/FM [chars] removed |                                                                                                    |
|-------------------------------------------------|----------------------------------------------------------------------------------------------------|
| Explanation                                     | The platform detected the removal of a power/fan module in the slot number specified in the message. |
| Recommended<br>Action                           | No action is required.                                                                               |

| %IOSXE_PEM-6-PEMOK : The PEM in [chars] is functioning properly |                                                                                                    |  |
|-----------------------------------------------------------------|----------------------------------------------------------------------------------------------------|--|
| Explanation                                                     | The PEM hardware may have been either switched off, or reporting a failure condition.<br>This message indicates that the PEM is no longer either switched off, or reporting a failure                                                                                                    |  |
| Recommended<br>Action                                           | Copy the error message exactly as it appears on the console or in the system log.<br>Perform a search of the Bug Toolkit (https://bst.cloudapps.cisco.com/bugsearch/). If<br>you still require assistance, open a case with the Technical Assistance Center via the<br>Internet (https://mycase.cloudapps.cisco.com/case), or contact your Cisco technical<br>support representative and provide the representative with the gathered information. |  |

# %IOSXE\_PEM-3-PEMFAIL : The PEM in [chars] is switched off or encountering a failure condition.

| Explanation           | The PEM hardware has been either switched off, or is reporting a failure condition.                                                                                                    |
|-----------------------|----------------------------------------------------------------------------------------------------|
| Recommended<br>Action | Copy the error message exactly as it appears on the console or in the system log.<br>Perform a search of the Bug Toolkit (https://bst.cloudapps.cisco.com/bugsearch/). If<br>you still require assistance, open a case with the Technical Assistance Center via the<br>Internet (https://mycase.cloudapps.cisco.com/case), or contact your Cisco technical<br>support representative and provide the representative with the gathered information. |

# %IOSXE\_PEM-6-FANOK : The fan in [chars]/[dec] is functioning properly

| Explanation           | The fan was reporting a failure condition. This message indicates that the fan is no longer reporting a failure                                                                                                    |
|-----------------------|----------------------------------------------------------------------------------------------------|
| Recommended<br>Action | Copy the error message exactly as it appears on the console or in the system log.<br>Perform a search of the Bug Toolkit (https://bst.cloudapps.cisco.com/bugsearch/). If<br>you still require assistance, open a case with the Technical Assistance Center via the<br>Internet (https://mycase.cloudapps.cisco.com/case), or contact your Cisco technical<br>support representative and provide the representative with the gathered information. |

| %IOSXE PEM-3-FANFAIL : The fan in | [chars]/[dec] | l is encountering | ı a failure condition |
|-----------------------------------|---------------|-------------------|-----------------------|
|                                   |               |                   |                       |

| Explanation           | The fan's hardware is reporting that the fan is failing. This is most likely because the hardware detects the fan as spinning below the minimum speed.                                                                                                    |
|-----------------------|----------------------------------------------------------------------------------------------------|
| Recommended<br>Action | Copy the error message exactly as it appears on the console or in the system log.<br>Perform a search of the Bug Toolkit (https://bst.cloudapps.cisco.com/bugsearch/). If<br>you still require assistance, open a case with the Technical Assistance Center via the<br>Internet (https://mycase.cloudapps.cisco.com/case), or contact your Cisco technical<br>support representative and provide the representative with the gathered information. |

| <br>Explanation       | The PEM's underlying software for storing PEM state is not working properly.                                                                                                    |
|-----------------------|----------------------------------------------------------------------------------------------------|
| Recommended<br>Action | Copy the error message exactly as it appears on the console or in the system log.<br>Perform a search of the Bug Toolkit (https://bst.cloudapps.cisco.com/bugsearch/). If<br>you still require assistance, open a case with the Technical Assistance Center via the<br>Internet (https://mycase.cloudapps.cisco.com/case), or contact your Cisco technical<br>support representative and provide the representative with the gathered information. |

# %IOSXE\_PEM-3-PEMCHASFSERR : The PEM in [chars] has encountered a system software error.

# %IOSXE\_PEM-3-TEMPERATURE\_RAISE : Sensor [chars] has reached maximum temperature value, Leads to shutdown of the system

| Explanation           | The Temperature sensor reaching maximum threshold value working properly.                                                                                                    |
|-----------------------|----------------------------------------------------------------------------------------------------|
| Recommended<br>Action | Copy the error message exactly as it appears on the console or in the system log.<br>Perform a search of the Bug Toolkit (https://bst.cloudapps.cisco.com/bugsearch/). If<br>you still require assistance, open a case with the Technical Assistance Center via the<br>Internet (https://mycase.cloudapps.cisco.com/case), or contact your Cisco technical<br>support representative and provide the representative with the gathered information. |

# %IOSXE\_PEM-3-FAN\_FAIL\_SHUTDOWN : More than one [chars] has failed, Leads to shutdown the system

| Explanation           | The Temperature sensor reaching maximum threshold value working properly.                                                                                                    |
|-----------------------|----------------------------------------------------------------------------------------------------|
| Recommended<br>Action | Copy the error message exactly as it appears on the console or in the system log.<br>Perform a search of the Bug Toolkit (https://bst.cloudapps.cisco.com/bugsearch/). If<br>you still require assistance, open a case with the Technical Assistance Center via the<br>Internet (https://mycase.cloudapps.cisco.com/case), or contact your Cisco technical<br>support representative and provide the representative with the gathered information. |
|                       |                                                                                                    |

## %IOSXE\_PEM-3-SSFP\_TEMPERATURE\_RAISE : [chars] transceiver temperature reached threshold value, Leads to shutdown of the system

| Explanation           | The Temperature sensor reaching maximum threshold value working properly.                                                                                                    |
|-----------------------|----------------------------------------------------------------------------------------------------|
| Recommended<br>Action | Copy the error message exactly as it appears on the console or in the system log.<br>Perform a search of the Bug Toolkit (https://bst.cloudapps.cisco.com/bugsearch/). If<br>you still require assistance, open a case with the Technical Assistance Center via the<br>Internet (https://mycase.cloudapps.cisco.com/case), or contact your Cisco technical |
|                       | support representative and provide the representative with the gathered information.                                                                                                    |

# %IOSXE\_PEM-3-PEMREDLOWSTANDBY : Cannot activate [chars] configuration. Total power budget of standby power supplies is [dec]W. Standby power must be greater than or equal to the largest power supply capacity ([dec]W).

| Explanation           | Operating in unprotected mode Should insert at least one ps in standby slots with a capacity greater than or equal to the largest capacity power supply in the system. The configuration will be applied automatically once requirements are met.                                                                                                    |
|-----------------------|----------------------------------------------------------------------------------------------------|
| Recommended<br>Action | Copy the error message exactly as it appears on the console or in the system log.<br>Perform a search of the Bug Toolkit (https://bst.cloudapps.cisco.com/bugsearch/). If<br>you still require assistance, open a case with the Technical Assistance Center via the<br>Internet (https://mycase.cloudapps.cisco.com/case), or contact your Cisco technical<br>support representative and provide the representative with the gathered information. |

# %IOSXE\_PEM-3-PEMREDNOPWR : Cannot enable power redundancy mode [chars] because config would create mode with insufficient [chars] power

| Explanation           | Configuration set by user is not valid as power supplies in the active slots do not contain enough power to meet the power requirements                     |
|-----------------------|----------------------------------------------------------------------------------------------------|
| Recommended<br>Action | Insert additional power supplies and configure them to be active or configure current standby power supplies to active such that power requirements are met |

## IOSXE\_QFP

| %IOSXE_QFP-2-LOAD_EXCEED : Slot: [int], QFP:[int], Load [int]%[hex]ceeds the setting threshold. |                                     |
|-------------------------------------------------------------------------------------------------|-------------------------------------|
| Explanation                                                                                     | QFP Load exceeds setting threshold. |
| Recommended<br>Action                                                                           | Monitor the traffic load.           |

#### %IOSXE\_QFP-2-LOAD\_RECOVER : Slot: [int], QFP:[int], Load [int]%% recovered.

| Explanation           | QFP Load recovered.                    |
|-----------------------|----------------------------------------|
| Recommended<br>Action | No action required (normal operation). |

# IOSXE\_RP\_ALARM

%IOSXE\_RP\_ALARM-6-INFO : [chars] [chars] [chars] [chars]

Explanation

Recommended Action

## %IOSXE\_RP\_ALARM-6-INFO : [chars] [chars] [chars] [chars]

| Explanation           | Alarm assertion or deassertion information. |
|-----------------------|---------------------------------------------|
| Recommended<br>Action | No action is required.                      |

## %IOSXE\_RP\_ALARM-2-PEM : [chars] [chars] [chars]: [chars] [chars]

Explanation

Recommended Action

## %IOSXE\_RP\_ALARM-2-PEM : [chars] [chars] [chars] [chars]

| Explanation           | Power Entity Module missing information |
|-----------------------|-----------------------------------------|
| Recommended<br>Action | No action is required.                  |

## %IOSXE\_RP\_ALARM-2-ESP : [chars] [chars] [chars]: [chars] [chars]

Explanation

Recommended Action

# %IOSXE\_RP\_ALARM-2-ESP : [chars] [chars] [chars] [chars]

| Explanation           | No ESP running alarm information |
|-----------------------|----------------------------------|
| Recommended<br>Action | No action is required.           |

## IOSXE\_RP\_CFG\_NOT

| %IOSXE_RP_CFG_NOT-3-MSGNOCAND : Can not construct a candidate entry for configuration export |                                                                                                    |
|----------------------------------------------------------------------------------------------|----------------------------------------------------------------------------------------------------|
| Explanation                                                                                  | This error usually indicates either an out of memory condition or a TDL error. If ample memory is available, then the the TDL error may indicate a version conflict with respect to configuration. |

# %IOSXE\_RP\_CFG\_NOT-3-MSGNOCAND : Can not construct a candidate entry for configuration export

| Copy the error message exactly as it appears on the console or in the system log.      |
|----------------------------------------------------------------------------------------|
| Perform a search of the Bug Toolkit (https://bst.cloudapps.cisco.com/bugsearch/). If   |
| you still require assistance, open a case with the Technical Assistance Center via the |
| Internet (https://mycase.cloudapps.cisco.com/case), or contact your Cisco technical    |
| support representative and provide the representative with the gathered information.   |
|                                                                                        |

| %IOSXE_RP_CFG_NOT-3-MSGNOPWARR : Can not construct an array for configuration export |                                                                                                    |
|--------------------------------------------------------------------------------------|----------------------------------------------------------------------------------------------------|
| Explanation                                                                          | This error usually indicates either an out of memory condition or a TDL error. If ample memory is available, then the the TDL error may indicate a version conflict with respect to configuration.                                                                                                    |
| Recommended<br>Action                                                                | Copy the error message exactly as it appears on the console or in the system log.<br>Perform a search of the Bug Toolkit (https://bst.cloudapps.cisco.com/bugsearch/). If<br>you still require assistance, open a case with the Technical Assistance Center via the<br>Internet (https://mycase.cloudapps.cisco.com/case), or contact your Cisco technical<br>support representative and provide the representative with the gathered information. |

# %IOSXE\_RP\_CFG\_NOT-3-MSGNOUPDATEMSG : Can not construct an update message for configuration export

| Explanation           | This error usually indicates either an out of memory condition or a TDL error. If ample memory is available, then the the TDL error may indicate a version conflict with respect to configuration.                                                                                                    |
|-----------------------|----------------------------------------------------------------------------------------------------|
| Recommended<br>Action | Copy the error message exactly as it appears on the console or in the system log.<br>Perform a search of the Bug Toolkit (https://bst.cloudapps.cisco.com/bugsearch/). If<br>you still require assistance, open a case with the Technical Assistance Center via the<br>Internet (https://mycase.cloudapps.cisco.com/case), or contact your Cisco technical<br>support representative and provide the representative with the gathered information. |

## %IOSXE\_RP\_CFG\_NOT-3-MSGNOREPLMSG : Can not construct a replace message for configuration export

| Explanation           | This error usually indicates either an out of memory condition or a TDL error. If ample memory is available, then the the TDL error may indicate a version conflict with respect to configuration.                                                                                                    |
|-----------------------|----------------------------------------------------------------------------------------------------|
| Recommended<br>Action | Copy the error message exactly as it appears on the console or in the system log.<br>Perform a search of the Bug Toolkit (https://bst.cloudapps.cisco.com/bugsearch/). If<br>you still require assistance, open a case with the Technical Assistance Center via the<br>Internet (https://mycase.cloudapps.cisco.com/case), or contact your Cisco technical<br>support representative and provide the representative with the gathered information. |

| [cnars]               |                                                                                                    |
|-----------------------|----------------------------------------------------------------------------------------------------|
| Explanation           | This error usually indicates either an out of memory condition or a TDL error. If ample memory is available, then the the TDL error may indicate a version conflict with respect to configuration.                                                                                                    |
| Recommended<br>Action | Copy the error message exactly as it appears on the console or in the system log.<br>Perform a search of the Bug Toolkit (https://bst.cloudapps.cisco.com/bugsearch/). If<br>you still require assistance, open a case with the Technical Assistance Center via the<br>Internet (https://mycase.cloudapps.cisco.com/case), or contact your Cisco technical<br>support representative and provide the representative with the gathered information. |

# %IOSXE\_RP\_CFG\_NOT-2-MSGNOEXP : Can not construct a '[chars]' message for configuration export: [chars]

# %IOSXE\_RP\_CFG\_NOT-2-MSGTDLINITERROR : Configuration Notification messaging module initialization failed: Unable to initialize messaging: [chars]

| Explanation           | The Configuration Notification subsystem has failed to initialize the infrastructure for messaging with the Pluggable Services Daemon. Notification of configuration to critical modules cannot proceed.                                                                                                    |
|-----------------------|----------------------------------------------------------------------------------------------------|
| Recommended<br>Action | Copy the error message exactly as it appears on the console or in the system log.<br>Perform a search of the Bug Toolkit (https://bst.cloudapps.cisco.com/bugsearch/). If<br>you still require assistance, open a case with the Technical Assistance Center via the<br>Internet (https://mycase.cloudapps.cisco.com/case), or contact your Cisco technical<br>support representative and provide the representative with the gathered information. |

| %IOSXE_RP_CFG_NOT-2-MSGTDLERROR : Error processing TDL message. [dec] | %IOSXE RP CFG | NOT-2-MSGTDLERROR : | Error processing | TDL message. [dec] |
|-----------------------------------------------------------------------|---------------|---------------------|------------------|--------------------|
|-----------------------------------------------------------------------|---------------|---------------------|------------------|--------------------|

| Explanation           | An unexpected condition in which IOS has received a TDL message which it can not process.                                                                                                    |
|-----------------------|----------------------------------------------------------------------------------------------------|
| Recommended<br>Action | Copy the error message exactly as it appears on the console or in the system log.<br>Perform a search of the Bug Toolkit (https://bst.cloudapps.cisco.com/bugsearch/). If<br>you still require assistance, open a case with the Technical Assistance Center via the<br>Internet (https://mycase.cloudapps.cisco.com/case), or contact your Cisco technical<br>support representative and provide the representative with the gathered information. |

## %IOSXE\_RP\_CFG\_NOT-2-MSGIPCINITERROR : Error initializing IPC queue

| Explanation           | An unexpected condition in which IOS could not initialize a message queue to the PSD.                                                                                                    |
|-----------------------|----------------------------------------------------------------------------------------------------|
| Recommended<br>Action | Copy the error message exactly as it appears on the console or in the system log.<br>Perform a search of the Bug Toolkit (https://bst.cloudapps.cisco.com/bugsearch/). If<br>you still require assistance, open a case with the Technical Assistance Center via the<br>Internet (https://mycase.cloudapps.cisco.com/case), or contact your Cisco technical<br>support representative and provide the representative with the gathered information. |

| %IUSXE_RP_CFG_NU1-3-MSGIPCTXERROR : IPC transmit error. [dec] |                                                                                                    |
|---------------------------------------------------------------|----------------------------------------------------------------------------------------------------|
| Explanation                                                   | An unexpected condition in which IOS encountered an error trying to send a message to another process. %d                                                                                                    |
| Recommended<br>Action                                         | Copy the error message exactly as it appears on the console or in the system log.<br>Perform a search of the Bug Toolkit (https://bst.cloudapps.cisco.com/bugsearch/). If<br>you still require assistance, open a case with the Technical Assistance Center via the<br>Internet (https://mycase.cloudapps.cisco.com/case), or contact your Cisco technical<br>support representative and provide the representative with the gathered information. |

# %IOSXE\_RP\_CFG\_NOT-3-MSGIPCTXERROR : IPC transmit error. [dec]

# %IOSXE\_RP\_CFG\_NOT-3-MSGOBJNULL : An unexpected condition in which IOS has received a null pointer that it expects to be non-null.

| Explanation           | An unexpected condition has occurred while IOS is trying to process a username command.                                                                                                    |
|-----------------------|----------------------------------------------------------------------------------------------------|
| Recommended<br>Action | Copy the error message exactly as it appears on the console or in the system log.<br>Perform a search of the Bug Toolkit (https://bst.cloudapps.cisco.com/bugsearch/). If<br>you still require assistance, open a case with the Technical Assistance Center via the<br>Internet (https://mycase.cloudapps.cisco.com/case), or contact your Cisco technical<br>support representative and provide the representative with the gathered information. |

# %IOSXE\_RP\_CFG\_NOT-3-MSGENCRYPTINVALID : The mcprp\_cfg\_notify subsystem has seen an encryption type it does not recognize. [dec]

| Explanation           | An unexpected condition has occurred while IOS is trying to process a username command.                                                                                                    |
|-----------------------|----------------------------------------------------------------------------------------------------|
| Recommended<br>Action | Copy the error message exactly as it appears on the console or in the system log.<br>Perform a search of the Bug Toolkit (https://bst.cloudapps.cisco.com/bugsearch/). If<br>you still require assistance, open a case with the Technical Assistance Center via the<br>Internet (https://mycase.cloudapps.cisco.com/case), or contact your Cisco technical<br>support representative and provide the representative with the gathered information. |

#### %IOSXE\_RP\_CFG\_NOT-3-NVWRITE\_EXPORT : Failed to export [chars] notification: [dec]

| Explanation           | When a 'write memory' or 'write erase' operation occurs, the Configuration Notification subsystem exports this event into the chassis file system. This message indicates that the export failed.                                                                                                    |
|-----------------------|----------------------------------------------------------------------------------------------------|
| Recommended<br>Action | Copy the error message exactly as it appears on the console or in the system log.<br>Perform a search of the Bug Toolkit (https://bst.cloudapps.cisco.com/bugsearch/). If<br>you still require assistance, open a case with the Technical Assistance Center via the<br>Internet (https://mycase.cloudapps.cisco.com/case), or contact your Cisco technical<br>support representative and provide the representative with the gathered information. |

| Explanation           | When a 'reload' operation occurs, this chasfs property is read to determine the status of the DB persist/restore/delete operation. This message indicates that the read failed.                                                                                                    |
|-----------------------|----------------------------------------------------------------------------------------------------|
| Recommended<br>Action | Copy the error message exactly as it appears on the console or in the system log.<br>Perform a search of the Bug Toolkit (https://bst.cloudapps.cisco.com/bugsearch/). If<br>you still require assistance, open a case with the Technical Assistance Center via the<br>Internet (https://mycase.cloudapps.cisco.com/case), or contact your Cisco technical<br>support representative and provide the representative with the gathered information. |

## %IOSXE\_RP\_CFG\_NOT-3-MCP\_DBPERSIST\_STAT : Failed to read [chars] property: [dec]

## %IOSXE\_RP\_CFG\_NOT-3-MCP\_DBPERSIST\_ERROR : System configuration update could not complete

| Explanation           | When a 'reload' operation occurs, this chasfs property is read to determine the status of the DB persist/restore/delete operation. This message indicates that the operation failed.                                                                                                    |
|-----------------------|----------------------------------------------------------------------------------------------------|
| Recommended<br>Action | Copy the error message exactly as it appears on the console or in the system log.<br>Perform a search of the Bug Toolkit (https://bst.cloudapps.cisco.com/bugsearch/). If<br>you still require assistance, open a case with the Technical Assistance Center via the<br>Internet (https://mycase.cloudapps.cisco.com/case), or contact your Cisco technical<br>support representative and provide the representative with the gathered information. |

#### %IOSXE\_RP\_CFG\_NOT-3-MCP\_FRU\_LOCATION : Failed to get local FRU location: [dec]

| Explanation           | Unable to get local FRU location                                                                                                    |
|-----------------------|----------------------------------------------------------------------------------------------------|
| Recommended<br>Action | Copy the error message exactly as it appears on the console or in the system log.<br>Perform a search of the Bug Toolkit (https://bst.cloudapps.cisco.com/bugsearch/). If<br>you still require assistance, open a case with the Technical Assistance Center via the<br>Internet (https://mycase.cloudapps.cisco.com/case), or contact your Cisco technical<br>support representative and provide the representative with the gathered information. |

#### %IOSXE\_RP\_CFG\_NOT-3-MCP\_FRU\_INVALID : Unknow FRU location: [chars]

| Explanation           | Unknown FRU location                                                                                                    |
|-----------------------|----------------------------------------------------------------------------------------------------|
| Recommended<br>Action | Copy the error message exactly as it appears on the console or in the system log.<br>Perform a search of the Bug Toolkit (https://bst.cloudapps.cisco.com/bugsearch/). If<br>you still require assistance, open a case with the Technical Assistance Center via the<br>Internet (https://mycase.cloudapps.cisco.com/case), or contact your Cisco technical<br>support representative and provide the representative with the gathered information. |

# %IOSXE\_RP\_CFG\_NOT-3-BOOT\_VAR\_NOT\_SET : Either the boot variable does not exist or the buffer is too small. Keep it blank.

**Explanation** Boot variable either does not exist or buffer is too small. Not able to set boot variable. Ignoring it.Aborting reload.

| %IOSXE_RP_CFG_NOT-3-BOOT_VAR_NOT_SET : Either the boot variable does not exist or the buffer is too |
|----------------------------------------------------------------------------------------------------|
| small. Keep it blank.                                                                               |

| Recommended | Copy the error message exactly as it appears on the console or in the system log.      |
|-------------|----------------------------------------------------------------------------------------|
| Action      | Perform a search of the Bug Toolkit (https://bst.cloudapps.cisco.com/bugsearch/). If   |
|             | you still require assistance, open a case with the Technical Assistance Center via the |
|             | Internet (https://mycase.cloudapps.cisco.com/case), or contact your Cisco technical    |
|             | support representative and provide the representative with the gathered information.   |

# %IOSXE\_RP\_CFG\_NOT-3-BOOT\_IMAGE\_NOT\_FOUND : Primary image is not found, the system is going to reload as per user request.

| Explanation           | Primary image which is set in boot statement either does not exist or not found. Primary image is not found, it should prompt the user to see if they wish to proceed. Aborting reload.                                                                                                    |
|-----------------------|----------------------------------------------------------------------------------------------------|
| Recommended<br>Action | Copy the error message exactly as it appears on the console or in the system log.<br>Perform a search of the Bug Toolkit (https://bst.cloudapps.cisco.com/bugsearch/). If<br>you still require assistance, open a case with the Technical Assistance Center via the<br>Internet (https://mycase.cloudapps.cisco.com/case), or contact your Cisco technical<br>support representative and provide the representative with the gathered information. |

| %IOSXE_RP_CFG_NOT-6-IOX_SERVICE_NOTSUPPORTED : IOx service not supported. |                                                                                                    |
|---------------------------------------------------------------------------|----------------------------------------------------------------------------------------------------|
| Explanation                                                               | IOx service is not supported in this platform currently. This may be either due to the feature unavailability or due the current inadequate license level of the system. |
| Recommended<br>Action                                                     |                                                                                                    |

# **IOSXE\_RP\_DPIDB** through **IOSXE\_TIMESTAMP\_ENGINE**

- IOSXE\_RP\_DPIDB
- IOSXE\_RP\_IF\_FLOW\_IDS
- IOSXE\_RP\_MGMTE
- IOSXE\_RP\_NV
- IOSXE\_RP\_SPA
- IOSXE\_RP\_VTYMGT
- IOSXE\_SERVICE\_ENGINE
- IOSXE\_SPA
- IOSXE\_SYS\_INFRA

# • IOSXE\_TIMESTAMP\_ENGINE

## IOSXE\_RP\_DPIDB

| %IOSXE_RP_DPIDB-3-IDXBADRANGE : Datapath IDB index [dec] is not in a valid range |                                                                                                    |
|----------------------------------------------------------------------------------|----------------------------------------------------------------------------------------------------|
| Explanation                                                                      | An unexpected condition has occurred as the index of a datapath IDB is not valid.                                                                                                    |
| Recommended<br>Action                                                            | Copy the error message exactly as it appears on the console or in the system log.<br>Perform a search of the Bug Toolkit (https://bst.cloudapps.cisco.com/bugsearch/).<br>Issue the <b>show interface</b> command to gather data that may help identify the<br>nature of the error. If you still require assistance, open a case with the Technical<br>Assistance Center via the Internet (https://mycase.cloudapps.cisco.com/case), or<br>contact your Cisco technical support representative and provide the representative with<br>the gathered information. |

## %IOSXE\_RP\_DPIDB-3-IDXALLOCFAILED : Datapath IDB index allocation failed: [chars]

| Explanation           | An unexpected condition has occurred as all the available of datapath IDB indices are used.                                                                                                    |
|-----------------------|----------------------------------------------------------------------------------------------------|
| Recommended<br>Action | Copy the error message exactly as it appears on the console or in the system log.<br>Perform a search of the Bug Toolkit (https://bst.cloudapps.cisco.com/bugsearch/).<br>Issue the <b>show interface</b> command to gather data that may help identify the<br>nature of the error. If you still require assistance, open a case with the Technical<br>Assistance Center via the Internet (https://mycase.cloudapps.cisco.com/case), or<br>contact your Cisco technical support representative and provide the representative with<br>the gathered information. |

## %IOSXE\_RP\_DPIDB-3-IDXINSERTFAILED : Insertion of datapath IDB index [dec] into database failed

| Explanation           | An unexpected condition has occurred that insertion of datapath IDB indices failed.                                                                                                    |
|-----------------------|----------------------------------------------------------------------------------------------------|
| Recommended<br>Action | Copy the error message exactly as it appears on the console or in the system log.<br>Perform a search of the Bug Toolkit (https://bst.cloudapps.cisco.com/bugsearch/).<br>Issue the <b>show interface</b> command to gather data that may help identify the<br>nature of the error. If you still require assistance, open a case with the Technical<br>Assistance Center via the Internet (https://mycase.cloudapps.cisco.com/case), or<br>contact your Cisco technical support representative and provide the representative with<br>the gathered information. |

## %IOSXE\_RP\_DPIDB-3-IDXLOOKUPFAILED : Lookup of datapath IDB index from the database failed ([chars])

**Explanation** An unexpected condition has occurred that lookup of datapath IDB indices failed.

... .

#### %IOSXE\_RP\_DPIDB-3-IDXLOOKUPFAILED : Lookup of datapath IDB index from the database failed ([chars])

RecommendedCopy the error message exactly as it appears on the console or in the system log.ActionPerform a search of the Bug Toolkit (https://bst.cloudapps.cisco.com/bugsearch/).Issue the show interface command to gather data that may help identify the<br/>nature of the error. If you still require assistance, open a case with the Technical<br/>Assistance Center via the Internet (https://mycase.cloudapps.cisco.com/case), or<br/>contact your Cisco technical support representative and provide the representative with<br/>the gathered information.

# %IOSXE\_RP\_DPIDB-3-IDXDELETIONFAILED : Deletion of datapath IDB index from the database failed ([chars] - [hex]) rc [dec]

| Explanation           | An unexpected condition has occurred that deletion of datapath IDB indices failed.                                                                                                    |
|-----------------------|----------------------------------------------------------------------------------------------------|
| Recommended<br>Action | Copy the error message exactly as it appears on the console or in the system log.<br>Perform a search of the Bug Toolkit (https://bst.cloudapps.cisco.com/bugsearch/).<br>Issue the <b>show interface</b> command to gather data that may help identify the<br>nature of the error. If you still require assistance, open a case with the Technical<br>Assistance Center via the Internet (https://mycase.cloudapps.cisco.com/case), or<br>contact your Cisco technical support representative and provide the representative with<br>the gathered information. |

#### %IOSXE RP DPIDB-3-NOHWSUBBLOCK : HWIDB [chars] does not have a hardware subblock

| Explanation           | An unexpected condition has occurred that no hardware subblock was previously allocated for a HWIDB.                                                                                                    |
|-----------------------|----------------------------------------------------------------------------------------------------|
| Recommended<br>Action | Copy the error message exactly as it appears on the console or in the system log.<br>Perform a search of the Bug Toolkit (https://bst.cloudapps.cisco.com/bugsearch/).<br>Issue the <b>show interface</b> command to gather data that may help identify the<br>nature of the error. If you still require assistance, open a case with the Technical<br>Assistance Center via the Internet (https://mycase.cloudapps.cisco.com/case), or<br>contact your Cisco technical support representative and provide the representative with<br>the gathered information. |

| %IOSXE_RP_DPIDB-3-NOSWSUBBLOCK : SWIDB [chars] does not have a software subblock |                                                                                                    |
|----------------------------------------------------------------------------------|----------------------------------------------------------------------------------------------------|
| Explanation                                                                      | An unexpected condition has occurred that no software subblock was previously allocated for a SWIDB.                                                                                                    |
| Recommended<br>Action                                                            | Copy the error message exactly as it appears on the console or in the system log.<br>Perform a search of the Bug Toolkit (https://bst.cloudapps.cisco.com/bugsearch/).<br>Issue the <b>show interface</b> command to gather data that may help identify the<br>nature of the error. If you still require assistance, open a case with the Technical<br>Assistance Center via the Internet (https://mycase.cloudapps.cisco.com/case), or<br>contact your Cisco technical support representative and provide the representative with<br>the gathered information. |

. .

| Explanation           | An unexpected condition has occurred as the type of a datapath IDB is not valid.                                                                                                    |
|-----------------------|----------------------------------------------------------------------------------------------------|
| Recommended<br>Action | Copy the error message exactly as it appears on the console or in the system log.<br>Perform a search of the Bug Toolkit (https://bst.cloudapps.cisco.com/bugsearch/).<br>Issue the <b>show interface</b> command to gather data that may help identify the<br>nature of the error. If you still require assistance, open a case with the Technical<br>Assistance Center via the Internet (https://mycase.cloudapps.cisco.com/case), or<br>contact your Cisco technical support representative and provide the representative with<br>the gathered information. |

# %IOSXE\_RP\_DPIDB-3-IDBBADTYPE : Datapath IDB type [dec] is not valid

# %IOSXE\_RP\_DPIDB-3-IDBEXIST : Datapath IDB already exists in this mapping entry: [chars]-[dec]

| Explanation           | An unexpected condition has occurred that an attempt is made to save datapath IDB in a mapping entry filled by another.                                                                                                    |
|-----------------------|----------------------------------------------------------------------------------------------------|
| Recommended<br>Action | Copy the error message exactly as it appears on the console or in the system log.<br>Perform a search of the Bug Toolkit (https://bst.cloudapps.cisco.com/bugsearch/).<br>Issue the <b>show interface</b> command to gather data that may help identify the<br>nature of the error. If you still require assistance, open a case with the Technical<br>Assistance Center via the Internet (https://mycase.cloudapps.cisco.com/case), or<br>contact your Cisco technical support representative and provide the representative with<br>the gathered information. |

## %IOSXE\_RP\_DPIDB-3-IDBNONEXIST : Datapath IDB does not exist in this mapping entry: [chars]-[dec]

| Explanation           | Datapath IDB lookup points to empty mapping entry.                                                                                                    |  |
|-----------------------|----------------------------------------------------------------------------------------------------|--|
| Recommended<br>Action | Copy the error message exactly as it appears on the console or in the system log.<br>Perform a search of the Bug Toolkit (https://bst.cloudapps.cisco.com/bugsearch/).<br>Issue the <b>show interface</b> command to gather data that may help identify the<br>nature of the error. If you still require assistance, open a case with the Technical<br>Assistance Center via the Internet (https://mycase.cloudapps.cisco.com/case), or<br>contact your Cisco technical support representative and provide the representative with<br>the gathered information. |  |

# %IOSXE\_RP\_DPIDB-3-RF : Datapath IDB RF operation failed - [chars]

**Explanation** Failure in some datapath ID RF activity.

#### %IOSXE\_RP\_DPIDB-3-RF : Datapath IDB RF operation failed - [chars]

RecommendedCopy the error message exactly as it appears on the console or in the system log.ActionPerform a search of the Bug Toolkit (https://bst.cloudapps.cisco.com/bugsearch/).Issue the show interface command to gather data that may help identify the<br/>nature of the error. If you still require assistance, open a case with the Technical<br/>Assistance Center via the Internet (https://mycase.cloudapps.cisco.com/case), or<br/>contact your Cisco technical support representative and provide the representative with<br/>the gathered information.

# %IOSXE\_RP\_DPIDB-3-CF : Datapath IDB CF operation failed - [chars] Explanation Failure in some datapath ID CF activity. Recommended Copy the error message exactly as it appears on the console or in the system log. Perform a search of the Bug Toolkit (https://bst.cloudapps.cisco.com/bugsearch/). Issue the show interface command to gather data that may help identify the nature of the error. If you still require assistance, open a case with the Technical Assistance Center via the Internet (https://mycase.cloudapps.cisco.com/case), or contact your Cisco technical support representative and provide the representative with the gathered information.

#### %IOSXE\_RP\_DPIDB-3-RPC : Datapath IDB RPC operation failed - [chars]

| Explanation           | Failure in some datapath ID RPC activity.                                                                                                    |
|-----------------------|----------------------------------------------------------------------------------------------------|
| Recommended<br>Action | Copy the error message exactly as it appears on the console or in the system log.<br>Perform a search of the Bug Toolkit (https://bst.cloudapps.cisco.com/bugsearch/).<br>Issue the <b>show interface</b> command to gather data that may help identify the<br>nature of the error. If you still require assistance, open a case with the Technical<br>Assistance Center via the Internet (https://mycase.cloudapps.cisco.com/case), or<br>contact your Cisco technical support representative and provide the representative with<br>the gathered information. |

#### %IOSXE\_RP\_DPIDB-3-REGISTRATION : ISSU [chars] failed for [chars]; [chars]

| Explanation           | An ISSU registration for the set of initial capabilities and sessions failed due to the reason specified. This will have the effect of the DPIDX ISSU support being unavailable between peers.                                                                                                    |
|-----------------------|----------------------------------------------------------------------------------------------------|
| Recommended<br>Action | Copy the error message exactly as it appears on the console or in the system log.<br>Perform a search of the Bug Toolkit (https://bst.cloudapps.cisco.com/bugsearch/). If<br>you still require assistance, open a case with the Technical Assistance Center via the<br>Internet (https://mycase.cloudapps.cisco.com/case), or contact your Cisco technical<br>support representative and provide the representative with the gathered information. |

# %IOSXE\_RP\_DPIDB-3-ISSU : [chars] [chars] failed; [chars]

| Explanation           | An operation pertaining to the ISSU support for DPIDX failed to complete using either the CF or IPC transport context with the reason specified                                                                                                    |
|-----------------------|----------------------------------------------------------------------------------------------------|
| Recommended<br>Action | Copy the error message exactly as it appears on the console or in the system log.<br>Perform a search of the Bug Toolkit (https://bst.cloudapps.cisco.com/bugsearch/). If<br>you still require assistance, open a case with the Technical Assistance Center via the<br>Internet (https://mycase.cloudapps.cisco.com/case), or contact your Cisco technical<br>support representative and provide the representative with the gathered information. |

# %IOSXE\_RP\_DPIDB-3-TRANSFORM : [chars] of [chars] via [chars] failed for dpidx [int]

| Explanation           | An attempt to either encode or decode a versioned synchronization message has failed due to an internal error encountered by the ISSU component.                                                                                                    |
|-----------------------|----------------------------------------------------------------------------------------------------|
| Recommended<br>Action | Copy the error message exactly as it appears on the console or in the system log.<br>Perform a search of the Bug Toolkit (https://bst.cloudapps.cisco.com/bugsearch/). If<br>you still require assistance, open a case with the Technical Assistance Center via the<br>Internet (https://mycase.cloudapps.cisco.com/case), or contact your Cisco technical<br>support representative and provide the representative with the gathered information. |

## %IOSXE\_RP\_DPIDB-3-RECEIVE : Message via [chars] is [chars]

| Explanation           | An attempt to receive and process a versioned negotiation or synchronization message<br>has failed due to an internal error being detected by the information received from the<br>IPC or CF components.                                                                                                    |
|-----------------------|----------------------------------------------------------------------------------------------------|
| Recommended<br>Action | Copy the error message exactly as it appears on the console or in the system log.<br>Perform a search of the Bug Toolkit (https://bst.cloudapps.cisco.com/bugsearch/). If<br>you still require assistance, open a case with the Technical Assistance Center via the<br>Internet (https://mycase.cloudapps.cisco.com/case), or contact your Cisco technical<br>support representative and provide the representative with the gathered information. |

## %IOSXE\_RP\_DPIDB-3-TRANSMIT : Unable to send via [chars] [chars] [chars]; [chars]

| Explanation           | An attempt to send a versioned negotiation or synchronization message has failed due to an internal error encountered by the IPC or CF components.                                                                                                    |
|-----------------------|----------------------------------------------------------------------------------------------------|
| Recommended<br>Action | Copy the error message exactly as it appears on the console or in the system log.<br>Perform a search of the Bug Toolkit (https://bst.cloudapps.cisco.com/bugsearch/). If<br>you still require assistance, open a case with the Technical Assistance Center via the<br>Internet (https://mycase.cloudapps.cisco.com/case), or contact your Cisco technical<br>support representative and provide the representative with the gathered information. |

| Explanation           | The ISSU negotiation with the peer failed to start for either the CF or IPC transport with the reason specified.                                                                                                    |
|-----------------------|----------------------------------------------------------------------------------------------------|
| Recommended<br>Action | Copy the error message exactly as it appears on the console or in the system log.<br>Perform a search of the Bug Toolkit (https://bst.cloudapps.cisco.com/bugsearch/). I<br>you still require assistance, open a case with the Technical Assistance Center via th<br>Internet (https://mycase.cloudapps.cisco.com/case), or contact your Cisco technical<br>support representative and provide the representative with the gathered information |

| %IOSXE_RP_DPIDB-6-READY : [cha | s] peer not ready | y, discarding [chars] |  |
|--------------------------------|-------------------|-----------------------|--|
|--------------------------------|-------------------|-----------------------|--|

| Explanation | The synchronization attempt for the message has determined that the transport has lost communication with its peer. This is a normal situation which indicates that the standby route-processor is currently out of service implying a simplex redundancy mode. |
|-------------|----------------------------------------------------------------------------------------------------|
| Recommended |                                                                                                    |

Action

| %IOSXE_RP_DPIDB-6-RELOAD : [chars], reloading [chars] |                                                                                                    |
|-------------------------------------------------------|----------------------------------------------------------------------------------------------------|
| Explanation                                           | A synchronization attempt between the active and standby RP peers has failed with the reason indicated. The standby peer is reloaded in an attempt to resynchronize when operating in a stateful redundant mode.                                                                                                    |
| Recommended<br>Action                                 | Copy the error message exactly as it appears on the console or in the system log.<br>Perform a search of the Bug Toolkit (https://bst.cloudapps.cisco.com/bugsearch/). If<br>you still require assistance, open a case with the Technical Assistance Center via the<br>Internet (https://mycase.cloudapps.cisco.com/case), or contact your Cisco technical<br>support representative and provide the representative with the gathered information. |

# %IOSXE\_RP\_DPIDB-3-DECODE : Decode via [chars] of [chars] failed

| Explanation           | A message of the transport and type described failed in its attempt to be decoded on<br>the standby. The resultant action taken by the standby route processor is an attempt to<br>resynchronize.                                                                                                    |
|-----------------------|----------------------------------------------------------------------------------------------------|
| Recommended<br>Action | Copy the error message exactly as it appears on the console or in the system log.<br>Perform a search of the Bug Toolkit (https://bst.cloudapps.cisco.com/bugsearch/). If<br>you still require assistance, open a case with the Technical Assistance Center via the<br>Internet (https://mycase.cloudapps.cisco.com/case), or contact your Cisco technical<br>support representative and provide the representative with the gathered information. |

# %IOSXE\_RP\_DPIDB-3-PROGRESSION : Unable to inform RF of bulk sync completion; [chars]

| Explanation           | The active route processor has sent a notification to the standby to inform of the completion of the bulk synchronization of the DPIDX configuration. The standby has failed to respond to the active informing that it received the notification noting the reason for the failure. The resultant action taken by the standby route processor is an attempt to resynchronize.                                                                     |
|-----------------------|----------------------------------------------------------------------------------------------------|
| Recommended<br>Action | Copy the error message exactly as it appears on the console or in the system log.<br>Perform a search of the Bug Toolkit (https://bst.cloudapps.cisco.com/bugsearch/). If<br>you still require assistance, open a case with the Technical Assistance Center via the<br>Internet (https://mycase.cloudapps.cisco.com/case), or contact your Cisco technical<br>support representative and provide the representative with the gathered information. |

#### %IOSXE\_RP\_DPIDB-3-BULK\_SYNC : Failed to send [chars] information to peer

| Explanation           | The bulk synchronization of the DPIDX configuration to the standby RP has failed to complete successfully; DPIDX has therefore taken the action which will result in a reload of the peer in order to once more attempt to successfully synchronize the configuration state which may have failed initially to a transient condition.                                                                                                    |
|-----------------------|----------------------------------------------------------------------------------------------------|
| Recommended<br>Action | Copy the error message exactly as it appears on the console or in the system log.<br>Perform a search of the Bug Toolkit (https://bst.cloudapps.cisco.com/bugsearch/). If<br>you still require assistance, open a case with the Technical Assistance Center via the<br>Internet (https://mycase.cloudapps.cisco.com/case), or contact your Cisco technical<br>support representative and provide the representative with the gathered information. |

#### %IOSXE\_RP\_DPIDB-3-DYN\_SYNC : Failed to process [chars] dynamic state

| Explanation           | The incremental synchronization of the DPIDX configuration to the standby RP has failed to complete successfully. This implies that the configuration state between the active and standby RP is inconsistent.                                                                                                    |
|-----------------------|----------------------------------------------------------------------------------------------------|
| Recommended<br>Action | Copy the error message exactly as it appears on the console or in the system log.<br>Perform a search of the Bug Toolkit (https://bst.cloudapps.cisco.com/bugsearch/).<br>Issue the <b>show interfaces</b> command to gather data that may help identify the<br>nature of the error. If you still require assistance, open a case with the Technical<br>Assistance Center via the Internet (https://mycase.cloudapps.cisco.com/case), or<br>contact your Cisco technical support representative and provide the representative with<br>the gathered information. |

#### %IOSXE\_RP\_DPIDB-6-TIMEOUT : Bulk sync is flow controlled by [chars]

**Explanation** The bulk synchronization of the DPIDX configuration to the standby RP has encountered a flow control condition which has effected a timeout awaiting the condition to clear. This will result in a reload of the standby RP to allow the bulk synchronization to restart.

#### %IOSXE\_RP\_DPIDB-6-TIMEOUT : Bulk sync is flow controlled by [chars]

RecommendedCopy the error message exactly as it appears on the console or in the system log.ActionPerform a search of the Bug Toolkit (https://bst.cloudapps.cisco.com/bugsearch/). If<br/>you still require assistance, open a case with the Technical Assistance Center via the<br/>Internet (https://mycase.cloudapps.cisco.com/case), or contact your Cisco technical<br/>support representative and provide the representative with the gathered information.

#### %IOSXE\_RP\_DPIDB-3-IDBNOTVAI : Invalid API call for [chars]

| Explanation           | Failure in an internal API                                                                                                    |
|-----------------------|----------------------------------------------------------------------------------------------------|
| Recommended<br>Action | Copy the error message exactly as it appears on the console or in the system log.<br>Perform a search of the Bug Toolkit (https://bst.cloudapps.cisco.com/bugsearch/).<br>Issue the <b>show interface</b> command to gather data that may help identify the<br>nature of the error. If you still require assistance, open a case with the Technical<br>Assistance Center via the Internet (https://mycase.cloudapps.cisco.com/case), or<br>contact your Cisco technical support representative and provide the representative with<br>the gathered information. |

# %IOSXE\_RP\_DPIDB-3-NULLTIMER : NULL timer Explanation A timer is NULL Recommended Copy the error message exactly as it appears on the console or in the system log. Perform a search of the Bug Toolkit (https://bst.cloudapps.cisco.com/bugsearch/). Issue the show interface command to gather data that may help identify the nature of the error. If you still require assistance, open a case with the Technical Assistance Center via the Internet (https://mycase.cloudapps.cisco.com/case), or contact your Cisco technical support representative and provide the representative with the gathered information.

#### %IOSXE\_RP\_DPIDB-3-LIST : List [chars] failed for [chars]

| Explanation           | List enqueue or removal failed                                                                                                    |
|-----------------------|----------------------------------------------------------------------------------------------------|
| Recommended<br>Action | Copy the error message exactly as it appears on the console or in the system log.<br>Perform a search of the Bug Toolkit (https://bst.cloudapps.cisco.com/bugsearch/). |
|                       | Issue the <b>show interface</b> command to gather data that may help identify the                                                                                      |

Issue the **show interface** command to gather data that may help identify the nature of the error. If you still require assistance, open a case with the Technical Assistance Center via the Internet (https://mycase.cloudapps.cisco.com/case), or contact your Cisco technical support representative and provide the representative with the gathered information.

#### %IOSXE\_RP\_DPIDB-3-FASTNOTIFY : Fast notify failed for [chars]

**Explanation** A fast notify message failed

### %IOSXE\_RP\_DPIDB-3-FASTNOTIFY : Fast notify failed for [chars]

| Recommended | Copy the error message exactly as it appears on the console or in the system log.       |
|-------------|-----------------------------------------------------------------------------------------|
| Action      | Perform a search of the Bug Toolkit (https://bst.cloudapps.cisco.com/bugsearch/).       |
|             | Issue the <b>show interface</b> command to gather data that may help identify the       |
|             | nature of the error. If you still require assistance, open a case with the Technical    |
|             | Assistance Center via the Internet (https://mycase.cloudapps.cisco.com/case), or        |
|             | contact your Cisco technical support representative and provide the representative with |
|             | the gathered information.                                                               |

### %IOSXE\_RP\_DPIDB-3-DOWNLOADFAIL : Unable to download [chars] message to [chars]

| Explanation           | An unexpected condition has occurred which resulted in a configuration not being sent to the reported process.                                                                                                    |
|-----------------------|----------------------------------------------------------------------------------------------------|
| Recommended<br>Action | Copy the error message exactly as it appears on the console or in the system log.<br>Perform a search of the Bug Toolkit (https://bst.cloudapps.cisco.com/bugsearch/). If<br>you still require assistance, open a case with the Technical Assistance Center via the<br>Internet (https://mycase.cloudapps.cisco.com/case), or contact your Cisco technical<br>support representative and provide the representative with the gathered information. |

#### %IOSXE\_RP\_DPIDB-3-FRRLDFLOWIDDELETIONFAILED : Deletion of fast-reroute flow ID with manager failed

| Explanation           | An unexpected condition has occurred that deletion of fast-reroute flow ID.                                                                                                    |
|-----------------------|----------------------------------------------------------------------------------------------------|
| Recommended<br>Action | Copy the error message exactly as it appears on the console or in the system log.<br>Perform a search of the Bug Toolkit (https://bst.cloudapps.cisco.com/bugsearch/).<br>Issue the <b>show interface</b> command to gather data that may help identify the<br>nature of the error. If you still require assistance, open a case with the Technical<br>Assistance Center via the Internet (https://mycase.cloudapps.cisco.com/case), or<br>contact your Cisco technical support representative and provide the representative with<br>the gathered information. |

#### %IOSXE\_RP\_DPIDB-3-EFPSTATSFAILED : EFP stats message data get error: ([dec]) for EFP [int] on [chars]

| Explanation           | An unexpected error occurred extracting fields from an EFP stats message.                                                                                                    |
|-----------------------|----------------------------------------------------------------------------------------------------|
| Recommended<br>Action | Copy the error message exactly as it appears on the console or in the system log.<br>Perform a search of the Bug Toolkit (https://bst.cloudapps.cisco.com/bugsearch/). If<br>you still require assistance, open a case with the Technical Assistance Center via the<br>Internet (https://mycase.cloudapps.cisco.com/case), or contact your Cisco technical<br>support representative and provide the representative with the gathered information. |

# %IOSXE\_RP\_DPIDB-3-MTU\_ALLOC\_FAIL : No hardware resources for [int] byte MTU on [chars]

**Explanation** We reached to the threshold of maximum supported unique MTU on this platform.

#### %IOSXE\_RP\_DPIDB-3-MTU\_ALLOC\_FAIL : No hardware resources for [int] byte MTU on [chars]

**Recommended** No action is required. **Action** 

#### %IOSXE\_RP\_DPIDB-3-IP\_MTU\_ALLOC\_FAIL : No hardware resources for [int] byte IP MTU on [chars]

| Explanation           | We reached to the threshold of maximum supported unique IP MTU on this platform. |
|-----------------------|----------------------------------------------------------------------------------|
| Recommended<br>Action | No action is required.                                                           |

#### IOSXE\_RP\_IF\_FLOW\_IDS

%IOSXE\_RP\_IF\_FLOW\_IDS-3-NO\_BUFF\_FOR\_SYNC : The Checkpoint Facility reported the error [chars] during a request for a buffer length of [dec]. This [chars] CF client has failed to synchronize a transaction to the Standby RP.

| Explanation           | This error indicates that the buffer management within the Checkpoint Facility has<br>either run out of buffers, or has some other problem. If this occurs during Bulk Sync<br>then Bulk Sync will terminate without completing. Otherwise the incremental Sync<br>will fail.                                                                                                    |
|-----------------------|----------------------------------------------------------------------------------------------------|
| Recommended<br>Action | Copy the error message exactly as it appears on the console or in the system log.<br>Perform a search of the Bug Toolkit (https://bst.cloudapps.cisco.com/bugsearch/). If<br>you still require assistance, open a case with the Technical Assistance Center via the<br>Internet (https://mycase.cloudapps.cisco.com/case), or contact your Cisco technical<br>support representative and provide the representative with the gathered information. |

%IOSXE\_RP\_IF\_FLOW\_IDS-3-BUFF\_OFFSET\_NULL : Unable to utilize the memory buffer provided by the Checkpoint Facility. This [chars] CF client has failed to Bulk Sync.

| Explanation           | This error indicates the Checkpoint Facility is having problems recognizing its own<br>buffer layout. If this occurs during Bulk Sync then Bulk Sync will terminate without<br>completing. Otherwise the incremental Sync will fail.                                                                                                    |
|-----------------------|----------------------------------------------------------------------------------------------------|
| Recommended<br>Action | Copy the error message exactly as it appears on the console or in the system log.<br>Perform a search of the Bug Toolkit (https://bst.cloudapps.cisco.com/bugsearch/). If<br>you still require assistance, open a case with the Technical Assistance Center via the<br>Internet (https://mycase.cloudapps.cisco.com/case), or contact your Cisco technical<br>support representative and provide the representative with the gathered information. |

# %IOSXE\_RP\_IF\_FLOW\_IDS-3-CF\_SEND\_BULK\_NONBLOCKED : The Checkpoint Facility reported the error [chars] while attempting to send a message. Bulk Sync of this [chars] CF client is terminating.

**Explanation** This error indicates the Checkpoint Facility has internal problems related to IPC, and cannot perform a non-blocked send operation.

# %IOSXE\_RP\_IF\_FLOW\_IDS-3-CF\_SEND\_BULK\_NONBLOCKED : The Checkpoint Facility reported the error [chars] while attempting to send a message. Bulk Sync of this [chars] CF client is terminating.

| Recommended | Copy the error message exactly as it appears on the console or in the system log.      |
|-------------|----------------------------------------------------------------------------------------|
| Action      | Perform a search of the Bug Toolkit (https://bst.cloudapps.cisco.com/bugsearch/). If   |
|             | you still require assistance, open a case with the Technical Assistance Center via the |
|             | Internet (https://mycase.cloudapps.cisco.com/case), or contact your Cisco technical    |
|             | support representative and provide the representative with the gathered information.   |

%IOSXE\_RP\_IF\_FLOW\_IDS-3-DEFERRED\_DURING\_BULK\_SYNC : Encountered error [chars] while trying to place an [chars] transaction on the Deferred list during Bulk Sync for the [chars] CF client.

| Explanation           | Unable to cache a deferred transaction while Bulk Sync is underway. This can adversely impact SSO state on the Standby RP.                                                                                                    |
|-----------------------|----------------------------------------------------------------------------------------------------|
| Recommended<br>Action | Copy the error message exactly as it appears on the console or in the system log.<br>Perform a search of the Bug Toolkit (https://bst.cloudapps.cisco.com/bugsearch/). If<br>you still require assistance, open a case with the Technical Assistance Center via the<br>Internet (https://mycase.cloudapps.cisco.com/case), or contact your Cisco technical<br>support representative and provide the representative with the gathered information. |

%IOSXE\_RP\_IF\_FLOW\_IDS-3-CF\_SEND\_INCR\_NONBLOCKED : The Checkpoint Facility reported the error [chars] while attempting to send a non-blocked message. The Incremental Sync transaction for this [chars] CF client cannot be sent to the Standby RP.

| <b>Explanation</b> This error indicates the Cl                                                  | heckpoint Facility has internal problems related to IPC.                                                                                                    |
|-------------------------------------------------------------------------------------------------|----------------------------------------------------------------------------------------------------|
| Action Perform a search of the B<br>you still require assistance<br>Internet (https://mycase.cl | xactly as it appears on the console or in the system log.<br>ug Toolkit (https://bst.cloudapps.cisco.com/bugsearch/). If<br>e, open a case with the Technical Assistance Center via the<br>loudapps.cisco.com/case), or contact your Cisco technical<br>d provide the representative with the gathered information. |

# %IOSXE\_RP\_IF\_FLOW\_IDS-6-CFPEER\_CANNOT\_RECV : The Checkpoint Peer is not ready to receive messages. The Incremental Sync transaction for this [chars] CF client will not occur.

| Explanation           | This error indicates the Checkpoint Facility has signalled the peer has gone away.                                                                                                    |
|-----------------------|----------------------------------------------------------------------------------------------------|
| Recommended<br>Action | Copy the error message exactly as it appears on the console or in the system log.<br>Perform a search of the Bug Toolkit (https://bst.cloudapps.cisco.com/bugsearch/). If<br>you still require assistance, open a case with the Technical Assistance Center via the<br>Internet (https://mycase.cloudapps.cisco.com/case), or contact your Cisco technical<br>support representative and provide the representative with the gathered information. |

| %IOSXE_RP_IF_FLOW_IDS-3-SEND_FAIL_RELOAD : Checkpoint Facility Failed to send a [chars] transaction |  |
|----------------------------------------------------------------------------------------------------|--|
| for this [chars] CF client. Reloading the Standby RP.                                               |  |

| Explanation           | This indicates the underlying Checkpoint Facility could not deliver a message sent from the active RP to the standby RP. The process will automatically reload the standby RP.                                                                                                    |
|-----------------------|----------------------------------------------------------------------------------------------------|
| Recommended<br>Action | Copy the error message exactly as it appears on the console or in the system log.<br>Perform a search of the Bug Toolkit (https://bst.cloudapps.cisco.com/bugsearch/). If<br>you still require assistance, open a case with the Technical Assistance Center via the<br>Internet (https://mycase.cloudapps.cisco.com/case), or contact your Cisco technical<br>support representative and provide the representative with the gathered information. |

# %IOSXE\_RP\_IF\_FLOW\_IDS-4-DEF\_LIST\_REMOVE : Failed to remove one entry from the Deferred Sync list, for the [chars] CF client.

| Explanation           | An unexpected condition occured during list maintenance.                                                                                                    |
|-----------------------|----------------------------------------------------------------------------------------------------|
| Recommended<br>Action | Copy the error message exactly as it appears on the console or in the system log.<br>Perform a search of the Bug Toolkit (https://bst.cloudapps.cisco.com/bugsearch/). If<br>you still require assistance, open a case with the Technical Assistance Center via the<br>Internet (https://mycase.cloudapps.cisco.com/case), or contact your Cisco technical<br>support representative and provide the representative with the gathered information. |

# %IOSXE\_RP\_IF\_FLOW\_IDS-3-CF\_CANNOT\_REGISTER : The call to add this [chars] CF client to the Checkpoint Facility failed with the error [chars]. This client is unable to proceed and will not be registered.

| Explanation           | For some reason the Checkpoint Facility will not register this client. As a result the Standby will never receive synchronized state from this CF client on the Active RP, The system is not capable of SSO and HA switchover.                                                                                                    |
|-----------------------|----------------------------------------------------------------------------------------------------|
| Recommended<br>Action | Copy the error message exactly as it appears on the console or in the system log.<br>Perform a search of the Bug Toolkit (https://bst.cloudapps.cisco.com/bugsearch/). If<br>you still require assistance, open a case with the Technical Assistance Center via the<br>Internet (https://mycase.cloudapps.cisco.com/case), or contact your Cisco technical<br>support representative and provide the representative with the gathered information. |

# %IOSXE\_RP\_IF\_FLOW\_IDS-3-RF\_PEER\_EVENT\_BUFFER : This [chars] RF client is unable to acquire an event buffer to send an RF peer message, the error [chars] was returned.

| Explanation           | This indicates the RF facility is unable to provide a message buffer needed to communicate with the RF peer. As a consequence the RF progression may be compromised.                                                                                                    |
|-----------------------|----------------------------------------------------------------------------------------------------|
| Recommended<br>Action | Copy the error message exactly as it appears on the console or in the system log.<br>Perform a search of the Bug Toolkit (https://bst.cloudapps.cisco.com/bugsearch/). If<br>you still require assistance, open a case with the Technical Assistance Center via the<br>Internet (https://mycase.cloudapps.cisco.com/case), or contact your Cisco technical<br>support representative and provide the representative with the gathered information. |

# %IOSXE\_RP\_IF\_FLOW\_IDS-3-RF\_SEND\_PEER : This [chars] RF client encountered error [chars], when attempting to send a peer message.

| Explanation           | This indicates the RF facility could not send a message to the RF peer. As a consequence the RF progression may be compromised.                                                                                                    |
|-----------------------|----------------------------------------------------------------------------------------------------|
| Recommended<br>Action | Copy the error message exactly as it appears on the console or in the system log.<br>Perform a search of the Bug Toolkit (https://bst.cloudapps.cisco.com/bugsearch/). If<br>you still require assistance, open a case with the Technical Assistance Center via the<br>Internet (https://mycase.cloudapps.cisco.com/case), or contact your Cisco technical<br>support representative and provide the representative with the gathered information. |

# %IOSXE\_RP\_IF\_FLOW\_IDS-3-RF\_PROCESS\_FAILED : This [chars] RF client Failed to create the Bulk Sync Process.

| Explanation           | The background process which performs the RF Bulk Sync failed to be created. As a consequence the Standby will never obtain the relevent SSO state to enable HA switchover.                                                                                                    |
|-----------------------|----------------------------------------------------------------------------------------------------|
| Recommended<br>Action | Copy the error message exactly as it appears on the console or in the system log.<br>Perform a search of the Bug Toolkit (https://bst.cloudapps.cisco.com/bugsearch/). If<br>you still require assistance, open a case with the Technical Assistance Center via the<br>Internet (https://mycase.cloudapps.cisco.com/case), or contact your Cisco technical<br>support representative and provide the representative with the gathered information. |

# %IOSXE\_RP\_IF\_FLOW\_IDS-3-RF\_POOL\_REGEN\_PROCESS\_FAILED : The [chars] RF client Failed to create the Id Pool Regeneration process.

| Explanation           | The background process which performs Flow Control Id Pool regeneration failed to start. As a consequence the Standby will never obtain the relevent SSO state to enable HA switchover.                                                                                                    |
|-----------------------|----------------------------------------------------------------------------------------------------|
| Recommended<br>Action | Copy the error message exactly as it appears on the console or in the system log.<br>Perform a search of the Bug Toolkit (https://bst.cloudapps.cisco.com/bugsearch/). If<br>you still require assistance, open a case with the Technical Assistance Center via the<br>Internet (https://mycase.cloudapps.cisco.com/case), or contact your Cisco technical<br>support representative and provide the representative with the gathered information. |

# %IOSXE\_RP\_IF\_FLOW\_IDS-3-RF\_POOL\_REGEN\_ERROR : Id Pool Regeneration encountered error code [dec], cannot switchover.

| Explanation | The background process which performs Flow Control Id Pool regeneration encountered |
|-------------|-------------------------------------------------------------------------------------|
|             | an error. As a consequence the Standby does not have valid Flow Id pools and cannot |
|             | progress to Active state.                                                           |

# %IOSXE\_RP\_IF\_FLOW\_IDS-3-RF\_POOL\_REGEN\_ERROR : Id Pool Regeneration encountered error code [dec], cannot switchover.

| Recommended | Copy the error message exactly as it appears on the console or in the system log.      |
|-------------|----------------------------------------------------------------------------------------|
| Action      | Perform a search of the Bug Toolkit (https://bst.cloudapps.cisco.com/bugsearch/). If   |
|             | you still require assistance, open a case with the Technical Assistance Center via the |
|             | Internet (https://mycase.cloudapps.cisco.com/case), or contact your Cisco technical    |
|             | support representative and provide the representative with the gathered information.   |

# %IOSXE\_RP\_IF\_FLOW\_IDS-3-RF\_SPA\_ID\_REGEN\_ERROR : Error code [dec] encountered trying to regenerate spa [chars] identifier in slot/subslot ([int]/[int])

| Explanation           | The background process which performs Flow Control Id Pool regeneration encountered<br>an error. As a consequence the Standby does not have valid Id pools and cannot progress<br>to Active state.                                                                                                    |
|-----------------------|----------------------------------------------------------------------------------------------------|
| Recommended<br>Action | Copy the error message exactly as it appears on the console or in the system log.<br>Perform a search of the Bug Toolkit (https://bst.cloudapps.cisco.com/bugsearch/). If<br>you still require assistance, open a case with the Technical Assistance Center via the<br>Internet (https://mycase.cloudapps.cisco.com/case), or contact your Cisco technical<br>support representative and provide the representative with the gathered information. |

# %IOSXE\_RP\_IF\_FLOW\_IDS-3-RF\_IF\_ID\_REGEN\_ERROR : Error code [dec] encountered trying to regenerate interface flow-control identifer. If id [int] resides in slot/subslot/port ([int]/[int]/[int]).

| Explanation           | The background process which performs Flow Control Id Pool regeneration encountered<br>an error. As a consequence the Standby does not have valid Id pools and cannot progress<br>to Active state.                                                                                                    |
|-----------------------|----------------------------------------------------------------------------------------------------|
| Recommended<br>Action | Copy the error message exactly as it appears on the console or in the system log.<br>Perform a search of the Bug Toolkit (https://bst.cloudapps.cisco.com/bugsearch/). If<br>you still require assistance, open a case with the Technical Assistance Center via the<br>Internet (https://mycase.cloudapps.cisco.com/case), or contact your Cisco technical<br>support representative and provide the representative with the gathered information. |

# %IOSXE\_RP\_IF\_FLOW\_IDS-3-RF\_ADD\_CLIENT\_FAILED : The RF facility failed to add this [chars] client, reason given is [chars].

| Explanation           | This indicates the RF facility could not add the client.                                                                                                    |
|-----------------------|----------------------------------------------------------------------------------------------------|
| Recommended<br>Action | Copy the error message exactly as it appears on the console or in the system log.<br>Perform a search of the Bug Toolkit (https://bst.cloudapps.cisco.com/bugsearch/). If<br>you still require assistance, open a case with the Technical Assistance Center via the<br>Internet (https://mycase.cloudapps.cisco.com/case), or contact your Cisco technical<br>support representative and provide the representative with the gathered information. |

| Explanation           | An ISSU registration for the set of initial capabilities and sessions failed due to the reason specified. This will have the effect of the SPA MARMOT ID ISSU support being unavailable between peers.                                                                                                    |
|-----------------------|----------------------------------------------------------------------------------------------------|
| Recommended<br>Action | Copy the error message exactly as it appears on the console or in the system log.<br>Perform a search of the Bug Toolkit (https://bst.cloudapps.cisco.com/bugsearch/). If<br>you still require assistance, open a case with the Technical Assistance Center via the<br>Internet (https://mycase.cloudapps.cisco.com/case), or contact your Cisco technical<br>support representative and provide the representative with the gathered information. |

### %IOSXE\_RP\_IF\_FLOW\_IDS-3-REGISTRATION : ISSU [chars] failed for [chars]; [chars]

# %IOSXE\_RP\_IF\_FLOW\_IDS-3-ISSU\_OP : [chars] [chars] failed; [chars]

| Explanation           | An operation pertaining to the ISSU support for SPA MARMOT IDs failed to complete using the CF transport context with the reason specified                                                                                                    |
|-----------------------|----------------------------------------------------------------------------------------------------|
| Recommended<br>Action | Copy the error message exactly as it appears on the console or in the system log.<br>Perform a search of the Bug Toolkit (https://bst.cloudapps.cisco.com/bugsearch/). If<br>you still require assistance, open a case with the Technical Assistance Center via the<br>Internet (https://mycase.cloudapps.cisco.com/case), or contact your Cisco technical<br>support representative and provide the representative with the gathered information. |

#### %IOSXE\_RP\_IF\_FLOW\_IDS-3-TRANSFORM : [chars] of [chars] via CF failed

| Explanation           | An attempt to either encode or decode a versioned synchronization message has failed due to an internal error encountered by the ISSU component.                                                                                                    |
|-----------------------|----------------------------------------------------------------------------------------------------|
| Recommended<br>Action | Copy the error message exactly as it appears on the console or in the system log.<br>Perform a search of the Bug Toolkit (https://bst.cloudapps.cisco.com/bugsearch/). If<br>you still require assistance, open a case with the Technical Assistance Center via the<br>Internet (https://mycase.cloudapps.cisco.com/case), or contact your Cisco technical<br>support representative and provide the representative with the gathered information. |

### %IOSXE\_RP\_IF\_FLOW\_IDS-3-TRANSMIT : Unable to send via [chars] [chars] [chars]; [chars]

| Explanation           | An attempt to send a versioned negotiation or synchronization message has failed due to an internal error encountered by the CF component.                                                                                                    |
|-----------------------|----------------------------------------------------------------------------------------------------|
| Recommended<br>Action | Copy the error message exactly as it appears on the console or in the system log.<br>Perform a search of the Bug Toolkit (https://bst.cloudapps.cisco.com/bugsearch/). If<br>you still require assistance, open a case with the Technical Assistance Center via the<br>Internet (https://mycase.cloudapps.cisco.com/case), or contact your Cisco technical<br>support representative and provide the representative with the gathered information. |

| %IOSXE_RP_IF_FLOW_IDS-3-NEGOTIATION : Failed to start ISSU [chars] session negotiation; [chars] |                                                                                                    |
|-------------------------------------------------------------------------------------------------|----------------------------------------------------------------------------------------------------|
| Explanation                                                                                     | The ISSU negotiation with the peer failed to start for either the CF or IPC transport with the reason specified.                                                                                                    |
| Recommended<br>Action                                                                           | Copy the error message exactly as it appears on the console or in the system log.<br>Perform a search of the Bug Toolkit (https://bst.cloudapps.cisco.com/bugsearch/). If<br>you still require assistance, open a case with the Technical Assistance Center via the<br>Internet (https://mycase.cloudapps.cisco.com/case), or contact your Cisco technical<br>support representative and provide the representative with the gathered information. |

| Explanation | The synchronization attempt for the message has determined that the transport has lost   |
|-------------|------------------------------------------------------------------------------------------|
|             | communication with its peer. This is a normal situation which indicates that the standby |
|             | route-processor is currently out of service implying a simplex redundancy mode.          |

Recommended Action

Action

| %IOSXE_RP_IF_FLOW_IDS-3-DECODE : Decode via CF of [chars] failed |                                                                                                    |
|------------------------------------------------------------------|----------------------------------------------------------------------------------------------------|
| Explanation                                                      | A message sent via the CF transport failed in its attempt to be decoded on the standby.<br>The resultant action taken by the standby route processor is an attempt to resynchronize.                                                                                                    |
| Recommended<br>Action                                            | Copy the error message exactly as it appears on the console or in the system log.<br>Perform a search of the Bug Toolkit (https://bst.cloudapps.cisco.com/bugsearch/). If<br>you still require assistance, open a case with the Technical Assistance Center via the<br>Internet (https://mycase.cloudapps.cisco.com/case), or contact your Cisco technical<br>support representative and provide the representative with the gathered information. |

| Explanation           | An attempt to receive and process a versioned negotiation or synchronization message<br>has failed due to an internal error being detected by the information received from the<br>CF component.                                                                                                    |
|-----------------------|----------------------------------------------------------------------------------------------------|
| Recommended<br>Action | Copy the error message exactly as it appears on the console or in the system log.<br>Perform a search of the Bug Toolkit (https://bst.cloudapps.cisco.com/bugsearch/). If<br>you still require assistance, open a case with the Technical Assistance Center via the<br>Internet (https://mycase.cloudapps.cisco.com/case), or contact your Cisco technical<br>support representative and provide the representative with the gathered information. |

# IOSXE\_RP\_MGMTE

### %IOSXE\_RP\_MGMTE-3-MSGCREATENULL : Cannot allocate [chars] TDL message

| Explanation           | An unexpected condition in which IOS cannot allocate TDL message for Management ethernet.                                                                                                    |
|-----------------------|----------------------------------------------------------------------------------------------------|
| Recommended<br>Action | Copy the error message exactly as it appears on the console or in the system log.<br>Perform a search of the Bug Toolkit (https://bst.cloudapps.cisco.com/bugsearch/). If<br>you still require assistance, open a case with the Technical Assistance Center via the<br>Internet (https://mycase.cloudapps.cisco.com/case), or contact your Cisco technical<br>support representative and provide the representative with the gathered information. |

# %IOSXE\_RP\_MGMTE-3-MSGTDLINITERROR : Management ethernet interface messaging module initialization failed: Unable to initialize messaging: [chars]

| Explanation           | The Management ethernet interface subsystem has failed to initialize the infrastructure for messaging with the Pluggable Services Daemon. Configuration of management ethernet modules cannot proceed.                                                                                                    |
|-----------------------|----------------------------------------------------------------------------------------------------|
| Recommended<br>Action | Copy the error message exactly as it appears on the console or in the system log.<br>Perform a search of the Bug Toolkit (https://bst.cloudapps.cisco.com/bugsearch/). If<br>you still require assistance, open a case with the Technical Assistance Center via the<br>Internet (https://mycase.cloudapps.cisco.com/case), or contact your Cisco technical<br>support representative and provide the representative with the gathered information. |

# %IOSXE\_RP\_MGMTE-3-PROCESS\_CREATE\_FAIL : Management ethernet statistics process creation failed

| Explanation           | Can not create IOS process for RP management ethernet port statistics collection                                                                                                    |
|-----------------------|----------------------------------------------------------------------------------------------------|
| Recommended<br>Action | Copy the error message exactly as it appears on the console or in the system log.<br>Perform a search of the Bug Toolkit (https://bst.cloudapps.cisco.com/bugsearch/). If<br>you still require assistance, open a case with the Technical Assistance Center via the<br>Internet (https://mycase.cloudapps.cisco.com/case), or contact your Cisco technical<br>support representative and provide the representative with the gathered information. |

# IOSXE\_RP\_NV

| %IOSXE_RP_NV-3-NV_ACCESS_FAIL : Initial read of NVRAM contents failed |                                                                                                    |
|-----------------------------------------------------------------------|----------------------------------------------------------------------------------------------------|
| Explanation                                                           | This error happens when the contents of the NVRAM cannot be read during system initialization. The failure may be due to data corruption of the NVRAM contents. The initial configuration dialog will be entered and the configuration must be restored. |
| Recommended<br>Action                                                 | LOG_STD_ACTION                                                                                                    |

| %IOSXE_RP_NV-3-BACKUP_NV_ACCESS_FAIL : Initial read of backup NVRAM contents failed |                                                                                                    |
|-------------------------------------------------------------------------------------|----------------------------------------------------------------------------------------------------|
| Explanation                                                                         | This error happens when the contents of the backup NVRAM cannot be read during system initialization. The failure may be due to data corruption of the backup NVRAM contents. The primary nvram contents will be backed up here again. |
| Recommended<br>Action                                                               | LOG_STD_ACTION                                                                                                    |

# IOSXE\_RP\_SPA

| %IOSXE_RP_SPA-3-SEND_NGIO_MSG_FAIL : NGIO Module message send failed for slot [dec] subslot [dec] |                                                                                                    |
|---------------------------------------------------------------------------------------------------|----------------------------------------------------------------------------------------------------|
| Explanation                                                                                       | Failed to send ngio msg to iomd.                                                                                                    |
| Recommended<br>Action                                                                             | Copy the error message exactly as it appears on the console or in the system log.<br>Perform a search of the Bug Toolkit (https://bst.cloudapps.cisco.com/bugsearch/).<br>Issue the show tech-support command to gather data that may help identify the nature<br>of the error. If you still require assistance, open a case with the Technical Assistance<br>Center via the Internet (https://mycase.cloudapps.cisco.com/case), or contact your<br>Cisco technical support representative and provide the representative with the gathered<br>information. |

# %IOSXE\_RP\_SPA-3-MAC\_FILTER\_ADD\_FAIL : All the available [dec] mac filters for [chars] have been consumed. Failed to add [enet] for interface [chars]

| Explanation           | The hardware cannot support any more filters.                                                                                                    |
|-----------------------|----------------------------------------------------------------------------------------------------|
| Recommended<br>Action | The interface configuration should be reworked to not cross the limit set by the hardware. If the error is still seen please LOG_STD_SH_TECH_ACTION |

#### %IOSXE\_RP\_SPA-3-SEND\_L2\_HDR\_MSG\_FAIL : slot [dec] subslot [dec]

| Explanation | Failed to send ngio L2 header to iomd. |
|-------------|----------------------------------------|
|-------------|----------------------------------------|

RecommendedCopy the error message exactly as it appears on the console or in the system log.ActionPerform a search of the Bug Toolkit (https://bst.cloudapps.cisco.com/bugsearch/).Issue the show tech-support command to gather data that may help identify the nature of the error. If you still require assistance, open a case with the Technical Assistance Center via the Internet (https://mycase.cloudapps.cisco.com/case), or contact your Cisco technical support representative and provide the representative with the gathered information.

#### %IOSXE\_RP\_SPA-3-NO\_HOST\_INFO : slot [dec] subSlot [dec], spaType [hex]

**Explanation** Failed to get information about the host linecard.

L

### %IOSXE\_RP\_SPA-3-NO\_HOST\_INFO : slot [dec] subSlot [dec], spaType [hex]

RecommendedCopy the error message exactly as it appears on the console or in the system log.ActionPerform a search of the Bug Toolkit (https://bst.cloudapps.cisco.com/bugsearch/).Issue the show tech-support command to gather data that may help identify the nature<br/>of the error. If you still require assistance, open a case with the Technical Assistance<br/>Center via the Internet (https://mycase.cloudapps.cisco.com/case), or contact your<br/>Cisco technical support representative and provide the representative with the gathered<br/>information.

# %IOSXE\_RP\_SPA-3-MAX\_SPA : Power to IPSEC-SPA-2G in [chars] is denied because it has exceeded the number allowed([dec])

| Explanation           | The number of IPSEC-SPA-2G in a chassis is limited. This message is displayed when the number of IPSEC-SPA-2G in the chassis has exceeded this limit. |
|-----------------------|----------------------------------------------------------------------------------------------------|
| Recommended<br>Action | Use only the number of supported IPSEC-SPA-2G                                                                                                    |

| %IOSXE_RP_SPA-3-SPA_NO_H | lOST_INFO : slot [dec] subSlot [dec], PID [chars] |
|--------------------------|---------------------------------------------------|
|--------------------------|---------------------------------------------------|

| Explanation           | Failed to get information about the host linecard.                                                                                                    |
|-----------------------|----------------------------------------------------------------------------------------------------|
| Recommended<br>Action | Copy the error message exactly as it appears on the console or in the system log.<br>Perform a search of the Bug Toolkit (https://bst.cloudapps.cisco.com/bugsearch/).<br>Issue the show tech-support command to gather data that may help identify the nature<br>of the error. If you still require assistance, open a case with the Technical Assistance<br>Center via the Internet (https://mycase.cloudapps.cisco.com/case), or contact your<br>Cisco technical support representative and provide the representative with the gathered<br>information. |

#### %IOSXE\_RP\_SPA-3-HWIDB\_FAILURE : Creation: slot [dec] subSlot [dec] port [dec] vc [dec]

| Explanation           | Failed to create an interface hwidb.                                                                                                    |
|-----------------------|----------------------------------------------------------------------------------------------------|
| Recommended<br>Action | Copy the error message exactly as it appears on the console or in the system log.<br>Perform a search of the Bug Toolkit (https://bst.cloudapps.cisco.com/bugsearch/).<br>Issue the show tech-support command to gather data that may help identify the nature<br>of the error. If you still require assistance, open a case with the Technical Assistance<br>Center via the Internet (https://mycase.cloudapps.cisco.com/case), or contact your<br>Cisco technical support representative and provide the representative with the gathered<br>information. |

# %IOSXE\_RP\_SPA-3-INVALID\_PORT\_NUM : slot=[dec] port=[dec], hwidbType=[hex], max\_port\_num=[dec], LCtype=[hex]

**Explanation** The port number is out of range.

GEN\_PROXY through IPV4\_FORWARDING

I

| %IOSXE_RP_SPA-3-INVALID_PORT_NUM : slot=[dec] port=[dec], hwidbType=[hex], max_port_num=[dec], |
|------------------------------------------------------------------------------------------------|
| LCtype=[hex]                                                                                   |

| Recommended | Copy the error message exactly as it appears on the console or in the system log.        |
|-------------|------------------------------------------------------------------------------------------|
| Action      | Perform a search of the Bug Toolkit (https://bst.cloudapps.cisco.com/bugsearch/).        |
|             | Issue the show tech-support command to gather data that may help identify the nature     |
|             | of the error. If you still require assistance, open a case with the Technical Assistance |
|             | Center via the Internet (https://mycase.cloudapps.cisco.com/case), or contact your       |
|             | Cisco technical support representative and provide the representative with the gathered  |
|             | information.                                                                             |

# %IOSXE\_RP\_SPA-4-SPA\_RESP\_CMD\_MISMATCH : [chars]: Expecting response to interface configuration command [int] but received response to command [int].

| Explanation           | An internal synchronization error occurred while configuring the interface. The configuration may not have succeeded.                                                                                                    |
|-----------------------|----------------------------------------------------------------------------------------------------|
| Recommended<br>Action | Check that the running configuration for the interface is correct. If this message occurred on the standby, try reloading the standby to ensure that its configuration is in sync. If this message is repeatable, please LOG_STD_SH_TECH_ACTION |

| %IOSXE_RP_SPA-6-CARDRELOAD : Module [int] reload due to SPA insert in [int]/[int]. |                                                               |
|------------------------------------------------------------------------------------|---------------------------------------------------------------|
| Explanation                                                                        | When inserting a SPA on this carrier card, the card is reset. |
| Recommended<br>Action                                                              | No action is required.                                        |

# %IOSXE\_RP\_SPA-6-CTRLRSWITCH : switching controller type from [chars]([dec]) to [chars]([dec]) for subslot [int]/[int].

| Explanation           | When IOSXE-SIP40 is inserted in the slot previously occupied by IOSXE-SIP10 or vice-versa the controller type of the card is overwritten to reflect the current SIP. |
|-----------------------|----------------------------------------------------------------------------------------------------|
| Recommended<br>Action | No action is required.                                                                                                    |

| %IOSXE_RP_SPA-        | 4-SPA_CMD_NO_RESP : [chars]: No response for interface configuration command [int]                                                                    |
|-----------------------|----------------------------------------------------------------------------------------------------|
| Explanation           | A timeout occurred while RP was waiting for a response from line card. This may happen due to line card CPU being too busy to respond to the command. |
| Recommended<br>Action | No action is required.                                                                                                    |

| ExplanationThe RP failed to allocate a buffer for communication with a SPARecommendedCopy the error message exactly as it appears on the console or in the system log.ActionPerform a search of the Bug Toolkit (https://bst.cloudapps.cisco.com/bugsearch/). If<br>you still require assistance, open a case with the Technical Assistance Center via the<br>Internet (https://mycase cloudapps cisco com/case) or contact your Cisco technical |             |                                                                                                    |
|----------------------------------------------------------------------------------------------------|-------------|----------------------------------------------------------------------------------------------------|
| Action Perform a search of the Bug Toolkit (https://bst.cloudapps.cisco.com/bugsearch/). If you still require assistance, open a case with the Technical Assistance Center via the                                                                                                    | Explanation | The RP failed to allocate a buffer for communication with a SPA                                                                                                    |
| support representative and provide the representative with the gathered information.                                                                                                    |             | Perform a search of the Bug Toolkit (https://bst.cloudapps.cisco.com/bugsearch/). If you still require assistance, open a case with the Technical Assistance Center via the Internet (https://mycase.cloudapps.cisco.com/case), or contact your Cisco technical |

# %IOSXE\_RP\_SPA-3-IPCALLOCFAIL : Failed to allocate IPC buffer [chars]

### %IOSXE\_RP\_SPA-3-DPIDX\_LKUP\_FAIL : Failed to retrieve datapath identifier for interface [chars]

| Explanation           | The SPA driver is not able to retrieve the datapath identifier for the interface specified in the message. This indicates a software error. |
|-----------------------|----------------------------------------------------------------------------------------------------|
| Recommended<br>Action | No action is required.                                                                                                    |

| %IOSXE_RP_SP/ | A-3-FLOWID_ALLOC_FAIL : Failed to allocate a flow control identifier for interface [chars] |
|---------------|--------------------------------------------------------------------------------------------|
| E 1 4*        | The CDA drives is not all to all each the detended from a start identifier for the         |

| Recommended<br>Action | No action is required.                                                                                                    |
|-----------------------|----------------------------------------------------------------------------------------------------|
| Explanation           | The SPA driver is not able to allocate the datapath flow control identifier for the interface specified in the message. This indicates a software error. |

# %IOSXE\_RP\_SPA-3-FLOWID\_RELEASE\_FAIL : Failed to release a flow control identifier for interface [chars] (status = [dec])

| Explanation           | The SPA driver is not able to release the datapath flow control identifier for the interface specified in the message. This indicates a software error. |
|-----------------------|----------------------------------------------------------------------------------------------------|
| Recommended<br>Action | No action is required.                                                                                                    |

| %IOSXE_RP_SPA-3-VC_ | PROV_FAIL : Failed to p | provision interface [ | chars] |
|---------------------|-------------------------|-----------------------|--------|
|                     |                         |                       |        |

| Explanation           | The SPA driver is not able to provision the interface specified in the message. Verify that the SPA hardware is not provisioned above the supported limit. Otherwise, this indicates a hardware error. |
|-----------------------|----------------------------------------------------------------------------------------------------|
| Recommended<br>Action | No action is required.                                                                                                    |

### %IOSXE\_RP\_SPA-3-CI\_UPDATE\_FAIL : Failed to update connection identifier for interface [chars]

| Explanation           | The SPA driver is not able to update the datapath connection identifier for the interface specified in the message. This indicates a software error. |
|-----------------------|----------------------------------------------------------------------------------------------------|
| Recommended<br>Action | No action is required.                                                                                                    |

# %IOSXE\_RP\_SPA-3-NULL\_DATA\_STRUCTURE : common\_str\_empty\_str

| Explanation           | A SPA driver is not able to retrieve the data structure mentioned in the message. This indicates a software error. |
|-----------------------|----------------------------------------------------------------------------------------------------|
| Recommended<br>Action | No action is required.                                                                                             |

# %IOSXE\_RP\_SPA-3-HWIDB\_INIT\_FAIL : Failed to initialize data structure for SPA port [dec]/[dec]

| Explanation           | A SPA driver was not able to properly initialize a data structure mentioned in the message. This indicates a software error. |
|-----------------------|----------------------------------------------------------------------------------------------------|
| Recommended<br>Action | No action is required.                                                                                                    |

# %IOSXE\_RP\_SPA-3-ERROR : common\_str\_empty\_str Explanation This message can take many forms. It provides information about a software error.

| Explanation | This message can take many forms. It provides information about a software error.      |
|-------------|----------------------------------------------------------------------------------------|
| Recommended | Copy the error message exactly as it appears on the console or in the system log.      |
| Action      | Perform a search of the Bug Toolkit (https://bst.cloudapps.cisco.com/bugsearch/). If   |
|             | you still require assistance, open a case with the Technical Assistance Center via the |
|             | Internet (https://mycase.cloudapps.cisco.com/case), or contact your Cisco technical    |
|             | support representative and provide the representative with the gathered information.   |
|             |                                                                                        |

#### %IOSXE\_RP\_SPA-3-ERROR\_INFO : common\_str\_empty\_str

| Explanation           | This message can take many forms. It provides information about a software error without traceback.                                                                                                    |
|-----------------------|----------------------------------------------------------------------------------------------------|
| Recommended<br>Action | Copy the error message exactly as it appears on the console or in the system log.<br>Perform a search of the Bug Toolkit (https://bst.cloudapps.cisco.com/bugsearch/). If<br>you still require assistance, open a case with the Technical Assistance Center via the<br>Internet (https://mycase.cloudapps.cisco.com/case), or contact your Cisco technical<br>support representative and provide the representative with the gathered information. |

| Explanation           | The SPA module passed down a logger message that is too long for the RP to handle.                                                                                                    |
|-----------------------|----------------------------------------------------------------------------------------------------|
| Recommended<br>Action | Copy the error message exactly as it appears on the console or in the system log.<br>Perform a search of the Bug Toolkit (https://bst.cloudapps.cisco.com/bugsearch/). If<br>you still require assistance, open a case with the Technical Assistance Center via the<br>Internet (https://mycase.cloudapps.cisco.com/case), or contact your Cisco technical<br>support representative and provide the representative with the gathered information. |

### %IOSXE\_RP\_SPA-4-LCLOG\_TOOLONG : Message too long from slot [int]/[int]: [int] bytes

## %IOSXE\_RP\_SPA-4-LCLOG\_PARSE\_ERR : Error parsing logger message: [chars] from subslot [int]/[int]

| Explanation           | The SPA module passed down a logger message that could not be parsed.                                                                                                    |
|-----------------------|----------------------------------------------------------------------------------------------------|
| Recommended<br>Action | Copy the error message exactly as it appears on the console or in the system log.<br>Perform a search of the Bug Toolkit (https://bst.cloudapps.cisco.com/bugsearch/). If<br>you still require assistance, open a case with the Technical Assistance Center via the<br>Internet (https://mycase.cloudapps.cisco.com/case), or contact your Cisco technical<br>support representative and provide the representative with the gathered information. |

#### %IOSXE\_RP\_SPA-3-BAD\_IFCOMTYPE : Bad ifcom message type=[int]

| Explanation           | A SPA module passed down a message that the RP software was not prepared to handle.                                                                                                    |
|-----------------------|----------------------------------------------------------------------------------------------------|
| Recommended<br>Action | Copy the error message exactly as it appears on the console or in the system log.<br>Perform a search of the Bug Toolkit (https://bst.cloudapps.cisco.com/bugsearch/). If<br>you still require assistance, open a case with the Technical Assistance Center via the<br>Internet (https://mycase.cloudapps.cisco.com/case), or contact your Cisco technical<br>support representative and provide the representative with the gathered information. |

#### %IOSXE\_RP\_SPA-4-IPCFAILED : IPC failed to send RPC message to SPA module

| Explanation           | The RP failed to send an RPC message via IPC to a SPA module. |
|-----------------------|---------------------------------------------------------------|
| Recommended<br>Action | No action is required.                                        |

### %IOSXE\_RP\_SPA-3-FOREVER : cmd [int] to [chars] (slot [int]/[int]) took [int]secs, done [hex]

| Explanation           | A CCB command from the RP to a SPA module took longer than expected.                                                                                                    |
|-----------------------|----------------------------------------------------------------------------------------------------|
| Recommended<br>Action | Copy the error message exactly as it appears on the console or in the system log.<br>Perform a search of the Bug Toolkit (https://bst.cloudapps.cisco.com/bugsearch/). If<br>you still require assistance, open a case with the Technical Assistance Center via the<br>Internet (https://mycase.cloudapps.cisco.com/case), or contact your Cisco technical<br>support representative and provide the representative with the gathered information. |

### %IOSXE\_RP\_SPA-4-SEMAHOG : Process [dec] ([chars]) hogging [chars]! calling proc [dec] ([chars])

| Explanation           | The RP waited too long for a reply to a command sent to a SPA module. |
|-----------------------|-----------------------------------------------------------------------|
| Recommended<br>Action | No action is required.                                                |

### %IOSXE\_RP\_SPA-3-IPCPORTFAIL : Failed to open IPC port '[chars]' with error [chars]

| Explanation           | The RP failed to open a port for communication with a SPA module.                                                                                                    |
|-----------------------|----------------------------------------------------------------------------------------------------|
| Recommended<br>Action | Copy the error message exactly as it appears on the console or in the system log.<br>Perform a search of the Bug Toolkit (https://bst.cloudapps.cisco.com/bugsearch/). If<br>you still require assistance, open a case with the Technical Assistance Center via the<br>Internet (https://mycase.cloudapps.cisco.com/case), or contact your Cisco technical<br>support representative and provide the representative with the gathered information. |

| %IOSXE_RP_SPA-4-CCB_PLAYBACK_ERROR : CCB playback failed for slot [dec]. |                                                                                                    |
|--------------------------------------------------------------------------|----------------------------------------------------------------------------------------------------|
| Explanation                                                              | The High Availability component for SPA modules failed to synchronize some new state information for the specified slot. |
| Recommended<br>Action                                                    | Reload the standby supervisor module to force a fresh bulk synchronization. If this error recurs, LOG_STD_ACTION         |

### %IOSXE\_RP\_SPA-4-CCB\_RECORD\_ERROR : CCB record failed for slot [dec].

| Explanation           | The High Availability component for SPA modules failed to record some new state information for the specified slot.                                                                                                    |
|-----------------------|----------------------------------------------------------------------------------------------------|
| Recommended<br>Action | Copy the error message exactly as it appears on the console or in the system log.<br>Perform a search of the Bug Toolkit (https://bst.cloudapps.cisco.com/bugsearch/). If<br>you still require assistance, open a case with the Technical Assistance Center via the<br>Internet (https://mycase.cloudapps.cisco.com/case), or contact your Cisco technical<br>support representative and provide the representative with the gathered information. |

### %IOSXE\_RP\_SPA-3-IPCSENDFAIL : Failed to send IPC message [chars]

| Explanation           | The RP failed to send a message to a SPA module.                                                                                                    |
|-----------------------|----------------------------------------------------------------------------------------------------|
| Recommended<br>Action | Copy the error message exactly as it appears on the console or in the system log.<br>Perform a search of the Bug Toolkit (https://bst.cloudapps.cisco.com/bugsearch/). If<br>you still require assistance, open a case with the Technical Assistance Center via the<br>Internet (https://mycase.cloudapps.cisco.com/case), or contact your Cisco technical<br>support representative and provide the representative with the gathered information. |

| command [int].        |                                                                                                    |
|-----------------------|----------------------------------------------------------------------------------------------------|
| Explanation           | The High Availability component for SPA modules is unable to properly synchronize state information for the current configuration.                                                                                                    |
| Recommended<br>Action | Copy the error message exactly as it appears on the console or in the system log.<br>Perform a search of the Bug Toolkit (https://bst.cloudapps.cisco.com/bugsearch/). If<br>you still require assistance, open a case with the Technical Assistance Center via the<br>Internet (https://mycase.cloudapps.cisco.com/case), or contact your Cisco technical<br>support representative and provide the representative with the gathered information. |

# %IOSXE\_RP\_SPA-3-IFCFG\_NO\_UNIQUE\_KEY : No unique-key generator registered for interface configuration command [int].

#### %IOSXE\_RP\_SPA-3-IFCFG\_FOREVER : to [chars] (slot [int]/[int]) took [int]secs, ret\_val [int]

| Explanation           | A interface config command from the RP to a SPA module took longer than expected.                                                                                                    |
|-----------------------|----------------------------------------------------------------------------------------------------|
| Recommended<br>Action | Copy the error message exactly as it appears on the console or in the system log.<br>Perform a search of the Bug Toolkit (https://bst.cloudapps.cisco.com/bugsearch/). If<br>you still require assistance, open a case with the Technical Assistance Center via the<br>Internet (https://mycase.cloudapps.cisco.com/case), or contact your Cisco technical<br>support representative and provide the representative with the gathered information. |

# %IOSXE\_RP\_SPA-4-IFCFG\_CMD\_TIMEOUT : Interface configuration command ([hex]) to slot [int]/[int] timed out

| Explanation           | The RP sent an configuration command to the slot specified in the error message and received no confirmation for the command.                                                                                                    |
|-----------------------|----------------------------------------------------------------------------------------------------|
| Recommended<br>Action | Copy the error message exactly as it appears on the console or in the system log.<br>Perform a search of the Bug Toolkit (https://bst.cloudapps.cisco.com/bugsearch/). If<br>you still require assistance, open a case with the Technical Assistance Center via the<br>Internet (https://mycase.cloudapps.cisco.com/case), or contact your Cisco technical<br>support representative and provide the representative with the gathered information. |

%IOSXE\_RP\_SPA-3-IFCFG\_CMD\_NOT\_OWNER : Process '[chars]' waiting for interface configuration command ([hex]) to slot [int]/[int] without acquiring lock owned by process '[chars]'

| Explanation           | A process on the RP sent an configuration command to the slot specified in the error message and a different process waited for the result. This could cause incorrect line card configuration states.                                                                                                    |
|-----------------------|----------------------------------------------------------------------------------------------------|
| Recommended<br>Action | Copy the error message exactly as it appears on the console or in the system log.<br>Perform a search of the Bug Toolkit (https://bst.cloudapps.cisco.com/bugsearch/). If<br>you still require assistance, open a case with the Technical Assistance Center via the<br>Internet (https://mycase.cloudapps.cisco.com/case), or contact your Cisco technical<br>support representative and provide the representative with the gathered information. |

| %IOSXE_RP_SPA-4-IFCFG_DFLT_LIST_ERROR : For Interface Configuration command [int], default | retval |
|--------------------------------------------------------------------------------------------|--------|
| list search resulted [hex] for slot [int]/[int]                                            |        |

| Explanation           | The High Availability component for SPA modules failed to synchronize some new state information for the specified slot. |
|-----------------------|----------------------------------------------------------------------------------------------------|
| Recommended<br>Action | LOG_STD_SH_CMD_ACTION(show platform redundancy if-config default-retvals)                                                |

# %IOSXE\_RP\_SPA-4-IFCFG\_PLAYBACK\_ERROR : Interface Configuration command [int] playback failed for slot [int]/[int].

| Explanation           | The High Availability component for SPA modules failed to synchronize some new state information for the specified slot.                                                                                                    |
|-----------------------|----------------------------------------------------------------------------------------------------|
| Recommended<br>Action | Copy the error message exactly as it appears on the console or in the system log.<br>Perform a search of the Bug Toolkit (https://bst.cloudapps.cisco.com/bugsearch/). If<br>you still require assistance, open a case with the Technical Assistance Center via the<br>Internet (https://mycase.cloudapps.cisco.com/case), or contact your Cisco technical<br>support representative and provide the representative with the gathered information. |

# %IOSXE\_RP\_SPA-4-IFCFG\_RECORD\_ERROR : Interface Configuration command [int] record failed for slot [int]/[int].

| Explanation           | The High Availability component for SPA modules failed to record some new state information for the specified slot.                                                                                                    |
|-----------------------|----------------------------------------------------------------------------------------------------|
| Recommended<br>Action | Copy the error message exactly as it appears on the console or in the system log.<br>Perform a search of the Bug Toolkit (https://bst.cloudapps.cisco.com/bugsearch/). If<br>you still require assistance, open a case with the Technical Assistance Center via the<br>Internet (https://mycase.cloudapps.cisco.com/case), or contact your Cisco technical<br>support representative and provide the representative with the gathered information. |

# %IOSXE\_RP\_SPA-4-INCR\_CFG\_SYNC\_FAIL : [chars] incremental running-config sync for [[dec]/[dec]] failed - [chars]([dec]) , Reload Standby

| Explanation           | The specified IOSXE incremental running-config sync failed |
|-----------------------|------------------------------------------------------------|
| Recommended<br>Action | Power cycle the redundant supervisor                       |

| %IOSXE_RP_SPA-3-IPCPORT : Failed to [chars] IPC port '[chars]', error [chars] |                                                                                                    |
|-------------------------------------------------------------------------------|----------------------------------------------------------------------------------------------------|
| Explanation                                                                   | The Linecard failed to create a port for communication with the Route Processor (IOSXE-RP).           |
| Recommended<br>Action                                                         | Copy the error message exactly as it appears, and report it to your technical support representative. |

| Explanation           | The standby has failed to notify the active that its bulks synchronization of the SPA TSM has completed. The resultant action taken by the standby route processor is an attempt to resynchronize.                                                                                                    |
|-----------------------|----------------------------------------------------------------------------------------------------|
| Recommended<br>Action | Copy the error message exactly as it appears on the console or in the system log.<br>Perform a search of the Bug Toolkit (https://bst.cloudapps.cisco.com/bugsearch/). If<br>you still require assistance, open a case with the Technical Assistance Center via the<br>Internet (https://mycase.cloudapps.cisco.com/case), or contact your Cisco technical<br>support representative and provide the representative with the gathered information. |

#### %IOSXE\_RP\_SPA-3-PROGRESSION : Unable to inform RF of bulk sync completion; [chars]

# %IOSXE\_RP\_SPA-3-VC\_FLOWID\_ALLOC\_FAIL : Failed to allocate a flow control identifier for VC [dec] under interface [chars]

| Explanation           | The SPA driver is not able to allocate the datapath flow control identifier for the VC/interface specified in the message. This indicates a software error. |
|-----------------------|----------------------------------------------------------------------------------------------------|
| Recommended<br>Action | No action is required.                                                                                                    |

# %IOSXE\_RP\_SPA-3-VC\_INGID\_ALLOC\_FAIL : Failed to allocate a ingress identifier for VC [dec] interface [chars]

| Explanation           | The SPA driver is not able to allocate the datapath ingress identifier for the VC/interface specified in the message. This indicates a software error. |
|-----------------------|----------------------------------------------------------------------------------------------------|
| Recommended<br>Action | No action is required.                                                                                                    |

# %IOSXE\_RP\_SPA-4-SPA\_RESP\_CMD\_ERR : [chars]: Received response to interface configuration command [chars] with wrong return value [int].

| Explanation           | An internal error occurred while configuring the interface. The configuration may not have succeeded.                           |
|-----------------------|----------------------------------------------------------------------------------------------------|
| Recommended<br>Action | Check that the running configuration for the interface is correct. If this message is repeatable, please LOG_STD_SH_TECH_ACTION |

# %IOSXE\_RP\_SPA-3-FRR\_CFG\_REC\_FAIL : Failed to record fast reroute conifguration on [chars]: [chars]

**Explanation** This message is displayed when a fast reroute configuration is not properly recorded.

### %IOSXE\_RP\_SPA-3-FRR\_CFG\_REC\_FAIL : Failed to record fast reroute conifguration on [chars]: [chars]

| Recommended | Copy the error message exactly as it appears on the console or in the system log.      |
|-------------|----------------------------------------------------------------------------------------|
| Action      | Perform a search of the Bug Toolkit (https://bst.cloudapps.cisco.com/bugsearch/). If   |
|             | you still require assistance, open a case with the Technical Assistance Center via the |
|             | Internet (https://mycase.cloudapps.cisco.com/case), or contact your Cisco technical    |
|             | support representative and provide the representative with the gathered information.   |

# %IOSXE\_RP\_SPA-3-MISSING\_SPA\_PKG\_ERR : sipspa[chars] package is not installed for slot = [dec] and subslot = [dec], SPA bootup failed.

| Explanation           | This message is displayed when attempting to bootup a SPA without installing a subpackage required for the same.                                                                                                    |
|-----------------------|----------------------------------------------------------------------------------------------------|
| Recommended<br>Action | Download the sub-package required for the affected SPA from the Cisco CCO software download site and install the same. This SPA can be booted in sub-package mode only. Please refer to the Cisco ASR platform documentation for obtaining and installing sub-packages. |

# %IOSXE\_RP\_SPA-3-UNSUPPORTED\_SRVCS\_SPA : Service SPA ([hex]) in [dec]/[dec] is not supported. SPA bootup failed.

| Explanation           | This message is displayed when attempting to bootup any service SPA in router running non K9 image, i.e., non-crypto image.                                                                                                    |
|-----------------------|----------------------------------------------------------------------------------------------------|
| Recommended<br>Action | Download the K9 IOS XE sub-packages and the required sub-package for the given service SPA from the Cisco CCO software download site and install the same. This SPA can be booted in sub-package mode only. Please refer to the Cisco ASR platform documentation for obtaining and installing sub-packages. |

# %IOSXE\_RP\_SPA-3-MISSING\_SPA\_PKG\_WARN : sipspa[chars] package is not installed in standby for slot = [dec] and subslot = [dec].

| Explanation           | This message is displayed in standby console when attempting to bootup or restart or reload a WMA SPA without installing a subpackage in the standby RP, although the SPA is or will be operational due to prior wma spa package installation in active RP. If switchover takes place the WMA SPA will still be operational. But any subsequent soft or hard oir of the SPA will fail due to missing sub package required to boot up the SPA. Hence it is recommended to complete the wma spa package installation in standby also before switchover or immidiately after switchover. |
|-----------------------|----------------------------------------------------------------------------------------------------|
| Recommended<br>Action | Download the sub-package required for the affected SPA from the Cisco CCO software download site and install the same for the standby RP as is done on active RP. Please refer to the Cisco ASR platform documentation for obtaining and installing sub-packages.                                                                                                    |

%IOSXE\_RP\_SPA-3-SPA\_WRONGTYPE : Mismatched SPA type ([dec]) in slot [dec]/[dec]. Expected type [dec]. Use 'no card [dec]/[dec]' command to override preprovisioning and update card type.

| Explanation           | The SPA inserted does not match the currently provisioned SPA type.                                               |
|-----------------------|----------------------------------------------------------------------------------------------------|
| Recommended<br>Action | Replace wrong SPA with currently provisioned SPA type, or type 'no card' to allow new card type to be discovered. |

### %IOSXE\_RP\_SPA-6-MEDIA\_AUTOFAILOVER : Media Fail over from ([chars]) to ([chars])

| Explanation           | Gige Media Failover.                                                                                                |
|-----------------------|----------------------------------------------------------------------------------------------------|
| Recommended<br>Action | This is inforamtional message, Not an error message. Use 'show interface gig' to see the current active media type. |

# %IOSXE\_RP\_SPA-3-SONET\_ALARM\_PROC\_ERR : [chars] Error has occurred while processing in the sonet alarm-proc

| Explanation           | Either free/create of the memory failed in SONET alarm proc |
|-----------------------|-------------------------------------------------------------|
| Recommended<br>Action |                                                             |

# %IOSXE\_RP\_SPA-3-LIC\_REQ\_FAILED : [int]/[int]/[int]: Interface enable not allowed - license request failed , err=[hex]

| Explanation           | A 10 Gig License is required to enable this port. License request has been denied by license manager                                                                                                    |
|-----------------------|----------------------------------------------------------------------------------------------------|
| Recommended<br>Action | Copy the error message exactly as it appears on the console or in the system log.<br>Perform a search of the Bug Toolkit (https://bst.cloudapps.cisco.com/bugsearch/). If<br>you still require assistance, open a case with the Technical Assistance Center via the<br>Internet (https://mycase.cloudapps.cisco.com/case), or contact your Cisco technical<br>support representative and provide the representative with the gathered information. |

# %IOSXE\_RP\_SPA-3-LIC\_REL\_FAILED : [int]/[int]/[int]: Failed to release license feature [chars], handle=[hex], err=[hex]

| Explanation           | License release has been denied by license manager                                                                                                    |
|-----------------------|----------------------------------------------------------------------------------------------------|
| Recommended<br>Action | Copy the error message exactly as it appears on the console or in the system log.<br>Perform a search of the Bug Toolkit (https://bst.cloudapps.cisco.com/bugsearch/). If<br>you still require assistance, open a case with the Technical Assistance Center via the<br>Internet (https://mycase.cloudapps.cisco.com/case), or contact your Cisco technical<br>support representative and provide the representative with the gathered information. |

| %IOSXE_RP_SPA-        | 3-LIC_REG_FAILED : [int]/[int]/[int]: Failed to register license feature [chars], err=[hex]                                                                                                    |
|-----------------------|----------------------------------------------------------------------------------------------------|
| Explanation           | License registration has been denied by license manager                                                                                                    |
| Recommended<br>Action | Copy the error message exactly as it appears on the console or in the system log.<br>Perform a search of the Bug Toolkit (https://bst.cloudapps.cisco.com/bugsearch/). If<br>you still require assistance, open a case with the Technical Assistance Center via the<br>Internet (https://mycase.cloudapps.cisco.com/case), or contact your Cisco technical<br>support representative and provide the representative with the gathered information. |

## %IOSXE\_RP\_SPA-3-IOMD\_CONFIG\_FAIL : The IOMD return value for CMD ([dec]): code:[hex] msg:[chars]

| Explanation           | Failed to configure in IOMD.                                                                                                    |
|-----------------------|----------------------------------------------------------------------------------------------------|
| Recommended<br>Action | Copy the error message exactly as it appears on the console or in the system log.<br>Perform a search of the Bug Toolkit (https://bst.cloudapps.cisco.com/bugsearch/).<br>Issue the show tech-support command to gather data that may help identify the nature<br>of the error. If you still require assistance, open a case with the Technical Assistance<br>Center via the Internet (https://mycase.cloudapps.cisco.com/case), or contact your<br>Cisco technical support representative and provide the representative with the gathered<br>information. |

# IOSXE\_RP\_VTYMGT

| %IOSXE_RP_VTYMGT-3-MSGDISPATCHNULL : Received NULL TDL message |                                                                                                    |
|----------------------------------------------------------------|----------------------------------------------------------------------------------------------------|
| Explanation                                                    | An unexpected condition in which IOS has received a NULL TDL message for Vty Management.                                                                                                    |
| Recommended<br>Action                                          | Copy the error message exactly as it appears on the console or in the system log.<br>Perform a search of the Bug Toolkit (https://bst.cloudapps.cisco.com/bugsearch/). If<br>you still require assistance, open a case with the Technical Assistance Center via the<br>Internet (https://mycase.cloudapps.cisco.com/case), or contact your Cisco technical<br>support representative and provide the representative with the gathered information. |

%IOSXE\_RP\_VTYMGT-3-MSGDISPATCH : Unable to dispatch received TDL messages for Vty Management

| Explanation           | An unexpected condition has occurred while IOS is trying to dispatch to the TDL message handler functions for received TDL messages for Vty Management.                                                                                                    |
|-----------------------|----------------------------------------------------------------------------------------------------|
| Recommended<br>Action | Copy the error message exactly as it appears on the console or in the system log.<br>Perform a search of the Bug Toolkit (https://bst.cloudapps.cisco.com/bugsearch/). If<br>you still require assistance, open a case with the Technical Assistance Center via the<br>Internet (https://mycase.cloudapps.cisco.com/case), or contact your Cisco technical<br>support representative and provide the representative with the gathered information. |

| '[chars]' received    |                                                                                                    |
|-----------------------|----------------------------------------------------------------------------------------------------|
| Explanation           | A message missing a required field was received for Vty Management                                                                                                    |
| Recommended<br>Action | Copy the error message exactly as it appears on the console or in the system log.<br>Perform a search of the Bug Toolkit (https://bst.cloudapps.cisco.com/bugsearch/). If<br>you still require assistance, open a case with the Technical Assistance Center via the<br>Internet (https://mycase.cloudapps.cisco.com/case), or contact your Cisco technical<br>support representative and provide the representative with the gathered information. |

# %IOSXE\_RP\_VTYMGT-3-MSGMISSINGFIELD : Missing field '[chars]' in TDL Vty Management message

# %IOSXE\_RP\_VTYMGT-3-MSGINVALIDFIELDINT : Invalid field '[chars]' in TDL message '[chars]' received: value '[int]' for Vty Management

| Explanation           | A message with an invalid field value was received for Vty Management                                                                                                    |
|-----------------------|----------------------------------------------------------------------------------------------------|
| Recommended<br>Action | Copy the error message exactly as it appears on the console or in the system log.<br>Perform a search of the Bug Toolkit (https://bst.cloudapps.cisco.com/bugsearch/). If<br>you still require assistance, open a case with the Technical Assistance Center via the<br>Internet (https://mycase.cloudapps.cisco.com/case), or contact your Cisco technical<br>support representative and provide the representative with the gathered information. |

### %IOSXE\_RP\_VTYMGT-3-MSGINVALIDFIELDSTR : Invalid field '[chars]' value '[chars]' in TDL message '[chars]' received for Vty Management

| Explanation           | A message with an invalid field value was received for Vty Management                                                                                                    |
|-----------------------|----------------------------------------------------------------------------------------------------|
| Recommended<br>Action | Copy the error message exactly as it appears on the console or in the system log.<br>Perform a search of the Bug Toolkit (https://bst.cloudapps.cisco.com/bugsearch/). If<br>you still require assistance, open a case with the Technical Assistance Center via the<br>Internet (https://mycase.cloudapps.cisco.com/case), or contact your Cisco technical<br>support representative and provide the representative with the gathered information. |

# %IOSXE\_RP\_VTYMGT-3-MSGERROR : Error '[dec]' handling a received TDL message '[chars]' for Vty Management: [chars]

| Explanation           | An unexpected condition has occurred while IOS is processing a received Vty Management TDL message                                                                                                    |
|-----------------------|----------------------------------------------------------------------------------------------------|
| Recommended<br>Action | Copy the error message exactly as it appears on the console or in the system log.<br>Perform a search of the Bug Toolkit (https://bst.cloudapps.cisco.com/bugsearch/). If<br>you still require assistance, open a case with the Technical Assistance Center via the<br>Internet (https://mycase.cloudapps.cisco.com/case), or contact your Cisco technical<br>support representative and provide the representative with the gathered information. |

| Explanation           | An unexpected condition has occurred while IOS is building a TDL response message for Vty Management                                                                                                    |
|-----------------------|----------------------------------------------------------------------------------------------------|
| Recommended<br>Action | Copy the error message exactly as it appears on the console or in the system log.<br>Perform a search of the Bug Toolkit (https://bst.cloudapps.cisco.com/bugsearch/). If<br>you still require assistance, open a case with the Technical Assistance Center via the<br>Internet (https://mycase.cloudapps.cisco.com/case), or contact your Cisco technical<br>support representative and provide the representative with the gathered information. |

# %IOSXE\_RP\_VTYMGT-3-MSGBUILDERROR : Error '[dec]' building TDL Vty Management message '[chars]':

### %IOSXE\_RP\_VTYMGT-3-MSGMARSHALERROR : Error '[dec]' marshaling TDL Vty Management message '[chars]': [chars]

| Explanation           | An unexpected condition has occurred while IOS is marshaling TDL response message for Vty Management                                                                                                    |
|-----------------------|----------------------------------------------------------------------------------------------------|
| Recommended<br>Action | Copy the error message exactly as it appears on the console or in the system log.<br>Perform a search of the Bug Toolkit (https://bst.cloudapps.cisco.com/bugsearch/). If<br>you still require assistance, open a case with the Technical Assistance Center via the<br>Internet (https://mycase.cloudapps.cisco.com/case), or contact your Cisco technical<br>support representative and provide the representative with the gathered information. |

# %IOSXE\_RP\_VTYMGT-3-MSGENQUEUEERROR : Error queueing TDL Vty Management message '[chars]'

| Explanation           | An unexpected condition has occurred when IOS attempted to queue a TDL response message for Vty Management                                                                                                    |
|-----------------------|----------------------------------------------------------------------------------------------------|
| Recommended<br>Action | Copy the error message exactly as it appears on the console or in the system log.<br>Perform a search of the Bug Toolkit (https://bst.cloudapps.cisco.com/bugsearch/). If<br>you still require assistance, open a case with the Technical Assistance Center via the<br>Internet (https://mycase.cloudapps.cisco.com/case), or contact your Cisco technical<br>support representative and provide the representative with the gathered information. |

### %IOSXE\_RP\_VTYMGT-3-MSGBIPCERR : Unable to process received BIPC messages for Vty Management, error: [chars]

| Explanation           | An unexpected condition has occurred while IOS was trying to process a received BIPC message for Vty Management.                                                                                                    |
|-----------------------|----------------------------------------------------------------------------------------------------|
| Recommended<br>Action | Copy the error message exactly as it appears on the console or in the system log.<br>Perform a search of the Bug Toolkit (https://bst.cloudapps.cisco.com/bugsearch/). If<br>you still require assistance, open a case with the Technical Assistance Center via the<br>Internet (https://mycase.cloudapps.cisco.com/case), or contact your Cisco technical<br>support representative and provide the representative with the gathered information. |

| messages.             |                                                                                                    |
|-----------------------|----------------------------------------------------------------------------------------------------|
| Explanation           | A message was to be sent by IOS, but no BIPC buffer was available. The message to be sent has been discarded and the associated operation failed.                                                                                                    |
| Recommended<br>Action | Copy the error message exactly as it appears on the console or in the system log.<br>Perform a search of the Bug Toolkit (https://bst.cloudapps.cisco.com/bugsearch/). If<br>you still require assistance, open a case with the Technical Assistance Center via the<br>Internet (https://mycase.cloudapps.cisco.com/case), or contact your Cisco technical<br>support representative and provide the representative with the gathered information. |

# %IOSXE\_RP\_VTYMGT-3-MSGBIPCBUFFER : Unable to acquire a BIPC buffer of length [dec] for sending messages.

### %IOSXE\_RP\_VTYMGT-3-MSGEXTAPPUPDATE : Unable to update external application data for line '[dec]'

| Explanation           | An attempt to update the external application for a line failed unexpectedly. The line update failed and if the line number specified is valid, the line was released.                                                                                                    |
|-----------------------|----------------------------------------------------------------------------------------------------|
| Recommended<br>Action | Copy the error message exactly as it appears on the console or in the system log.<br>Perform a search of the Bug Toolkit (https://bst.cloudapps.cisco.com/bugsearch/). If<br>you still require assistance, open a case with the Technical Assistance Center via the<br>Internet (https://mycase.cloudapps.cisco.com/case), or contact your Cisco technical<br>support representative and provide the representative with the gathered information. |

#### %IOSXE\_RP\_VTYMGT-3-MSGVTYSVCINIT : Unable to initialize the Vty Management service listen port

| Explanation           | The platform IPC services failed to register the Vty Management service's need for a listen port. The Vty Management service will be unable to process requests. IOS services will be unavailable to external access methods.                                                                                                    |
|-----------------------|----------------------------------------------------------------------------------------------------|
| Recommended<br>Action | Copy the error message exactly as it appears on the console or in the system log.<br>Perform a search of the Bug Toolkit (https://bst.cloudapps.cisco.com/bugsearch/). If<br>you still require assistance, open a case with the Technical Assistance Center via the<br>Internet (https://mycase.cloudapps.cisco.com/case), or contact your Cisco technical<br>support representative and provide the representative with the gathered information. |

#### %IOSXE\_RP\_VTYMGT-3-MSGVTYCOUNT : Invalid vty count [dec] detected on initialization

| Explanation           | Upon initialization, the Vty Management subsystem checks that the number of available vtys for the platform is valid.                                                                                                    |
|-----------------------|----------------------------------------------------------------------------------------------------|
| Recommended<br>Action | Copy the error message exactly as it appears on the console or in the system log.<br>Perform a search of the Bug Toolkit (https://bst.cloudapps.cisco.com/bugsearch/). If<br>you still require assistance, open a case with the Technical Assistance Center via the<br>Internet (https://mycase.cloudapps.cisco.com/case), or contact your Cisco technical<br>support representative and provide the representative with the gathered information. |

| /oloske_nr_vittindi-5-sei_Access_rait. Instanning Linvinteriace access control laneu |                                                                                                    |
|--------------------------------------------------------------------------------------|----------------------------------------------------------------------------------------------------|
| Explanation                                                                          | This error happens when the Vty Management subsystem failed to set the access control function for the LIIN, possibly due to IOS out of memory or corruption. Persistent access features into IOS will not work. |
| Recommended<br>Action                                                                | LOG_STD_ACTION                                                                                                    |

# %IOSXE\_RP\_VTYMGT-3-SET\_ACCESS\_FAIL : Installing LIIN interface access control failed

# IOSXE\_SERVICE\_ENGINE

| %IOSXE_SERVICE_ENGINE-3-MSGOPENFAIL : Cannot open interface [chars] ([dec]) |                                                                                                    |
|-----------------------------------------------------------------------------|----------------------------------------------------------------------------------------------------|
| Explanation                                                                 | During the creation of a Service-Engine interface, it is necessary to program the system parameters in the driver. The driver cannot be opened.                                                                                                    |
| Recommended<br>Action                                                       | Copy the error message exactly as it appears on the console or in the system log.<br>Perform a search of the Bug Toolkit (https://bst.cloudapps.cisco.com/bugsearch/). If<br>you still require assistance, open a case with the Technical Assistance Center via the<br>Internet (https://mycase.cloudapps.cisco.com/case), or contact your Cisco technical<br>support representative and provide the representative with the gathered information. |

| Explanation           | During the creation of a Service-Engine interface, it is necessary to program the system parameters in the driver. The failed to accept the programming.                                                                                                    |
|-----------------------|----------------------------------------------------------------------------------------------------|
| Recommended<br>Action | Copy the error message exactly as it appears on the console or in the system log.<br>Perform a search of the Bug Toolkit (https://bst.cloudapps.cisco.com/bugsearch/). If<br>you still require assistance, open a case with the Technical Assistance Center via the<br>Internet (https://mycase.cloudapps.cisco.com/case), or contact your Cisco technical<br>support representative and provide the representative with the gathered information. |

| %IOSXE SERVICE ENGINE-3-MSGINITFAIL : Initialization of interface [chars] failed |
|----------------------------------------------------------------------------------|
|----------------------------------------------------------------------------------|

| Explanation           | The initialization of the interface mentioned in the error message has failed.                                                                                                    |
|-----------------------|----------------------------------------------------------------------------------------------------|
| Recommended<br>Action | Copy the error message exactly as it appears on the console or in the system log.<br>Perform a search of the Bug Toolkit (https://bst.cloudapps.cisco.com/bugsearch/). If<br>you still require assistance, open a case with the Technical Assistance Center via the<br>Internet (https://mycase.cloudapps.cisco.com/case), or contact your Cisco technical<br>support representative and provide the representative with the gathered information. |

# $\$ IOSXE\_SERVICE\_ENGINE-5-SRVENGNOTAVL: Service\ Engine\ Not\ Available$

**Explanation** The Service Engine Not Available.

### %IOSXE\_SERVICE\_ENGINE-5-SRVENGNOTAVL : Service Engine Not Available

**Recommended** No action is required. **Action** 

### IOSXE\_SPA

| %IOSXE_SPA-3-CREATION_FAILURE : slot=[dec] subslot=[dec], spa_type=[hex], lc_type=[hex] | PA-3-CREATION FAILURE : slot=[dec] subslot=[dec], spa_t | type=[hex], lc_type=[hex]. |
|-----------------------------------------------------------------------------------------|---------------------------------------------------------|----------------------------|
|-----------------------------------------------------------------------------------------|---------------------------------------------------------|----------------------------|

| Explanation           | Failed to create a SPA object.                                                                                                    |
|-----------------------|----------------------------------------------------------------------------------------------------|
| Recommended<br>Action | Copy the error message exactly as it appears on the console or in the system log.<br>Perform a search of the Bug Toolkit (https://bst.cloudapps.cisco.com/bugsearch/).<br>Issue the show tech-support command to gather data that may help identify the nature<br>of the error. If you still require assistance, open a case with the Technical Assistance<br>Center via the Internet (https://mycase.cloudapps.cisco.com/case), or contact your<br>Cisco technical support representative and provide the representative with the gathered<br>information. |

| %IOSXE SPA-3-SPA CREATION FA | AILURE : slot=[dec] subslot=[dec], PID=[chars] | Ic type=[hex]. |
|------------------------------|------------------------------------------------|----------------|
|------------------------------|------------------------------------------------|----------------|

| Explanation           | Failed to create a SPA object.                                                                                                    |
|-----------------------|----------------------------------------------------------------------------------------------------|
| Recommended<br>Action | Copy the error message exactly as it appears on the console or in the system log.<br>Perform a search of the Bug Toolkit (https://bst.cloudapps.cisco.com/bugsearch/).<br>Issue the show tech-support command to gather data that may help identify the nature<br>of the error. If you still require assistance, open a case with the Technical Assistance<br>Center via the Internet (https://mycase.cloudapps.cisco.com/case), or contact your<br>Cisco technical support representative and provide the representative with the gathered<br>information. |

# %IOSXE\_SPA-3-NULL\_VFT : [chars] virtual function table is not initialized. spaType=[hex]

| Explanation           | A required function table is not initialized                                                                                                    |
|-----------------------|----------------------------------------------------------------------------------------------------|
| Recommended<br>Action | Copy the error message exactly as it appears on the console or in the system log.<br>Perform a search of the Bug Toolkit (https://bst.cloudapps.cisco.com/bugsearch/).<br>Issue the show tech-support command to gather data that may help identify the nature<br>of the error. If you still require assistance, open a case with the Technical Assistance<br>Center via the Internet (https://mycase.cloudapps.cisco.com/case), or contact your<br>Cisco technical support representative and provide the representative with the gathered<br>information. |

## %IOSXE\_SPA-3-NULL\_VFUNC : [chars] vector is not initialized. spaType=[hex]

**Explanation** A required function vector is not initialized

### %IOSXE\_SPA-3-NULL\_VFUNC : [chars] vector is not initialized. spaType=[hex]

RecommendedCopy the error message exactly as it appears on the console or in the system log.ActionPerform a search of the Bug Toolkit (https://bst.cloudapps.cisco.com/bugsearch/).Issue the show tech-support command to gather data that may help identify the nature of the error. If you still require assistance, open a case with the Technical Assistance Center via the Internet (https://mycase.cloudapps.cisco.com/case), or contact your Cisco technical support representative and provide the representative with the gathered information.

### %IOSXE\_SPA-3-MEM\_ALLOC\_ERROR : [chars]

| Explanation           | Memory allocation error.                                                                                                    |
|-----------------------|----------------------------------------------------------------------------------------------------|
| Recommended<br>Action | Copy the error message exactly as it appears on the console or in the system log.<br>Perform a search of the Bug Toolkit (https://bst.cloudapps.cisco.com/bugsearch/).<br>Issue the show tech-support command to gather data that may help identify the nature<br>of the error. If you still require assistance, open a case with the Technical Assistance<br>Center via the Internet (https://mycase.cloudapps.cisco.com/case), or contact your<br>Cisco technical support representative and provide the representative with the gathered<br>information. |

| %IOSXE_SPA-3-NULL_SPA_PTR : |                                                                                                    |
|-----------------------------|----------------------------------------------------------------------------------------------------|
| Explanation                 | Pointer to a SPA object is NULL.                                                                                                    |
| Recommended<br>Action       | Copy the error message exactly as it appears on the console or in the system log.<br>Perform a search of the Bug Toolkit (https://bst.cloudapps.cisco.com/bugsearch/).<br>Issue the show tech-support command to gather data that may help identify the nature<br>of the error. If you still require assistance, open a case with the Technical Assistance<br>Center via the Internet (https://mycase.cloudapps.cisco.com/case), or contact your<br>Cisco technical support representative and provide the representative with the gathered<br>information. |

| %IOSXE_SPA-3-NULL_BAY_PTR : |                                                                                                    |
|-----------------------------|----------------------------------------------------------------------------------------------------|
| Explanation                 | Pointer to SPA bay is NULL.                                                                                                    |
| Recommended<br>Action       | Copy the error message exactly as it appears on the console or in the system log.<br>Perform a search of the Bug Toolkit (https://bst.cloudapps.cisco.com/bugsearch/).<br>Issue the show tech-support command to gather data that may help identify the nature<br>of the error. If you still require assistance, open a case with the Technical Assistance<br>Center via the Internet (https://mycase.cloudapps.cisco.com/case), or contact your<br>Cisco technical support representative and provide the representative with the gathered<br>information. |

| $\%$ IUSAE_SFA-3-INVALID_SLUT_NUM : SIUL= [uec], IIIAX SIUL= [uec] |                                                                                                    |
|--------------------------------------------------------------------|----------------------------------------------------------------------------------------------------|
| Explanation                                                        | An invalid slot number is specified in one of the internal APIs.                                                                                                    |
| Recommended<br>Action                                              | Copy the error message exactly as it appears on the console or in the system log.<br>Perform a search of the Bug Toolkit (https://bst.cloudapps.cisco.com/bugsearch/).<br>Issue the show tech-support command to gather data that may help identify the nature<br>of the error. If you still require assistance, open a case with the Technical Assistance<br>Center via the Internet (https://mycase.cloudapps.cisco.com/case), or contact your<br>Cisco technical support representative and provide the representative with the gathered<br>information. |

# %IOSXE\_SPA-3-INVALID\_SLOT\_NUM : slot= [dec], max slot = [dec]

### %IOSXE\_SPA-3-INVALID\_SUBSLOT\_NUM : subslot= [dec], max subslot = [dec]

| Explanation           | An invalid subslot number is specified in one of the internal APIs.                                                                                                    |
|-----------------------|----------------------------------------------------------------------------------------------------|
| Recommended<br>Action | Copy the error message exactly as it appears on the console or in the system log.<br>Perform a search of the Bug Toolkit (https://bst.cloudapps.cisco.com/bugsearch/).<br>Issue the show tech-support command to gather data that may help identify the nature<br>of the error. If you still require assistance, open a case with the Technical Assistance<br>Center via the Internet (https://mycase.cloudapps.cisco.com/case), or contact your<br>Cisco technical support representative and provide the representative with the gathered<br>information. |

### %IOSXE\_SPA-3-INVALID\_DB\_NUM : db = [dec], max db = [dec], db intf = [dec], max db intf = [dec]

| Explanation           | An invalid daughter board number is specified in one of the internal APIs.                                                                                                    |
|-----------------------|----------------------------------------------------------------------------------------------------|
| Recommended<br>Action | Copy the error message exactly as it appears on the console or in the system log.<br>Perform a search of the Bug Toolkit (https://bst.cloudapps.cisco.com/bugsearch/).<br>Issue the show tech-support command to gather data that may help identify the nature<br>of the error. If you still require assistance, open a case with the Technical Assistance<br>Center via the Internet (https://mycase.cloudapps.cisco.com/case), or contact your<br>Cisco technical support representative and provide the representative with the gathered<br>information. |

### %IOSXE\_SPA-3-INVALID\_RP\_SLOT\_NUM : slot= [dec], max slot = [dec]

| Explanation           | An invalid RP slot number is specified in one of the internal APIs.                                                                                                    |
|-----------------------|----------------------------------------------------------------------------------------------------|
| Recommended<br>Action | Copy the error message exactly as it appears on the console or in the system log.<br>Perform a search of the Bug Toolkit (https://bst.cloudapps.cisco.com/bugsearch/).<br>Issue the show tech-support command to gather data that may help identify the nature<br>of the error. If you still require assistance, open a case with the Technical Assistance<br>Center via the Internet (https://mycase.cloudapps.cisco.com/case), or contact your<br>Cisco technical support representative and provide the representative with the gathered<br>information. |

| %IOSXE_SPA-3-INVALID_CPU_NUM : cpu= [dec], max cpu = [dec] |                                                                                                    |
|------------------------------------------------------------|----------------------------------------------------------------------------------------------------|
| Explanation                                                | An invalid CPU number is specified in one of the internal APIs.                                                                                                    |
| Recommended<br>Action                                      | Copy the error message exactly as it appears on the console or in the system log.<br>Perform a search of the Bug Toolkit (https://bst.cloudapps.cisco.com/bugsearch/).<br>Issue the show tech-support command to gather data that may help identify the nature<br>of the error. If you still require assistance, open a case with the Technical Assistance<br>Center via the Internet (https://mycase.cloudapps.cisco.com/case), or contact your<br>Cisco technical support representative and provide the representative with the gathered<br>information. |

# %IOSXE\_SPA-3-INVALID\_SLOTUNIT\_NUM : cardwide-port = [dec], max cardwide-port = [dec]

| Explanation           | An invalid cardwide-port number is specified in one of the internal APIs.                                                                                                    |
|-----------------------|----------------------------------------------------------------------------------------------------|
| Recommended<br>Action | Copy the error message exactly as it appears on the console or in the system log.<br>Perform a search of the Bug Toolkit (https://bst.cloudapps.cisco.com/bugsearch/).<br>Issue the show tech-support command to gather data that may help identify the nature<br>of the error. If you still require assistance, open a case with the Technical Assistance<br>Center via the Internet (https://mycase.cloudapps.cisco.com/case), or contact your<br>Cisco technical support representative and provide the representative with the gathered<br>information. |

### %IOSXE\_SPA-3-INVALID\_INDX\_RANGE : index1= [dec], index2= [dec], maxIndex= [dec]

| Explanation           | An invalid index range is specified in one of the internal APIs.                                                                                                    |
|-----------------------|----------------------------------------------------------------------------------------------------|
| Recommended<br>Action | Copy the error message exactly as it appears on the console or in the system log.<br>Perform a search of the Bug Toolkit (https://bst.cloudapps.cisco.com/bugsearch/).<br>Issue the show tech-support command to gather data that may help identify the nature<br>of the error. If you still require assistance, open a case with the Technical Assistance<br>Center via the Internet (https://mycase.cloudapps.cisco.com/case), or contact your<br>Cisco technical support representative and provide the representative with the gathered<br>information. |

# %IOSXE\_SPA-3-INVALID\_IF\_INDEX : index= [dec], spaType=[hex], slot [dec] subSlot [dec] slotunit [dec] vc [dec]

| Explanation           | Index for the interface is not valid.                                                                                                    |
|-----------------------|----------------------------------------------------------------------------------------------------|
| Recommended<br>Action | Copy the error message exactly as it appears on the console or in the system log.<br>Perform a search of the Bug Toolkit (https://bst.cloudapps.cisco.com/bugsearch/).<br>Issue the show tech-support command to gather data that may help identify the nature<br>of the error. If you still require assistance, open a case with the Technical Assistance<br>Center via the Internet (https://mycase.cloudapps.cisco.com/case), or contact your<br>Cisco technical support representative and provide the representative with the gathered<br>information. |

I

| Explanation           | Data required to support the interface is not available.                                                                                                    |
|-----------------------|----------------------------------------------------------------------------------------------------|
| Recommended<br>Action | Copy the error message exactly as it appears on the console or in the system log.<br>Perform a search of the Bug Toolkit (https://bst.cloudapps.cisco.com/bugsearch/).<br>Issue the show tech-support command to gather data that may help identify the nature<br>of the error. If you still require assistance, open a case with the Technical Assistance<br>Center via the Internet (https://mycase.cloudapps.cisco.com/case), or contact your<br>Cisco technical support representative and provide the representative with the gathered<br>information. |

# %IOSXE\_SPA-3-POWER\_CYCLE : [chars] occurred on Shared Port Adapter [int]/[int]

| Explanation           | An error has occurred which will cause the Shared Port Adapter to be power cycled                                                                                                    |
|-----------------------|----------------------------------------------------------------------------------------------------|
| Recommended<br>Action | Copy the error message exactly as it appears on the console or in the system log.<br>Perform a search of the Bug Toolkit (https://bst.cloudapps.cisco.com/bugsearch/).<br>Issue the show tech-support command to gather data that may help identify the nature<br>of the error. If you still require assistance, open a case with the Technical Assistance<br>Center via the Internet (https://mycase.cloudapps.cisco.com/case), or contact your<br>Cisco technical support representative and provide the representative with the gathered<br>information. |

| %IOSXE_SPA-3-DIAG_CONFIG : [chars] did not complete [dec] | /[dec] |
|-----------------------------------------------------------|--------|
|-----------------------------------------------------------|--------|

| Explanation           | An error has occured during diagnostic test.                                                                                                    |
|-----------------------|----------------------------------------------------------------------------------------------------|
| Recommended<br>Action | Copy the error message exactly as it appears on the console or in the system log.<br>Perform a search of the Bug Toolkit (https://bst.cloudapps.cisco.com/bugsearch/).<br>Issue the show tech-support command to gather data that may help identify the nature<br>of the error. If you still require assistance, open a case with the Technical Assistance<br>Center via the Internet (https://mycase.cloudapps.cisco.com/case), or contact your<br>Cisco technical support representative and provide the representative with the gathered<br>information. |

| Explanation           | An internal software error has occured when converting the data specified in the message from one representation to another.                                                                                                    |
|-----------------------|----------------------------------------------------------------------------------------------------|
| Recommended<br>Action | Copy the error message exactly as it appears on the console or in the system log.<br>Perform a search of the Bug Toolkit (https://bst.cloudapps.cisco.com/bugsearch/).<br>Issue the show tech-support command to gather data that may help identify the nature<br>of the error. If you still require assistance, open a case with the Technical Assistance<br>Center via the Internet (https://mycase.cloudapps.cisco.com/case), or contact your<br>Cisco technical support representative and provide the representative with the gathered<br>information. |

| %IOSXE_SPA-3-IPC_FAILURE : IPC failure while [chars] |                                                                                                    |
|------------------------------------------------------|----------------------------------------------------------------------------------------------------|
| Explanation                                          | An error has occurred while prepareing or sending an IPC message.                                                                                                    |
| Recommended<br>Action                                | Copy the error message exactly as it appears on the console or in the system log.<br>Perform a search of the Bug Toolkit (https://bst.cloudapps.cisco.com/bugsearch/).<br>Issue the show tech-support command to gather data that may help identify the nature<br>of the error. If you still require assistance, open a case with the Technical Assistance<br>Center via the Internet (https://mycase.cloudapps.cisco.com/case), or contact your<br>Cisco technical support representative and provide the representative with the gathered<br>information. |

# %IOSXE\_SPA-3-SENDCFGFAIL : Failed to send configuration for [chars] to carrier-card for subslot=[dec]/[dec]

| Explanation           | Sending configuration failed.                                                                                                    |
|-----------------------|----------------------------------------------------------------------------------------------------|
| Recommended<br>Action | Copy the error message exactly as it appears on the console or in the system log.<br>Perform a search of the Bug Toolkit (https://bst.cloudapps.cisco.com/bugsearch/).<br>Issue the show tech-support command to gather data that may help identify the nature<br>of the error. If you still require assistance, open a case with the Technical Assistance<br>Center via the Internet (https://mycase.cloudapps.cisco.com/case), or contact your<br>Cisco technical support representative and provide the representative with the gathered<br>information. |

# %IOSXE\_SPA-3-CREATE\_TDLH\_FAILURE : Failed to create SPA [dec]/[dec] handle

| Explanation           | Failed to create message handle for SPA communication.                                                                                                    |
|-----------------------|----------------------------------------------------------------------------------------------------|
| Recommended<br>Action | Copy the error message exactly as it appears on the console or in the system log.<br>Perform a search of the Bug Toolkit (https://bst.cloudapps.cisco.com/bugsearch/).<br>Issue the show tech-support command to gather data that may help identify the nature<br>of the error. If you still require assistance, open a case with the Technical Assistance<br>Center via the Internet (https://mycase.cloudapps.cisco.com/case), or contact your<br>Cisco technical support representative and provide the representative with the gathered<br>information. |

| %IOSXE_SPA-3-DOMAIN_TDLH_FAILURE : [chars], rc = [dec] |                                                                                                    |
|--------------------------------------------------------|----------------------------------------------------------------------------------------------------|
| Explanation                                            | Failed to bind message handle for SPA communication.                                                                                                    |
| Recommended<br>Action                                  | Copy the error message exactly as it appears on the console or in the system log.<br>Perform a search of the Bug Toolkit (https://bst.cloudapps.cisco.com/bugsearch/).<br>Issue the show tech-support command to gather data that may help identify the nature<br>of the error. If you still require assistance, open a case with the Technical Assistance<br>Center via the Internet (https://mycase.cloudapps.cisco.com/case), or contact your<br>Cisco technical support representative and provide the representative with the gathered<br>information. |

### %IOSXE\_SPA-3-SETUP\_TDLH\_FAILURE : Failed to set the alloc/free handler for SPA [dec]/[dec] handle

| Explanation           | Failed to set the alloc/free handler for SPA communication.                                                                                                    |
|-----------------------|----------------------------------------------------------------------------------------------------|
| Recommended<br>Action | Copy the error message exactly as it appears on the console or in the system log.<br>Perform a search of the Bug Toolkit (https://bst.cloudapps.cisco.com/bugsearch/).<br>Issue the show tech-support command to gather data that may help identify the nature<br>of the error. If you still require assistance, open a case with the Technical Assistance<br>Center via the Internet (https://mycase.cloudapps.cisco.com/case), or contact your<br>Cisco technical support representative and provide the representative with the gathered<br>information. |
|                       | information.                                                                                                    |

# %IOSXE\_SPA-3-DISPATCH\_INIT\_TDLH\_FAILURE : Failed to initialize dispatch path for SPA [dec]/[dec] handle

| Explanation           | Failed to initialize dispatch path handle for SPA communication.                                                                                                    |
|-----------------------|----------------------------------------------------------------------------------------------------|
| Recommended<br>Action | Copy the error message exactly as it appears on the console or in the system log.<br>Perform a search of the Bug Toolkit (https://bst.cloudapps.cisco.com/bugsearch/).<br>Issue the show tech-support command to gather data that may help identify the nature<br>of the error. If you still require assistance, open a case with the Technical Assistance<br>Center via the Internet (https://mycase.cloudapps.cisco.com/case), or contact your<br>Cisco technical support representative and provide the representative with the gathered<br>information. |

#### %IOSXE\_SPA-3-INVALID\_SPA\_TDL\_CCAPI\_USAGE :

| Explanation           | Incorrect usage of an internal API that should only be used on CC.                                                                                                    |
|-----------------------|----------------------------------------------------------------------------------------------------|
| Recommended<br>Action | Copy the error message exactly as it appears on the console or in the system log.<br>Perform a search of the Bug Toolkit (https://bst.cloudapps.cisco.com/bugsearch/).<br>Issue the show tech-support command to gather data that may help identify the nature<br>of the error. If you still require assistance, open a case with the Technical Assistance<br>Center via the Internet (https://mycase.cloudapps.cisco.com/case), or contact your<br>Cisco technical support representative and provide the representative with the gathered<br>information. |

# %IOSXE\_SPA-6-TDLMSG\_INCOMPATIBLE : Failed to copy message [chars] to buffer, not allowed for current domain.

**Explanation** Failure to marshal a message indicates an incompatibility with the intended recipient.

# %IOSXE\_SPA-6-TDLMSG\_INCOMPATIBLE : Failed to copy message [chars] to buffer, not allowed for current domain.

| Recommended | Copy the error message exactly as it appears on the console or in the system log.        |
|-------------|------------------------------------------------------------------------------------------|
| Action      | Perform a search of the Bug Toolkit (https://bst.cloudapps.cisco.com/bugsearch/).        |
|             | Issue the show tech-support command to gather data that may help identify the nature     |
|             | of the error. If you still require assistance, open a case with the Technical Assistance |
|             | Center via the Internet (https://mycase.cloudapps.cisco.com/case), or contact your       |
|             | Cisco technical support representative and provide the representative with the gathered  |
|             | information.                                                                             |

### %IOSXE\_SPA-3-CREATE\_TDLMSG\_FAILURE : Failed to create [chars] message for [chars].

| Explanation           | Failed to create/allocate necessary TDL message for SPA communication.                                                                                                    |
|-----------------------|----------------------------------------------------------------------------------------------------|
| Recommended<br>Action | Copy the error message exactly as it appears on the console or in the system log.<br>Perform a search of the Bug Toolkit (https://bst.cloudapps.cisco.com/bugsearch/).<br>Issue the show tech-support command to gather data that may help identify the nature<br>of the error. If you still require assistance, open a case with the Technical Assistance<br>Center via the Internet (https://mycase.cloudapps.cisco.com/case), or contact your<br>Cisco technical support representative and provide the representative with the gathered<br>information. |

### %IOSXE\_SPA-3-INVALID\_HANDLE : Failed to get a valid IPC handle for type [int], slot [dec], subslot [dec].

| Explanation           | The client handle was found to be NULL for the given type/slot/subslot.                                                                                                    |
|-----------------------|----------------------------------------------------------------------------------------------------|
| Recommended<br>Action | Copy the error message exactly as it appears on the console or in the system log.<br>Perform a search of the Bug Toolkit (https://bst.cloudapps.cisco.com/bugsearch/).<br>Issue the show tech-support command to gather data that may help identify the nature<br>of the error. If you still require assistance, open a case with the Technical Assistance<br>Center via the Internet (https://mycase.cloudapps.cisco.com/case), or contact your<br>Cisco technical support representative and provide the representative with the gathered<br>information. |

## %IOSXE\_SPA-6-UPDOWN : Interface [chars], link down due to [chars]

| Explanation           | Ethernet link is down due to remote/local fault. |
|-----------------------|--------------------------------------------------|
| Recommended<br>Action | Replace the faulty cable.                        |

### %IOSXE\_SPA-6-DUAL\_RATE\_CHANGE : [chars]: [chars]

| Explanation           | Change in rate of the link. |
|-----------------------|-----------------------------|
| Recommended<br>Action | No action is required.      |

| %IOSXE_SPA-3-SPA_SETUP | _FAILURE : Failed to properly setup for SPA communication on slot [dec], |
|------------------------|--------------------------------------------------------------------------|
| subslot [dec].         |                                                                          |

| Explanation           | Discovery of the linux interface used to communicate with a SPA failed                                                                                                    |
|-----------------------|----------------------------------------------------------------------------------------------------|
| Recommended<br>Action | Copy the error message exactly as it appears on the console or in the system log.<br>Perform a search of the Bug Toolkit (https://bst.cloudapps.cisco.com/bugsearch/).<br>Issue the show tech-support command to gather data that may help identify the nature<br>of the error. If you still require assistance, open a case with the Technical Assistance<br>Center via the Internet (https://mycase.cloudapps.cisco.com/case), or contact your<br>Cisco technical support representative and provide the representative with the gathered<br>information. |

# %IOSXE\_SPA-3-ABANDON\_SPA\_CONFIGURATION : Abandon configuration for subslot [dec]/[dec], the SPA type([dec]) is NOT match with SUP card.

| Explanation           | Abandon SPA configuration.                                                                                             |
|-----------------------|----------------------------------------------------------------------------------------------------|
| Recommended<br>Action | Please check the startup configuration, use no card command to override wrong card configuration and update card type. |

### IOSXE\_SYS\_INFRA

# %IOSXE\_SYS\_INFRA-6-BIPC\_READ\_ERR : connection read error from [chars], rc [dec], bring down IPC id [dec] for fd [dec] seq [dec]

| Explanation           | BIPC error during IPC read                                                                                                    |
|-----------------------|----------------------------------------------------------------------------------------------------|
| Recommended<br>Action | Copy the error message exactly as it appears on the console or in the system log.<br>Perform a search of the Bug Toolkit (https://bst.cloudapps.cisco.com/bugsearch/). If<br>you still require assistance, open a case with the Technical Assistance Center via the<br>Internet (https://mycase.cloudapps.cisco.com/case), or contact your Cisco technical<br>support representative and provide the representative with the gathered information. |

### %IOSXE\_SYS\_INFRA-6-BIPC\_READBUF\_ERR : process receive buffer error from [chars], rc [dec], bring down IPC

| Explanation           | BIPC error during IPC read from buffer                                                                                                    |
|-----------------------|----------------------------------------------------------------------------------------------------|
| Recommended<br>Action | Copy the error message exactly as it appears on the console or in the system log.<br>Perform a search of the Bug Toolkit (https://bst.cloudapps.cisco.com/bugsearch/). If<br>you still require assistance, open a case with the Technical Assistance Center via the<br>Internet (https://mycase.cloudapps.cisco.com/case), or contact your Cisco technical<br>support representative and provide the representative with the gathered information. |

| %IUSXE_SYS_INFRA-6-BIPC_DISCONNECT : disconnect by application for [chars], bring down IPC |                                                                                                    |
|--------------------------------------------------------------------------------------------|----------------------------------------------------------------------------------------------------|
| Explanation                                                                                | BIPC disconnect requested by an application                                                                                                    |
| Recommended<br>Action                                                                      | Copy the error message exactly as it appears on the console or in the system log.<br>Perform a search of the Bug Toolkit (https://bst.cloudapps.cisco.com/bugsearch/). If<br>you still require assistance, open a case with the Technical Assistance Center via the<br>Internet (https://mycase.cloudapps.cisco.com/case), or contact your Cisco technical<br>support representative and provide the representative with the gathered information. |

#### %IOSXE SYS INFRA-6-BIPC DISCONNECT: disconnect by application for [chars], bring down IPC

| %IOSXE_SYS_INFRA-6-BIPC_WRITE_E | ERR : write bipc error for [chars | s], rc [dec], bring down IPC |
|---------------------------------|-----------------------------------|------------------------------|
|---------------------------------|-----------------------------------|------------------------------|

| Explanation           | BIPC error during IPC read                                                                                                    |
|-----------------------|----------------------------------------------------------------------------------------------------|
| Recommended<br>Action | Copy the error message exactly as it appears on the console or in the system log.<br>Perform a search of the Bug Toolkit (https://bst.cloudapps.cisco.com/bugsearch/). If<br>you still require assistance, open a case with the Technical Assistance Center via the<br>Internet (https://mycase.cloudapps.cisco.com/case), or contact your Cisco technical<br>support representative and provide the representative with the gathered information. |

# %IOSXE\_SYS\_INFRA-6-BIPC\_CREATE : bipc connect succeeded for [chars], ipc\_ctl\_id [dec], ipc\_fd [dec], seq [dec]

| Explanation           | BIPC connect succeeded                                                                                                    |
|-----------------------|----------------------------------------------------------------------------------------------------|
| Recommended<br>Action | Copy the error message exactly as it appears on the console or in the system log.<br>Perform a search of the Bug Toolkit (https://bst.cloudapps.cisco.com/bugsearch/). If<br>you still require assistance, open a case with the Technical Assistance Center via the<br>Internet (https://mycase.cloudapps.cisco.com/case), or contact your Cisco technical<br>support representative and provide the representative with the gathered information. |

### %IOSXE\_SYS\_INFRA-3-BIPC\_CREATE\_FAIL: Failed to open IPC port '[chars]' for service '[chars]' with error [chars].

| Explanation           | BIPC connect failed                                                                                                    |
|-----------------------|----------------------------------------------------------------------------------------------------|
| Recommended<br>Action | Copy the error message exactly as it appears on the console or in the system log.<br>Perform a search of the Bug Toolkit (https://bst.cloudapps.cisco.com/bugsearch/). If<br>you still require assistance, open a case with the Technical Assistance Center via the<br>Internet (https://mycase.cloudapps.cisco.com/case), or contact your Cisco technical<br>support representative and provide the representative with the gathered information. |

### %IOSXE\_SYS\_INFRA-3-BIPC\_DISCONNECT\_FAIL: Failed to disconnect IPC port '[chars]' for service '[chars]' with error [chars].

**Explanation** BIPC disconnect failed

### %IOSXE\_SYS\_INFRA-3-BIPC\_DISCONNECT\_FAIL : Failed to disconnect IPC port '[chars]' for service '[chars]' with error [chars].

RecommendedCopy the error message exactly as it appears on the console or in the system log.ActionPerform a search of the Bug Toolkit (https://bst.cloudapps.cisco.com/bugsearch/). If<br/>you still require assistance, open a case with the Technical Assistance Center via the<br/>Internet (https://mycase.cloudapps.cisco.com/case), or contact your Cisco technical<br/>support representative and provide the representative with the gathered information.

# %IOSXE\_SYS\_INFRA-4-BIPC\_TX\_Q\_THRESHOLD : BIPC transmit queue threshold reached for the channel '[chars]': ipc\_ctl\_id [dec] (ipc\_fd [dec], seq\_num [dec]), Tx Q size [dec]

| Explanation           | Large number of unsent IPC messages are queued in a BIPC send buffer                                                                                                    |
|-----------------------|----------------------------------------------------------------------------------------------------|
| Recommended<br>Action | Copy the error message exactly as it appears on the console or in the system log.<br>Perform a search of the Bug Toolkit (https://bst.cloudapps.cisco.com/bugsearch/). If<br>you still require assistance, open a case with the Technical Assistance Center via the<br>Internet (https://mycase.cloudapps.cisco.com/case), or contact your Cisco technical<br>support representative and provide the representative with the gathered information. |

# %IOSXE\_SYS\_INFRA-4-BIPC\_RX\_IN\_APPL\_THRESHOLD : Number of IPC messages held in the application reached the maximum channel threshold. IPC channel '[chars]': ipc\_ctl\_id [dec] (ipc\_fd [dec], seq\_num [dec]), curr IPC msg hel in appl [dec]

| Explanation           | Application is holding large number of received IPC messages                                                                                                    |
|-----------------------|----------------------------------------------------------------------------------------------------|
| Recommended<br>Action | Copy the error message exactly as it appears on the console or in the system log.<br>Perform a search of the Bug Toolkit (https://bst.cloudapps.cisco.com/bugsearch/). If<br>you still require assistance, open a case with the Technical Assistance Center via the<br>Internet (https://mycase.cloudapps.cisco.com/case), or contact your Cisco technical<br>support representative and provide the representative with the gathered information. |

### %IOSXE\_SYS\_INFRA-3-EVLIB\_EPOLL\_ARGS : evGetEpolIArgs returned fd [dec]

| Explanation           | Evlib retuned a huge FD value that IOS can not handle.                                                                                                    |
|-----------------------|----------------------------------------------------------------------------------------------------|
| Recommended<br>Action | Copy the error message exactly as it appears on the console or in the system log.<br>Perform a search of the Bug Toolkit (https://bst.cloudapps.cisco.com/bugsearch/). If<br>you still require assistance, open a case with the Technical Assistance Center via the |
|                       | Internet (https://mycase.cloudapps.cisco.com/case), or contact your Cisco technical support representative and provide the representative with the gathered information.                                                                                            |

### %IOSXE\_SYS\_INFRA-6-EOBC\_ADDR\_CACHE : EOBC ip-table cache: [chars]

**Explanation** Unable to setup internal address for eobc communication

#### %IOSXE\_SYS\_INFRA-6-EOBC\_ADDR\_CACHE : EOBC ip-table cache: [chars]

RecommendedCopy the error message exactly as it appears on the console or in the system log.ActionPerform a search of the Bug Toolkit (https://bst.cloudapps.cisco.com/bugsearch/). If<br/>you still require assistance, open a case with the Technical Assistance Center via the<br/>Internet (https://mycase.cloudapps.cisco.com/case), or contact your Cisco technical<br/>support representative and provide the representative with the gathered information.

#### %IOSXE\_SYS\_INFRA-3-EOBC\_SOCK : Socket event for [chars]

| Explanation           | An internal socket level event has returned an error which is indicated. This may have been the result of a bind, peek, receive or send operation with respect to the EOBC interface listed. |
|-----------------------|----------------------------------------------------------------------------------------------------|
| Recommended<br>Action | LOG_STD_SH_CMD_ACTION(show eobc, show platform software infrastructure bipc)                                                                                                    |

### %IOSXE\_SYS\_INFRA-3-EWRITE\_EVENT\_FD : Write to [chars] wakeup fd failed, errno [dec], current signal/wakeup cnt: [int]/[int]

| Explanation           | Trigering a thread by writing to its wakeup fd failed                                                                                                    |
|-----------------------|----------------------------------------------------------------------------------------------------|
| Recommended<br>Action | Copy the error message exactly as it appears on the console or in the system log.<br>Perform a search of the Bug Toolkit (https://bst.cloudapps.cisco.com/bugsearch/). If<br>you still require assistance, open a case with the Technical Assistance Center via the<br>Internet (https://mycase.cloudapps.cisco.com/case), or contact your Cisco technical<br>support representative and provide the representative with the gathered information. |

#### %IOSXE\_SYS\_INFRA-3-EREAD\_EVENT\_FD : [chars] read from wakeup fd failed, errno [dec]

| Explanation           | A thread reading from its wakeup fd failed                                                                                                    |
|-----------------------|----------------------------------------------------------------------------------------------------|
| Recommended<br>Action | Copy the error message exactly as it appears on the console or in the system log.<br>Perform a search of the Bug Toolkit (https://bst.cloudapps.cisco.com/bugsearch/). If<br>you still require assistance, open a case with the Technical Assistance Center via the<br>Internet (https://mycase.cloudapps.cisco.com/case), or contact your Cisco technical<br>support representative and provide the representative with the gathered information. |

| %IOSXE_SYS_INFRA-3-EIOS_POLL : IOS thread poll on event lib and wakeup fds failed, errno [dec] |                                                                                                    |
|------------------------------------------------------------------------------------------------|----------------------------------------------------------------------------------------------------|
| Explanation                                                                                    | IOS thread poll on event lib and wakeup fds failed                                                                                                    |
| Recommended<br>Action                                                                          | Copy the error message exactly as it appears on the console or in the system log.<br>Perform a search of the Bug Toolkit (https://bst.cloudapps.cisco.com/bugsearch/). If<br>you still require assistance, open a case with the Technical Assistance Center via the<br>Internet (https://mycase.cloudapps.cisco.com/case), or contact your Cisco technical<br>support representative and provide the representative with the gathered information. |

### %IOSXE\_SYS\_INFRA-3-EIOS\_EVDISPATCH : IOS scheduler event dispatch failed, ev\_ret [dec], errno [dec]

| Explanation           | IOS scheduler event dispatch failed                                                                                                    |
|-----------------------|----------------------------------------------------------------------------------------------------|
| Recommended<br>Action | Copy the error message exactly as it appears on the console or in the system log.<br>Perform a search of the Bug Toolkit (https://bst.cloudapps.cisco.com/bugsearch/). If<br>you still require assistance, open a case with the Technical Assistance Center via the<br>Internet (https://mycase.cloudapps.cisco.com/case), or contact your Cisco technical<br>support representative and provide the representative with the gathered information. |

#### %IOSXE\_SYS\_INFRA-3-EIOS\_EVGETNEXT : IOS scheduler get next event failed, ev\_ret [dec], errno [dec]

| Explanation           | IOS scheduler get next event failed                                                                                                    |
|-----------------------|----------------------------------------------------------------------------------------------------|
| Recommended<br>Action | Copy the error message exactly as it appears on the console or in the system log.<br>Perform a search of the Bug Toolkit (https://bst.cloudapps.cisco.com/bugsearch/). If<br>you still require assistance, open a case with the Technical Assistance Center via the<br>Internet (https://mycase.cloudapps.cisco.com/case), or contact your Cisco technical<br>support representative and provide the representative with the gathered information. |

#### %IOSXE\_SYS\_INFRA-3-EFP\_EVDISPATCH : Fastpath thread event dispatch failed, ev\_ret [dec], errno [dec]

| Explanation           | fastpath thread event dispatch failed                                                                                                    |
|-----------------------|----------------------------------------------------------------------------------------------------|
| Recommended<br>Action | Copy the error message exactly as it appears on the console or in the system log.<br>Perform a search of the Bug Toolkit (https://bst.cloudapps.cisco.com/bugsearch/). If<br>you still require assistance, open a case with the Technical Assistance Center via the<br>Internet (https://mycase.cloudapps.cisco.com/case), or contact your Cisco technical<br>support representative and provide the representative with the gathered information. |

#### %IOSXE\_SYS\_INFRA-3-EFP\_EVGETNEXT : Fastpath thread get next event failed, ev\_ret [dec], errno [dec]

| Explanation           | Fastpath thread get next event failed                                                                                                    |
|-----------------------|----------------------------------------------------------------------------------------------------|
| Recommended<br>Action | Copy the error message exactly as it appears on the console or in the system log.<br>Perform a search of the Bug Toolkit (https://bst.cloudapps.cisco.com/bugsearch/). If<br>you still require assistance, open a case with the Technical Assistance Center via the<br>Internet (https://mycase.cloudapps.cisco.com/case), or contact your Cisco technical<br>support representative and provide the representative with the gathered information. |
|                       |                                                                                                    |

### %IOSXE\_SYS\_INFRA-3-EFP\_EPOLL\_WAIT : Fastpath thread epoll wait failed, errno [dec]

**Explanation** Fastpath epoll wait failed

#### %IOSXE\_SYS\_INFRA-3-EFP\_EPOLL\_WAIT : Fastpath thread epoll wait failed, errno [dec]

Recommended Copy the error message exactly as it appears on the console or in the system log. Action Perform a search of the Bug Toolkit (https://bst.cloudapps.cisco.com/bugsearch/). If you still require assistance, open a case with the Technical Assistance Center via the Internet (https://mycase.cloudapps.cisco.com/case), or contact your Cisco technical support representative and provide the representative with the gathered information.

### %IOSXE\_SYS\_INFRA-3-EFP\_TOP\_EPOLL\_CTL\_FAILED : Fastpath thread top level efd epoll [chars] failed, fd [dec], errno [dec]

| Explanation           | Fastpath top level efd epoll_ctl operation failed                                                                                                    |
|-----------------------|----------------------------------------------------------------------------------------------------|
| Recommended<br>Action | Copy the error message exactly as it appears on the console or in the system log.<br>Perform a search of the Bug Toolkit (https://bst.cloudapps.cisco.com/bugsearch/). If<br>you still require assistance, open a case with the Technical Assistance Center via the<br>Internet (https://mycase.cloudapps.cisco.com/case), or contact your Cisco technical<br>support representative and provide the representative with the gathered information. |

### %IOSXE\_SYS\_INFRA-3-EFP\_IPC\_EPOLL\_CTL\_FAILED : Fastpath thread [chars] [chars] for IPC channel [chars] (ipc id [dec], ipc fd [dec], seqnum [dec]) failed, efd [dec], errno [dec]

| Explanation           | Fastpath epoll_ctl operation for an IPC channel failed                                                                                                    |
|-----------------------|----------------------------------------------------------------------------------------------------|
| Recommended<br>Action | Copy the error message exactly as it appears on the console or in the system log.<br>Perform a search of the Bug Toolkit (https://bst.cloudapps.cisco.com/bugsearch/). If<br>you still require assistance, open a case with the Technical Assistance Center via the<br>Internet (https://mycase.cloudapps.cisco.com/case), or contact your Cisco technical<br>support representative and provide the representative with the gathered information. |

### %IOSXE\_SYS\_INFRA-3-EFP\_IPC\_EPOLL\_NO\_IPC\_ENTRY : IPC entry not found for ipc fd [dec], seq [dec], events [hex] while processing [chars] from epoll fd [dec]

| Explanation           | Fastpath failed to find IPC entry after epoll_wait                                                                                                    |
|-----------------------|----------------------------------------------------------------------------------------------------|
| Recommended<br>Action | Copy the error message exactly as it appears on the console or in the system log.<br>Perform a search of the Bug Toolkit (https://bst.cloudapps.cisco.com/bugsearch/). If<br>you still require assistance, open a case with the Technical Assistance Center via the<br>Internet (https://mycase.cloudapps.cisco.com/case), or contact your Cisco technical<br>support representative and provide the representative with the gathered information. |

### %IOSXE SYS INFRA-6-FP IPC DISCONNECT: IPC channel disconnect for [chars], ipc ctl id [dec], fd [dec], seq\_num [dec], loc [chars], err [dec] ([chars])

Explanation An IPC channel in fastpath is terminated

# %IOSXE\_SYS\_INFRA-6-FP\_IPC\_DISCONNECT : IPC channel disconnect for [chars], ipc\_ctl\_id [dec], fd [dec], seq\_num [dec], loc [chars], err [dec] ([chars])

| Recommended | Copy the error message exactly as it appears on the console or in the system log.      |
|-------------|----------------------------------------------------------------------------------------|
| Action      | Perform a search of the Bug Toolkit (https://bst.cloudapps.cisco.com/bugsearch/). If   |
|             | you still require assistance, open a case with the Technical Assistance Center via the |
|             | Internet (https://mycase.cloudapps.cisco.com/case), or contact your Cisco technical    |
|             | support representative and provide the representative with the gathered information.   |

## %IOSXE\_SYS\_INFRA-6-IOS\_IPC\_CTL\_DESTROY : IPC control blk destroy: name [chars], ipc\_ctl\_id [dec], refcout [dec], need\_free [dec]

| Explanation           | An IPC control block is requested to be destroyed                                                                                                    |
|-----------------------|----------------------------------------------------------------------------------------------------|
| Recommended<br>Action | Copy the error message exactly as it appears on the console or in the system log.<br>Perform a search of the Bug Toolkit (https://bst.cloudapps.cisco.com/bugsearch/). If<br>you still require assistance, open a case with the Technical Assistance Center via the<br>Internet (https://mycase.cloudapps.cisco.com/case), or contact your Cisco technical<br>support representative and provide the representative with the gathered information. |

# %IOSXE\_SYS\_INFRA-6-IOS\_FREE\_IPC\_CTL : IPC control blk free: name [chars], ipc\_ctl\_id [dec], refcount [dec]

| Explanation           | An IPC control block is freed                                                                                                    |
|-----------------------|----------------------------------------------------------------------------------------------------|
| Recommended<br>Action | Copy the error message exactly as it appears on the console or in the system log.<br>Perform a search of the Bug Toolkit (https://bst.cloudapps.cisco.com/bugsearch/). If<br>you still require assistance, open a case with the Technical Assistance Center via the<br>Internet (https://mycase.cloudapps.cisco.com/case), or contact your Cisco technical<br>support representative and provide the representative with the gathered information. |

### %IOSXE\_SYS\_INFRA-4-BIPC\_CLEAR\_CONN : IPC channel (fd [dec], seq\_num [dec]) for service '[chars]' cleared by user

| Explanation           | BIPC disconnect requested by an user with clear command                                                                                                    |
|-----------------------|----------------------------------------------------------------------------------------------------|
| Recommended<br>Action | Copy the error message exactly as it appears on the console or in the system log.<br>Perform a search of the Bug Toolkit (https://bst.cloudapps.cisco.com/bugsearch/). If<br>you still require assistance, open a case with the Technical Assistance Center via the<br>Internet (https://mycase.cloudapps.cisco.com/case), or contact your Cisco technical<br>support representative and provide the representative with the gathered information. |

### IOSXE\_TIMESTAMP\_ENGINE

### %IOSXE\_TIMESTAMP\_ENGINE-4-ERROR : NULL

**Explanation** An unexpected condition has occurred.

### %IOSXE\_TIMESTAMP\_ENGINE-4-ERROR : NULL

| Recommended | Copy the error message exactly as it appears on the console or in the system log.      |
|-------------|----------------------------------------------------------------------------------------|
| Action      | Perform a search of the Bug Toolkit (https://bst.cloudapps.cisco.com/bugsearch/). If   |
|             | you still require assistance, open a case with the Technical Assistance Center via the |
|             | Internet (https://mycase.cloudapps.cisco.com/case), or contact your Cisco technical    |
|             | support representative and provide the representative with the gathered information.   |

| %IOSXE_TIMESTAMP_ENGINE-3-TSU_ERR : An unexpected condition has occurred at module ([chars]) |                                                                                                    |
|----------------------------------------------------------------------------------------------|----------------------------------------------------------------------------------------------------|
| Explanation                                                                                  | An unexpected condition has occurred at the Interface Module TSU.                                                                                                    |
| Recommended<br>Action                                                                        | Copy the error message exactly as it appears on the console or in the system log.<br>Perform a search of the Bug Toolkit (https://bst.cloudapps.cisco.com/bugsearch/). If<br>you still require assistance, open a case with the Technical Assistance Center via the<br>Internet (https://mycase.cloudapps.cisco.com/case), or contact your Cisco technical<br>support representative and provide the representative with the gathered information. |

### **IOSXE\_UPGRADE\_ROMMON** through **IPACCESS**

- IOSXE\_UPGRADE\_ROMMON
- IOSXE\_USB
- IOSXE\_UTD
- IOSXE\_VMAN
- IOSXE\_WCCP
- IOSXE\_WD
- IOS\_LICENSE\_IMAGE\_APPLICATION
- IOXN\_APP
- IP
- IPACCESS

### IOSXE\_UPGRADE\_ROMMON

### %IOSXE\_UPGRADE\_ROMMON-0-ROMMON\_UPGRADE\_FAIL : ROMMON upgrade failed: partition [chars]

**Explanation** An attempt to upgrade the ROMmon failed.

### %IOSXE\_UPGRADE\_ROMMON-0-ROMMON\_UPGRADE\_FAIL : ROMMON upgrade failed: partition [chars]

| Recommended | Check the system messages to see if any messages appeared that might indicate the      |
|-------------|----------------------------------------------------------------------------------------|
| Action      | source of the ROMmon problem. If you do not find any additional information            |
|             | indicating a correctable problem, collect all output on the screen, in particular the  |
|             | console port output after the upgrade rom-monitor command was entered and the          |
|             | output of show rom-monitor, and provide the collected information to a Cisco technical |
|             | support representative.                                                                |

# %IOSXE\_UPGRADE\_ROMMON-0-ROMMON\_LOADTEST\_FAIL : ROMMON FIPS\_140-3 Load test \*FAILED\*: file [chars]

| Explanation           | FIPS 140-3 Related Load test failed for the ROMmon.                                                                                                    |
|-----------------------|----------------------------------------------------------------------------------------------------|
| Recommended<br>Action | Check the system messages to see if any messages appeared that might indicate the source of the ROMmon Load test problem. If you do not find any additional information indicating a correctable problem, collect all output on the screen, in particular the console port output after the upgrade rom-monitor command was entered and the output of show rom-monitor, and provide the collected information to a Cisco technical support representative. |

### IOSXE\_USB

| %IOSXE_USB-3-ESHOW_USB : Internal Error locating database for USB Devices. |                                                                                                    |
|----------------------------------------------------------------------------|----------------------------------------------------------------------------------------------------|
| Explanation                                                                | The mcp_usb_devices is incorrect and needs to be changed                                                                                                    |
| Recommended<br>Action                                                      | Copy the error message exactly as it appears on the console or in the system log.<br>Perform a search of the Bug Toolkit (https://bst.cloudapps.cisco.com/bugsearch/). If<br>you still require assistance, open a case with the Technical Assistance Center via the<br>Internet (https://mycase.cloudapps.cisco.com/case), or contact your Cisco technical<br>support representative and provide the representative with the gathered information. |

### IOSXE\_UTD

| %IOSXE_UTD-3-ALLOC : Failed to allocate message |                                                                                                    |
|-------------------------------------------------|----------------------------------------------------------------------------------------------------|
| Explanation                                     | When attempting to program the dataplane there was not enough memory to allocate the message.                                                                                                    |
| Recommended<br>Action                           | Copy the error message exactly as it appears on the console or in the system log.<br>Perform a search of the Bug Toolkit (https://bst.cloudapps.cisco.com/bugsearch/). If<br>you still require assistance, open a case with the Technical Assistance Center via the<br>Internet (https://mycase.cloudapps.cisco.com/case), or contact your Cisco technical<br>support representative and provide the representative with the gathered information. |

| %IOSXE_UTD-3-MESSAGE : Failed to send message |                                                                                                    |
|-----------------------------------------------|----------------------------------------------------------------------------------------------------|
| Explanation                                   | When the message was being prepared for sending to the data plane, there was an error.                                                                                                    |
| Recommended<br>Action                         | Copy the error message exactly as it appears on the console or in the system log.<br>Perform a search of the Bug Toolkit (https://bst.cloudapps.cisco.com/bugsearch/). If<br>you still require assistance, open a case with the Technical Assistance Center via the<br>Internet (https://mycase.cloudapps.cisco.com/case), or contact your Cisco technical<br>support representative and provide the representative with the gathered information. |

### %IOSXE\_UTD-4-VERSION\_INCOMPATIBILITY : UTD package version [chars] does not match recommended UTD package version [chars]

| Explanation           | The UTD package version does not match the recommended UTD package version embedded in this IOS-XE version.                                                                                                    |
|-----------------------|----------------------------------------------------------------------------------------------------|
| Recommended<br>Action | Copy the error message exactly as it appears on the console or in the system log.<br>Perform a search of the Bug Toolkit (https://bst.cloudapps.cisco.com/bugsearch/). If<br>you still require assistance, open a case with the Technical Assistance Center via the<br>Internet (https://mycase.cloudapps.cisco.com/case), or contact your Cisco technical<br>support representative and provide the representative with the gathered information. |

# %IOSXE\_UTD-2-VERSION\_UNSUPPORTED : UTD package version [chars] is not supported, recommended version is [chars]

| Explanation           | The UTD package version does not match the required UTD version embedded in this IOS-XE version. This is an unsupported configuration and may behave unexpectedly.                                                                                                    |
|-----------------------|----------------------------------------------------------------------------------------------------|
| Recommended<br>Action | Copy the error message exactly as it appears on the console or in the system log.<br>Perform a search of the Bug Toolkit (https://bst.cloudapps.cisco.com/bugsearch/). If<br>you still require assistance, open a case with the Technical Assistance Center via the<br>Internet (https://mycase.cloudapps.cisco.com/case), or contact your Cisco technical<br>support representative and provide the representative with the gathered information. |

# %IOSXE\_UTD-4-SIG\_UPDATE\_CFG : UTD signature updates have been configured - A brief service interruption at the time of update is expected

| Explanation           | The UTD service will be restarted if a new signature package is found. During this time, if fail-close has been configured (recommended), traffic that would be inspected by UTD will be dropped. Otherwise (default), traffic that would be inspected by UTD will be allowed to pass uninspected. To minimize this service interruption, it is recommended to schedule this operation outside of normal business hours.                           |
|-----------------------|----------------------------------------------------------------------------------------------------|
| Recommended<br>Action | Copy the error message exactly as it appears on the console or in the system log.<br>Perform a search of the Bug Toolkit (https://bst.cloudapps.cisco.com/bugsearch/). If<br>you still require assistance, open a case with the Technical Assistance Center via the<br>Internet (https://mycase.cloudapps.cisco.com/case), or contact your Cisco technical<br>support representative and provide the representative with the gathered information. |

### %IOSXE\_UTD-4-SIG\_UPDATE\_EXEC : UTD signature update has been executed - A brief service interruption is expected

| Explanation           | The UTD service will be restarted if a new signature package is found. During this time, if fail-close has been configured (recommended), traffic that would be inspected by UTD will be dropped. Otherwise (default), traffic that would be inspected by UTD will be allowed to pass uninspected. To minimize this service interruption, it is recommended to execute this operation outside of normal business hours.                            |
|-----------------------|----------------------------------------------------------------------------------------------------|
| Recommended<br>Action | Copy the error message exactly as it appears on the console or in the system log.<br>Perform a search of the Bug Toolkit (https://bst.cloudapps.cisco.com/bugsearch/). If<br>you still require assistance, open a case with the Technical Assistance Center via the<br>Internet (https://mycase.cloudapps.cisco.com/case), or contact your Cisco technical<br>support representative and provide the representative with the gathered information. |

#### %IOSXE\_UTD-4-MT\_CONFIG\_DOWNLOAD : UTD MT configuration download has [chars]

| Explanation           | In UTD multitenancy mode, the configuration download to the container can take a while. Please be patient.                                                                                                    |
|-----------------------|----------------------------------------------------------------------------------------------------|
| Recommended<br>Action | Copy the error message exactly as it appears on the console or in the system log.<br>Perform a search of the Bug Toolkit (https://bst.cloudapps.cisco.com/bugsearch/). If<br>you still require assistance, open a case with the Technical Assistance Center via the<br>Internet (https://mycase.cloudapps.cisco.com/case), or contact your Cisco technical<br>support representative and provide the representative with the gathered information. |

### %IOSXE\_UTD-4-MT\_CONTAINER\_MESSAGE\_TIMEOUT : UTD message sent to the container has timed out

| Explanation           | The UTD message sent to the container has timed out.                                                                                                    |
|-----------------------|----------------------------------------------------------------------------------------------------|
| Recommended<br>Action | Copy the error message exactly as it appears on the console or in the system log.<br>Perform a search of the Bug Toolkit (https://bst.cloudapps.cisco.com/bugsearch/). If<br>you still require assistance, open a case with the Technical Assistance Center via the<br>Internet (https://mycase.cloudapps.cisco.com/case), or contact your Cisco technical<br>support representative and provide the representative with the gathered information. |

### %IOSXE\_UTD-4-MT\_CONTAINER\_MESSAGE\_NAK : Container responded to UTD message with an error: [dec]

| Explanation           | The container rejected the UTD message                                                                                                    |
|-----------------------|----------------------------------------------------------------------------------------------------|
| Recommended<br>Action | Copy the error message exactly as it appears on the console or in the system log.<br>Perform a search of the Bug Toolkit (https://bst.cloudapps.cisco.com/bugsearch/). If<br>you still require assistance, open a case with the Technical Assistance Center via the<br>Internet (https://mycase.cloudapps.cisco.com/case), or contact your Cisco technical<br>support representative and provide the representative with the gathered information. |

| %IOSXE_UTD-4-MT_CONTAINER_SESSION_TIMEOUT : UTD container download has timed out |                                                                                                    |
|----------------------------------------------------------------------------------|----------------------------------------------------------------------------------------------------|
| Explanation                                                                      | The container did not respond with an up/down status before the session timed out.                                                                                                    |
| Recommended<br>Action                                                            | Copy the error message exactly as it appears on the console or in the system log.<br>Perform a search of the Bug Toolkit (https://bst.cloudapps.cisco.com/bugsearch/). If<br>you still require assistance, open a case with the Technical Assistance Center via the<br>Internet (https://mycase.cloudapps.cisco.com/case), or contact your Cisco technical<br>support representative and provide the representative with the gathered information. |

%IOSXE\_UTD-4-MT\_CONTAINER\_STATUS\_DOWN : UTD poll: container status is DOWN

|                       | · · · · · · · · · · · · · · · · · · ·                                                                                                    |
|-----------------------|----------------------------------------------------------------------------------------------------|
| Explanation           | The container sent a down status to the poll message                                                                                                    |
| Recommended<br>Action | Copy the error message exactly as it appears on the console or in the system log.<br>Perform a search of the Bug Toolkit (https://bst.cloudapps.cisco.com/bugsearch/). If<br>you still require assistance, open a case with the Technical Assistance Center via the<br>Internet (https://mycase.cloudapps.cisco.com/case), or contact your Cisco technical<br>support representative and provide the representative with the gathered information. |

### IOSXE\_VMAN

| %IOSXE_VMAN-3-MSGINITFAIL : Failed to initialize required Virt-manager resource: [chars] |                                                                                                    |  |
|------------------------------------------------------------------------------------------|----------------------------------------------------------------------------------------------------|--|
| Explanation                                                                              | During the initialization of the resources required by Virt-manager, a failure occurred.<br>This has prevented virtual services from being activated.                                                                                                    |  |
| Recommended<br>Action                                                                    | Copy the error message exactly as it appears on the console or in the system log.<br>Perform a search of the Bug Toolkit (https://bst.cloudapps.cisco.com/bugsearch/). If<br>you still require assistance, open a case with the Technical Assistance Center via the<br>Internet (https://mycase.cloudapps.cisco.com/case), or contact your Cisco technical<br>support representative and provide the representative with the gathered information. |  |

| Explanation           | An unexpected condition has occurred while IOS was trying to dispatch a TDL message received from Virt-manager.                                                                                                    |
|-----------------------|----------------------------------------------------------------------------------------------------|
| Recommended<br>Action | Copy the error message exactly as it appears on the console or in the system log.<br>Perform a search of the Bug Toolkit (https://bst.cloudapps.cisco.com/bugsearch/). If<br>you still require assistance, open a case with the Technical Assistance Center via the<br>Internet (https://mycase.cloudapps.cisco.com/case), or contact your Cisco technical<br>support representative and provide the representative with the gathered information. |

### %IOSXE\_VMAN-3-RSPMSGHDLR : Failed to deliver response message: [chars]

**Explanation** An unexpected condition has occurred while IOS was trying to deliver a response message to a virtual service received from Virt-manager.

### %IOSXE\_VMAN-3-RSPMSGHDLR : Failed to deliver response message: [chars]

| Copy the error message exactly as it appears on the console or in the system log.      |
|----------------------------------------------------------------------------------------|
| Perform a search of the Bug Toolkit (https://bst.cloudapps.cisco.com/bugsearch/). If   |
| you still require assistance, open a case with the Technical Assistance Center via the |
| Internet (https://mycase.cloudapps.cisco.com/case), or contact your Cisco technical    |
| support representative and provide the representative with the gathered information.   |
|                                                                                        |

### IOSXE\_WCCP

| %IOSXE_WCCP-4-NOINPUT : NULL input, [chars] |                                                                                                    |
|---------------------------------------------|----------------------------------------------------------------------------------------------------|
| Explanation                                 | An unexpected condition has occurred which is due to the NULL value of the input parameter.                                                                                                    |
| Recommended<br>Action                       | Copy the error message exactly as it appears on the console or in the system log.<br>Perform a search of the Bug Toolkit (https://bst.cloudapps.cisco.com/bugsearch/).<br>Issue the <b>show ip wccp</b> command to gather data that may help identify the<br>nature of the error. If you still require assistance, open a case with the Technical<br>Assistance Center via the Internet (https://mycase.cloudapps.cisco.com/case), or<br>contact your Cisco technical support representative and provide the representative with<br>the gathered information. |

### %IOSXE\_WCCP-4-NOSVCGRP : [chars] Service Group ([dec], [dec], [int]) NOT exist

| Explanation           | An unexpected condition has occurred which is due to the absence of the service group structure.                                                                                                    |
|-----------------------|----------------------------------------------------------------------------------------------------|
| Recommended<br>Action | Copy the error message exactly as it appears on the console or in the system log.<br>Perform a search of the Bug Toolkit (https://bst.cloudapps.cisco.com/bugsearch/).<br>Issue the <b>show ip wccp</b> command to gather data that may help identify the<br>nature of the error. If you still require assistance, open a case with the Technical<br>Assistance Center via the Internet (https://mycase.cloudapps.cisco.com/case), or<br>contact your Cisco technical support representative and provide the representative with<br>the gathered information. |

### %IOSXE\_WCCP-4-NOACL : Access list is null

| Explanation           | An unexpected condition has occurred which is due to the absence of an access list structure.                                                                                                    |
|-----------------------|----------------------------------------------------------------------------------------------------|
| Recommended<br>Action | Copy the error message exactly as it appears on the console or in the system log.<br>Perform a search of the Bug Toolkit (https://bst.cloudapps.cisco.com/bugsearch/).<br>Issue the <b>show ip access-lists</b> command to gather data that may help<br>identify the nature of the error. If you still require assistance, open a case with the<br>Technical Assistance Center via the Internet (https://mycase.cloudapps.cisco.com/case)<br>, or contact your Cisco technical support representative and provide the representative<br>with the gathered information. |

|                       | · · ·                                                                                                    |
|-----------------------|----------------------------------------------------------------------------------------------------|
| Explanation           | Mask merged ACL generate too many ACEs.                                                                                                    |
| Recommended<br>Action | Copy the error message exactly as it appears on the console or in the system log.<br>Perform a search of the Bug Toolkit (https://bst.cloudapps.cisco.com/bugsearch/).<br>Issue the <b>show ip access-lists</b> command to gather data that may help<br>identify the nature of the error. If you still require assistance, open a case with the<br>Technical Assistance Center via the Internet (https://mycase.cloudapps.cisco.com/case)<br>, or contact your Cisco technical support representative and provide the representative<br>with the gathered information. |

### %IOSXE\_WCCP-4-ACELIMIT : Too many ACEs in MASK ACL, please switch to Hash mode

#### %IOSXE\_WCCP-4-BADACE : Access list contains invalid ace

| Explanation           | An unexpected condition has occurred which is due to an invalid statement in the access list structure.                                                                                                    |
|-----------------------|----------------------------------------------------------------------------------------------------|
| Recommended<br>Action | Copy the error message exactly as it appears on the console or in the system log.<br>Perform a search of the Bug Toolkit (https://bst.cloudapps.cisco.com/bugsearch/).<br>Issue the <b>show ip access-lists</b> command to gather data that may help<br>identify the nature of the error. If you still require assistance, open a case with the<br>Technical Assistance Center via the Internet (https://mycase.cloudapps.cisco.com/case)<br>, or contact your Cisco technical support representative and provide the representative<br>with the gathered information. |

| %IOSXE_WCCP-4-NOINTF : No [chars] interface info for Service Group ([dec], [dec], [int]) |                                                                                                    |
|------------------------------------------------------------------------------------------|----------------------------------------------------------------------------------------------------|
| Explanation                                                                              | An unexpected condition has occurred which is due to the absence of MCP WCCP interface info for the specific service group.                                                                                                    |
| Recommended<br>Action                                                                    | Copy the error message exactly as it appears on the console or in the system log.<br>Perform a search of the Bug Toolkit (https://bst.cloudapps.cisco.com/bugsearch/).<br>Issue the <b>show platform software wccp</b> command to gather data that may<br>help identify the nature of the error. If you still require assistance, open a case with<br>the Technical Assistance Center via the Internet<br>(https://mycase.cloudapps.cisco.com/case), or contact your Cisco technical support<br>representative and provide the representative with the gathered information. |

# %IOSXE\_WCCP-4-UNKNOWNDIR : Unknown [chars] interface direction [hex] for Service Group ([dec], [dec], [int])

**Explanation** An unexpected condition has occurred which is due to the unknown direction has been applied to the interface for the service group.

| %IOSXE_WCCP-4-UNKNOWNDIR : Unknown [chars] interface direction [hex] for Service Group ([dec], |  |
|------------------------------------------------------------------------------------------------|--|
| [dec], [int])                                                                                  |  |

| Recommended | Copy the error message exactly as it appears on the console or in the system log.        |
|-------------|------------------------------------------------------------------------------------------|
| Action      | Perform a search of the Bug Toolkit (https://bst.cloudapps.cisco.com/bugsearch/).        |
|             | Issue the <b>show platform software wccp</b> command to gather data that may             |
|             | help identify the nature of the error. If you still require assistance, open a case with |
|             | the Technical Assistance Center via the Internet                                         |
|             | (https://mycase.cloudapps.cisco.com/case), or contact your Cisco technical support       |
|             | representative and provide the representative with the gathered information.             |

### %IOSXE\_WCCP-4-NOSTATS : WCCP [chars] message error

| Explanation           | An unexpected condition has occurred which is due to the error in receiving WCCP stats update message.                                                                                                    |
|-----------------------|----------------------------------------------------------------------------------------------------|
| Recommended<br>Action | Copy the error message exactly as it appears on the console or in the system log.<br>Perform a search of the Bug Toolkit (https://bst.cloudapps.cisco.com/bugsearch/).<br>Issue the <b>show platform software wccp <id> counters</id></b> command<br>to gather data that may help identify the nature of the error. If you still require<br>assistance, open a case with the Technical Assistance Center via the Internet<br>(https://mycase.cloudapps.cisco.com/case), or contact your Cisco technical support<br>representative and provide the representative with the gathered information. |

### %IOSXE\_WCCP-4-NOSTATSSVC : Service Group ([dec], [dec], [int]) not exist for the stats message

| Explanation           | An unexpected condition has occurred which can't find the service group for the service group stats message.                                                                                                    |
|-----------------------|----------------------------------------------------------------------------------------------------|
| Recommended<br>Action | Copy the error message exactly as it appears on the console or in the system log.<br>Perform a search of the Bug Toolkit (https://bst.cloudapps.cisco.com/bugsearch/).<br>Issue the <b>show platform software wccp</b> command to gather data that may<br>help identify the nature of the error. If you still require assistance, open a case with<br>the Technical Assistance Center via the Internet<br>(https://mycase.cloudapps.cisco.com/case), or contact your Cisco technical support<br>representative and provide the representative with the gathered information. |

### %IOSXE\_WCCP-4-NOSTATSINTF : Interface handle [int] not exsit for the stats message

| Explanation           | An unexpected condition has occurred which can't find the interface handle for the interface stats message.                                                                                                    |
|-----------------------|----------------------------------------------------------------------------------------------------|
| Recommended<br>Action | Copy the error message exactly as it appears on the console or in the system log.<br>Perform a search of the Bug Toolkit (https://bst.cloudapps.cisco.com/bugsearch/).<br>Issue the <b>show platform software wccp <id> int counters</id></b><br>command to gather data that may help identify the nature of the error. If you still require<br>assistance, open a case with the Technical Assistance Center via the Internet<br>(https://mycase.cloudapps.cisco.com/case), or contact your Cisco technical support<br>representative and provide the representative with the gathered information. |

### IOSXE\_WD

| %IOSXE_WD-2-HEARTBEAT_FAIL : Heartbeat is not emitted. Heartbeat count:[dec] |                                                                                                    |
|------------------------------------------------------------------------------|----------------------------------------------------------------------------------------------------|
| Explanation                                                                  | Failure in IOS to generate a heartbeat is an abnormal condition                                                                                                    |
| Recommended<br>Action                                                        | This message may be related to an abnormal configuration and system load, or transient high processing demand. When reporting this message, copy the message text exactly as it appears, include the stack trace and report to your technical support representative |

### %IOSXE\_WD-2-HOG\_DETECT\_FAIL : CPUHOG detection failed to start.

| Explanation           | Failure in setting up CPUHOG detection mechanism is an abnormal condition                                                                                                    |
|-----------------------|----------------------------------------------------------------------------------------------------|
| Recommended<br>Action | This message may be related to an abnormal configuration and system load, or transient<br>high processing demand. When reporting this message, copy the message text exactly<br>as it appears, include the stack trace and report to your technical support representative |

### IOS\_LICENSE\_IMAGE\_APPLICATION

| %IOS_LICENSE_IMAGE_APPLICATION-3-FAILED : [chars] |                                                                                                    |
|---------------------------------------------------|----------------------------------------------------------------------------------------------------|
| Explanation                                       | The ios licensing subsystem failed to create a process/watched boolean etc to watch request from the remote show subsys license commands |
| Recommended<br>Action                             | please capture the error msg and forward it to the appropriate licensing component                                                       |

### %IOS\_LICENSE\_IMAGE\_APPLICATION-3-UNKNOWN\_EVENT : [chars]

| Explanation           | The ios image licensing subsystem received an event which it does not understand or recognizes |
|-----------------------|------------------------------------------------------------------------------------------------|
| Recommended<br>Action | please capture the error msg and forward it to the appropriate licensing component             |

### %IOS\_LICENSE\_IMAGE\_APPLICATION-3-UNKNOWN\_VERSION : [chars]

### Explanation

Recommended Action

# %IOS\_LICENSE\_IMAGE\_APPLICATION-6-NO\_LICENSE : No valid license available: [chars] = [chars]; [chars] = [dec]; [chars] = [chars]:[chars]

| Explanation | The ios image licensing subsystem received an event for an unknown version of a feature There is no valid license available on the box and we are running on a default feature |
|-------------|----------------------------------------------------------------------------------------------------|
| Recommended | please capture the error msg and forward it to the appropriate licensing component                                                                                             |
| Action      | please purchase a license to activate required features                                                                                                    |

## %IOS\_LICENSE\_IMAGE\_APPLICATION-6-LICENSE\_LEVEL : Module name = [chars] Next reboot level = [chars] and License = [chars]

| Explanation           | This is an informational message to display the change in the next reboot license level |
|-----------------------|-----------------------------------------------------------------------------------------|
| Recommended<br>Action | This is an informational message, no action is required                                 |

### %IOS\_LICENSE\_IMAGE\_APPLICATION-6-LICENSE\_LEVEL\_CONFIG : Please issue 'license boot' config command to make extension license ([chars]) available for use.

| Explanation           | This is an informational message to info user that to make extension license available to support image level, licensing image level needs to be configured |
|-----------------------|----------------------------------------------------------------------------------------------------|
| Recommended<br>Action | This is an informational message, no action is required                                                                                                    |

# %IOS\_LICENSE\_IMAGE\_APPLICATION-6-LICENSE\_CONFIG : EULA must be accepted for license level = [chars]

| Explanation           | This is an informational message to inform user that the user needs to reissue the command from an interactive terminal |
|-----------------------|----------------------------------------------------------------------------------------------------|
| Recommended<br>Action | This is an informational message, no action is required                                                                 |

### IOXN\_APP

### %IOXN\_APP-3-INITFAIL : Failed to create chasfs property ioxman (rc =[chars]) or caf (rc = [chars]) is not up

| Explanation           | An unexpected condition resulted into failure to start an application.                                                                                                    |
|-----------------------|----------------------------------------------------------------------------------------------------|
| Recommended<br>Action | Copy the error message exactly as it appears on the console or in the system log.<br>Perform a search of the Bug Toolkit (https://bst.cloudapps.cisco.com/bugsearch/). If<br>you still require assistance, open a case with the Technical Assistance Center via the<br>Internet (https://mycase.cloudapps.cisco.com/case), or contact your Cisco technical<br>support representative and provide the representative with the gathered information. |

| installation (rc = [chars]) |                                                                                                    |
|-----------------------------|----------------------------------------------------------------------------------------------------|
| Explanation                 | An unexpected condition resulted in failure to setup the start of an application.                                                                                                    |
| Recommended<br>Action       | Copy the error message exactly as it appears on the console or in the system log.<br>Perform a search of the Bug Toolkit (https://bst.cloudapps.cisco.com/bugsearch/). If<br>you still require assistance, open a case with the Technical Assistance Center via the<br>Internet (https://mycase.cloudapps.cisco.com/case), or contact your Cisco technical<br>support representative and provide the representative with the gathered information. |

### %IOXN APP-3-CLEANUPFAIL : Failed to create chasts property to indicate cleanup of previous app

### %IOXN\_APP-3-GSFAIL : [chars] [int]

| Explanation           | An unexpected condition resulted into failure to start an application.                                                                                                    |
|-----------------------|----------------------------------------------------------------------------------------------------|
| Recommended<br>Action | Copy the error message exactly as it appears on the console or in the system log.<br>Perform a search of the Bug Toolkit (https://bst.cloudapps.cisco.com/bugsearch/). If<br>you still require assistance, open a case with the Technical Assistance Center via the<br>Internet (https://mycase.cloudapps.cisco.com/case), or contact your Cisco technical<br>support representative and provide the representative with the gathered information. |

| %IOXN_APP-3-CFGFAIL : [chars] [chars] |                                                                                                    |
|---------------------------------------|----------------------------------------------------------------------------------------------------|
| Explanation                           | An unexpected condition resulted into failure to apply auto config                                                                                                    |
| Recommended<br>Action                 | Copy the error message exactly as it appears on the console or in the system log.<br>Perform a search of the Bug Toolkit (https://bst.cloudapps.cisco.com/bugsearch/). If<br>you still require assistance, open a case with the Technical Assistance Center via the<br>Internet (https://mycase.cloudapps.cisco.com/case), or contact your Cisco technical<br>support representative and provide the representative with the gathered information. |

### %IOXN\_APP-3-PREVOPFAIL : Overriding previous operation ([chars] iox) that is taking longer than [int] secs to complete

| Explanation           | An unexpected condition resulted in failure to apply iox config                                                                                                    |
|-----------------------|----------------------------------------------------------------------------------------------------|
| Recommended<br>Action | Copy the error message exactly as it appears on the console or in the system log.<br>Perform a search of the Bug Toolkit (https://bst.cloudapps.cisco.com/bugsearch/). If<br>you still require assistance, open a case with the Technical Assistance Center via the<br>Internet (https://mycase.cloudapps.cisco.com/case), or contact your Cisco technical<br>support representative and provide the representative with the gathered information. |

### %IOXN\_APP-3-MSGFAIL : Message dispatch failure ([chars]).

Explanation Message could not be dispatched to an application.

### %IOXN\_APP-3-MSGFAIL : Message dispatch failure ([chars]).

| Recommended | Copy the error message exactly as it appears on the console or in the system log.      |
|-------------|----------------------------------------------------------------------------------------|
| Action      | Perform a search of the Bug Toolkit (https://bst.cloudapps.cisco.com/bugsearch/). If   |
|             | you still require assistance, open a case with the Technical Assistance Center via the |
|             | Internet (https://mycase.cloudapps.cisco.com/case), or contact your Cisco technical    |
|             | support representative and provide the representative with the gathered information.   |

### %IOXN\_APP-6-LICENCE\_CHECK\_INFO : [chars]

**Explanation** Informational log about license.

| Recommended | Copy the error message exactly as it appears on the console or in the system log.                                                                                           |
|-------------|----------------------------------------------------------------------------------------------------|
| Action      | Perform a search of the Bug Toolkit (https://bst.cloudapps.cisco.com/bugsearch/). If you still require assistance, open a case with the Technical Assistance Center via the |
|             | Internet (https://mycase.cloudapps.cisco.com/case), or contact your Cisco technical support representative and provide the representative with the gathered information.    |

### %IOXN\_APP-6-STARTUP\_CONFIG\_INFO : [chars]

| Explanation           | Informational logs for startup config injection.                                                                                                    |
|-----------------------|----------------------------------------------------------------------------------------------------|
| Recommended<br>Action | Copy the error message exactly as it appears on the console or in the system log.<br>Perform a search of the Bug Toolkit (https://bst.cloudapps.cisco.com/bugsearch/). If<br>you still require assistance, open a case with the Technical Assistance Center via the<br>Internet (https://mycase.cloudapps.cisco.com/case), or contact your Cisco technical<br>support representative and provide the representative with the gathered information. |

### %IOXN\_APP-6-STARTUP\_CONFIG\_CHASSIS\_INFO : [chars] [dec]/[chars]/[dec]/[dec]

| Explanation           | Chassis information at startup config injection. |
|-----------------------|--------------------------------------------------|
| Recommended<br>Action | No action is required.                           |

### %IOXN\_APP-3-STARTUP\_CONFIG\_FAIL : [chars] [chars]

| Explanation           | Error while creating startup config                                                                                                    |
|-----------------------|----------------------------------------------------------------------------------------------------|
| Recommended<br>Action | Copy the error message exactly as it appears on the console or in the system log.<br>Perform a search of the Bug Toolkit (https://bst.cloudapps.cisco.com/bugsearch/). If<br>you still require assistance, open a case with the Technical Assistance Center via the<br>Internet (https://mycase.cloudapps.cisco.com/case), or contact your Cisco technical<br>support representative and provide the representative with the gathered information. |

| %IOXN_APP-3-IPCINITFAIL : [chars] |                                                                                                    |
|-----------------------------------|----------------------------------------------------------------------------------------------------|
| Explanation                       | A critical IPC initialization error occured                                                                                                    |
| Recommended<br>Action             | Copy the error message exactly as it appears on the console or in the system log.<br>Perform a search of the Bug Toolkit (https://bst.cloudapps.cisco.com/bugsearch/). If<br>you still require assistance, open a case with the Technical Assistance Center via the<br>Internet (https://mycase.cloudapps.cisco.com/case), or contact your Cisco technical<br>support representative and provide the representative with the gathered information. |

| %IOXN_APP-6-SLOT_NOTIFICATION : [chars] [dec] |                                      |
|-----------------------------------------------|--------------------------------------|
| Explanation                                   | Slot addition or removal information |
| Recommended<br>Action                         | No action is required.               |

### IP

| %IP-4-CLASS : Bad IP address and mask [IP_address]%m in class_resolve() |                                                                                                    |
|-------------------------------------------------------------------------|----------------------------------------------------------------------------------------------------|
| Explanation                                                             | An internal software error occurred.                                                                                                    |
| Recommended<br>Action                                                   | If this message recurs, copy the error message exactly as it appears on the console or<br>in the system log. Research and attempt to resolve the error using the output Interpreter<br>(https://www.cisco.com/cgi-bin/Support/OutputInterpreter/home.pl). If you still require<br>assistance, open a case with the Technical Assistance Center via the Internet<br>(https://mycase.cloudapps.cisco.com/case), or contact your Cisco technical support<br>representative and provide the representative with the gathered information. |

| %IP-4-DUPADDR : Duplicate address [IP_address] on [chars], sourced by [enet] |  |
|------------------------------------------------------------------------------|--|
| Another system is using your IP address.                                     |  |
| Change the IP address of one of the two systems.                             |  |
| 1                                                                            |  |

| %IP-4-ZERO_ADDR : Zero MAC address for [IP_address] in ARP cache |                                                                                    |
|------------------------------------------------------------------|------------------------------------------------------------------------------------|
| Explanation                                                      | An entry in the ARP cache have a NULL MAC address                                  |
| Recommended<br>Action                                            | If this message recurs, call your technical support representative for assistance. |

### %IP-3-DESTHOST : src=[IP\_address], dst=[IP\_address], NULL desthost

**Explanation** An internal software error occurred.

### %IP-3-DESTHOST : src=[IP\_address], dst=[IP\_address], NULL desthost

| Recommended | Copy the error message exactly as it appears on the console or in the system log.      |
|-------------|----------------------------------------------------------------------------------------|
| Action      | Perform a search of the Bug Toolkit (https://bst.cloudapps.cisco.com/bugsearch/). If   |
|             | you still require assistance, open a case with the Technical Assistance Center via the |
|             | Internet (https://mycase.cloudapps.cisco.com/case), or contact your Cisco technical    |
|             | support representative and provide the representative with the gathered information.   |

| %IP-3-BADIPALIGN : Invalid alignment in packet for IP. [chars]=[hex] |                                                                                                    |
|----------------------------------------------------------------------|----------------------------------------------------------------------------------------------------|
| Explanation                                                          | The packet data structure is misaligned. This condition may result in a small amount of overhead in processing IP traffic.    |
| Recommended<br>Action                                                | Enter a show hardware command and report the output, along with this error message, to your technical support representative. |

| %IP-3-BADSROUTE : Improper source route. Length [dec] Ptr [dec] |                                                                                                    |
|-----------------------------------------------------------------|----------------------------------------------------------------------------------------------------|
| Explanation                                                     | A hardware or software error occurred.                                                                                                    |
| Recommended<br>Action                                           | Copy the error message exactly as it appears on the console or in the system log.<br>Perform a search of the Bug Toolkit (https://bst.cloudapps.cisco.com/bugsearch/). If<br>you still require assistance, open a case with the Technical Assistance Center via the<br>Internet (https://mycase.cloudapps.cisco.com/case), or contact your Cisco technical<br>support representative and provide the representative with the gathered information. |

%IP-6-PHYBCASTDROP: Physical broadcast packet detected and dropped, src=[IP\_address], dst=[IP\_address]

| Explanation           | Physical broadcast packet was dropped. |
|-----------------------|----------------------------------------|
| Recommended<br>Action | No action is required.                 |

| %IP-6-L2MCASTDROP : Layer 2 Multicast packet detected and dropped, src=[IP_address], dst=[IP_address] |                                                                       |
|----------------------------------------------------------------------------------------------------|-----------------------------------------------------------------------|
| Explanation                                                                                           | Layer 2 Multicast packet with Layer3 Unicast Destination was dropped. |
| Recommended<br>Action                                                                                 | No action is required.                                                |

%IP-3-LOOPPAK : Looping packet detected and dropped - src=[IP\_address], dst=[IP\_address], hl=[int], tl=[int], prot=[int], sport=[int], dport=[int] in=[chars], nexthop=[IP\_address], out=[chars]options=[chars]

**Explanation** A software error occurred.

%IP-3-LOOPPAK : Looping packet detected and dropped - src=[IP\_address], dst=[IP\_address], hl=[int], tl=[int], prot=[int], sport=[int], dport=[int] in=[chars], nexthop=[IP\_address], out=[chars]options=[chars]

| Recommended | Copy the error message exactly as it appears on the console or in the system log.      |
|-------------|----------------------------------------------------------------------------------------|
| Action      | Perform a search of the Bug Toolkit (https://bst.cloudapps.cisco.com/bugsearch/). If   |
|             | you still require assistance, open a case with the Technical Assistance Center via the |
|             | Internet (https://mycase.cloudapps.cisco.com/case), or contact your Cisco technical    |
|             | support representative and provide the representative with the gathered information.   |

| %IP-5-WEBINST_START : Attempting web install from host [IP_address] |                                                                                                    |
|---------------------------------------------------------------------|----------------------------------------------------------------------------------------------------|
| Explanation                                                         | A hardware or software error occurred.                                                                |
| Recommended<br>Action                                               | Copy the error message exactly as it appears, and report it to your technical support representative. |

| %IP-5-WEBINST_KILL : Terminating DNS process |                                                                                                    |
|----------------------------------------------|----------------------------------------------------------------------------------------------------|
| Explanation                                  | A hardware or software error occurred.                                                                                                    |
| Recommended<br>Action                        | Copy the error message exactly as it appears on the console or in the system log.<br>Perform a search of the Bug Toolkit (https://bst.cloudapps.cisco.com/bugsearch/). If<br>you still require assistance, open a case with the Technical Assistance Center via the<br>Internet (https://mycase.cloudapps.cisco.com/case), or contact your Cisco technical<br>support representative and provide the representative with the gathered information. |

| %IP-5-WEBINST_COMP : Selected IP address [IP_address] |                                                                                                    |
|-------------------------------------------------------|----------------------------------------------------------------------------------------------------|
| Explanation                                           | A hardware or software error occurred.                                                                                                    |
| Recommended<br>Action                                 | Copy the error message exactly as it appears on the console or in the system log.<br>Perform a search of the Bug Toolkit (https://bst.cloudapps.cisco.com/bugsearch/). If<br>you still require assistance, open a case with the Technical Assistance Center via the<br>Internet (https://mycase.cloudapps.cisco.com/case), or contact your Cisco technical<br>support representative and provide the representative with the gathered information. |

| %IP-5-WEBINST_RESP : Sending DNS response to [IP_address] (request was for [IP_address]) |                                                                                                    |
|------------------------------------------------------------------------------------------|----------------------------------------------------------------------------------------------------|
| Explanation                                                                              | A hardware or software error occurred.                                                                                                    |
| Recommended<br>Action                                                                    | Copy the error message exactly as it appears on the console or in the system log.<br>Perform a search of the Bug Toolkit (https://bst.cloudapps.cisco.com/bugsearch/). If<br>you still require assistance, open a case with the Technical Assistance Center via the<br>Internet (https://mycase.cloudapps.cisco.com/case), or contact your Cisco technical<br>support representative and provide the representative with the gathered information. |

#### GEN\_PROXY through IPV4\_FORWARDING

| •                        | n internal software error occured.                                                                                                    |
|--------------------------|----------------------------------------------------------------------------------------------------|
|                          | when the summer managers are allowed in the second second s |
| Action Peols Is of C C C | bopy the error message exactly as it appears on the console or in the system log.<br>erform a search of the Bug Toolkit (https://bst.cloudapps.cisco.com/bugsearch/).<br>sue the show tech-support command to gather data that may help identify the nature<br>f the error. If you still require assistance, open a case with the Technical Assistance<br>benter via the Internet (https://mycase.cloudapps.cisco.com/case), or contact your<br>tisco technical support representative and provide the representative with the gathered<br>afformation.                                                                                                    |

### %IP-3-CNTRFULL : IP counter block is full (setting protocol [dec])

| %IP-5-TURBOACL : [chars] |                                                                                                    |
|--------------------------|----------------------------------------------------------------------------------------------------|
| Explanation              | Error occured in intialisation of TURBOACL.                                                                                                    |
| Recommended<br>Action    | Copy the error message exactly as it appears on the console or in the system log.<br>Perform a search of the Bug Toolkit (https://bst.cloudapps.cisco.com/bugsearch/).<br>Issue the <b>show process</b> command to gather data that may help identify the<br>nature of the error. If you still require assistance, open a case with the Technical<br>Assistance Center via the Internet (https://mycase.cloudapps.cisco.com/case), or<br>contact your Cisco technical support representative and provide the representative with<br>the gathered information. |

| %IP-5-ACL : [chars    | 5]                                                                                                    |
|-----------------------|----------------------------------------------------------------------------------------------------|
| Explanation           | Error occured in IP access checks.                                                                                                    |
| Recommended<br>Action | Copy the error message exactly as it appears on the console or in the system log.<br>Perform a search of the Bug Toolkit (https://bst.cloudapps.cisco.com/bugsearch/).<br>Issue the show tech-support command to gather data that may help identify the nature<br>of the error. If you still require assistance, open a case with the Technical Assistance<br>Center via the Internet (https://mycase.cloudapps.cisco.com/case), or contact your<br>Cisco technical support representative and provide the representative with the gathered<br>information. |

| %IP-4-UNICASTRF       | %IP-4-UNICASTRPF : IP unicast reverse-path check disabled on [chars]                                                                                                    |  |
|-----------------------|----------------------------------------------------------------------------------------------------|--|
| Explanation           | The IP verify unicast reverse-path feature was disabled because CEF was disabled (either through configuration or due to an internal error.                                                                                                    |  |
| Recommended<br>Action | Copy the error message exactly as it appears on the console or in the system log.<br>Perform a search of the Bug Toolkit (https://bst.cloudapps.cisco.com/bugsearch/).<br>Issue the show tech-support command to gather data that may help identify the nature<br>of the error. If you still require assistance, open a case with the Technical Assistance<br>Center via the Internet (https://mycase.cloudapps.cisco.com/case), or contact your<br>Cisco technical support representative and provide the representative with the gathered<br>information. |  |

### %IP-3-LOOPOUTIF : Output interface for packet has been changed for [dec] times and dropped src=[IP\_address], dst=[IP\_address], hl=[int], tl=[int], prot=[int], in=[chars], nexthop=[IP\_address], out=[chars]

| Explanation           | A software error occurred.                                                                                                    |
|-----------------------|----------------------------------------------------------------------------------------------------|
| Recommended<br>Action | Copy the error message exactly as it appears on the console or in the system log.<br>Perform a search of the Bug Toolkit (https://bst.cloudapps.cisco.com/bugsearch/). If<br>you still require assistance, open a case with the Technical Assistance Center via the<br>Internet (https://mycase.cloudapps.cisco.com/case), or contact your Cisco technical<br>support representative and provide the representative with the gathered information. |

### %IP-3-MAXIRDP : Attempt to send IRDP to proxies exceeding configurable limit: [dec], interface: [chars], secondary = [dec], proxy = [dec]

| Explanation           | The sum of configured secondary addresses and configured proxy addresses exceeds<br>the number of total addresses that the IRDP can support in its implementation. |
|-----------------------|----------------------------------------------------------------------------------------------------|
| Recommended<br>Action | Reduce the number of either the secondary IP addresses or proxy addresses configured for the interface.                                                            |

| %IP-4-IPPOOLS : Detected a local pool and a DHCP pool with the same name: [chars] |  |
|-----------------------------------------------------------------------------------|--|
| <b>F</b> l                                                                        |  |

| Explanation           | A local pool and a DHCP pool have been configured with the same name. This may cause conflict during address allocations. |
|-----------------------|----------------------------------------------------------------------------------------------------|
| Recommended<br>Action | Change the name of one of the two pools                                                                                   |

### %IP-3-ICMPRATELIMIT : [int]nreachables rate-limited within [int] milliseconds on [chars]. [int] log messages suppressed since last log message displayed on [chars]

| Explanation           | An excessive number of packets are triggering log messages on this interface                                                       |
|-----------------------|----------------------------------------------------------------------------------------------------|
| Recommended<br>Action | change the log threshold with the icmp rate-limit command or find the source of the packets and block the packets from this router |

### %IP-3-ICMPRATELIMITDF : [int] DF unreachables rate-limited within [int] milliseconds on [chars]. [int] DF log messages suppressed since last log message displayed on [chars]

| Explanation           | An excessive number of packets are triggering log messages on this interface                                                       |
|-----------------------|----------------------------------------------------------------------------------------------------|
| Recommended<br>Action | change the log threshold with the icmp rate-limit command or find the source of the packets and block the packets from this router |

| you still require assistance, open a case with the Technical Assistance Center via th<br>Internet (https://mycase.cloudapps.cisco.com/case), or contact your Cisco technical                                                                                              |             |                                                                                                    |
|----------------------------------------------------------------------------------------------------|-------------|----------------------------------------------------------------------------------------------------|
| ActionPerform a search of the Bug Toolkit (https://bst.cloudapps.cisco.com/bugsearch/). I<br>you still require assistance, open a case with the Technical Assistance Center via th<br>Internet (https://mycase.cloudapps.cisco.com/case), or contact your Cisco technical | Explanation | The output interface for this packet is not set                                                                                                    |
|                                                                                                    |             | Copy the error message exactly as it appears on the console or in the system log.<br>Perform a search of the Bug Toolkit (https://bst.cloudapps.cisco.com/bugsearch/). If<br>you still require assistance, open a case with the Technical Assistance Center via the<br>Internet (https://mycase.cloudapps.cisco.com/case), or contact your Cisco technical<br>support representative and provide the representative with the gathered information. |

# %IP-3-NOOUTINTF : Output interface not available. source address: [IP\_address], destination address: [IP\_address], routing type: [int]

### %IP-3-NONALIAS : non-alias address [IP\_address] in table [chars] found in IP alias list

| Explanation           | The IP alias list holds IP aliases only but non-alias entries are found.                                                                                                    |
|-----------------------|----------------------------------------------------------------------------------------------------|
| Recommended<br>Action | Copy the error message exactly as it appears on the console or in the system log.<br>Perform a search of the Bug Toolkit (https://bst.cloudapps.cisco.com/bugsearch/). If<br>you still require assistance, open a case with the Technical Assistance Center via the<br>Internet (https://mycase.cloudapps.cisco.com/case), or contact your Cisco technical<br>support representative and provide the representative with the gathered information. |

| %IP-3-IPTOPOID : Topology ID [hex] is invalid, can't get the base topology ID. |  |
|--------------------------------------------------------------------------------|--|
|--------------------------------------------------------------------------------|--|

| Explanation           | An internal software error occurred                                                                                                    |
|-----------------------|----------------------------------------------------------------------------------------------------|
| Recommended<br>Action | Copy the error message exactly as it appears on the console or in the system log.<br>Perform a search of the Bug Toolkit (https://bst.cloudapps.cisco.com/bugsearch/). If<br>you still require assistance, open a case with the Technical Assistance Center via the<br>Internet (https://mycase.cloudapps.cisco.com/case), or contact your Cisco technical<br>support representative and provide the representative with the gathered information. |

### %IP-3-SBINIT : Error initializing [chars] subblock data structure. [chars]

| Explanation           | Initialization of the specified subblock data structure could not be accomplished.                                                                                                    |
|-----------------------|----------------------------------------------------------------------------------------------------|
| Recommended<br>Action | Copy the error message exactly as it appears on the console or in the system log.<br>Perform a search of the Bug Toolkit (https://bst.cloudapps.cisco.com/bugsearch/). If<br>you still require assistance, open a case with the Technical Assistance Center via the<br>Internet (https://mycase.cloudapps.cisco.com/case), or contact your Cisco technical<br>support representative and provide the representative with the gathered information. |

### **IPACCESS**

### %IPACCESS-2-NOMEMORY : Alloc fail for acl-config buffer. Disabling distributed mode on Ic

**Explanation** Unable to malloc a buffer to send access-list configuration down to linecards.

### %IPACCESS-2-NOMEMORY : Alloc fail for acl-config buffer. Disabling distributed mode on Ic

**Recommended**Enter a show chunks command and report the output, along with this error message,<br/>to your technical support representative.

### %IPACCESS-2-WRONGREQUEST : Invalid request to allocate chunk of size [dec]

| Explanation           | We only allow acl chunks of max size IPACCESS_LARGE_CHUNK_SZ |
|-----------------------|--------------------------------------------------------------|
| Recommended<br>Action |                                                              |

### %IPACCESS-2-WRONGSIZE : Incorrect length acl ipc xdr of type=[chars] len=[dec] received

| Explanation           | Received an acl message of the wrong size for that type         |
|-----------------------|-----------------------------------------------------------------|
| Recommended<br>Action | Report this error message, to your tech support representative. |

| %IPACCESS-4-INVALIDACL : Invalid ACL field: [chars] is [dec] |                                                                                                 |
|--------------------------------------------------------------|-------------------------------------------------------------------------------------------------|
| Explanation                                                  | An internal software error occurred.                                                            |
| Recommended<br>Action                                        | Copy the message exactly as it appears, and report it to your technical support representative. |

| %IPACCESS-3-SANITY_ERROR : [chars] |                                                                                                    |
|------------------------------------|----------------------------------------------------------------------------------------------------|
| Explanation                        | A sanity error occurred while the ACL was being configured on the RP, or while the ACL configuration was being downloaded to the line card.                                                                                                    |
| Recommended<br>Action              | Copy the error message exactly as it appears on the console or in the system log.<br>Perform a search of the Bug Toolkit (https://bst.cloudapps.cisco.com/bugsearch/). If<br>you still require assistance, open a case with the Technical Assistance Center via the<br>Internet (https://mycase.cloudapps.cisco.com/case), or contact your Cisco technical<br>support representative and provide the representative with the gathered information. |

| %IPACCESS-3-XDRREGISTRATION : Failed to register [chars] XDR client due to [chars] |                                                                                                 |
|------------------------------------------------------------------------------------|-------------------------------------------------------------------------------------------------|
| Explanation                                                                        | Failure to register the said XDR client.                                                        |
| Recommended<br>Action                                                              | Copy the message exactly as it appears, and report it to your technical support representative. |

### IPC through IPV4\_FORWARDING

- IPC
- IPC\_LOG
- IPC\_TEST
- IPFAST
- IPFLOW
- IPMOBILE
- IPNAT
- IPNAT\_HA
- IPSEC
- IPV4\_FORWARDING

### IPC

### %IPC-3-LOG\_ERR : [chars] CPP QoS Client Proxy failure

| Explanation           | QoS proxy failed because of receiving invalid sub-type or failed to allocate ipc response buffer. |
|-----------------------|---------------------------------------------------------------------------------------------------|
| Recommended<br>Action | LOG_STD_ACTION                                                                                    |

### IPC\_LOG

#### %IPC\_LOG-3-IPC\_LOGWRITE\_FAILED : ipc log write [int] bytes failed because [chars]

| Explanation           | An internal logging mechanism failed to write a message.                                                                                                    |
|-----------------------|----------------------------------------------------------------------------------------------------|
| Recommended<br>Action | No action is required. However, if router performance is noticeably degraded, contact Cisco Technical Assistance. Copy the message exactly as it appears on the console or in the system log. Research and attempt to resolve the issue using the tools and utilities provided at http://www.cisco.com/tac. With some messages, these tools and utilities will supply clarifying information. Search for resolved software issues using the Bug |
|                       | Toolkit at http://www.cisco.com/cgi-bin/Support/Bugtool/launch_bugtool.pl. If you still require assistance, open a case with the Technical Assistance Center via the Internet at http://www.cisco.com/cgi-bin/front.x/case_tools/caseOpen.pl, or contact your Cisco technical support representative and provide the representative with the gathered information.                                                                              |

### IPC\_TEST

### %IPC\_TEST-3-INVALID\_SUBTYPE : CPP IPC TEST Proxy subtype [int]

| Explanation | IPC test proxy failed because of receiving invalid sub-type. |
|-------------|--------------------------------------------------------------|
| Recommended | LOG_STD_ACTION                                               |

Action

| ExplanationIPC test proxy failed because the reply failed to send.Recommended |  |
|-------------------------------------------------------------------------------|--|
| Recommended                                                                   |  |
| Action                                                                        |  |

### %IPC\_TEST-3-MEM\_ALLOC\_FAILED : CPP IPC TEST Proxy mem alloc

| Explanation           | IPC test proxy failed because the GPM allocation failed. |
|-----------------------|----------------------------------------------------------|
| Recommended<br>Action |                                                          |

### **IPFAST**

| %IPFAST-2-RADIXINIT : Error initializing IP fast cache structures |                                                                                                    |
|-------------------------------------------------------------------|----------------------------------------------------------------------------------------------------|
| Explanation                                                       | A programming error occurred.                                                                                                    |
| Recommended<br>Action                                             | Copy the error message exactly as it appears on the console or in the system log.<br>Perform a search of the Bug Toolkit (https://bst.cloudapps.cisco.com/bugsearch/).<br>Issue the show tech-support command to gather data that may help identify the nature<br>of the error. If you still require assistance, open a case with the Technical Assistance<br>Center via the Internet (https://mycase.cloudapps.cisco.com/case), or contact your<br>Cisco technical support representative and provide the representative with the gathered<br>information. |

| Explanation           | A programming error occurred.                                                                         |
|-----------------------|----------------------------------------------------------------------------------------------------|
| Recommended<br>Action | Copy the error message exactly as it appears, and report it to your technical support representative. |

| drops = [dec]         |                                                                                                    |
|-----------------------|----------------------------------------------------------------------------------------------------|
| Explanation           | IPC raw queue limit for IP fast path is reached.                                                                                                    |
| Recommended<br>Action | Copy the error message exactly as it appears on the console or in the system log.<br>Perform a search of the Bug Toolkit (https://bst.cloudapps.cisco.com/bugsearch/). If<br>you still require assistance, open a case with the Technical Assistance Center via the<br>Internet (https://mycase.cloudapps.cisco.com/case), or contact your Cisco technical<br>support representative and provide the representative with the gathered information. |

### %IPFAST-2-MSGDROP : IPC queue limit is reached and message is dropped. queue limit = [dec] cumulative drops = [dec]

### %IPFAST-6-PAKSHORT : Packet too short from [IP\_address], datagram size [dec], tl [dec]

| Explanation           | An IP packet which is too short was received |
|-----------------------|----------------------------------------------|
| Recommended<br>Action | No action is required.                       |

#### %IPFAST-2-INVALSIZE : The IP fast path received an IPC message with an invalid size(size/type - [dec]/[dec])

| Explanation           | The IP fast path switching module has received an IPC message with an invalid size.                                                                                                    |
|-----------------------|----------------------------------------------------------------------------------------------------|
| Recommended<br>Action | Copy the error message exactly as it appears on the console or in the system log.<br>Perform a search of the Bug Toolkit (https://bst.cloudapps.cisco.com/bugsearch/).<br>Issue the show tech-support command to gather data that may help identify the nature<br>of the error. If you still require assistance, open a case with the Technical Assistance<br>Center via the Internet (https://mycase.cloudapps.cisco.com/case), or contact your<br>Cisco technical support representative and provide the representative with the gathered<br>information. |

### %IPFAST-2-FAILOPENIPCPORT : Could not open the IPC ports. [chars]

| Explanation           | ipfast could not open the ipc port to communicate to the LC/RRP/SP.                                                                                                    |
|-----------------------|----------------------------------------------------------------------------------------------------|
| Recommended<br>Action | Copy the error message exactly as it appears on the console or in the system log.<br>Perform a search of the Bug Toolkit (https://bst.cloudapps.cisco.com/bugsearch/).<br>Issue the show tech-support command to gather data that may help identify the nature<br>of the error. If you still require assistance, open a case with the Technical Assistance<br>Center via the Internet (https://mycase.cloudapps.cisco.com/case), or contact your<br>Cisco technical support representative and provide the representative with the gathered<br>information. |

### **IPFLOW**

#### %IPFLOW-2-QUEUEINIT : Error initializing Flow feature queue

**Explanation** Initialization of the Flow feature queue could not be accomplished because of a low memory condition.

### %IPFLOW-2-QUEUEINIT : Error initializing Flow feature queue

| Recommended | Reduce other system activitiy to ease memory demands. If conditions warrant, upgrade |
|-------------|--------------------------------------------------------------------------------------|
| Action      | to a larger memory configuration.                                                    |

### %IPFLOW-3-DISABLEFLOWEXPORT : NULL

| Explanation           | Flow export is disabled because export destination address matches with one of the interface's IP addresses                   |
|-----------------------|----------------------------------------------------------------------------------------------------|
| Recommended<br>Action | IP addresses of all the interfaces must be checked to make sure none of them matches with flow export destination IP address. |

| %IPFLOW-2-PROCESSINIT : Error initializing Flow background process |                                                                                                    |
|--------------------------------------------------------------------|----------------------------------------------------------------------------------------------------|
| Explanation                                                        | Initialization of the Flow background process could not be accomplished because of a low memory condition.             |
| Recommended<br>Action                                              | Reduce other system activitiy to ease memory demands. If conditions warrant, upgrade to a larger memory configuration. |

### %IPFLOW-2-CACHEINIT : Error initializing IP flow cache

| Explanation           | Initialization of the Flow cache could not be accomplished because of a low memory condition.                                                                                                    |
|-----------------------|----------------------------------------------------------------------------------------------------|
| Recommended<br>Action | Copy the error message exactly as it appears on the console or in the system log.<br>Perform a search of the Bug Toolkit (https://bst.cloudapps.cisco.com/bugsearch/).<br>Issue the show tech-support command to gather data that may help identify the nature<br>of the error. If you still require assistance, open a case with the Technical Assistance<br>Center via the Internet (https://mycase.cloudapps.cisco.com/case), or contact your<br>Cisco technical support representative and provide the representative with the gathered<br>information. |

| %IPFLOW-2-EXPORTINIT : Error initializing Flow Export queue |                                                                                                    |
|-------------------------------------------------------------|----------------------------------------------------------------------------------------------------|
| Explanation                                                 | Initialization of the Flow export queue could not be accomplished because of a low memory condition.                   |
| Recommended<br>Action                                       | Reduce other system activitiy to ease memory demands. If conditions warrant, upgrade to a larger memory configuration. |

### %IPFLOW-2-TEMPLATETBL\_INIT : Error initializing Flow Export Template Table

**Explanation** Initialization of the Flow export template table could not be accomplished because of a low memory condition.

### %IPFLOW-2-TEMPLATETBL\_INIT : Error initializing Flow Export Template Table

RecommendedReduce other system activitiy to ease memory demands. If conditions warrant, upgradeActionto a larger memory configuration.

### %IPFLOW-4-V9\_TEMPLATE\_EXPORT : Error creating [chars]

| Explanation           | Version 9 export template length is zero             |
|-----------------------|------------------------------------------------------|
| Recommended<br>Action | This is a debug message only. No action is required. |

### %IPFLOW-3-SBINIT : Error initializing [chars] subblock data structure. [chars]

ExplanationInitialization of the specified subblock data structure could not be accomplished.Recommended

Action

### **IPMOBILE**

| %IPMOBILE-6-REDUPDATEFAIL : Too many redundancy update failures ([dec]) in the last minute. |                                                                                                    |
|---------------------------------------------------------------------------------------------|----------------------------------------------------------------------------------------------------|
| Explanation                                                                                 | The standby HA attempts to update its binding table by contacting the active HA several times each minute. Some or all of these attempts failed and the number of failures exceeded a threshold number.                                                           |
| Recommended<br>Action                                                                       | Ensure connectivity between the active HA and the standby HA. Also make sure the clocks are in sync between the two and that the security associations are properly set between the two. If the preemption delay is set, try setting it to a shorter time period. |

# %IPMOBILE-6-DUPMOBNET : Unable to [chars] dynamic mobile network [IP\_address] [IP\_address] for MR [chars]; already [chars] MR [chars]

| Explanation           | A mobile router's attempt to dynamically add or delete a mobile network failed because<br>that mobile network was already statically configured for or dynamically registered<br>by another mobile router. A mobile network may be configured or registered for only<br>one mobile router. |
|-----------------------|----------------------------------------------------------------------------------------------------|
| Recommended<br>Action | To avoid duplication errors, check the static mobile network configuration on the HA or the dynamic mobile network configuration on the mobile router(s).                                                                                                    |

|                       | 0                                                                                                    |
|-----------------------|----------------------------------------------------------------------------------------------------|
| Explanation           | A mobile router's attempt to dynamically add or delete a mobile network failed because<br>that mobile network was already configured as a virtual network in the home agent.                                     |
| Recommended<br>Action | To avoid duplication errors, make sure that the virtual networks configuration on the home agent and the dynamic mobile network configuration on the mobile router do not have any overlapping network prefixes. |

%IPMOBILE-6-DUPVIRTNET : Unable to [chars] dynamic mobile network [IP\_address] [IP\_address] for MR [chars]; already configured as a virtual network

### %IPMOBILE-3-NOSOCKET : Unable to open socket

| Explanation           | The requested operation could not be accomplished because of a low memory condition.                                  |
|-----------------------|----------------------------------------------------------------------------------------------------|
| Recommended<br>Action | Reduce other system activity to ease memory demands. If conditions warrant, upgrade to a larger memory configuration. |

%IPMOBILE-6-SECURE : Security violation on [chars] from [chars] [chars] - errcode [chars] ([dec]), reason [chars] ([dec])

| Explanation           | A security violation occurred during registration attempt. |
|-----------------------|------------------------------------------------------------|
| Recommended<br>Action | This is for informational purpose only.                    |

| %IPMOBILE-2-ASSERTFAILED : IPMOBILE assertion failed: [chars] |                                                                                                    |
|---------------------------------------------------------------|----------------------------------------------------------------------------------------------------|
| Explanation                                                   | The software detected an inconsistency. This is considered a serious error. The router attempts to continue, but IP Mobility processing may be impaired.         |
| Recommended<br>Action                                         | Copy the error message exactly as it appears, noting any IP Mobility problems that you are experiencing, and report it to your technical support representative. |

| %IPMOBILE-3-CONFIGERROR : Sta | andby FA | configurat | tion is not i | n sync with the active |
|-------------------------------|----------|------------|---------------|------------------------|
|                               |          |            |               |                        |

| Explanation           | The software detected an inconsistency in configuration between the standby and the active. Standby FA may not proceed with the sync for this visitor. |
|-----------------------|----------------------------------------------------------------------------------------------------|
| Recommended<br>Action | Re-configure standby FA and make sure the configuration between the standby and the active is in sync.                                                 |

| %IPMOBILE-3-NOTUNNEL : Maximum number of tunnels [dec] reached |                                                                                                    |
|----------------------------------------------------------------|----------------------------------------------------------------------------------------------------|
| Explanation                                                    | The number of Mobile IP tunnels allowed on the box is reached.                                                                               |
| Recommended<br>Action                                          | This occures if the HA/FA is overloaded. If you suspect this condition contact technical support representative with the output of show tech |

| %IPMOBILE-5-MIP_TUNNELDELETE : Mobile IP tunnel [chars] deleting |                                                                                                    |
|------------------------------------------------------------------|----------------------------------------------------------------------------------------------------|
| Explanation                                                      | The Mobile IP tunnel is going to be deleted.                                                                                                    |
| Recommended<br>Action                                            | This occurs if the active mobile ip binding is deleted. If you suspect this condition contact technical support representative with the output of show tech |

| %IPMOBILE-0-NOPROCESS : [chars] |                                                                                                    |
|---------------------------------|----------------------------------------------------------------------------------------------------|
| Explanation                     | A Process could not be started                                                                                              |
| Recommended<br>Action           | Please contact your technical support representative with the error message you got and with the output of 'show process '. |

### %IPMOBILE-0-IPMOBILE\_DHCP : [chars]

| Explanation           | Two reasons for this error message, 1. DHCP Client failed to get started, this could be because of malloc failures. 2. IPMOBILE DHCP Process failed to start                                                                                                    |
|-----------------------|----------------------------------------------------------------------------------------------------|
| Recommended<br>Action | If this error message is seen it is recommended not to use this HA for binding creation<br>with DHCP Address Allocation. Check the available memory in the box and for the<br>first reason try to get 'debug dhcp detail' before the failure. Contact your technical<br>support representative with the error message you got. |

| %IPMOBILE-3-SA_PARSE_FAILED : Error in parsing the security association for [chars] |                                                                                                    |
|-------------------------------------------------------------------------------------|----------------------------------------------------------------------------------------------------|
| Explanation                                                                         | The Mobile IP Home Agent encountered an error while processing the Security Association in the RADIUS Access-Accept message. |
| Recommended<br>Action                                                               | Check the Radius profile config for the Mobile Node for which the processing of the Security Association failed.             |

### IPNAT

| %IPNAT-4-ADDR_ALLOC_FAILURE : Address allocation failed for [IP_address], pool [chars] might be exhausted |                                                                                                    |
|----------------------------------------------------------------------------------------------------|----------------------------------------------------------------------------------------------------|
| Explanation                                                                                               | An address could not be allocated from the IP NAT pool. This condition can cause a translation failure and might result in packets being dropped. The counter for misses will be incremented for these packets. |
| Recommended<br>Action                                                                                     | Check to see if the NAT pool has been exhausted. To reuse any existing addresses in the NAT pool for new packet flows, clear the current NAT entries using clear ip nat translation *                           |

| %IPNAI-3-SYSSIAISNULL: NAI global/system statistics structure from platform is nul |                                                                                                    |
|------------------------------------------------------------------------------------|----------------------------------------------------------------------------------------------------|
| Explanation                                                                        | The structure for passing global/systems statistics from platform is nul which is invalid.<br>This condition can cause the NAT global statistic counters in inaccurate on the RP                                                                                                    |
| Recommended<br>Action                                                              | Copy the error message exactly as it appears on the console or in the system log.<br>Perform a search of the Bug Toolkit (https://bst.cloudapps.cisco.com/bugsearch/). If<br>you still require assistance, open a case with the Technical Assistance Center via the<br>Internet (https://mycase.cloudapps.cisco.com/case), or contact your Cisco technical<br>support representative and provide the representative with the gathered information. |

### %IPNAT\_3\_SVS\_TATSNILL · NAT alohal/system statistics structure from platform is nul

| %IPNAT-3-POOLSTATSNULL : NAT pool statistics structure from platform is nul |                                                                                                    |
|-----------------------------------------------------------------------------|----------------------------------------------------------------------------------------------------|
| Explanation                                                                 | The structure for passing global/systems stats from platform is nul which is invalid.<br>This condition can cause the statistic counters for NAT pool to be inaccurate on the RP                                                                                                    |
| Recommended<br>Action                                                       | Copy the error message exactly as it appears on the console or in the system log.<br>Perform a search of the Bug Toolkit (https://bst.cloudapps.cisco.com/bugsearch/). If<br>you still require assistance, open a case with the Technical Assistance Center via the<br>Internet (https://mycase.cloudapps.cisco.com/case), or contact your Cisco technical<br>support representative and provide the representative with the gathered information. |

### %IPNAT-3-BADMAPPINGTYPE : NAT mapping type [dec] for mapping statistics from platform is invalid

| Explanation           | The mapping type for passing mapping statistics from platform is not for static nor dynamic mapping type which is invalid. This condition can cause the statistic counters for NAT mapping to be inaccurate on the RP                                                                                                    |
|-----------------------|----------------------------------------------------------------------------------------------------|
| Recommended<br>Action | Copy the error message exactly as it appears on the console or in the system log.<br>Perform a search of the Bug Toolkit (https://bst.cloudapps.cisco.com/bugsearch/). If<br>you still require assistance, open a case with the Technical Assistance Center via the<br>Internet (https://mycase.cloudapps.cisco.com/case), or contact your Cisco technical<br>support representative and provide the representative with the gathered information. |

### %IPNAT-3-MAPPINGSTATSNULL : NAT mapping statistics structure from platform is nul

| Explanation           | The structure for passing mapping statistics from platform is nul which is invalid. This condition can cause the statistic counters for NAT mapping to be inaccurate on the RP                                                                                                    |
|-----------------------|----------------------------------------------------------------------------------------------------|
| Recommended<br>Action | Copy the error message exactly as it appears on the console or in the system log.<br>Perform a search of the Bug Toolkit (https://bst.cloudapps.cisco.com/bugsearch/). If<br>you still require assistance, open a case with the Technical Assistance Center via the<br>Internet (https://mycase.cloudapps.cisco.com/case), or contact your Cisco technical<br>support representative and provide the representative with the gathered information. |

| Explanation           | The structure for passing maxentry limit statistics from platform is nul which is invalid.<br>This condition can cause the statistic counters for NAT maxentry limit to be inaccurate<br>on the RP                                                                                                    |
|-----------------------|----------------------------------------------------------------------------------------------------|
| Recommended<br>Action | Copy the error message exactly as it appears on the console or in the system log.<br>Perform a search of the Bug Toolkit (https://bst.cloudapps.cisco.com/bugsearch/). If<br>you still require assistance, open a case with the Technical Assistance Center via the<br>Internet (https://mycase.cloudapps.cisco.com/case), or contact your Cisco technical<br>support representative and provide the representative with the gathered information. |

### %IPNAT-3-LIMITSTATSNULL : NAT mexentry statistics structure from platform is nul

### %IPNAT-3-PORTNULL : Start port or end port for port block allocation request is nul

| Explanation           | Start port or end port for port block allocation request is nul, This condition can cause the new translations to fail in the data path                                                                                                    |
|-----------------------|----------------------------------------------------------------------------------------------------|
| Recommended<br>Action | Copy the error message exactly as it appears on the console or in the system log.<br>Perform a search of the Bug Toolkit (https://bst.cloudapps.cisco.com/bugsearch/). If<br>you still require assistance, open a case with the Technical Assistance Center via the<br>Internet (https://mycase.cloudapps.cisco.com/case), or contact your Cisco technical<br>support representative and provide the representative with the gathered information. |

### %IPNAT-3-PORTLISTNULL : Portlist for address [IP\_address] proto [dec] is nul

| Explanation           | The portlist for the address which requests more port blocks is nul which is invalid.<br>This condition can cause the new translations to fail in the data path                                                                                                    |
|-----------------------|----------------------------------------------------------------------------------------------------|
| Recommended<br>Action | Copy the error message exactly as it appears on the console or in the system log.<br>Perform a search of the Bug Toolkit (https://bst.cloudapps.cisco.com/bugsearch/). If<br>you still require assistance, open a case with the Technical Assistance Center via the<br>Internet (https://mycase.cloudapps.cisco.com/case), or contact your Cisco technical<br>support representative and provide the representative with the gathered information. |

### %IPNAT-3-WLANSESSNULL : NAT WLAN session structure for session [chars] from platform is nul

| Explanation           | The structure for passing WLAN session from platform is nul which is invalid. This condition can cause the NAT WLAN session to fail in the data path                                                                                                    |
|-----------------------|----------------------------------------------------------------------------------------------------|
| Recommended<br>Action | Copy the error message exactly as it appears on the console or in the system log.<br>Perform a search of the Bug Toolkit (https://bst.cloudapps.cisco.com/bugsearch/). If<br>you still require assistance, open a case with the Technical Assistance Center via the<br>Internet (https://mycase.cloudapps.cisco.com/case), or contact your Cisco technical<br>support representative and provide the representative with the gathered information. |

| %IPNAT-6-ID : [chars] identifier has wrapped |                                                                                                    |
|----------------------------------------------|----------------------------------------------------------------------------------------------------|
| Explanation                                  | The identifier which is assigned to that which is resultant from the configuration in question has cycled through the available number space and is now allocating from its initial value again. |
| Recommended<br>Action                        | No action is required.                                                                                                    |

| %IPNAT-3-RTMAPNULL : route-map for configuration download is nul |                                                                                                    |
|------------------------------------------------------------------|----------------------------------------------------------------------------------------------------|
| Explanation                                                      | The route-map structure is nul which is invalid. This condition can cause the new translations to fail in the data path                                                                                                    |
| Recommended<br>Action                                            | Copy the error message exactly as it appears on the console or in the system log.<br>Perform a search of the Bug Toolkit (https://bst.cloudapps.cisco.com/bugsearch/). If<br>you still require assistance, open a case with the Technical Assistance Center via the<br>Internet (https://mycase.cloudapps.cisco.com/case), or contact your Cisco technical<br>support representative and provide the representative with the gathered information. |

| %IPNAT-3-CSBNULL : Parser structure for route-map [chars] configuration is nul |                                                                                                    |
|--------------------------------------------------------------------------------|----------------------------------------------------------------------------------------------------|
| Explanation                                                                    | The parser structure for route-map configuration is nul which is invalid. This condition can cause the new translations to fail in the data path                                                                                                    |
| Recommended<br>Action                                                          | Copy the error message exactly as it appears on the console or in the system log.<br>Perform a search of the Bug Toolkit (https://bst.cloudapps.cisco.com/bugsearch/). If<br>you still require assistance, open a case with the Technical Assistance Center via the<br>Internet (https://mycase.cloudapps.cisco.com/case), or contact your Cisco technical<br>support representative and provide the representative with the gathered information. |

| Explanation           | The route-map name is nul which is invalid. This condition can cause the new translations to fail in the data path                                                                                                    |
|-----------------------|----------------------------------------------------------------------------------------------------|
| Recommended<br>Action | Copy the error message exactly as it appears on the console or in the system log.<br>Perform a search of the Bug Toolkit (https://bst.cloudapps.cisco.com/bugsearch/). If<br>you still require assistance, open a case with the Technical Assistance Center via the<br>Internet (https://mycase.cloudapps.cisco.com/case), or contact your Cisco technical<br>support representative and provide the representative with the gathered information. |

| Explanation           | Upon the removal of the last remaining static translation from the configuration it has<br>been determined that there is a discrepancy with the internal accounting as regards the<br>previous provisioning of inside source/destination versus outside source entries. The<br>internal accounting has been reset to indicate that there are no translations of any type<br>currently.                                                             |
|-----------------------|----------------------------------------------------------------------------------------------------|
| Recommended<br>Action | Copy the error message exactly as it appears on the console or in the system log.<br>Perform a search of the Bug Toolkit (https://bst.cloudapps.cisco.com/bugsearch/). If<br>you still require assistance, open a case with the Technical Assistance Center via the<br>Internet (https://mycase.cloudapps.cisco.com/case), or contact your Cisco technical<br>support representative and provide the representative with the gathered information. |

#### %IPNAT-6-ENTRIES : Static translation count reset, inside/outside source/destination [int]/[int] [int]/[int]

| %IPNAT-3-CONFIG : Unable to [chars] the configuration of dynamic mappings |
|---------------------------------------------------------------------------|
|---------------------------------------------------------------------------|

| Explanation           | An internal operation relating to the configuration of the dynamic mappings has failed.<br>This may imply that the mapping has not been installed.                                                                                                    |
|-----------------------|----------------------------------------------------------------------------------------------------|
| Recommended<br>Action | Copy the error message exactly as it appears on the console or in the system log.<br>Perform a search of the Bug Toolkit (https://bst.cloudapps.cisco.com/bugsearch/). If<br>you still require assistance, open a case with the Technical Assistance Center via the<br>Internet (https://mycase.cloudapps.cisco.com/case), or contact your Cisco technical<br>support representative and provide the representative with the gathered information. |

#### %IPNAT-6-PORT\_ALLOC : Port allocation via [chars] for [int] [chars] [chars] ports, min [int] max [int]

| Explanation           | A port allocation request for the specified range of ports has been attempted from the named party on the standby RP. This is an informational message which tracks the request source.                                                                                                    |
|-----------------------|----------------------------------------------------------------------------------------------------|
| Recommended<br>Action | Copy the error message exactly as it appears on the console or in the system log.<br>Perform a search of the Bug Toolkit (https://bst.cloudapps.cisco.com/bugsearch/). If<br>you still require assistance, open a case with the Technical Assistance Center via the<br>Internet (https://mycase.cloudapps.cisco.com/case), or contact your Cisco technical<br>support representative and provide the representative with the gathered information. |

| %IPNAT-3-SBINIT : Error initializing [chars] subblock data structure. [chars] |                                                                                    |
|-------------------------------------------------------------------------------|------------------------------------------------------------------------------------|
| Explanation                                                                   | Initialization of the specified subblock data structure could not be accomplished. |
| Recommended<br>Action                                                         |                                                                                    |

#### %IPNAT-3-IF\_UP : Error in sending interface UP event for [chars] to the ager process

**Explanation** An internal operation relating to the interface UP event has failed which is unexpected.

I

| %IPNAT-3-IF_UP : Error in sending interface UP event for [chars] to the ager process |                                                                                                    |
|--------------------------------------------------------------------------------------|----------------------------------------------------------------------------------------------------|
| Recommended<br>Action                                                                | Copy the error message exactly as it appears on the console or in the system log.<br>Perform a search of the Bug Toolkit (https://bst.cloudapps.cisco.com/bugsearch/). If<br>you still require assistance, open a case with the Technical Assistance Center via the<br>Internet (https://mycase.cloudapps.cisco.com/case), or contact your Cisco technical<br>support representative and provide the representative with the gathered information. |

| %IPNAT-3-UNEXPECTED_MAPPING_FLAG : Unexpected mapping flag %#04x received |                                                                                                    |
|---------------------------------------------------------------------------|----------------------------------------------------------------------------------------------------|
| Explanation                                                               | An internal operation relating to notifying the platform about a mapping has provided<br>an unexpected input.                                                                                                    |
| Recommended<br>Action                                                     | Copy the error message exactly as it appears on the console or in the system log.<br>Perform a search of the Bug Toolkit (https://bst.cloudapps.cisco.com/bugsearch/). If<br>you still require assistance, open a case with the Technical Assistance Center via the<br>Internet (https://mycase.cloudapps.cisco.com/case), or contact your Cisco technical<br>support representative and provide the representative with the gathered information. |

| %IPNAT-3-MAPPING_NULL : Unexpected NULL pointer received as input. |                                                                                                    |
|--------------------------------------------------------------------|----------------------------------------------------------------------------------------------------|
| Explanation                                                        | An internal operation relating to notifying the platform about a mapping has provided<br>an unexpected input.                                                                                                    |
| Recommended<br>Action                                              | Copy the error message exactly as it appears on the console or in the system log.<br>Perform a search of the Bug Toolkit (https://bst.cloudapps.cisco.com/bugsearch/). If<br>you still require assistance, open a case with the Technical Assistance Center via the<br>Internet (https://mycase.cloudapps.cisco.com/case), or contact your Cisco technical<br>support representative and provide the representative with the gathered information. |

### %IPNAT-3-UNEXPECTED\_ADDRESS : NULL

| Explanation           | An address contained an unexpected value.                                                                                                    |
|-----------------------|----------------------------------------------------------------------------------------------------|
| Recommended<br>Action | Copy the error message exactly as it appears on the console or in the system log.<br>Perform a search of the Bug Toolkit (https://bst.cloudapps.cisco.com/bugsearch/). If<br>you still require assistance, open a case with the Technical Assistance Center via the<br>Internet (https://mycase.cloudapps.cisco.com/case), or contact your Cisco technical<br>support representative and provide the representative with the gathered information. |

#### IPNAT\_HA

| %IPNAT_HA-3-MISMATCH : [chars] [chars] mismatch with id [int] |                                                                                                    |
|---------------------------------------------------------------|----------------------------------------------------------------------------------------------------|
| Explanation                                                   | The specified synchronization operation has failed to complete on the standby route processor due to an inconsistency in the internal id which would have resulted in an inconsistent configuration between active and standby. The resultant action taken by the standby route processor is an attempt to resynchronize.                                                                                                    |
| Recommended<br>Action                                         | Copy the error message exactly as it appears on the console or in the system log.<br>Perform a search of the Bug Toolkit (https://bst.cloudapps.cisco.com/bugsearch/). If<br>you still require assistance, open a case with the Technical Assistance Center via the<br>Internet (https://mycase.cloudapps.cisco.com/case), or contact your Cisco technical<br>support representative and provide the representative with the gathered information. |

### %IPNAT\_HA-6-MAPPING\_EXISTS : [chars] [chars] [chars] mapping id [int]

| Explanation           | The specified synchronization operation on the standby route processor has detected<br>the presence of an existing matching mapping. This may be associated with any<br>observed PRC failures on the standby.                                                                                                    |
|-----------------------|----------------------------------------------------------------------------------------------------|
| Recommended<br>Action | Copy the error message exactly as it appears on the console or in the system log.<br>Perform a search of the Bug Toolkit (https://bst.cloudapps.cisco.com/bugsearch/). If<br>you still require assistance, open a case with the Technical Assistance Center via the<br>Internet (https://mycase.cloudapps.cisco.com/case), or contact your Cisco technical<br>support representative and provide the representative with the gathered information. |

# %IPNAT\_HA-6-MAPPING\_COMPARE : [chars] [chars] [chars] mapping id [int] comparing [chars] [chars] [chars] mapping id [int]

| Explanation           | The specified synchronization operation on the standby route processor has detected<br>an internal condition with respect to the properities of dynamic mappings. This is<br>informational.                                                                                                    |
|-----------------------|----------------------------------------------------------------------------------------------------|
| Recommended<br>Action | Copy the error message exactly as it appears on the console or in the system log.<br>Perform a search of the Bug Toolkit (https://bst.cloudapps.cisco.com/bugsearch/). If<br>you still require assistance, open a case with the Technical Assistance Center via the<br>Internet (https://mycase.cloudapps.cisco.com/case), or contact your Cisco technical<br>support representative and provide the representative with the gathered information. |

#### %IPNAT\_HA-3-TRANSFORM : [chars] of [chars] via [chars] failed [chars]

| Explanation           | An attempt to either encode or decode a versioned synchronization message has failed due to an internal error encountered by the ISSU component.                                                                                                    |
|-----------------------|----------------------------------------------------------------------------------------------------|
| Recommended<br>Action | Copy the error message exactly as it appears on the console or in the system log.<br>Perform a search of the Bug Toolkit (https://bst.cloudapps.cisco.com/bugsearch/). If<br>you still require assistance, open a case with the Technical Assistance Center via the<br>Internet (https://mycase.cloudapps.cisco.com/case), or contact your Cisco technical<br>support representative and provide the representative with the gathered information. |

| Explanation           | An attempt to receive and process a versioned negotiation or synchronization message<br>has failed due to an internal error being detected by the information received from the<br>IPC or CF components.                                                                                                    |
|-----------------------|----------------------------------------------------------------------------------------------------|
| Recommended<br>Action | Copy the error message exactly as it appears on the console or in the system log.<br>Perform a search of the Bug Toolkit (https://bst.cloudapps.cisco.com/bugsearch/). If<br>you still require assistance, open a case with the Technical Assistance Center via the<br>Internet (https://mycase.cloudapps.cisco.com/case), or contact your Cisco technical<br>support representative and provide the representative with the gathered information. |

### %IPNAT\_HA-3-TRANSMIT : Unable to send via [chars] [chars] [chars]; [chars]

| Explanation           | An attempt to send a versioned negotiation or synchronization message has failed due to an internal error encountered by the IPC or CF components.                                                                                                    |
|-----------------------|----------------------------------------------------------------------------------------------------|
| Recommended<br>Action | Copy the error message exactly as it appears on the console or in the system log.<br>Perform a search of the Bug Toolkit (https://bst.cloudapps.cisco.com/bugsearch/). If<br>you still require assistance, open a case with the Technical Assistance Center via the<br>Internet (https://mycase.cloudapps.cisco.com/case), or contact your Cisco technical<br>support representative and provide the representative with the gathered information. |

### %IPNAT\_HA-3-PROGRESSION : Unable to inform RF of bulk sync completion; [chars]

| Explanation           | The active route processor has sent a notification to the standby to inform of the completion of the bulk synchronization of the NAT configuration. The standby has failed to respond to the active informing that it received the notification noting the reason for the failure. The resultant action taken by the standby route processor is an attempt to resynchronize.                                                                       |
|-----------------------|----------------------------------------------------------------------------------------------------|
| Recommended<br>Action | Copy the error message exactly as it appears on the console or in the system log.<br>Perform a search of the Bug Toolkit (https://bst.cloudapps.cisco.com/bugsearch/). If<br>you still require assistance, open a case with the Technical Assistance Center via the<br>Internet (https://mycase.cloudapps.cisco.com/case), or contact your Cisco technical<br>support representative and provide the representative with the gathered information. |

| %IPNAT_HA-3-ISSU : [chars] [chars] failed; [chars] |                                                                                                    |
|----------------------------------------------------|----------------------------------------------------------------------------------------------------|
| Explanation                                        | An operation pertaining to the ISSU support for NAT failed to complete using either the CF or IPC transport context with the reason specified                                                                                                    |
| Recommended<br>Action                              | Copy the error message exactly as it appears on the console or in the system log.<br>Perform a search of the Bug Toolkit (https://bst.cloudapps.cisco.com/bugsearch/). If<br>you still require assistance, open a case with the Technical Assistance Center via the<br>Internet (https://mycase.cloudapps.cisco.com/case), or contact your Cisco technical<br>support representative and provide the representative with the gathered information. |

| %IPNAI_HA-3-NEGUIIATION : Failed to start ISSU [chars] session negotiation; [chars] |                                                                                                    |
|-------------------------------------------------------------------------------------|----------------------------------------------------------------------------------------------------|
| Explanation                                                                         | The ISSU negotiation with the peer failed to start for either the CF or IPC transport with the reason specified.                                                                                                    |
| Recommended<br>Action                                                               | Copy the error message exactly as it appears on the console or in the system log.<br>Perform a search of the Bug Toolkit (https://bst.cloudapps.cisco.com/bugsearch/). If<br>you still require assistance, open a case with the Technical Assistance Center via the<br>Internet (https://mycase.cloudapps.cisco.com/case), or contact your Cisco technical<br>support representative and provide the representative with the gathered information. |

#### %IPNAT HA-3-NEGOTIATION · Failed to start ISSII [ch tiatio · [ch -1 ъ .

#### %IPNAT\_HA-3-REGISTRATION : ISSU [chars] failed for [chars]; [chars]

| Explanation           | An ISSU registration for the set of initial capabilities and sessions failed due to the reason specified. This will have the effect of the NAT ISSU support being unavailable between peers.                                                                                                    |
|-----------------------|----------------------------------------------------------------------------------------------------|
| Recommended<br>Action | Copy the error message exactly as it appears on the console or in the system log.<br>Perform a search of the Bug Toolkit (https://bst.cloudapps.cisco.com/bugsearch/). If<br>you still require assistance, open a case with the Technical Assistance Center via the<br>Internet (https://mycase.cloudapps.cisco.com/case), or contact your Cisco technical<br>support representative and provide the representative with the gathered information. |

### %IPNAT\_HA-3-DECODE : Decode via [chars] of [chars] failed

| Explanation           | A message of the transport and type described failed in its attempt to be decoded on<br>the standby. The resultant action taken by the standby route processor is an attempt to<br>resynchronize.                                                                                                    |
|-----------------------|----------------------------------------------------------------------------------------------------|
| Recommended<br>Action | Copy the error message exactly as it appears on the console or in the system log.<br>Perform a search of the Bug Toolkit (https://bst.cloudapps.cisco.com/bugsearch/). If<br>you still require assistance, open a case with the Technical Assistance Center via the<br>Internet (https://mycase.cloudapps.cisco.com/case), or contact your Cisco technical<br>support representative and provide the representative with the gathered information. |

### %IPNAT\_HA-3-BULK\_SYNC : Failed to send [chars] information to peer

| Explanation           | The bulk synchronization of the NAT configuration to the standby RP has failed to complete successfully; NAT has therefore taken the action which will result in a reload of the peer in order to once more attempt to successfully synchronize the configuration state which may have failed initially to a transient condition.                                                                                                    |
|-----------------------|----------------------------------------------------------------------------------------------------|
| Recommended<br>Action | Copy the error message exactly as it appears on the console or in the system log.<br>Perform a search of the Bug Toolkit (https://bst.cloudapps.cisco.com/bugsearch/). If<br>you still require assistance, open a case with the Technical Assistance Center via the<br>Internet (https://mycase.cloudapps.cisco.com/case), or contact your Cisco technical<br>support representative and provide the representative with the gathered information. |

| %IPNAI_HA-3-DYN_SYNC : Failed to process [chars] dynamic state |                                                                                                    |
|----------------------------------------------------------------|----------------------------------------------------------------------------------------------------|
| Explanation                                                    | The incremental synchronization of the NAT configuration to the standby RP has failed to complete successfully. This implies that the configuration state between the active and standby RP is inconsistent.                                                                                                    |
| Recommended<br>Action                                          | Copy the error message exactly as it appears on the console or in the system log.<br>Perform a search of the Bug Toolkit (https://bst.cloudapps.cisco.com/bugsearch/).<br>Issue the <b>show ip nat ha</b> command to gather data that may help identify the<br>nature of the error. If you still require assistance, open a case with the Technical<br>Assistance Center via the Internet (https://mycase.cloudapps.cisco.com/case), or<br>contact your Cisco technical support representative and provide the representative with<br>the gathered information. |

#### %IPNAT HA-3-DYN SYNC : Failed to process [chars] dynamic state

### %IPNAT\_HA-3-DYN\_DEFERQ : [chars] failed to defer[chars]

| Explanation           | The incremental synchronization of the NAT dynamic state to the standby RP has failed to add the information to the deferral queue for later processing during the time where the standby RP is progressing to it's hot standby redundant state. This implies that the runtime state between the active and standby RP would be inconsistent once the standby has been fully initialized.                                                                                                    |
|-----------------------|----------------------------------------------------------------------------------------------------|
| Recommended<br>Action | Copy the error message exactly as it appears on the console or in the system log.<br>Perform a search of the Bug Toolkit (https://bst.cloudapps.cisco.com/bugsearch/).<br>Issue the <b>show ip nat ha</b> command to gather data that may help identify the<br>nature of the error. If you still require assistance, open a case with the Technical<br>Assistance Center via the Internet (https://mycase.cloudapps.cisco.com/case), or<br>contact your Cisco technical support representative and provide the representative with<br>the gathered information. |

### $\ensuremath{\$\xspace{1.5}}\xspace{1.5} Bulk sync is flow controlled by [chars]$

| Explanation           | The bulk synchronization of the NAT configuration to the standby RP has encountered<br>a flow control condition which has effected a timeout awaiting the condition to clear.<br>This will result in a reload of the standby RP to allow the bulk synchronization to<br>restart.                                                                                                    |
|-----------------------|----------------------------------------------------------------------------------------------------|
| Recommended<br>Action | Copy the error message exactly as it appears on the console or in the system log.<br>Perform a search of the Bug Toolkit (https://bst.cloudapps.cisco.com/bugsearch/). If<br>you still require assistance, open a case with the Technical Assistance Center via the<br>Internet (https://mycase.cloudapps.cisco.com/case), or contact your Cisco technical<br>support representative and provide the representative with the gathered information. |

| Explanation           | The NAT High Availability has failed to register with the specified component during initialization. This is an internal error which indicates that the NAT HA services will be unavailable.                                                                                                    |
|-----------------------|----------------------------------------------------------------------------------------------------|
| Recommended<br>Action | Copy the error message exactly as it appears on the console or in the system log.<br>Perform a search of the Bug Toolkit (https://bst.cloudapps.cisco.com/bugsearch/). If<br>you still require assistance, open a case with the Technical Assistance Center via the<br>Internet (https://mycase.cloudapps.cisco.com/case), or contact your Cisco technical<br>support representative and provide the representative with the gathered information. |

#### %IPNAT\_HA-3-CLIENT : Failed to register with [chars], [chars]

### %IPNAT\_HA-6-READY : [chars] peer not ready, discarding [chars]

| Explanation           | The synchronization attempt for the message has determined that the transport has lost communication with its peer. This is a normal situation which indicates that the standby route-processor is currently out of service implying a simplex redundancy mode. |
|-----------------------|----------------------------------------------------------------------------------------------------|
| Recommended<br>Action |                                                                                                    |

| %IPNAT_HA-6-RELOAD : [chars], reloading [chars] |                                                                                                    |
|-------------------------------------------------|----------------------------------------------------------------------------------------------------|
| Explanation                                     | A synchronization attempt between the active and standby RP peers has failed with the reason indicated. The standby peer is reloaded in an attempt to resynchronize when operating in a stateful redundant mode.                                                                                                    |
| Recommended<br>Action                           | Copy the error message exactly as it appears on the console or in the system log.<br>Perform a search of the Bug Toolkit (https://bst.cloudapps.cisco.com/bugsearch/). If<br>you still require assistance, open a case with the Technical Assistance Center via the<br>Internet (https://mycase.cloudapps.cisco.com/case), or contact your Cisco technical<br>support representative and provide the representative with the gathered information. |

# %IPNAT\_HA-6-RELOAD\_DISABLED : Standby reload has been disabled, NAT RP state is out of sync and the standby should be reloaded manually

| Explanation           | The active and standby RPs are out of sync and the standby RP would have been reloaded, but this reload was suppressed based on the configured environment.                                                                                                    |
|-----------------------|----------------------------------------------------------------------------------------------------|
| Recommended<br>Action | Copy the error message exactly as it appears on the console or in the system log.<br>Perform a search of the Bug Toolkit (https://bst.cloudapps.cisco.com/bugsearch/). If<br>you still require assistance, open a case with the Technical Assistance Center via the<br>Internet (https://mycase.cloudapps.cisco.com/case), or contact your Cisco technical<br>support representative and provide the representative with the gathered information. |

| Explanation           | An attempt to bulk sync an address pool or a dynamic/static translation has detected<br>that the entity which is to be sent to the standby RP when acting in a stateful redundant<br>mode contains an invalid owner property and hence cannot be synchronized. The<br>detection of this case will result in a failure of the bulk sync.                                                                                                    |
|-----------------------|----------------------------------------------------------------------------------------------------|
| Recommended<br>Action | Copy the error message exactly as it appears on the console or in the system log.<br>Perform a search of the Bug Toolkit (https://bst.cloudapps.cisco.com/bugsearch/). If<br>you still require assistance, open a case with the Technical Assistance Center via the<br>Internet (https://mycase.cloudapps.cisco.com/case), or contact your Cisco technical<br>support representative and provide the representative with the gathered information. |

#### %IPNAT\_HA-3-ATTRIBUTE : Bulk sync of [chars] via [chars], [chars] is invalid for [chars]

#### %IPNAT\_HA-3-PURGE : Failed to purge [chars] information

| Explanation           | The synchronization of the NAT configuration state to the standby RP has failed to<br>purge an entry which has been deemed to be stale; NAT has therefore taken the action<br>which will result in a reload of the peer in order to once more attempt to successfully<br>synchronize the configuration state which may have failed initially to a transient<br>condition.                                                                          |
|-----------------------|----------------------------------------------------------------------------------------------------|
| Recommended<br>Action | Copy the error message exactly as it appears on the console or in the system log.<br>Perform a search of the Bug Toolkit (https://bst.cloudapps.cisco.com/bugsearch/). If<br>you still require assistance, open a case with the Technical Assistance Center via the<br>Internet (https://mycase.cloudapps.cisco.com/case), or contact your Cisco technical<br>support representative and provide the representative with the gathered information. |

| %IPNAT_HA-6-INTERFACE : [chars] type/slot [hex] uint [int] num [int] channel [int] |                                                                                                    |
|------------------------------------------------------------------------------------|----------------------------------------------------------------------------------------------------|
| Explanation                                                                        | An attempt to sync a dynamic translation or address change has detected that the interface which was encoded on the active RP is not present on the standby RP. The detection of this case may result in a failure of the bulk or LBL sync.                                                                                                    |
| Recommended<br>Action                                                              | Copy the error message exactly as it appears on the console or in the system log.<br>Perform a search of the Bug Toolkit (https://bst.cloudapps.cisco.com/bugsearch/). If<br>you still require assistance, open a case with the Technical Assistance Center via the<br>Internet (https://mycase.cloudapps.cisco.com/case), or contact your Cisco technical<br>support representative and provide the representative with the gathered information. |

**Explanation** An attempt to sync a dynamic translation or address change has detected that the interface which was encoded on the active RP has a different type the standby RP. The detection of this case will result in a failure of the bulk or LBL sync.

### %IPNAT\_HA-3-INTERFACE\_TYPE : [chars] type/slot [hex] unit [int] num [int] channel [int] value [int]

| Copy the error message exactly as it appears on the console or in the system log.      |
|----------------------------------------------------------------------------------------|
| Perform a search of the Bug Toolkit (https://bst.cloudapps.cisco.com/bugsearch/). If   |
| you still require assistance, open a case with the Technical Assistance Center via the |
| Internet (https://mycase.cloudapps.cisco.com/case), or contact your Cisco technical    |
| support representative and provide the representative with the gathered information.   |
|                                                                                        |

| Explanation           | An attempt to sync an address change to the standby RP has detected that the interface<br>which was to be encoded on the active RP is no longer present or does not support<br>encoding. The interface may have been removed from the configuration or may not<br>support encoding.                                                                                                    |
|-----------------------|----------------------------------------------------------------------------------------------------|
| Recommended<br>Action | Copy the error message exactly as it appears on the console or in the system log.<br>Perform a search of the Bug Toolkit (https://bst.cloudapps.cisco.com/bugsearch/). If<br>you still require assistance, open a case with the Technical Assistance Center via the<br>Internet (https://mycase.cloudapps.cisco.com/case), or contact your Cisco technical<br>support representative and provide the representative with the gathered information. |

### **IPSEC**

| %IPSEC-3-SA_SOFT_BYTE : SA ([hex],[hex]) |                                    |
|------------------------------------------|------------------------------------|
| Explanation                              | SA Softbyte Lifetime expiry event. |
| Recommended<br>Action                    | LOG_STD_ACTION                     |

| %IPSEC-3-SA_HARD_BYTE : SA ([hex],[hex]) |                                    |
|------------------------------------------|------------------------------------|
| Explanation                              | SA Hardbyte Lifetime expiry event. |
| Recommended<br>Action                    | LOG_STD_ACTION                     |

| %IPSEC-3-IPC_ERR_SA : rc [hex] |                                                              |
|--------------------------------|--------------------------------------------------------------|
| Explanation                    | An error has occurred sending SA Byte Lifetime expiry event. |
| Recommended<br>Action          | LOG_STD_ACTION                                               |

| %IPSEC-3-ANTI_REPLAY : SA ([hex],[hex]) |                                      |
|-----------------------------------------|--------------------------------------|
| Explanation                             | Anti Replay check failed for the SA. |
| Recommended<br>Action                   | LOG_STD_ACTION                       |

#### %IPSEC-3-SEQNO\_OVERFLOW : SA ([hex],[hex])

| Explanation           | Sequence Number overflow for the SA. |
|-----------------------|--------------------------------------|
| Recommended<br>Action | LOG_STD_ACTION                       |

#### %IPSEC-3-UNEXPECTED\_ERROR : orh.w0 [hex], error\_op [hex], SA ([hex],[hex])

ExplanationUnexpected error for the SA.RecommendedLOG\_STD\_ACTION

Action

| %IPSEC-3-INVALID_SPI : spi [hex] |                           |
|----------------------------------|---------------------------|
| Explanation                      | Got an invalid SPI value. |
| Recommended<br>Action            | LOG_STD_ACTION            |

| %IPSEC-3-IN_POLICY_MISS : sa [hex], cp sa [hex] |                |
|-------------------------------------------------|----------------|
| Explanation                                     | TCAM miss.     |
| Recommended<br>Action                           | LOG_STD_ACTION |

### %IPSEC-3-IN\_POLICY\_FAIL : out sa ([hex],[hex]), out sp ([hex],[hex]), in sa ([hex],[hex]), in sp ([hex],[hex])

| Explanation           | In-Out SP mis-match. |
|-----------------------|----------------------|
| Recommended<br>Action | LOG_STD_ACTION       |

#### %IPSEC-3-IPC\_PAK\_ALLOC\_SA\_EVENT : event [hex], sa [hex]

**Explanation** IPC pak allocation failed.

#### %IPSEC-3-IPC\_PAK\_ALLOC\_SA\_EVENT : event [hex], sa [hex]

Recommended LOG\_STD\_ACTION Action

### %IPSEC-3-IPC\_PAK\_SEND\_SA\_EVENT : rc [hex], event [hex], sa [hex]

**Explanation** IPC send failed.

Recommended LOG\_STD\_ACTION Action

| %IPSEC-3-IKE_1 | TED_MSG_ | _LIMIT : cnt | [dec], sp [hex] | , cp sp [hex] |
|----------------|----------|--------------|-----------------|---------------|
|----------------|----------|--------------|-----------------|---------------|

**Explanation** IKE TED Message Limit exceeded.

Recommended LOG\_STD\_ACTION Action

#### %IPSEC-3-IKE\_TED\_MSG\_RATE : cnt [dec], sp [hex], cp sp [hex]

ExplanationIKE TED Message Rate exceeded.RecommendedLOG\_STD\_ACTIONActionComparison

| %IPSEC-3-IPC_PAK_ALLOC : sp [hex], cp sp [hex] |                            |
|------------------------------------------------|----------------------------|
| Explanation                                    | IPC pak allocation failed. |
| Recommended<br>Action                          | LOG_STD_ACTION             |

| %IPSEC-3-IPC_PAK_SEND : rc [hex], sp [hex], cp sp [hex] |                  |
|---------------------------------------------------------|------------------|
| Explanation                                             | IPC send failed. |
| Recommended<br>Action                                   | LOG_STD_ACTION   |

| %IPSEC-3-INVALID_VAL : val [hex] |                     |
|----------------------------------|---------------------|
| Explanation                      | Invalid value seen. |
| Recommended<br>Action            | LOG_STD_ACTION      |

| %IPSEC-3-IPC_HANDLER_ERR : rc [hex] |                            |
|-------------------------------------|----------------------------|
| Explanation                         | Error setting IPC Handler. |
| Recommended<br>Action               | LOG_STD_ACTION             |

| %IPSEC-3-DROP : result type [hex] |                                 |
|-----------------------------------|---------------------------------|
| Explanation                       | Classification results in Drop. |
| Recommended Action                | LOG_STD_ACTION                  |

| %IPSEC-3-INVALID_SA : sa [hex], cp sa [hex] |                |
|---------------------------------------------|----------------|
| Explanation                                 | SA is invalid. |
| Recommended<br>Action                       | LOG_STD_ACTION |

| %IPSEC-3-SA_NOT_FOUND : |                |
|-------------------------|----------------|
| Explanation             | SA not found.  |
| Recommended<br>Action   | LOG_STD_ACTION |

### %IPSEC-3-FOR\_US\_CLEARTEXT\_POLICY\_FAIL :

ExplanationPolicy fail for For-Us cleartext packet.RecommendedLOG\_STD\_ACTIONActionAction

| %IPSEC-3-TRANSIT_POLICY_FAIL : |                                       |
|--------------------------------|---------------------------------------|
| Explanation                    | Policy fail for transit ipsec packet. |
| Recommended<br>Action          | LOG_STD_ACTION                        |

| %IPSEC-3-INTF_NOT_CFG : |                                                                           |
|-------------------------|---------------------------------------------------------------------------|
| Explanation             | Got an encrypted packet on an interface on which ipsec is not configured. |
| Recommended<br>Action   | LOG_STD_ACTION                                                            |

#### %IPSEC-3-FRAG\_MPASS :

| Explanation           | Multipass Error |
|-----------------------|-----------------|
| Recommended<br>Action | LOG_STD_ACTION  |

| %IPSEC-3-INVALID_PROT : invalid ipsec prot [hex] |                                      |
|--------------------------------------------------|--------------------------------------|
| Explanation                                      | Got an invalid IPSEC protocol value. |
| Recommended<br>Action                            | LOG_STD_ACTION                       |

| %IPSEC-3-NO | _MEMORY : | : No memo | ry [hex] |
|-------------|-----------|-----------|----------|
|-------------|-----------|-----------|----------|

ExplanationNo memory to send response back.RecommendedLOG\_STD\_ACTIONActionCompared to the second second s

| %IPSEC-3-MEM_REQ_FAILED : IPC type [hex] |                                |
|------------------------------------------|--------------------------------|
| Explanation                              | Requesting more memory failed. |
| Recommended<br>Action                    | LOG_STD_ACTION                 |
|                                          |                                |

| tion Chunk creation failed |
|----------------------------|
| nended LOG_STD_ACTION      |

#### %IPSEC-3-CHUNK\_DESTROY\_FAIL :

**Explanation** Chunk destroy failed

GEN\_PROXY through IPV4\_FORWARDING

### %IPSEC-3-CHUNK\_DESTROY\_FAIL :

Recommended LOG\_STD\_ACTION Action

#### %IPSEC-3-CHUNK\_DESTROY\_ERROR :

ExplanationChunk destroy error, force cleanupRecommendedLOG\_STD\_ACTIONActionChunk destroy error, force cleanup

#### %IPSEC-3-MEM\_EXTEND\_FAILED : IPC type [hex]

ExplanationExtending memory failedRecommendedLOG\_STD\_ACTIONActionAction

#### %IPSEC-3-IPC\_INVALID\_MSG\_LEN : [dec]:[dec] Ien [dec] flags [hex] source [dec]

| Explanation           | Invalid IPC message length |
|-----------------------|----------------------------|
| Recommended<br>Action | LOG_STD_ACTION             |

| %IPSEC-3-MEM_ALLOC_REACHED_LIMIT : IPC type [hex] |                                                                                    |
|---------------------------------------------------|------------------------------------------------------------------------------------|
| Explanation                                       | Cannot allocate more memory to store state for IPSec Traffic, reached upper limit. |
| Recommended<br>Action                             | LOG_STD_ACTION                                                                     |

# %IPSEC-3-PKT\_TOO\_BIG : IPSec Packet size [dec] larger than maximum supported size [dec] hence dropping it, MSGDEF\_LIMIT\_GLACIAL

| Explanation           | Maximum size for packet with IPSEC encapsulation is 9K, This packet exceeded the size limit hence dropping it. |
|-----------------------|----------------------------------------------------------------------------------------------------|
| Recommended<br>Action | LOG_STD_ACTION                                                                                                 |

L

### %IPSEC-3-REPLAY\_ERROR : IPSec SA receives anti-replay error, DP Handle [dec], src\_addr %Ci, dest\_addr %Ci, SPI [hex], MSGDEF\_LIMIT\_GLACIAL

**Explanation** Anti-replay error is encountered for this IPSec session.

Recommended LOG\_STD\_ACTION Action

# %IPSEC-3-REPLAY\_ERROR\_IPV6 : IPSec SA receives anti-replay error, DP Handle [dec], ipv6 src\_addr %CI, ipv6 dest\_addr %CI, SPI [hex], MSGDEF\_LIMIT\_GLACIAL

| Explanation           | Anti-replay error is encountered for this IPSec session. |
|-----------------------|----------------------------------------------------------|
| Recommended<br>Action | LOG_STD_ACTION                                           |

# %IPSEC-3-RECVD\_PKT\_NOT\_IPSEC : Rec'd packet not an IPSEC packet, dest\_addr= %Ci, src\_addr= %Ci, prot= [dec], MSGDEF\_LIMIT\_GLACIAL

| Explanation           | Rec'd packet matched crypto map ACL, but is not IPSEC-encapsulated. |
|-----------------------|---------------------------------------------------------------------|
| Recommended<br>Action | LOG_STD_ACTION                                                      |

# %IPSEC-3-RECVD\_PKT\_NOT\_IPSECV6: Rec'd packet not an IPSEC packet, dest\_addr= %CI, src\_addr= %CI, prot= [dec], MSGDEF\_LIMIT\_GLACIAL

| Explanation           | Rec'd packet matched crypto map ACL, but is not IPSEC-encapsulated. |
|-----------------------|---------------------------------------------------------------------|
| Recommended<br>Action | LOG_STD_ACTION                                                      |

# %IPSEC-3-HMAC\_ERROR : IPSec SA receives HMAC error, DP Handle [dec], src\_addr %Ci, dest\_addr %Ci, SPI [hex], MSGDEF\_LIMIT\_GLACIAL

**Explanation** HMAC calculation error is encountered for this IPSec session.

Recommended LOG\_STD\_ACTION Action

# %IPSEC-3-HMAC\_ERROR\_V6 : IPSec SA receives HMAC error, DP Handle [dec], ipv6 src\_addr %CI, ipv6 dest\_addr %CI, SPI [hex], MSGDEF\_LIMIT\_GLACIAL

| Explanation           | HMAC calculation error is encountered for this IPSec session. |
|-----------------------|---------------------------------------------------------------|
| Recommended<br>Action | LOG_STD_ACTION                                                |

# %IPSEC-3-FRAG\_ERROR : IPSec SA received fragmented ESP packet, DP Handle [dec], src\_addr %Ci, dest\_addr %Ci, SPI ([hex]), MSGDEF\_LIMIT\_GLACIAL

 Explanation
 Fragmented ESP packet is received for this IPSec session.

 Recommended
 LOG\_STD\_ACTION

 Action
 Content of the second second secon

# %IPSEC-3-FRAG\_ERROR\_IPV6 : IPSec SA received fragmented ESP packet, DP Handle [dec], ipv6 src\_addr %CI, ipv6 dest\_addr %CI, SPI ([hex]), MSGDEF\_LIMIT\_GLACIAL

| Explanation           | Fragmented ESP packet is received for this IPSec session. |
|-----------------------|-----------------------------------------------------------|
| Recommended<br>Action | LOG_STD_ACTION                                            |

#### **IPV4\_FORWARDING**

| %IPV4_FORWARDING-2-CAUSE_THROTTLE_ERR : Allocation of ipv4 throttle [chars] memory failed |                                                                                                    |
|-------------------------------------------------------------------------------------------|----------------------------------------------------------------------------------------------------|
| Explanation                                                                               | Allocation of memory resource use by ipv4 throttle fail                                                                                                    |
| Recommended<br>Action                                                                     | Copy the error message exactly as it appears on the console or in the system log.<br>Perform a search of the Bug Toolkit (https://bst.cloudapps.cisco.com/bugsearch/). If<br>you still require assistance, open a case with the Technical Assistance Center via the<br>Internet (https://mycase.cloudapps.cisco.com/case), or contact your Cisco technical<br>support representative and provide the representative with the gathered information. |

#### %IPV4\_FORWARDING-3-CAUSE\_LINKTYPE\_ERR : Unsupported link type - linktype = [dec], dropping packet

**Explanation** Link type is unsupported at the current time.

RecommendedCopy the error message exactly as it appears on the console or in the system log.ActionPerform a search of the Bug Toolkit (https://bst.cloudapps.cisco.com/bugsearch/). If<br/>you still require assistance, open a case with the Technical Assistance Center via the<br/>Internet (https://mycase.cloudapps.cisco.com/case), or contact your Cisco technical<br/>support representative and provide the representative with the gathered information.

#### %IPV4\_FORWARDING-4-CHECKSUM\_ERR : Checksum buffer walk failed

| Explanation           | Internal problem occured during calculating segmented packet checksum.                                                                                                    |
|-----------------------|----------------------------------------------------------------------------------------------------|
| Recommended<br>Action | Copy the error message exactly as it appears on the console or in the system log.<br>Perform a search of the Bug Toolkit (https://bst.cloudapps.cisco.com/bugsearch/). If<br>you still require assistance, open a case with the Technical Assistance Center via the<br>Internet (https://mycase.cloudapps.cisco.com/case), or contact your Cisco technical<br>support representative and provide the representative with the gathered information |
|                       | support representative and provide the representative with the gathered information.                                                                                                    |

| Explanation           | Table ID size must be less than or equal to 16 or 32 bits.                                                                                                    |
|-----------------------|----------------------------------------------------------------------------------------------------|
| Recommended<br>Action | Copy the error message exactly as it appears on the console or in the system log.<br>Perform a search of the Bug Toolkit (https://bst.cloudapps.cisco.com/bugsearch/). If<br>you still require assistance, open a case with the Technical Assistance Center via the<br>Internet (https://mycase.cloudapps.cisco.com/case), or contact your Cisco technical<br>support representative and provide the representative with the gathered information |

### %IPV4\_FORWARDING-3-TRAFFIC\_IDX\_ERR : Traffic index invalid value: [dec] Buckets allocated: [dec]

| Explanation           | Traffic index is greater than or equal to the buckets allocated                                                                                                    |
|-----------------------|----------------------------------------------------------------------------------------------------|
| Recommended<br>Action | Copy the error message exactly as it appears on the console or in the system log.<br>Perform a search of the Bug Toolkit (https://bst.cloudapps.cisco.com/bugsearch/). If<br>you still require assistance, open a case with the Technical Assistance Center via the<br>Internet (https://mycase.cloudapps.cisco.com/case), or contact your Cisco technical<br>support representative and provide the representative with the gathered information. |